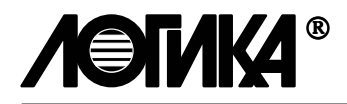

# КОРРЕКТОР СПГ762

Руководство по эксплуатации

РАЖГ.421412.016 РЭ

РОССИЯ 198020, Санкт-Петербург, наб. Обводного канала, 150

тел: (812) 2525757, факс: (812) 2522940

ЗАО НПФ ЛОГИКА, 2000

Корректор СПГ762 создан акционерным обществом закрытого типа "Научно-производственная фирма "Логика".

Исключительное право собственности ЗАО НПФ ЛОГИКА на данную разработку защищается законом.

Корректор СПГ762 содержит запатентованные и патентуемые объекты промышленной собственности.

Воспроизведение (изготовление, копирование) любыми способами корректоров СПГ762 как в целом, так и по составляющим (аппаратной и/или программной частям) может осуществляться только по лицензии ЗАО НПФ ЛОГИКА.

Распространение, ввоз, предложение к продаже, продажа или иное введение в хозяйственный оборот или хранение с этой целью неправомерно изготовленных приборов запрещается!

Любое нарушение влечет за собой гражданскую и/или уголовную ответственность в соответствии с законодательством РФ.

Корректор СПГ762 зарегистрирован в Государственном реестре средств измерений: №19309-00

Поверка СПГ762 производится в соответствии с методикой РАЖГ.421412.016ПМ, утвержденной ГЦИ ВНИИМС.

Отдельные изменения, связанные с дальнейшим совершенствованием прибора, могут быть не отражены в настоящем 5-м издании руководства по эксплуатации.

# СОДЕРЖАНИЕ

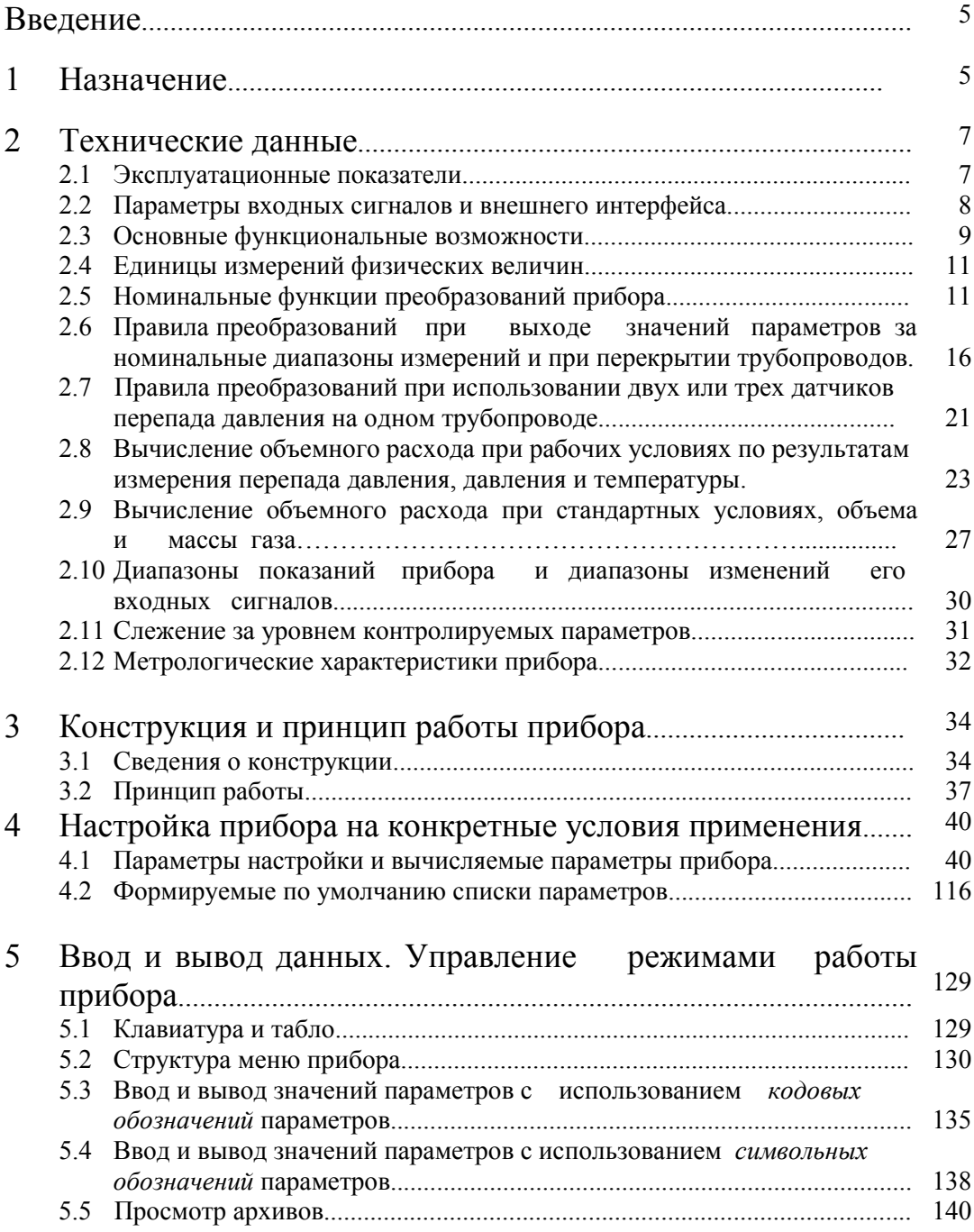

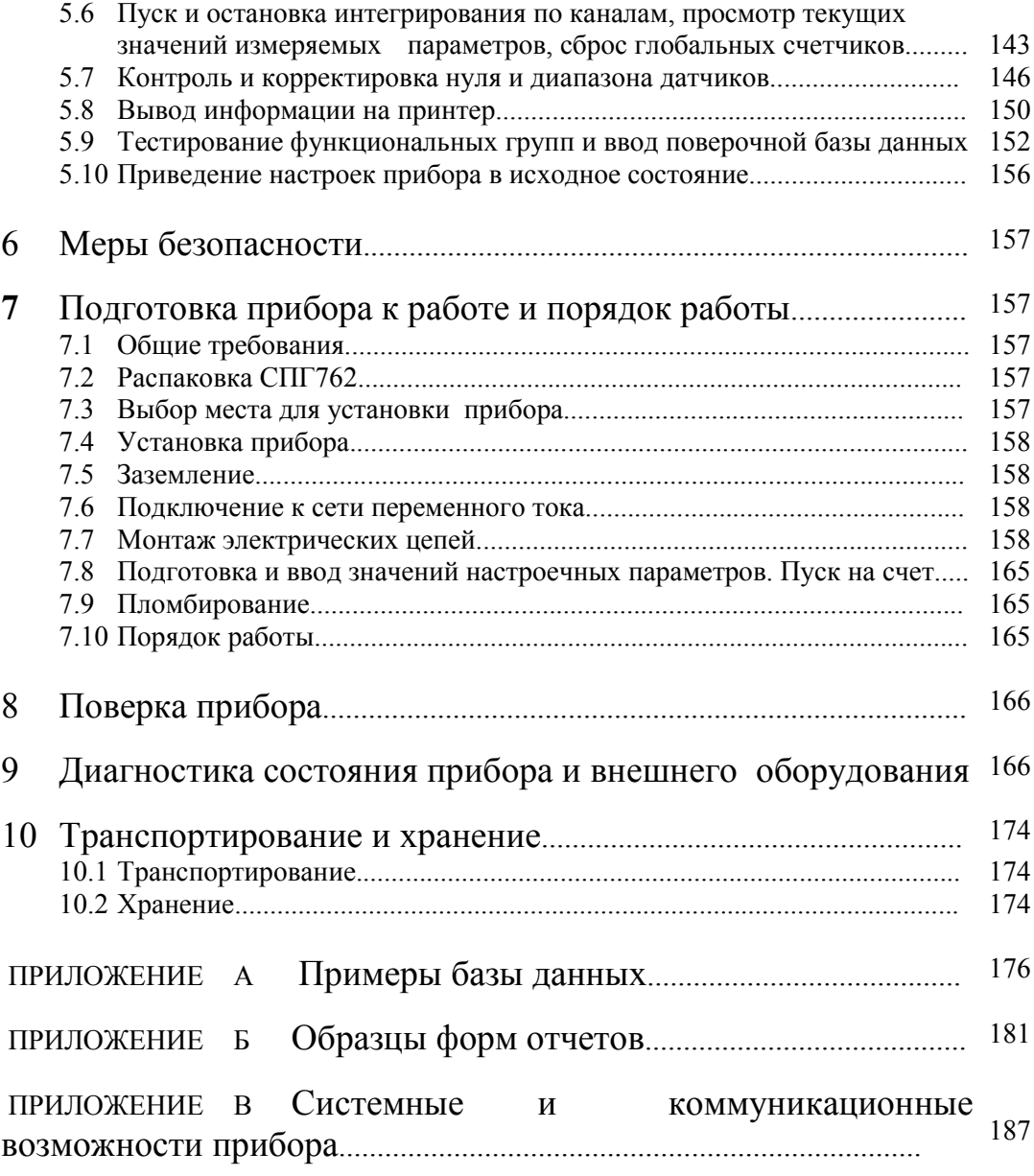

# Введение

Настоящее руководство по эксплуатации предназначено для специалистов, осуществляющих монтаж и обслуживание корректора СПГ762. Руководство содержит сведения о технических характеристиках, конструкции и работе прибора.

# 1 Назначение

Корректор СПГ762 предназначен для измерения расхода и количества технически важных газов: воздуха, кислорода, аргона, азота, ацетилена, окиси углерода, двуокиси углерода, аммиака, водорода, гелия, хлора, метана, этилена, пропилена, природного газа, доменного и коксового газов.

 В качестве датчиков параметров газа совместно с корректором могут применяться:

 - преобразователи расхода (расходомеры и счетчики объема) с выходным сигналом силы тока 0-5, 0-20 и 4-20 мА, частотным или числоимпульсным сигналом частотой до 1000 Гц;

 - преобразователи давления, в том числе барометрического, перепада давления, плотности и удельной теплоты сгорания с выходным сигналом силы тока 0-5, 0-20 и 4-20 мА;

 - преобразователи температуры с характеристикой 50П, 50М, 100П и 100М по ГОСТ 6651 и преобразователи температуры с выходным сигналом силы тока 0-5, 0-20 и 4-20 мА.

 Измерение расхода осуществляется для рабочих условий газа с последующим приведением к стандартным условиям  $T_c$ =293,15 К ( $T_c$ =20 °С) и  $P_c$ =0,101325 МПа.

 При работе в комплекте с расходомерами переменного перепада давления на стандартных диафрагмах, соплах ИСА 1932 и трубах Вентури корректор обеспечивают вычисление расхода и количества газа согласно ГОСТ 8.586.(1-5)-2005, в комплекте с расходомерами переменного перепада на специальных диафрагмах – согласно РД 50-411. Для расширения диапазона измерений корректор может обслуживать два или три датчика перепада давления с частично перекрывающимися диапазонами измерений, установленные на одном сужающем устройстве. При использовании расходомеров переменного перепада давления на сужающих устройствах с переменной площадью проходного отверстия Gilflo, на напорных устройствах Annubar и Itabar, а также при работе с турбинными, ротационными и вихревыми расходомерами (в т.ч. ИРВИС-К-300) вычисления осуществляются в соответствии с требованиями, установленными в документации на эти устройства.

Корректор предназначен для использования вне взрывоопасных зон и помещений. В том случае, когда предъявляются требования по взрывозащищенности к используемому в составе узла учета электрооборудованию, должна быть обеспечена врывозащищенность преобразователей расхода (перепада давления), давления и температуры, а сам корректор должен быть помещен вне взрывоопасной зоны.

Значения физических характеристик природного газа (плотность, коэффициент сжимаемости, вязкость, показатель адиабаты) определяются корректором согласно ГОСТ 30319.0…2 - 96 "Газ природный. Методы расчета физических свойств". При этом, для вычисления коэффициента сжимаемости природного газа применяеся метод, основанный на модифицированном уравнении состояния GERG-91.

Корректор обеспечивает учет сухого и влажного природного газа. Допустимое содержание влаги в объемных долях – до 0,15.

Температура природного газа может быть в пределах от —30 до +65°С; абсолютное давление – в пределах от 0,05 до 12 МПа.

Для вычисления физических характеристик чистых газов применяются методы, основанные на специально разработанных уравнениях состояния, рекомендованных ВНИЦ СМВ.

Эти уравнения определены для диапазона температур от –50 до 200°С и диапазона давлений от 0 до 10 Мпа.

Для вычисления физических характеристик доменного и коксового газов также применяются методы, основанные на специально разработанных уравнениях состояния, рекомендованных ВНИЦ СМВ.

Эти уравнения определены для диапазона температур от –20 до 80°С и диапазона давлений до 0,5 Мпа.

Примерный состав доменного и коксового газов приведен в таблице 1.1.

| Компоненты коксового<br>И  | концентраций<br>Диапазоны | Диапазоны<br>концентраций |
|----------------------------|---------------------------|---------------------------|
| доменного газов            | компонентов<br>доменного  | компонентов<br>КОКСОВОГО  |
|                            | газа в молярных %         | газа в молярных %         |
| Метан $(CH4)$              | $0,2 - 0,4$               | $15,0 - 30,0$             |
| Водород $(H_2)$            | $1,0-12,0$                | $50,0 - 60,0$             |
| Диоксид углерода ( $CO2$ ) | $10,0 - 18,0$             | $1,9-3,9$                 |
| Моноксид углерода (CO)     | $25,0 - 31,0$             | $5,0-7,0$                 |
| Непредельные<br>углево-    |                           | $1,5 - 3,0$               |
| дороды $C_nH_n$            |                           |                           |
| A30T $(N_2)$               | $38,6 - 63,8$             | $6,5 - 10,5$              |
| Кислород $(O_2)$           |                           | $1,0-3,0$                 |

Таблица 1.1 – Компонентный состав доменного и коксового газов

Корректор позволяет обслуживать до трех трубопроводов. В разных трубопроводах может быть разный газ и различные типы датчиков расхода, температуры, давления и, возможно, плотности. Расход, объем и масса транспортируемого по двум или трем трубопроводам одинакового газа (например,

воздуха) могут быть просуммированы прибором для получения сводных данных по потребителю.

СПГ762 может применяться в автоматизированных системах учета и контроля энергии и энергоресурсов. Прибор совместно с другими изделиями фирмы ЛОГИКА (сумматорами электроэнергии и теплосчетчиками) позволяет организовать комплексный автоматизированный учет энергии и энергоносителей на уровне предприятия.

# 2 Технические данные

### 2.1 Эксплуатационные показатели

СПГ762 соответствует требованиям комплекта документации РАЖГ.421412.016.

Габаритные размеры корректора - 244×220×70 мм. Масса корректора - не более 2 кг.

Электрическое питание корректора осуществляется от однофазной сети переменного тока 220 В, 50 Гц. Допускается длительное отклонение напряжения в пределах ±30 % и частоты в пределах ± 1 Гц от номинальных значений.

Мощность, потребляемая корректором, не превышает 7 ВА.

 Корректор устойчив к воздействию следующих факторов окружающей среды (в скобках указаны группы исполнения по ГОСТ 12997):

- температура от минус 10 до 50 °С (С3);
- относительная влажность 95 % при 35 °С (С3);
- атмосферное давление от 84 до 106,7 кПа (Р1);

- синусоидальная вибрация – амплитуда 0,35 мм, частота от 5 до 35 Гц (L1).

Электрическое сопротивление изоляции силовой цепи корректора относительно корпуса и остальных цепей:

200 МОм - при температуре окружающего воздуха (20  $\pm$  5) °С и относительной влажности не более 80 %.

Электрическая изоляция силовой цепи корректора относительно корпуса и остальных цепей при температуре окружающего воздуха (20  $\pm$  5) °С и относительной влажности не более 80 % выдерживает в течение 1 мин действие испытательного напряжения 1500 В частотой  $(50 \pm 1)$  Гц.

 Корректор в транспортной таре выдерживает воздействие следующих факторов окружающей среды:

- температура – от минус 25 до 55 °С;

- относительная влажность –  $(95 \pm 3)$  % при 35 °С;

-  $(1000 \pm 10)$  ударов с ускорением 98 м/с<sup>2</sup>, длительность импульса 16 мс, частота 2 Гц.

 Степень защиты от проникновения пыли и воды внутрь корпуса соответствует группе IP54 по ГОСТ 14254.

Средняя наработка на отказ не менее 75000 ч.

Корректор является восстанавливаемым изделием. Полный средний срок службы корректора - не менее 12 лет.

### 2.2 Параметры входных сигналов и внешнего интерфейса

Корректор рассчитан на работу с входными сигналами силы постоянного тока по ГОСТ 26.011, числоимпульсными (частотными) сигналами, и сигналами сопротивления по ГОСТ 6651.

Общее количество входных цепей сигналов силы постоянного тока 0...5, 0...20 или 4...20 мА - до 8. Источником тока в цепи служит внешнее по отношению к корректору устройство (расходомер, преобразователь давления и т.п.). Любую входную цепь можно назначить любому устройству с выходным сигналом силы тока.

Количество входных цепей числоимпульсных (частотных) сигналов - до 3. Входные сигналы по числоимпульсным и частотным входам могут быть либо двухпозиционными и формироваться изменением состояния "замкнуто/разомкнуто" ключей, либо дискретными и представлять собой импульсы напряжения. В первом случае источником тока в цепи является корректор, во втором случае источником напряжения в цепи служит внешнее устройство.

Для двухпозиционных сигналов в состоянии "замкнуто" пиковое значение тока в цепи, источником которого является корректор, достигает 5 мА. Длительность импульса (состояние "замкнуто") должна быть не менее 0,5 мс, частота следования импульсов – до 75 Гц. Для дискретных сигналов амплитуда импульсов напряжения не должна превышать 12 В, длительность импульсов должна быть не менее 0,5 мс при частоте следования до 1000 Гц.

Количество входных цепей сигналов сопротивления - до 3. Термопреобразователи сопротивления подключаются по четырехпроводной линии связи. Источником тока в цепи служит корректор.

Корректор имеет один дополнительный двухпозиционный вход. На этот вход может быть подан либо выходной сигнал датчика загазованности, либо сигнал датчика охранной сигнализации, либо сигнал о перекрытии трубопровода при перерыве электропитания. Источником тока в цепи служит внешнее по отношению к корректору устройство. Сила тока в цепи до 20 мА при напряжении до 24В.

Корректор имеет один двухпозиционный выход для сигнализации о нештатных ситуациях. Источником тока в цепи служит внешнее по отношению к корректору устройство. Сила тока в цепи до 60 мА при напряжении до 24В.

Корректор поддерживает обмен данными с локальным компьютером или принтером<sup>1</sup> при его подключении по стандарту RS-232C на скорости до 9600 бит/с.

Корректор поддерживает обмен данными с удаленным компьютером по коммутируемым и некоммутируемым телефонным линиям связи, а также по радиоканалу.

В каждом из перечисленных случаев используется соответствующий тип внешнего модема. Модем подключается к корректору по стандарту RS-232C.

Корректор поддерживает обмен данными через оптический порт в стандарте IEC1107 на скорости до 9600 бит/с. Однако в каждый момент времени возможен обмен либо по цепям RS-232C, либо через оптический порт.

Корректор обеспечивает непосредственное подключение к двухпроводной информационной магистрали, которая на аппаратном уровне соответствует стандарту RS-485. Используемый протокол магистральной работы обеспечивает одновременный и независимый обмен данными между подключенными к магистрали приборами и компьютерами общим числом до 30. Обмен может выполняться на скоростях до 4800 бит/с.

Через модем и цепи интерфейса RS-232C корректора обеспечивает удаленному компьютеру информационный доступ ко всем приборам и компьютерам, подключенным к магистрали RS-485. В этом случае он выполняет функции ретранслятора данных. К одной магистрали одновременно может быть подключено несколько приборов-ретрансляторов, но не более 30.

Корректор обеспечивает вывод данных на принтер при подключении принтера к магистрали RS-485 через специальный адаптер АПС43. В этом случае принтер может обслуживать все магистральные приборы или их часть. Адаптер выполняет сопряжение интерфейса RS-485 и стандартного для персональных компьютеров принтерного интерфейса CENTRONICS.

### 2.3 Основные функциональные возможности

В процессе функционирования в составе узла учета СПГ762 по каждому трубопроводу обеспечивает:

 - прямые измерения температуры, давления, перепада давления (или объемного расхода, объема) и, возможно, плотности газа путем преобразования электрических сигналов, поступающих от соответствующих датчиков;

 - косвенные измерения (вычисления) объемного расхода при рабочих и стандартных условиях, объема при стандартных условиях, массового расхода и массы газа по результатам прямых измерений вышеперечисленных величин.

Прибор обеспечивает:

 $\overline{a}$ 

 - ввод значений настроечных параметров (базы данных) с компьютера или с клавиатуры лицевой панели;

 $1$  Принтер должен быть русифицирован: иметь постоянно загруженной 866 кодовую страницу

 - вывод на табло лицевой панели значений настроечных параметров, измеряемых и вычисляемых параметров;

 - защиту данных, влияющих на коммерческий учет, от несанкционированного изменения;

- ведение календаря и времени суток;

 - возможность коррекции значения текущего времени в пределах  $± 1$  мин в сутки;

- архивирование времени перерывов питания;

 - самодиагностику и диагностику датчиковой аппаратуры с ведением архивов нештатных ситуаций и формированием, при необходимости, двухпозиционного сигнала НС;

 - сохранение значений параметров при перерывах питания продолжительностью до 20000 часов.

При использовании в составе узла учета газа СПГ762 позволяет учитывать:

- время работы узла;

- объемный расход при рабочих и стандартных условиях транспортируемого по каждому трубопроводу газа;

- объем при стандартных условиях транспортируемого по каждому трубопроводу и суммарно по потребителю газа нарастающим итогом, а также за каждый час, сутки, декаду, месяц;

 - объем при рабочих условиях, если используется датчик объема с числоимпульсным выходом, транспортируемого по каждому трубопроводу газа нарастающим итогом, а также за каждый час, сутки, декаду, месяц;

- массу транспортируемого по каждому трубопроводу и суммарно по потребителю газа нарастающим итогом, а также за каждый час, сутки, месяц;

- среднечасовые и среднесуточные температуру и давление в каждом трубопроводе.

Ведутся часовые, суточные, декадные и месячные архивы значений объема при стандартных условиях, массы, а также средних значений температуры и давления газа. Глубина часовых архивов - не менее 35 суток, глубина суточных и декадных архивов - не менее 9 месяцев, глубина месячных архивов - не менее 2 лет.

Ведутся архивы объема и массы газа по рабочим сменам (график смен задается) и по переменным интервалам времени, длительность которых задается внешним двухпозиционным сигналом.

Обеспечивается защита паролем и запись в специальный архив значений тех настроечных параметров, которые разрешается изменять (например, удельная калорийность) в то время, когда корректор опломбирован и работает в режиме коммерческого учета.

При использовании прибора как на стороне потребителя, так и на стороне поставщика при необходимости обеспечивается автоматическая или по команде оператора регистрация данных на принтере

## 2.4 Единицы измерений физических величин

Прибор обеспечивает представление информации о физических величинах в виде их значений, выраженных в следующих единицах измерения:

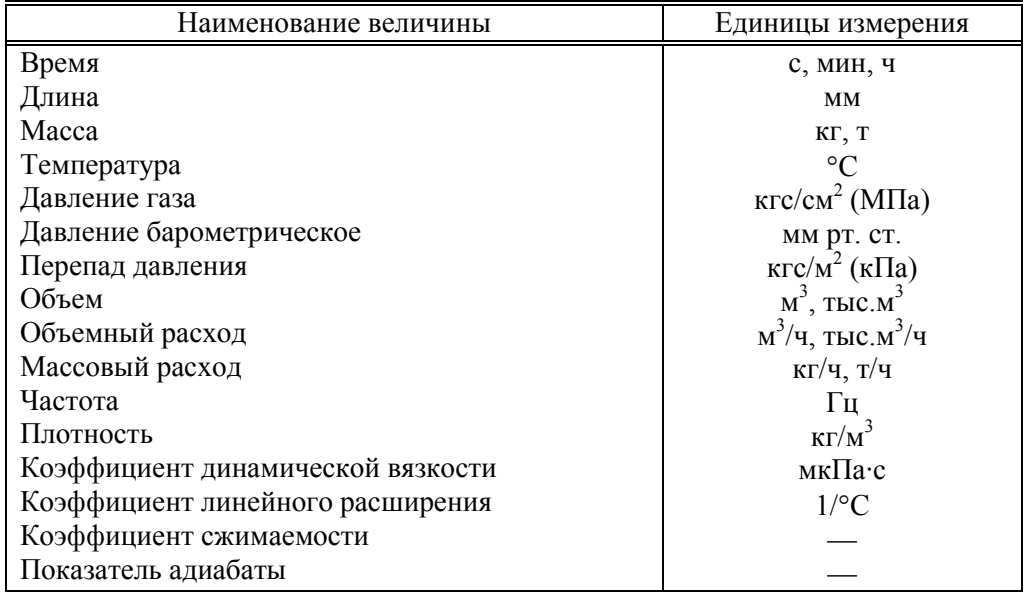

Выбор единиц измерения давления, перепада давления как выбор между практической системой и системой СИ осуществляет пользователь (в приведенной выше таблице вариант в системе СИ приведен в скобках).

# 2.5 Номинальные функции преобразований прибора

2.5.1 Номинальные функции преобразований (НФП) прибора устанавливают соответствие между значениями информативных параметров входных сигналов СПГ762 и его показаниями, представленными в цифровой форме.

Каждая номинальная функция преобразования определена для некоторого (номинального) диапазона измерений, характеризующегося верхним и нижним пределами и на котором нормированы пределы погрешностей прибора.

Выход значения какого-либо из измеряемых параметров за верхний или нижний предел номинального диапазона измерений на величину, не превосходящую заданного метрологического захода, не рассматривается как нарушение работы СПГ762 или датчиковой аппаратуры. Под метрологическим заходом здесь понимается такой допустимый заход, при котором еще обеспечивается заданная точность измерений.

Для обоснованного задания метрологических заходов необходимо знать характеристики датчиков расхода, температуры и давления, а также характеристики аналого-цифрового преобразователя, входящего в состав СПГ762. Опыт показывает, что часто допустимы заходы до  $\pm 3$  % от номинального диапазона измерений.

При этом, верхний и нижний метрологические пределы для некоторого абстрактного параметра определяются следующим образом:

 $Y_{BM} = Y_{BH} + (Y_{BH} - Y_{HH}) \cdot y_{BM}/100$ 

 $Y_{HM} = Y_{HH} - (Y_{BH} - Y_{HH}) \cdot y_{HM} / 100$ 

Здесь Y<sub>HH</sub> Y<sub>BH</sub> - соответственно, нижний и верхний пределы номинального диапазона измерений некоторого параметра Y (например, перепада давления, объемного расхода и т.д.);

Унм, Увм - нижний и верхний метрологические заходы, %;

 $Y_{HM}$ ,  $Y_{BM}$  - нижний и верхний метрологические пределы.

2.5.2 Номинальная функция преобразования значения активного сопротивления показания прибора по температуре для определенного диапазона температур (Т<sub>нн</sub>, Т<sub>вн</sub>) и конкретного вида термопреобразователя сопротивления (TC) задается по ГОСТ 6651-94 таблицами 5...8 значений величины:

$$
W_T = \frac{R(T)}{R_0} \tag{2.1}
$$

где  $R_0$  - значение сопротивления ТС при температуре 0 °С, Ом;

 $R(T)$  - текущее измеренное значение сопротивления ТС, Ом;

 $T$  - измеряемая температура. °С.

Значения  $W_T$  приведены в таблицах с шагом 1°С. Значения температуры между узлами таблицы определяется линейной интерполяцией:

 $T = (W_T - W_i) / (W_{i+1} - W_i) + T(W_i),$ 

где  $W_i$ ,  $W_{i+1}$  - значения  $W_T$  в двух соседних узлах,  $W_i < W_T < W_{i+1}$ 

2.5.3 Номинальная функция преобразования значения силы тока в показания прибора по температуре задается формулой:

$$
T = T_{HH} + K_T \cdot (T_{BH} - T_{HH}) \cdot \frac{J_T - J_{HH}}{J_{BH} - J_{HH}}
$$
\n(2.2)

где  $T_{BH}$ ,  $T_{HH}$  - соответственно, верхний и нижний пределы номинального диапазона измерений первичного преобразователя температуры, °С;

 $J_{BH}$ ,  $J_{HH}$  - соответственно, верхний и нижний пределы номинального диапазона изменений значений силы тока входного сигнала прибора, мА;

 $J_T$  - значение силы тока входного сигнала прибора, соответствующее измеряемой температуре  $T$ , мА.

 $K_T$  – значение поправочного коэффициента на крутизну характеристики

В общем случае температура газа  $T_R$  определяется по измеренному значению (T) с vчетом поправки на разность измеренных значений температур газа (T) и наружного воздуха  $(T_H)$ :

$$
T_{\mathbf{x}} = T - K_B \cdot (T - T_H) \tag{2.3}
$$

где  $K_B$  – коэффициент поправки на разность температур, учитывающий конструктивные особенности датчика температуры (по сути, его изоляцию от влияния температуры наружного воздуха).

2.5.4 Номинальная функция преобразования значения силы тока в показания прибора по объемному расходу газа при рабочих условиях задается формулой:

$$
Q_0 = K_Q \cdot (Q_{BH} \cdot \frac{J_Q - J_{HH}}{J_{BH} - J_{HH}} - Q_{0CM})
$$
\n(2.4)

где  $Q_0$  - показания прибора по объемному расходу в пределах номинального диапазона измерений,  $M^3/q$ ;

 $Q_{BH}$  - верхний предел номинального диапазона измерений первичного преобразователя объемного расхода,;

 $J_{BH}$ ,  $J_{HH}$  - соответственно, верхний и нижний пределы номинального диапазона изменений значений силы тока входного сигнала прибора, мА;

 $J_{0}$  - значение силы тока входного сигнала прибора, соответствующее измеряемому объемному расходу, мА;

 $Q_{0CM}$  - поправка, обусловленная смещением нуля преобразователя объемного расхода,  $M^3/q$ .

 $K_0$  – значение поправочного коэффициента на крутизну характеристики

2.5.5 Номинальная функция преобразования значения силы тока датчиков УДГ-100 в показания прибора по объемному расходу газа при рабочих условиях задается формулой:

$$
Q_0 = K_Q \cdot \left\{ \left( \frac{J_Q - J_{HH}}{K(\text{Re}^*)} \right) \cdot \left( 1 + \beta_T \cdot (T - T_0) \right)^3 - Q_{0CM} \right\}
$$
 (2.5)

где  $\beta_T$ -коэффициент линейного расширения материала преобразователя, 1/°С

 $T_0$  – температура, соответствующая нормальным условиям (20°С),

K(Re\*) - поправочный коэффициент, зависящий известным образом от числа Рейнольдса, м $A/(M^3/q)$ 

Остальные обозначения те же, что и в формуле (2.4)

2.5.6 Номинальная функция преобразования значения силы тока в показания прибора по перепаду давления газа на сужающем устройстве задается формулой:

$$
\Delta P = K_{\Delta P} \cdot (\Delta P_{BH} \cdot \frac{|(J_{\Delta P} - J_{HH})^{\gamma - 1} \cdot (J_{\Delta P} - J_{HH})}{(J_{BH} - J_{HH})^{\gamma}} - \Delta P_{CM})
$$
(2.6)

где ∆P - показания прибора по перепаду давления в пределах номинального диапазона измерений, кПа (кгс/м<sup>2</sup>);

 $\Delta P_{BH}$  - верхний предел номинального диапазона измерений первичного преобразователя перепада давления, кПа (кгс/м<sup>2</sup>);

 $J_{RH}$ ,  $J_{HH}$  - соответственно, верхний и нижний пределы номинального диапазона изменений значений силы тока входного сигнала прибора, мА;

 $J_{AP}$  - значение силы тока входного сигнала прибора, соответствующее значению измеряемого перепада давления, мА;

 $\gamma = 1$ , если значение силы тока входного сигнала прибора пропорционально значению перепада давления на сужающем устройстве;  $\gamma = 2$ , если значение силы тока входного сигнала прибора пропорционально корню квадратному из значения перепада давления на сужающем устройстве;

 $\Delta P_{CM}$  - поправка, обусловленная смещением нуля преобразователя перепада давления, к $\Pi$ а (кгс/м<sup>2</sup>).

 $K_{AP}$  – значение поправочного коэффициента на крутизну характеристики

2.5.7 Номинальная функция преобразования значения силы тока в показания прибора по давлению газа в трубопроводе задается формулой:

$$
P = K_P \cdot (P_{BH} \cdot \frac{J_P - J_{HH}}{J_{BH} - J_{HH}} - P_{CM}) + P_{CT}
$$
 (2.7)

где  $P$  - показания прибора по давлению, МПа (кгс/см<sup>2</sup>);

 $P_{BH}$ ,  $P_{HH}$  - соответственно, верхний и нижний пределы номинального диапазона измерений первичного преобразователя давления, МПа (кгс/см<sup>2</sup>);

 $J_{BH}$ ,  $J_{HH}$  - соответственно, верхний и нижний пределы номинального диапазона изменений значений силы тока входного сигнала прибора, мА;

 $J_P$  - значение силы тока входного сигнала прибора, соответствующее измеряемому давлению, мА;

 $P_{CT}$  - заданная поправка на высоту столба разделительной жидкости в импульсной трубке преобразователя давления, МПа (кгс/см<sup>2</sup>).

 $P_{CM}$  - поправка, обусловленная смещением нуля преобразователя давления, МПа (кгс/см<sup>2</sup>).

 $K_P$  – значение поправочного коэффициента на крутизну характеристики

Вычисление абсолютного давления по измеренному давлению в трубопроводе и барометрическому давлению производится в соответствии с формулой:

$$
P_{a\acute{a}c} = P + k \cdot P_{\acute{a}ap},\tag{2.8}
$$

где  $P_{a\bar{b}c}$ . абсолютное давление, МПа (кгс/см<sup>2</sup>);

Р - измеренное значение абсолютного или избыточного давления (в зависимости от типа датчика), МПа (кгс/см<sup>2</sup>);

 $P_{\text{6a},}$  - барометрическое давление, мм рт. ст.;

- переводной коэффициент, МПа/мм рт. ст:  $k = 0$ , если используется  $\boldsymbol{k}$ латчик абсолютного лавления и  $k = 133.322 \cdot 10^{-6}$ . если используется латчик избыточного давления.

2.5.8 Номинальная функция преобразования значения силы тока в показания прибора по барометрическому давлению задается формулой:

$$
P_{\delta} = K_{P\delta} \cdot (P_{\delta BH} \cdot \frac{J_{P\delta} - J_{HH}}{J_{BH} - J_{HH}} - P_{\delta CM})
$$
 (2.9)

где  $P$  - показания прибора по барометрическому давлению, МПа (кгс/см<sup>2</sup>);

 $P_{BH}$ ,  $P_{HH}$  - соответственно, верхний и нижний пределы номинального диапазона измерений первичного преобразователя давления, МПа (кгс/см<sup>2</sup>);

 $J_{BH}$ ,  $J_{HH}$  - соответственно, верхний и нижний пределы номинального диапазона изменений значений силы тока входного сигнала прибора, мА;

 $J_P$  - значение силы тока входного сигнала прибора, соответствующее измеряемому давлению, мА;

 $P_{CM}$  - поправка, обусловленная смещением нуля преобразователя давления, МПа (кгс/см<sup>2</sup>).

 $K_{P6}$  – значение поправочного коэффициента на крутизну характеристики

2.5.9 Номинальная функция преобразования количества импульсов, поступивших на вход прибора к некоторому моменту времени, в показания по объему газа при рабочих условиях задается формулой:

$$
V_0 = K_H \cdot K_\pi \cdot n \tag{2.10}
$$

где  $V_0$  – объем газа в рабочих условиях;

 $K_H$ — цена импульса, м<sup>3</sup>/ч;

 $K_{\mathcal{A}}$  – коэффициент деления частоты следования импульсов (коэффициент деления адаптера);

 $n -$ количество импульсов.

2.5.10 Номинальная функция преобразования частоты следования импульсов в показания прибора по расходу газа при рабочих условиях задается формулой:

$$
Q_0 = Q_{HH} + K_Q \cdot (Q_{BH} - Q_{HH}) \cdot \frac{F_Q \cdot K_{\pi} - F_{HH}}{F_{BH} - F_{HH}}
$$
\n(2.11)

где  $F_{BH}$  – верхний предел номинального диапазона входного сигнала, Гц;

 $F_{HH}$  – нижний предел номинального диапазона входного сигнала, Гц; Остальные обозначения те же, что и в формулах (2.4), (2.10).

Частный случай при  $Q_{HH} = 0$ ,  $F_{HH} = 0$ :

$$
Q_0 = K_Q \cdot Q_{BH} \cdot \frac{F_Q \cdot K_{\overline{A}}}{F_{BH}} = K_Q \cdot K_{\overline{A}} \cdot \frac{Q_{BH}}{F_{BH}} \cdot F_Q \tag{2.12}
$$

Преобразование входных сигналов частоты, пропорциональных расходу при рабочих условиях для вихревых расходомеров типа ИРВИС-К-300, по формуле:

$$
Q_0 = K_{\text{IP}} \cdot K_{\text{r}} \cdot K_{\varepsilon} \cdot F_0 \tag{2.13}
$$

где  $K_{np}$  – коэффициент преобразования, вычисляется корректором в процессе измерений в соответствии "Методикой выполнения измерений  $\mathbf{c}$ расходомерами газа вихревыми" и с учетом индивидуальной градуировочной характеристики расходомера, м<sup>3</sup>·с/ч;

 $K_{\varepsilon}$  - коэффициент расширения газа, вычисляется по вышеуказанной методике;

 $K_m$  – коэффициент температурного расширения.

2.5.11 Номинальная функция преобразования значения силы тока в показания прибора по плотности газа задается формулой:

$$
\rho = \rho_{HH} + (\rho_{BH} - \rho_{HH}) \cdot \frac{J_{\rho} - J_{HH}}{J_{BH} - J_{HH}}
$$
\n(2.14)

где  $\rho$  - плотность газа, кг/м<sup>3</sup>;

 $\rho_{BH}$ ,  $\rho_{HH}$  - соответственно, верхний и нижний пределы номинального диапазона измерений первичного преобразователя плотности, кг/м<sup>3</sup>;

 $J_{BH}$ ,  $J_{HH}$  - соответственно, верхний и нижний пределы номинального диапазона изменений значений силы тока входного сигнала прибора, мА;

 $J_T$  - значение силы тока входного сигнала прибора, соответствующее измеряемой плотности  $\rho$ , мА.

#### 2.6 Правила преобразований при выходе параметров за номинальные диапазоны измерений и при перекрытии трубопроводов

2.6.1 Измеренные значения объемного расхода или перепада давления, а также измеренные значения температуры, давления и, возможно, плотности газа используются в дальнейших вычислениях для получения значений массового расхода объемного расхода при стандартных (подробно это показано в последующих  $\mathcal{U}$ разделах).

В процессе работы прибора возможны ситуации, когда вследствие отказа того или иного датчика, может быть кратковременного, или вследствие изменения параметров потока газа измеренные значения параметров выходят за допустимые пределы. Ниже описывается, какие значения параметров в этих случаях используются в лальнейших вычислениях

При этом для каждого параметра Y говорится о его измеренном значении  $Y_{H3M}$ , в силу выражений (2.1)...(2.14), и о его преобразованном значении  $Y_{IP}$ , которое используется в дальнейших вычислениях.

Случай совместной работы трех датчиков перепада давления на одном сужающем устройстве и преобразования соответствующих измеренных значений параметра рассматривается в следующем разделе.

2.6.2 Правила преобразования измеренного значения перепада давления иллюстрируются рисунком 2.1 (см. также раздел 4.1, описание параметра 110).

Тонкой линией показано, как выглядела бы зависимость  $\Delta P_{IP}$  от  $\Delta P_{H3M}$  при отсутствии преобразования. Как видно из рисунка, характерными точками являются нижний  $\Delta P_{HM}$  и верхний  $\Delta P_{BM}$  метрологические пределы, нижний  $\Delta P_{HH} = 0$  и верхний  $\Delta P_{RH}$  пределы номинального диапазона измерений и точка "отсечки самохода"  $\Delta P_{OTC}$ соответствующая максимально возможному перепаду давления при перекрытом трубопроводе (точнее - максимально возможному значению выходного сигнала датчика перепада давления при перекрытом трубопроводе).

В диапазоне изменения  $\Delta P_{H3M}$  от  $\Delta P_{OTC}$  до верхнего метрологического предела  $\Delta P_{BM}$  всегда выполняется:

 $\Delta P_{\text{HP}} = \Delta P_{\text{H3M}}.$ 

В диапазоне изменения  $\Delta P_{HM} < \Delta P_{H3M} < \Delta P_{OTC}$  выполняется  $\Delta P_{\text{TP}} = 0.$ 

При  $\Delta P_{H3M}$  <  $\Delta P_{HM}$  и при  $\Delta P_{BM}$  <  $\Delta P_{H3M}$  вычисления ведутся по константному значению  $\Delta P_K$ , которое задается при настройке прибора на конкретные условия применения:

 $\Delta P_{\Pi P} = \Delta P_K$ 

Что касается показаний прибора по перепаду давления, то измеренным значениям перепала давления соответствует параметр 151 (обозначение  $\Delta$ P1). преобразованным - параметр 150 (обозначение  $\Delta P$ ; см. раздел 4.1)<sup>1</sup>.

Прибор контролирует выход  $\Delta P_{H3M}$  за пределы номинального диапазона измерений и выход за метрологические пределы и формирует диагностические сообщения об этом. Выход за метрологические пределы трактуется как нештатная ситуация, связанная с датчиками перепада давления и влияющая на коммерческий учет (о нештатных ситуациях см. раздел 9).

Если  $\Delta P_{HM} < \Delta P_{H3M} < \Delta P_{OTC}$ , то формируется диагностическое сообщение, которое интерпретируется как факт перекрытия трубопровода.

2.6.3 Правила преобразования измеренного при рабочих условиях значения объемного расхода иллюстрируются рисунком 2.2 (см. также раздел 4.1, описание параметра 109). Как видно из рисунка, правила эти несколько отличаются от правил преобразования перепада давления.

Если на одном сужающем устройстве установлено более одного датчика перепада давления, то 151 параметру соответствует результат измерения перепада давления первым датчиком  $(\Delta P1)$ , 152 параметру - вторым датчиком ( $\Delta P2$ ), 153 параметру – третьим датчиком ( $\Delta P3$ ).

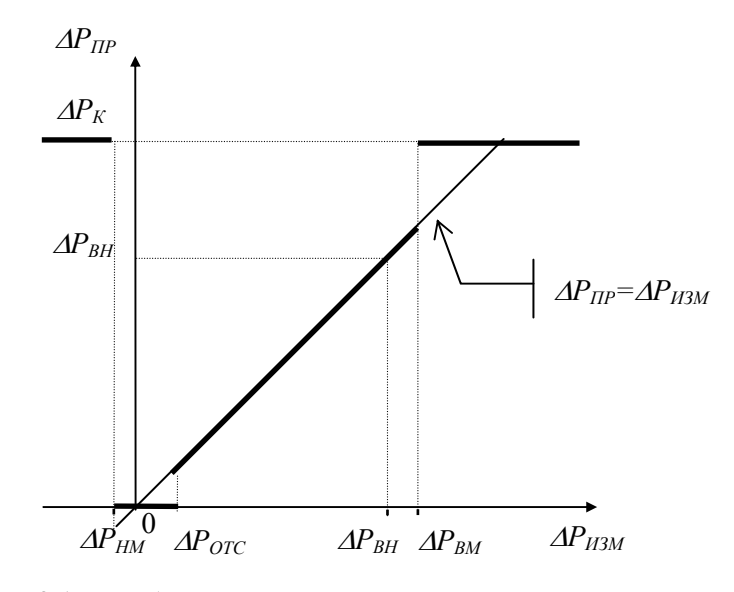

Рисунок 2.1 Преобразование измеренных значений перепада давления

Здесь появляется еще одно характерное значение: нижний предел расхода  $Q_H$ , который задается при настройке прибора на конкретные условия применения (см. описание параметра 115) и определяется точностными характеристиками датчиков расхода. В общем  $Q_H$  определяется как тот наименьший расход, погрешность измерения которого не превосходит заданного предела. Обычно  $Q_H$  указывается в паспорте на датчик как минимальный расход.

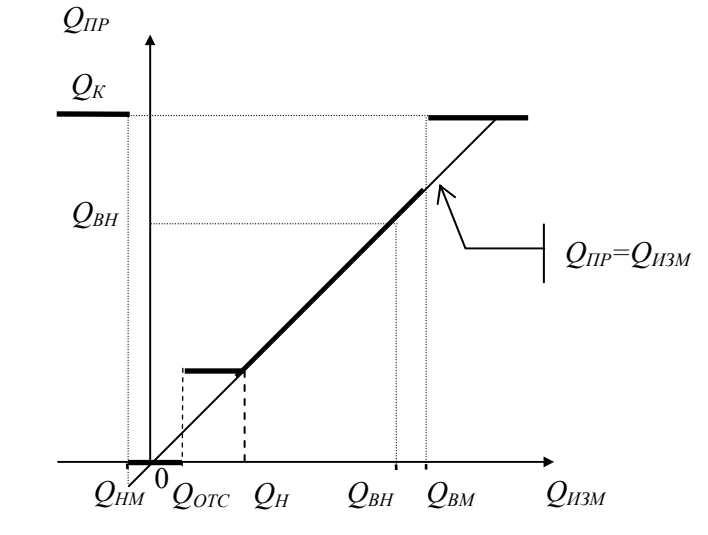

Рисунок 2.2 Преобразование измеренных значений объемного расхода.

Измеренным и преобразованным значениям объемного расхода соответствуют те же номера параметров, что и для перепада давления: 151 (обозначение  $Ool$ ) и 150 (обозначение *Оо*; см. раздел 4.1).

Прибор контролирует выход  $Q_{H3M}$ за пределы номинального диапазона измерений и выход за метрологические пределы. Выход за метрологические пределы трактуется как нештатная ситуация, связанная с датчиками объемного расхода и влияющая на коммерческий учет.

Если  $Q_{OTC}$  <  $Q_{H3M}$  <  $Q_H$ , то формируется диагностическое сообщение о том, что измеряемый объемный расход меньше допустимого и принимается

 $Q_{\text{HP}} = Q_{\text{H}}$ 

Если  $Q_{HM}$  <  $Q_{M3M}$  <  $Q_{OTC}$ , то формируется диагностическое сообщение, которое интерпретируется как факт перекрытия трубопровода и

 $Q_{\Pi P} = 0.$ 

2.6.4 Правила преобразования температуры и давления иллюстрируются рисунком 2.3 и рисунком 2.4 (см. также раздел 4.1, параметры 114, 116, 034 и 113).

Для просмотра доступны измеренные значения температуры (параметр 156, 165) и преобразованные (168).

Для просмотра доступны измеренные значения давления (параметры 064, 154), которое может быть или абсолютным, или избыточным в зависимости от используемого датчика (параметры 034, 113), и преобразованные значения (параметр 155) только *абсолютного* давления. Ниже на рисунке под  $P_{U3M}$ понимается абсолютное давление, которое определяется по формуле 2.8.

Прибор контролирует выход  $T_{H3M}$  и  $P_{H3M}$  за пределы номинального диапазона измерений и выход за метрологические пределы. Выход за метрологические пределы трактуется как нештатная ситуация, связанная, соответственно, с датчиками температуры или давления и влияющая на коммерческий учет.

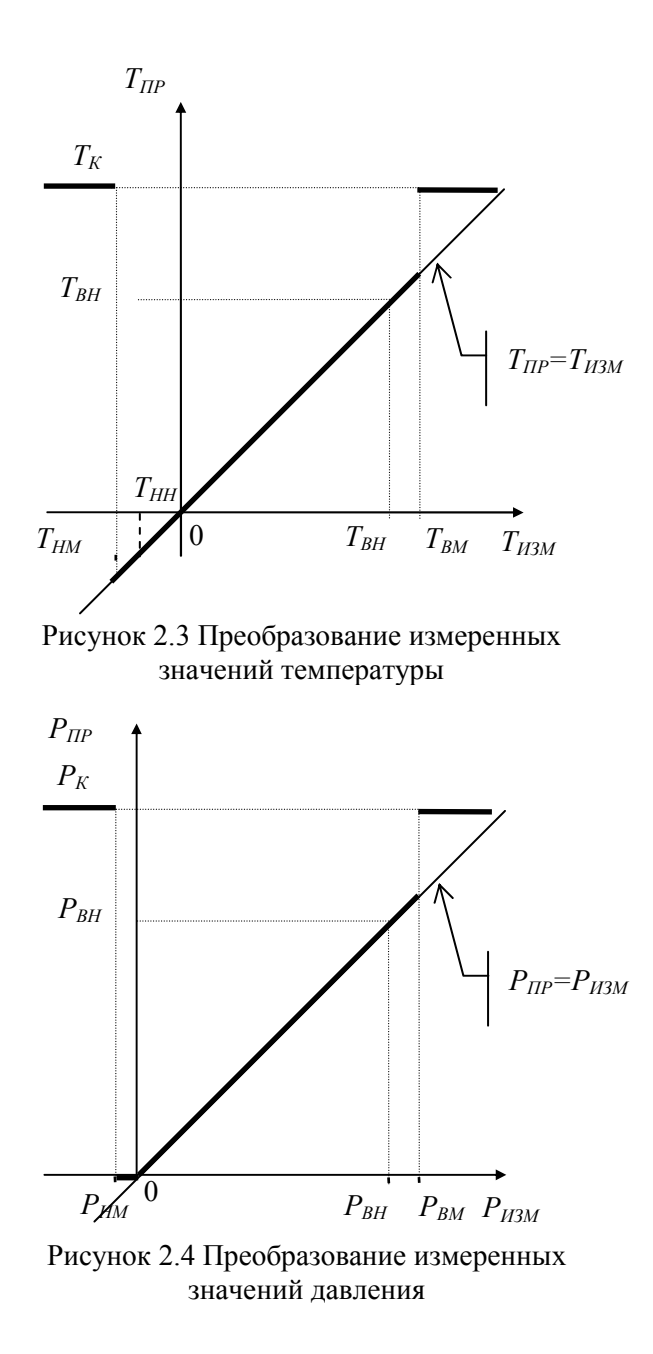

2.6.5 Правила преобразования плотности иллюстрируются рисунком 2.5 (см. также раздел 4.1, описания параметра 106).

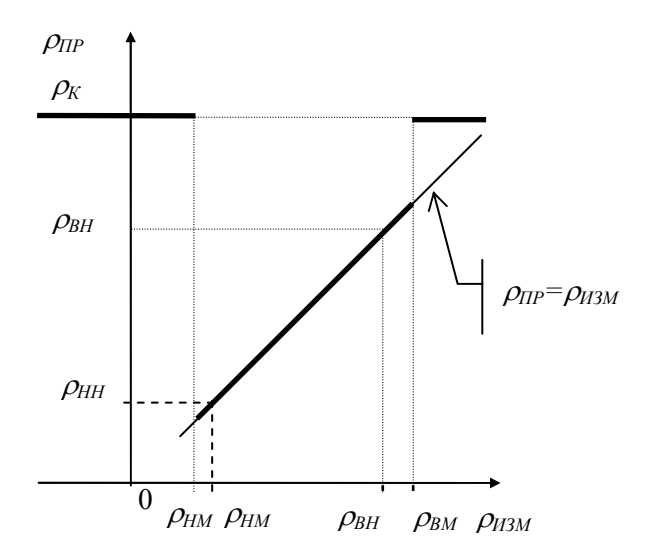

Рисунок 2.5 Преобразование измеренных значений плотности

Измеренному значению плотности соответствует параметр 167.

# 2.7 Правила преобразований при использовании двух или трех датчиков перепада давления на одном сужающем устройстве

2.7.1 На одном сужающем устройстве может быть установлено до трех датчиков перепада давления с частично перекрывающимися диапазонами. Ниже описывается, что принимается за значения измеряемых параметров в этих случаях и используется в дальнейших вычислениях и что показывает прибор. Обозначения совпадают с приведенными в предыдущем разделе.

2.7.2 Преобразование перепада давления при использовании трех датчиков на одном сужающем устройстве иллюстрируется рисунком 2.6 (см. также раздел 4.1, описание параметров 110, 111, 112)

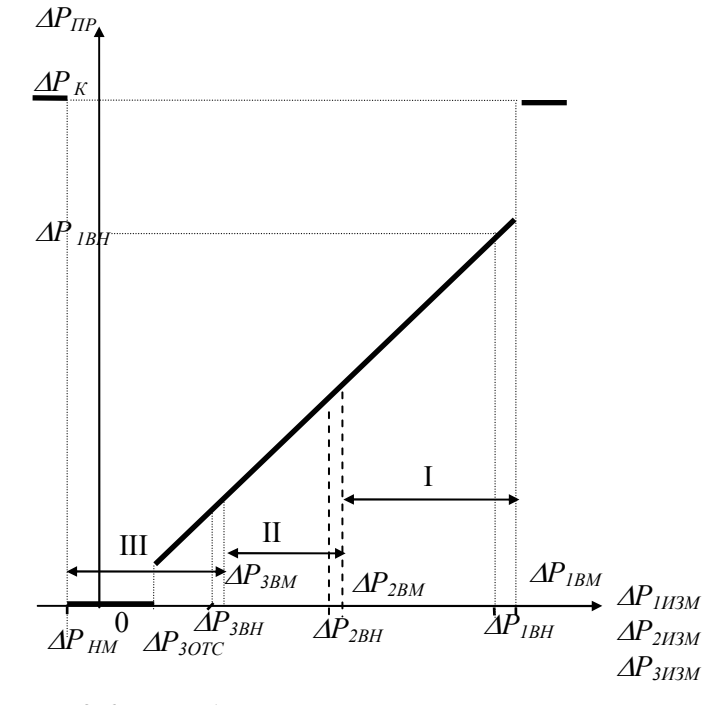

Рисунок 2.6 Преобразование значений перепада давления, измеренных тремя датчиками

Преобразователи нумеруются так, что датчик с номером 1 имеет самый широкий диапазон измерений, включающий отмеченные на рисунке 2.6 зоны I, II, III; датчик с номером 2 имеет более узкий диапазон измерений, включающий зоны II, III; датчик с номером 3 имеет еще более узкий диапазон измерений, включающий только зону III.

Нижний метрологический предел  $(\Delta P_{HM})$  определяется датчиком, имеющим максимальный по абсолютной величине метрологический заход.

Если измеренные значения перепада давления  $\Delta P_{JH3M}$  (J=1, 2,  $3)$ . соответствующие каждому из датчиков, выходят за их метрологические пределы, то вычисляемый перепад давления в этом случае равен константному значению:

 $\Delta P_{\Pi P} = \Delta P_K$ 

При этом фиксируется нештатная ситуация по всем трем датчикам (см. раздел 9).

Если хотя бы одно из трех измеренных значений перепада давления не выходит за соответствующие ему метрологические пределы, то в качестве преобразованного значения перепада давления выбирается, по приведенным ниже правилам, одно из измеренных значений.

Во-первых, в качестве преобразованного всегда принимается то измеренное значение (из тех, что не выходят за метрологические пределы), которое соответствует датчику с наибольшим номером. По этому же датчику определяется точка отсечки самохода.

Например, если все измеренные значения  $\Delta P_{UHM}$ ,  $\Delta P_{UHM}$  и  $\Delta P_{HIM}$  попадают в зону III, то в качестве преобразованного принимается значение, определенное по датчику 3 (имеющему наиболее узкий диапазон и меньшую абсолютную погрешность):

 $\Delta P_{\text{HP}} = \Delta P_{3H3M}$ 

Во-вторых, если номер зоны, в которую попадает преобразованное значение, больше номера соответствующего датчика, то это рассматривается как нештатная ситуация и формируются сообщения о невозможности перейти на датчик с бОльшим номером и о том, что его сигнал находится вне метрологических пределов.

Например, если все измеренные значения  $AP_{IH3M}$ , и  $AP_{2H3M}$  попадают в зону III, а  $\Delta P_{3H3M}$  - вне метрологических пределов, то в качестве преобразованного принимается значение, определенное по датчику 2:

 $\Delta P_{\text{HP}} = \Delta P_{\text{2H3M}}$ 

При этом формируются сообщения о невозможности перейти на датчик 3 и о том, что  $\Delta P_{3H3M}$  находится вне метрологических пределов

В-третьих, если измеренные значения двух или трех датчиков не выходят за метрологические диапазоны, но принадлежат разным зонам, то фиксируется нештатная ситуация и формируется сообщение о невозможности перейти на датчик с мЕньшим номером.

Например, если  $\Delta P_{1H3M}$  попадает в зону I,  $\Delta P_{2H3M}$  - в зону II, а  $\Delta P_{3H3M}$  – вне метрологических пределов, то в качестве преобразованного принимается значение, определенное по датчику 2:

 $\Delta P_{\Pi P} = \Delta P_{2H3M}$ 

При этом формируется сообщение о невозможности перейти на датчик 1.

Измеренным значениям перепада давления соответствуют параметры 151 ( $\Delta$ P1), 152  $(\Delta P2)$ , 153  $(\Delta P1)$ , а преобразованным - параметр 150 (обозначение  $\Delta P$ . см. раздел 4.1).

Правила преобразования для двух датчиков - очевидный частный случай вышеописанных правил для трех датчиков.

# 2.8 Вычисление объемного расхода при рабочих условиях по результатам измерения перепада давления, давления и температуры

2.8.1 Вычисление объемного расхода при рабочих условиях по результатам измерения перепада давления газа на сужающем устройстве производится в соответствии с формулой:

$$
Q_{0B} = 3.6 \cdot C \cdot E \cdot \varepsilon \cdot \frac{\pi \cdot d^2}{4} \cdot K_{III} \cdot K_{II} \cdot \sqrt{0.002 \cdot \frac{\Delta P}{\rho_B}}
$$
(2.15)

Здесь  $Q_{0B}$  - объемный расход, в общем случае, влажного газа, м<sup>3</sup>/ч;

 $E=E(d_{20}, D_{20}, \beta_T, \beta_T, T)$ — коэффициент скорости входа (ГОСТ 8.586.(1-5)-2005);

 $C = C(d_{20}, D_{20}, \beta_T, \beta_L, \mu, Re, T, G)$  - коэффициент истечения (ГОСТ 8.586.(1-5)- $2005$ 

 $\varepsilon = \varepsilon (d_{20}, D_{20}, \beta_T, \beta_L, T, \Delta P, P, \kappa)$  - вычисляемый в соответствии с ГОСТ 8.586.(1-5)-2005 или РД 50-411-83 (в зависимости от типа сужающего устройства) коэффициент расширения газа; для напорных устройств вычисляется в соответствии с документацией на них;

 $d = d_{20} (1 + \beta_{\text{II}}(T - 20))$  - диаметр отверстия сужающего устройства при рабочей температуре, мм;

 $\Delta P$  - перепад давления на сужающем устройстве, кПа;

 $\rho_B$  - плотность газа, в общем случае влажного, при рабочих условиях в трубопроводе, кг/м<sup>3</sup>; плотность либо измеряется, либо вычисляется через плотность сухого газа при стандартных условиях  $\rho_c$  и влагосодержание  $r_B$ , выраженное в объемных долях, в соответствии с ГОСТ 30319.0…2 -  $96$ ;

 $P$  - давление газа в трубопроводе, МПа;

 $T$  - температура газа в трубопроводе,  $\mathrm{C}$ ;

 $\beta$ т - заданный коэффициент температурного расширения материала измерительного участка трубопровода, 1/ °С.

 $d_{20}$  - заданный диаметр отверстия сужающего устройства (например, диафрагмы) при температуре 20°С, мм;

 $D_{20}$  - заданный внутренний диаметр измерительного участка трубопровода при температуре 20°С, мм;

 $\beta$ <sup>T</sup> - заданный коэффициент температурного расширения материала измерительного участка трубопровода, 1/ °С;

 $\beta_{\text{A}}$  - заданный коэффициент температурного расширения материала императа и  $\beta_{\text{A}}$ сужающего устройства.

 $K_{\nu\mu}$  - поправочный коэффициент на шероховатость трубопровода по ГОСТ 8.586.(1-5)-2005 с учетом МИ2588;

 $K_n$  - поправочный коэффициент на притупление входной кромки диафрагмы (для других сужающих устройств равен 1);

 $\mu = \mu(P, T)$  - динамическая вязкость пара в рабочих условиях, зависящая от давления  $P$ , температуры  $T$  и компонентного состава газа; вычисляется по ГОСТ 30319.1- 96, мкПа⋅с;

$$
\rho_B = 2893,1655 \cdot \frac{P}{T \cdot K} \cdot \rho_C \cdot \left[1 - r_B \left(1 - \frac{0.787}{\rho_C}\right)\right], \text{ rate } K - \text{козфрициент сжимаемости,}
$$

вычисляемый по уравнению состояния GERG-91 мод.

 $\overline{a}$ 

 $Re$  - число Рейнольдса - промежуточный, характерный для метола переменного перепада давления вычисляемый параметр, зависящий от динамической вязкости газа:

 $\kappa = \kappa(P, T)$ - показатель адиабаты, зависящи от давления  $P$ , температуры  $T$  и компонентного состава газа; вычисляется по ГОСТ 30319.1-96.

Вычисление объемного расхода при рабочих условиях по результатам измерения перепада давления на напорном устройстве производится в соответствии с формулой:

$$
Q_{0B} = 3.6 \cdot \pi / 4 \cdot D^2 \cdot \sqrt{0.002} \cdot \varepsilon \cdot 1 / \sqrt{\rho} \cdot A \cdot \sqrt{\Delta P}
$$
 (2.15')

Здесь  $D$  – внутренний диаметр трубопровода при рабочих условиях.

Коэффициент расхода А определяется через коэффициент напорного устройства Кн и другие масштабирующие коэффициенты, обеспечивающие представление результата в нужных единицах измерения. Коэффициент А вводится в прибор как параметр  $102r*<sub>H</sub>03$ .

Для напорных устройств типа Annubar коэффициент расширения вычисляется по формуле:

$$
\varepsilon = 1 - B\mu \cdot \frac{\Delta P}{P \cdot \kappa \cdot 1000},
$$

где Вн - константа, зависящая от геометрии датчика, которая определяется по документации на него и вводится в прибор как параметр 103 $\tau$ \*н03.

Остальные обозначения – те же, что и в формуле (2.15).

Вычисление объемного расхода при рабочих условиях по результатам измерения сужающем устройстве типа Gilflo производится перепада давления на соответствии с формулой:

$$
Q_{0B} = 1/\sqrt{\rho \cdot \rho_B} \cdot (1 + 0.000189 \cdot (t - 20)) \cdot k(\Delta P) \cdot \Delta P \qquad (2.15^{\circ})
$$

Здесь  $\rho_B$  - плотность воды при стандартных условиях;

 $k(\Delta P)$  - коэффициент расхода по воде; задается в виде массива значений массового расхода воды и соответствующих им значений перепада давления (параметр 108т\*).

Остальные обозначения - те же, что и в формуле (2.15).

2.8.2 В качестве исходных данных для вычислений в формулах  $(2.15-2.15)$ используются преобразованные в соответствии с процедурами, изложенными в разделах 2.6 - 2.7, значения измеренных перепада давления, температуры, давления и, возможно, плотности. То-есть, вычисляемое значение объемного расхода при рабочих условиях  $Q_{0B}$  определяется через  $\Delta P = \Delta P_{HP}$ ,  $T = T_{HP}$ ,  $P = P_{HP}$ ,  $\rho = \rho_{HP}$ (см. рисунки 2.1 ... 2.6 и параметры 150, 155, 167, 168).

Таким образом, при неисправности какого-либо из датчиков перепада давления, температуры, давления или плотности расчет расхода  $Q_{0B}$  ведется по константным (договорным) значениям соответствующего параметра, а при исправных датчиках расчет ведется по измеренным значениям.

Дополнительно также учитывается факт перекрытия трубопровода (уставка на отсечку по  $\Delta P$ ) и нижний предел объемного расхода  $Q_{OH}$  с формированием соответствующих диагностических сообщений. Как отмечалось выше в разделе 2.6.3,  $Q_{OH}$  определяется как тот наименьший расход, при котором еще обеспечивается требуемая точность измерений. При измерениях расхода по методу переменного перепада давления нижний предел объемного расхода определяется для стандартных условий при расчете расходомерного узла (см. также описание параметра 115)...

Преобразованное таким образом значение объемного расхода выводится как показание прибора по объемному расходу (параметр 158).

В случае прямых измерений объемного расхода (а не вычисления его через  $\Delta P$ ) значения параметров 158 и 150 совпадают.

Рисунок 2.7 иллюстрирует вышесказанное. Тонкой линией показано, как выглядел бы график расхода в зависимости от перепада, если бы вычисления велись строго по измеренным значениям без учета отсечки, нижнего предела расхода и метрологических пределов. При этом возможный заход по  $AP_{H3M}$  в область отрицательных значений объясняется погрешностью датчика перепада давления.

При восстановлении данных после перерыва электропитания или при отказе функциональной группы аналогового ввода-вывода объемный расход принимается равным константному значению  $Q_K$  (см. параметр 120).

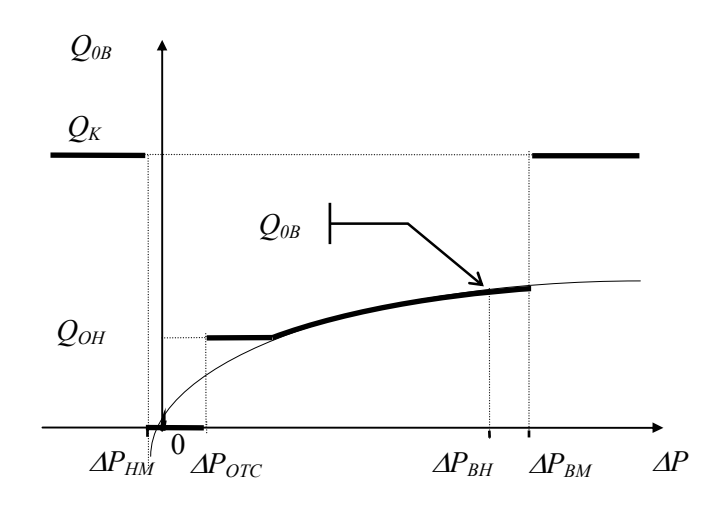

Рисунок 2.7 Вычисление объемного расхода по значениям перепада давления

## 2.9 Вычисление объемного расхода при стандартных условиях, объема и массы газа

 2.9.1 Объемный расход транспортируемого по трубопроводу сухого газа (сухой части влажного газа) при стандартных условиях вычисляется через объемный расход при рабочих условиях в соответствии с формулой:

$$
Q = Q_{0B} \cdot (1 - r_B) \cdot \rho / \rho_c \tag{2.16}
$$

Здесь  $Q$  – объемный расход сухого газа при стандартых условиях, м $^{3}/$ ч;

 $Q_{0B}$  – измеренный (2.4) или вычисленный (2.15) объемный расход при рабочих условиях (см. также разделы 2.6.3 и 2.8.2);

 $r_B$  – влагосодержание в объемных долях;

 $\rho$  - плотность сухого газа (сухой части влажного газа) при рабочих условиях, кг/м<sup>3</sup>;

 $\rho_c$  - плотность сухого газа (сухой части влажного газа) при стандартных условиях, кг/м<sup>3</sup>.

 При этом, плотности сухого газа при рабочих и стандартных условиях связаны соотношением:  $\mathbf{r}$ 

$$
\rho = 2893,1655 \cdot \frac{P}{T \cdot K} \cdot \rho_c
$$
, где К – коэффициент сжимаемости (см. раздел 2.8.1).

Объемному расходу при стандартных условиях соответствует параметр 159.

2.9.2 Объемный расход транспортируемого по трубопроводу влажного газа при стандартных условиях вычисляется через объемный расход при рабочих условиях в соответствии с формулой:

$$
Q_B = Q_{0B} \cdot \rho_B / \rho_{BC} \tag{2.17}
$$

При этом плотность влажного газа при стандартных условиях  $\rho_{BC}$  определяется из соотношения:

$$
\rho_{BC} = \rho_C \cdot (1 - r_B) + \rho_{BIC} \cdot r_B
$$

где  $\rho_{BHC}$  – плотность водяного пара при стандартных условиях (справочные данные). Плотность же  $\rho_R$  либо измеряется, либо вычисляется (см. раздел 2.8.1)

2.9.3 Объем при стандартных условиях транспортируемого по трубопроводу сухого газа (сухой части влажного газа) вычисляется в соответствии с формулой:

$$
V = \int_{t_1}^{t_2} Q \cdot dt \tag{2.18}
$$

где  $V$  – объем в стандартных условиях, м<sup>3</sup>:

 $(t_1 - t_2)$  – интервал времени, за который производятся вычисления, ч;

 $Q$  – объемный расход (2.16), м<sup>3</sup>/ч.

Вычисления ведутся по формуле (2.18), если применяется датчик расхода с токовым или частотным выходным сигналом или датчик перепада давления. При использовании датчиков объема с числоимпульсным выходным сигналом объем при стандартных условиях вычисляется по формуле:

$$
V = K_H \cdot K_{\mathcal{A}} \cdot \int_{t_1}^{t_2} (1 - r_B) \cdot \rho / \rho_C \cdot dn
$$
 (2.19)

Здесь dn - количество импульсов, поступивших на вход прибора на интервале времени  $(t, t+dt)$ ;

 $K_H$ – цена импульса, м<sup>3</sup>/ч;

 $K_{\text{II}}$  – коэффициент деления частоты следования импульсов (коэффициент деления адаптера);

Остальные обозначения те же, что и в формуле (2.16).

Объему при стандартных условиях соответствует параметр 162.

2.9.4 Объем при стандартных условиях транспортируемого по трубопроводу влажного газа вычисляется в соответствии с формулой:

$$
V_B = \int_0^1 Q_B \cdot dt \tag{2.20}
$$

где  $V_B$  – объем в стандартных условиях, м<sup>3</sup>;

 $(t_1 - t_2)$  – интервал времени, за который производятся вычисления, ч.

 $Q$  – объемный расход (2.16), м<sup>3</sup>/ч.

 Вычисления ведутся по формуле (2.20), если применяется датчик расхода с токовым или частотным выходным сигналом или датчик перепада давления. При использовании датчиков объема с числоимпульсным выходным сигналом объем влажного газа при стандартных условиях вычисляется по формуле<sup>1</sup>:

$$
V_B = K_H \cdot K_{\mu} \cdot \int_{t_1}^{t_2} \rho_B / \rho_{BC} \cdot dn
$$
 (2.21)

Обозначения те же, что и в формулах (2.17), (2.19)

2.9.5 Масса транспортируемого по трубопроводу сухого газа (сухой части влажного газа ) вычисляется по формуле:

$$
M = \int_{t_1}^{t_2} Q_{0B} \cdot (1 - r_B) \cdot \rho \cdot dt
$$
 (2.22)

Здесь М – масса сухого газа, кг; остальные обозначения те же, что и в формуле (2.16). Следует отметить, что выражение

 $G = Q_{0B} \cdot (1 - r_B) \cdot \rho$ 

представляет собой формулу для определения массового расхода сухого газа.

 При использовании датчиков объема с числоимпульсным выходным сигналом масса транспортируемого по трубопроводу газа вычисляется по формуле:

$$
M = K_H \cdot K_{\mathcal{A}} \cdot \int_{t_1}^{t_2} (1 - r_B) \cdot \rho \cdot dn
$$
 (2.23)

Обозначения те же, что и в формулах (2.16…11.19).

 2.9.6 Масса транспортируемого по трубопроводу влажного газа вычисляется в соответствии с формулой:

$$
M_B = \int_{t_1}^{t_2} Q_{0B} \cdot \rho_B \cdot dt \tag{2.24}
$$

где  $M_B$  – масса влажного газа, кг;

 $(t_1 - t_2)$  – интервал времени, за который производятся вычисления, ч;

 $Q_{0B}$  – объемный расход (2.16), м<sup>3</sup>/ч.

Следует отметить, что выражение

$$
G = Q_{0B} \cdot \rho_B
$$

 $\overline{a}$ 

 $1$  При использовании датчиков объема с числоимпульсным выходным сигналом вычисляется также объем газа в рабочих условиях  $V<sub>0</sub>$ . Вычисления соответствуют формуле (2.10).

представляет собой формулу для определения массового расхода влажного газа.

 Вычисления ведутся по формуле (2.24), если применяется датчик расхода с токовым или частотным выходным сигналом или датчик перепада давления. При использовании датчиков объема с числоимпульсным выходным сигналом масса влажного газа вычисляется по формуле:

$$
M_B = K_H \cdot K_{\overline{A}} \cdot \int_{t_1}^{t_2} \rho_B \cdot dn \tag{2.25}
$$

Обозначения те же, что и в формулах (2.17), (2.19), (2.21)

Расчет массы за время перерыва электропитания или при неисправности АВВ ведется по константному значению расхода (см. параметр 120).

2.9.7 Расход, объем и масса по потребителю вычисляются как суммарные расход, объем и масса по всем трубопроводам, относящимся к конкретному потребителю.

## 2.10 Диапазоны показаний прибора и диапазоны изменений его входных сигналов

2.10.1 Диапазоны показаний определяются диапазонами измерений соответствующих датчиков. Пределы диапазонов показаний:

от минус 50°С до 200 °С - по температуре;

от 0 до 12 МПа (120 кгс/см<sup>2</sup>) - по давлению;

от 0 до 1000 кПа (100000 кгс/м<sup>2</sup>) - по перепаду давления

от 0 до 100000 м<sup>3</sup>/ч (от 0 до 100000 тыс. м<sup>3</sup>/ч) - по объемному расходу;

от 0 до 100000 кг/ч (от 0 до 100000 т/ч) - по массовому расходу;

от 0 до 999999999 (кг) т - по массе;

от 0 до 999999999 м<sup>3</sup> (тыс м<sup>3</sup>) - по объему;

от 0 до 1000 кг/м<sup>3</sup> - по плотности.

 Формат вывода числовых данных - естественный, дробная часть числа представляется десятичной дробью, отделенной от целой части числа запятой.

При выводе показаний прибора по температуре данные округляются до 0,01°С.

 При выводе показаний прибора по давлению, перепаду давления, объемному и массовому расходу данные округляются до единицы первого слева ненулевого разряда числа  $z = 0,0002 \cdot Y_{BH}$  где  $Y_{BH}$  - верхний предел номинального диапазона измерений (см. раздел 2.5.1) соответствующего параметра (например, если z=0,006 , то выводимые числа должны округляться до 0,001; если z=3,02, то числа должны округляться до 1 и т.д.).

Назначаются пользователем:

- единицы измерения объема и массы: м<sup>3</sup> и кг или тыс. м<sup>3</sup> и т;

- дискретность при выводе показаний прибора по объему газа при стандартных *условиях* из ряда: 0,000001; 0,00001; ... 0,1; 1 м<sup>3</sup> (тыс. м<sup>3</sup>);

- дискретность при выводе показаний прибора по массе газа из ряда: 0,000001;  $0,00001; \ldots 0,1; 1 \text{ K} \Gamma(\text{T}).$ 

Формат показаний по объему газа при рабочих условиях задается в соответствии с документацией на датчики с числоимпульсным выходным сигналом (см. параметр 109н12).

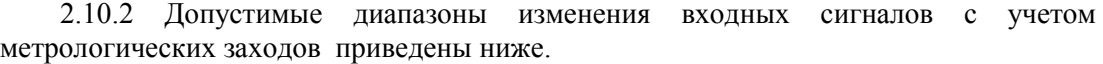

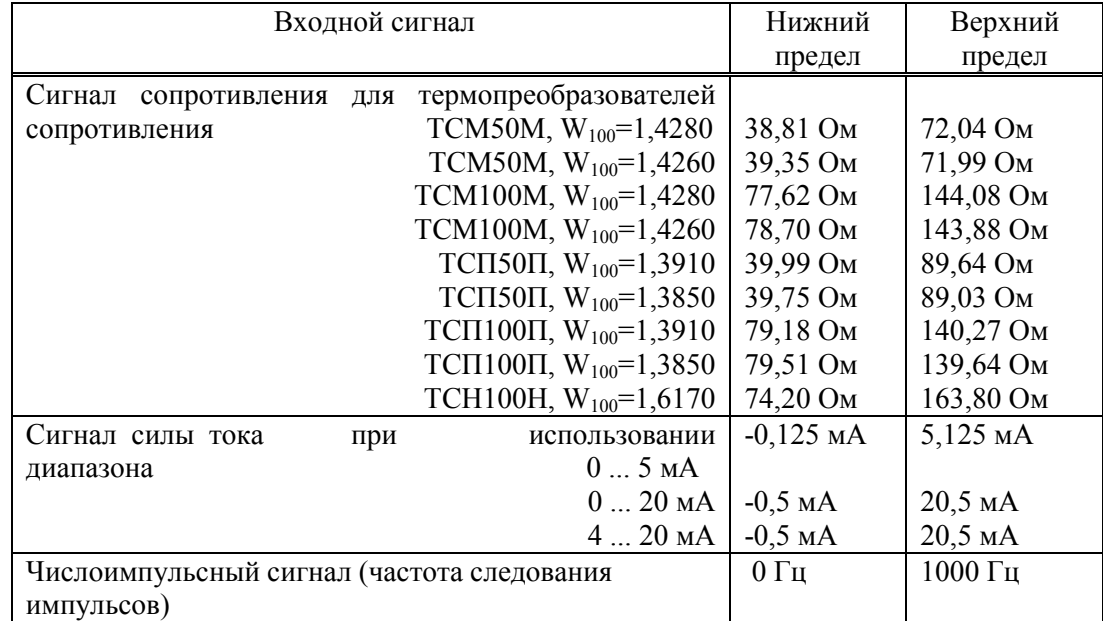

### 2.11 Слежение за уровнем контролируемых параметров

2.11.1 Прибор позволяет задать одну или две уставки по всем измеряемым параметрам (например, по перепаду давления, температуре и давлению) и по вычисляемым параметрам (массовому или объемному расходу) по каждому обслуживаемому трубопроводу.

2.11.2 Факт выхода значения параметра за уставку в бОльшую или меньшую сторону (в зависимости от того, что требуется) фиксируется и формируется диагностическое сообщение.

При этом выход значения параметра за уставку никак не отражается на коммерческом учете. Для исключения частых переключений состояний "есть выход за уставку" и "нет выхода" предусмотрено введение гистерезиса на срабатывание по уставке.

# 2.12 Метрологические характеристики прибора

 2.12.1 Относительная погрешность прибора не выходит за пределы допускаемых значений, равные:

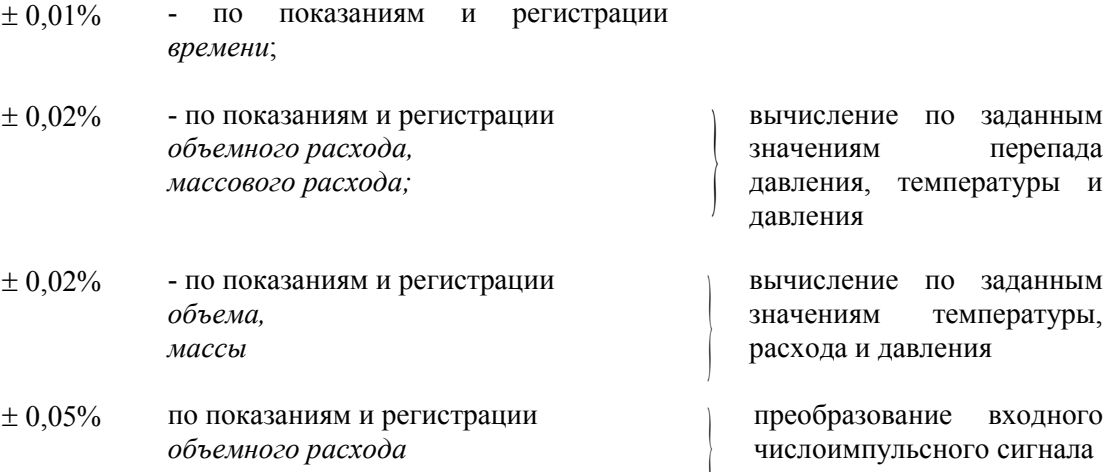

2.12.2 Приведенная погрешность прибора (за нормирующее принимается значение номинального диапазона измерений) не выходит за пределы допускаемых значений, равные:

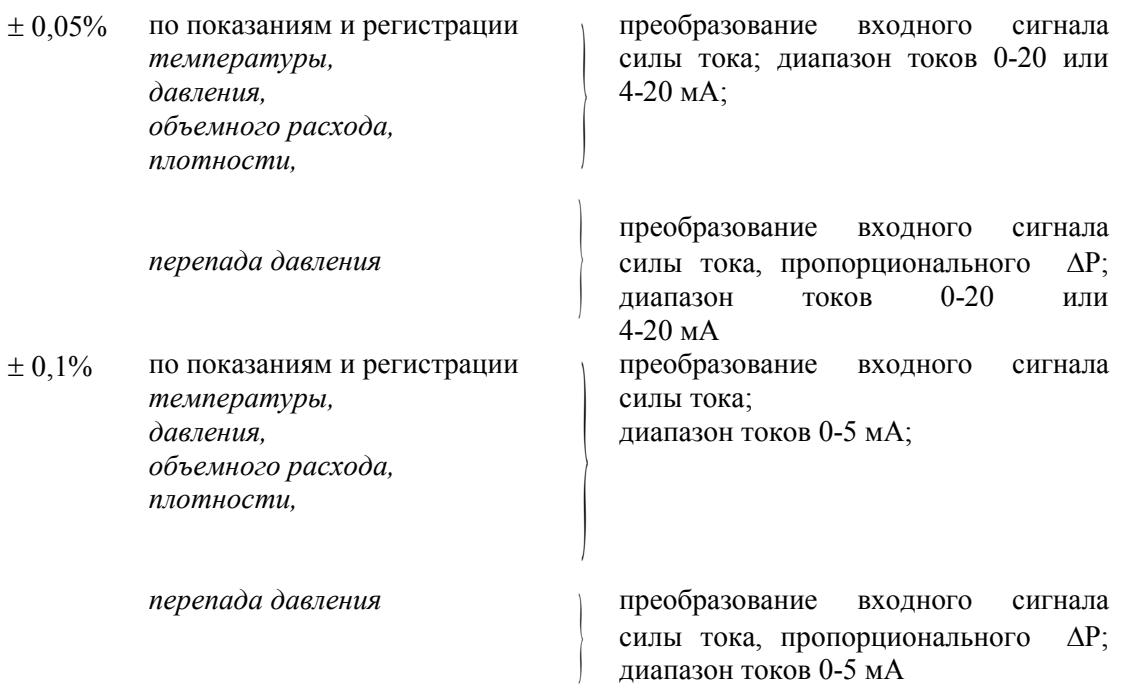

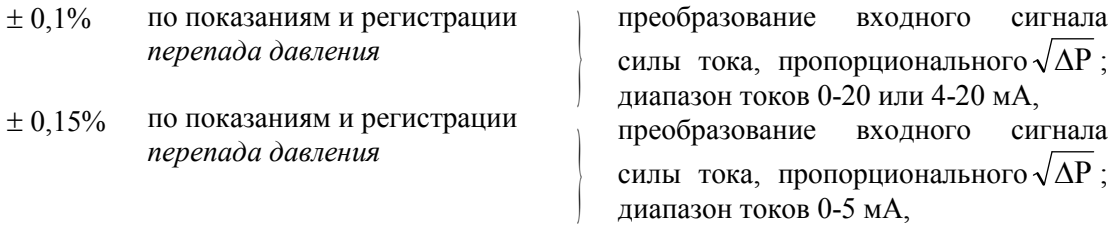

2.12.3 Абсолютная погрешность прибора не выходит за пределы допускаемых значений, равные:

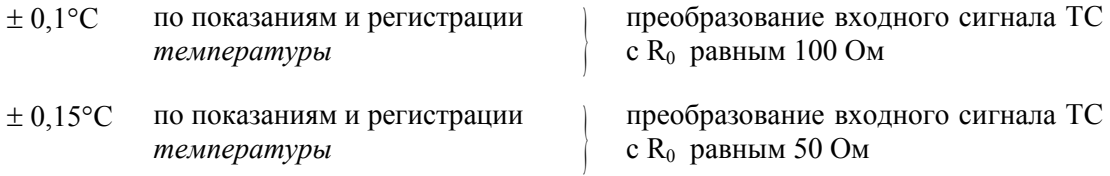

2.12.4 Погрешности нормируются для рабочих условий:

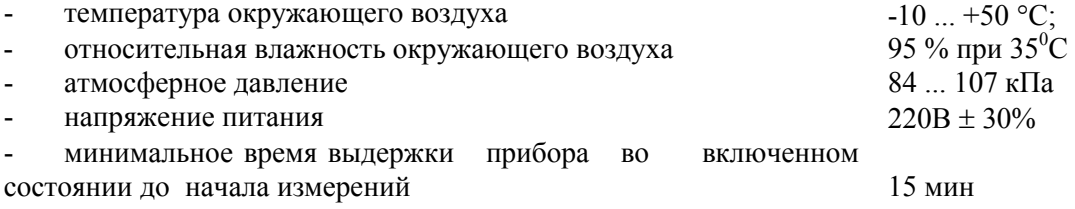

# 3 Конструкция и принцип работы прибора

### 3.1 Сведения о конструкции

Внешний вид прибора представлен на рисунке 3.1. Корпус прибора пластмассовый, из материала, не поддерживающего горение. Способ крепления прибора - настенный, на четырех винтах, в том положении, как это показано на рисунке 3.1. Расстояния между крепежными винтами показаны на рисунке 3.3.

В корпусе прибора параллельно задней стенке расположена (рисунок 3.2) системная печатная плата. На плате размещено большинство компонентов прибора: процессор, ОЗУ, ПЗУ, таймер, узлы ввода аналоговых и дискретных сигналов, драйверы интерфейсов, источник питания, литиевая батарея резервного питания и другие элементы.

Верхняя часть платы закрывается передней панелью, которая крепится к корпусу четырьмя винтами. На передней панели расположены табло, клавиатура и оптический порт (оптопорт) для ввода-вывода информации. На передней панели нанесены также знак утверждения типа средств измерений, условное обозначение прибора (СПГ762) и товарный знак предприятия изготовителя так, как это показано на рисунках 3.1 и 3.2.

Табло жидкокристаллическое, двухстрочное, по 16 знаков в строке. Клавиатура пленочная, содержит восемь клавиш управления.

Нижняя, монтажная часть корпуса прибора также закрывается крышкой, которая крепится двумя винтами. При снятой нижней крышке открыт доступ к двум рядам соединителей. К съемной части каждого соединителя, штекеру, "под винт" подключаются цепи питания прибора, сигнальные цепи датчиков и внешних устройств (рисунок 3.2).

 В левом нижнем углу системной платы находится штекер для подключения электропитания СПГ762, а несколько правее его, в ряд с блоками зажимов, установлен переключатель, который в состоянии ON (включено) обеспечивает защиту от несанкционированного изменения настроечных параметров корректора: состояние прибора "опломбирован".

Внутри корпуса, в левом нижнем углу нанесены: условное обозначение прибора, заводской номер, напряжение и частота питания, дата изготовления.

Кабели связи с датчиками и другим оборудованием вводятся через отверстия внизу нижней крышки прибора посредством кабельных вводов (рисунок 3.2). Допустимый диаметр кабеля для крайнего левого ввода - 4...8 мм, для следующих шести вводов - 5...10 мм.

Кабельные вводы устанавливаются при изготовлении прибора.

При закрытых крышках и установленных кабельных вводах прибор достаточно надежно защищен от пыли и влаги: степень защиты корпуса IP54.

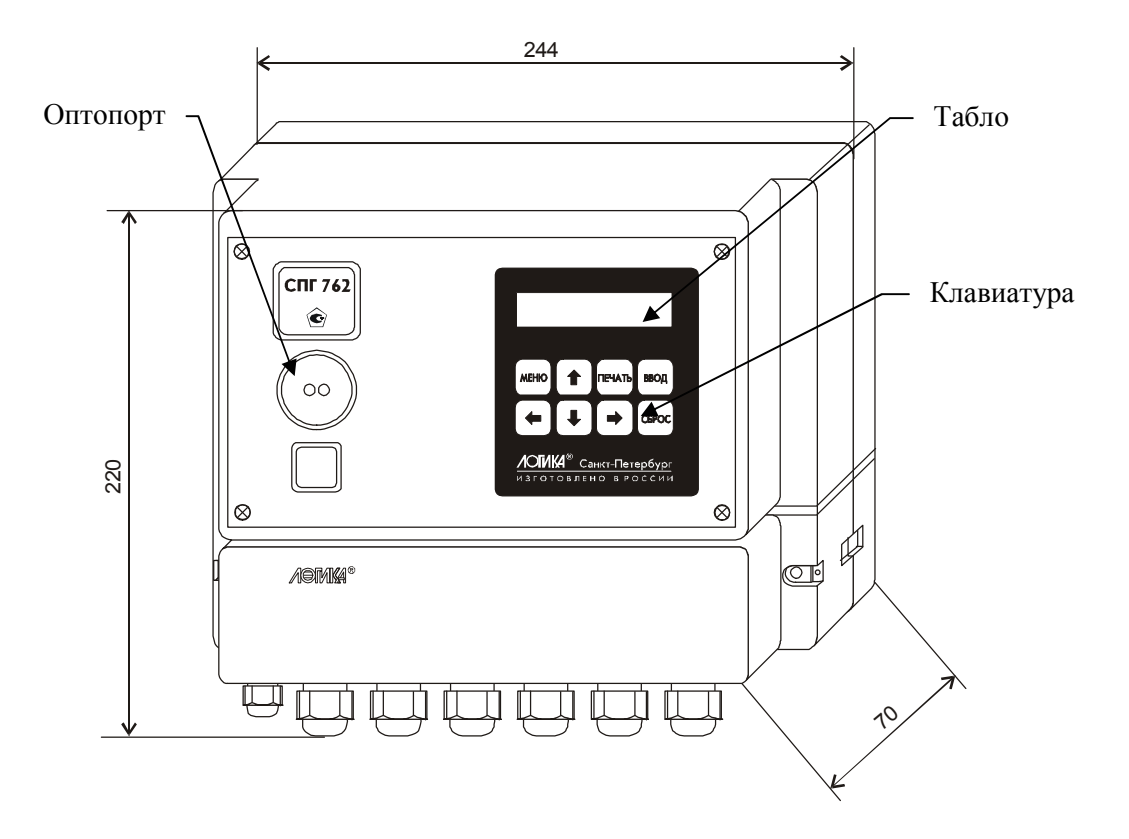

Рисунок 3.1 Внешний вид корректора СПГ762

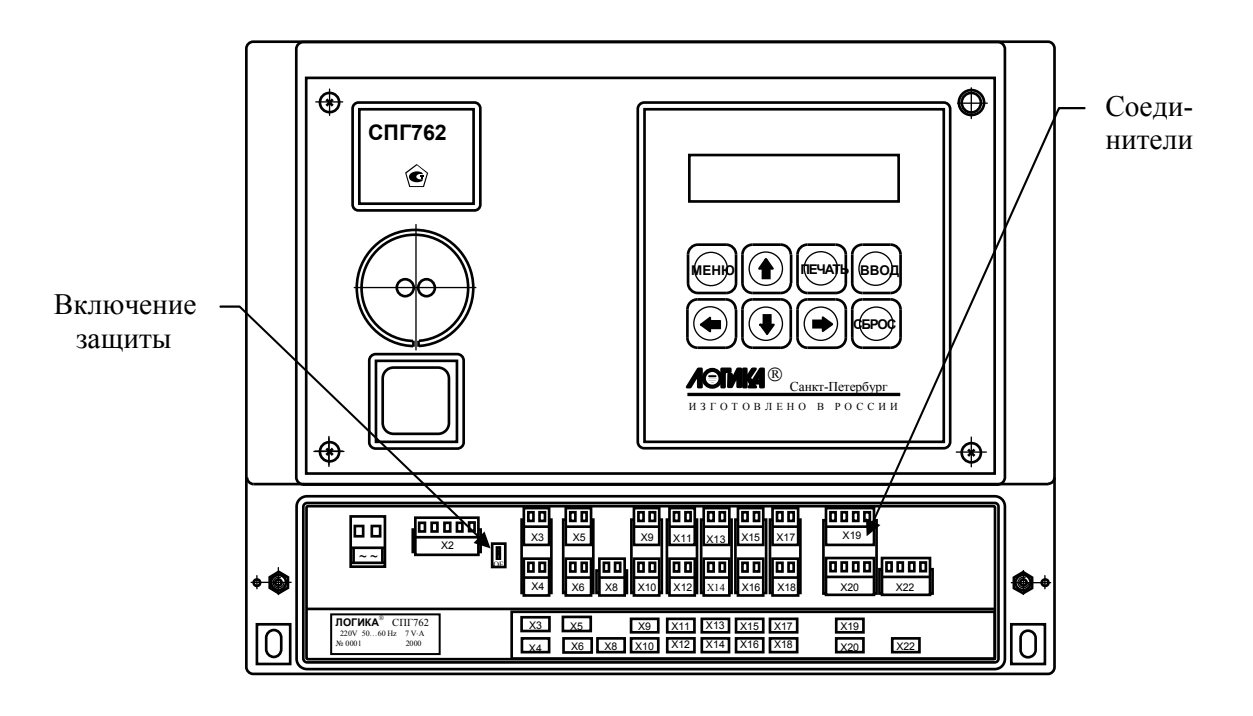

Рисунок 3.2 Корректор СПГ762. Вид спереди
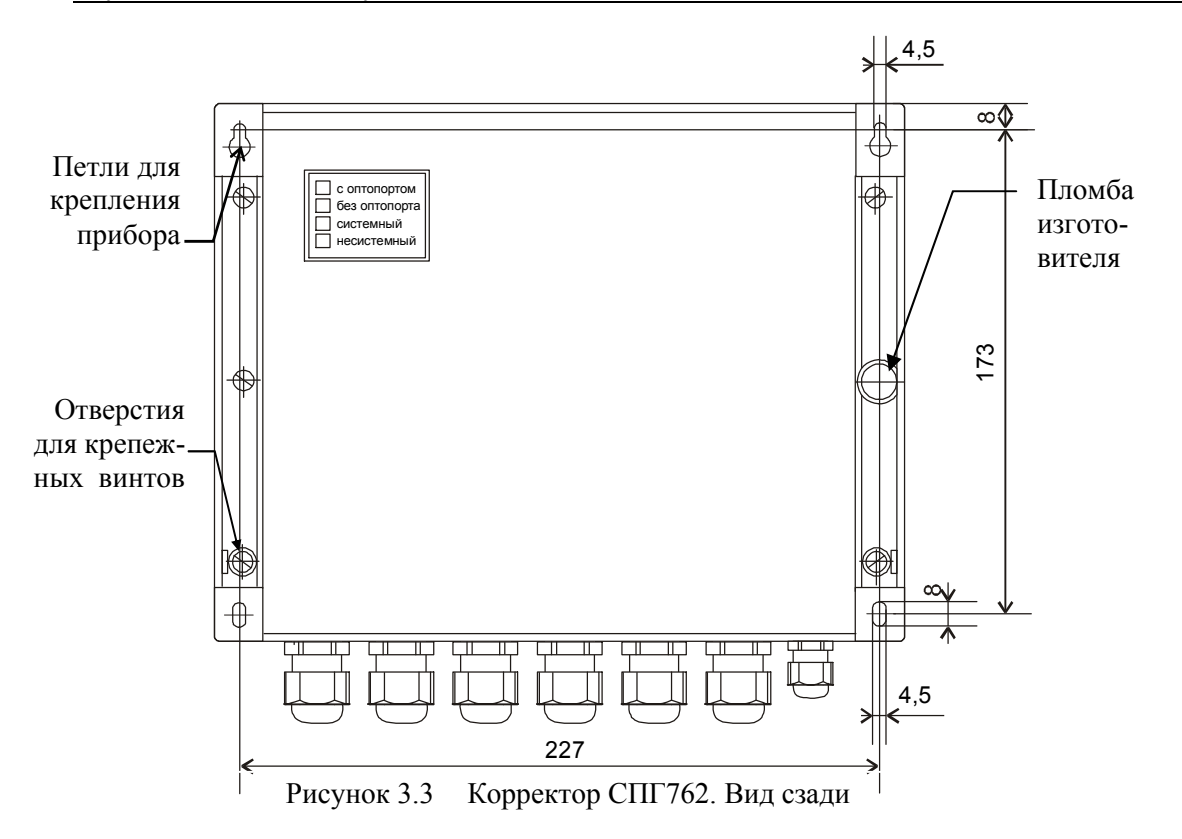

## 3.2 Принцип работы

Принцип работы СПГ762 можно пояснить, рассмотрев пример его применения в составе узла учета, обслуживающего три трубопровода (рисунок 3.4). В состав узла учета в рассматриваемом примере входят:

- корректор СПГ762;

- преобразователь перепада давления в выходной сигнал силы тока, например Сапфир-22ДД, установленный на первом трубопроводе( $\Delta P_1/I$ );

- преобразователь объемного расхода в выходной сигнал силы тока, например УДГ-100, установленный на втором трубопроводе  $(Q_2/I)$ ;

 - преобразователь объема, например СГ-16М, установленный на третьем трубопроводе  $(V_0/f)$ ;

- термопреобразователи сопротивления, установленные на всех трех  $(T_1/R...T_3/R)$ трубопроводах;

 - преобразователи давления Сапфир-22МТ ДИ, установленные на всех трех  $(P_1/I \dots P_3/I)$  трубопроводах;

К прибору подключен принтер для регистрации параметров; поддерживается обмен данными с компьютером и возможен вывод данных на считывающее устройство через оптопорт.

Сигналы силы постоянного тока с преобразователей перепала лавления. объемного расхода и давления: сигналы сопротивлений электрическому току, несушие информацию о температуре газа; числоимпульсный сигнал электрического тока, несущий информацию об объеме транспортируемого газа, поступают на соответствующие входы прибора.

Сигналы силы постоянного тока и сигналы сопротивления подвергаются аналогоцифровому преобразованию, а по числоимпульсному входу ведется подсчет количества поступающих импульсов. Таким образом, с некоторым периодом квантования  $\Pi$ <sup>O</sup> времени каждому значению тока. сопротивления или числоимпульсному коду ставится в соответствие цифровой код.

Далее осуществляются обратные преобразования в соответствии с номинальными функциями преобразований (формулы  $(2.1)$ ,  $(2.5)$ ,  $(2.6)$ ,  $(2.7)$ ,  $(2.10)$ ) с тем, чтобы получить в цифровой форме значения измеряемых физических величин: перепада давления, объемного расхода при рабочих условиях, объема при рабочих условиях, давления и температуры по соответствующим трубопроводам.

В данном примере предполагается, что плотность газа при рабочих условиях вычисляется по известной плотности газа при стандартных условиях, известному составу газа и измеренным значениям температуры и давления. В принципе, при наличии соответствующих датчиков, плотность может измеряться. Вычисляются также динамическая вязкость и показатель адиабаты, что необхолимо лля вычисления расхода при применении метода переменного перепада давления.

В соответствии с формулами 2.15...2.27 и с учетом физических характеристик газа по этим данным вычисляются объемный расход  $O<sub>0</sub>$  при рабочих условиях и объемный расход О при стандартных условиях по всем трубопроводам; вычисляются объем газа V при стандартных условиях по всем трубопроводам и, дополнительно, объем газа  $V_0$ при рабочих условиях по трубопроводу, где установлен датчик объема с числоимпульсным выходным сигналом; вычисляется масса газа  $M$  по всем трубопроводам.

При необходимости вычисляются суммарные характеристики по трубопроводам, относящимся к одному потребителю. При этом дополнительно определяются сверхлимитные расходы, объемы сверх среднесуточной нормы и объемы при сверхлимитном расходе.

Вычисленные за тот или иной интервал времени значения объема и массы записываются в соответствующие архивы (часовые, суточные, декадные, месячные).

Также контролируются, регистрируются и архивируются, в соответствии с "Правилами учета газа", средние значения температуры и давления  $32$ соответствующие интервалы времени.

В процессе работы корректора иногда возникает необходимость периодически изменять значения некоторых параметров, например, значения плотности при стандартных условиях. Предусмотрено, что в таких случаях значения изменяемых параметров заносятся в специальный архив с указанием времени изменения.

За время перерывов в электропитании, если при этом подача газа не прекращается, учет ведется по договорным значениям расхода. Если при отключении электропитания подача газа прекращается автоматически, то соответствующий двухпозиционный сигнал может быть заведен на корректор и тогда за время перерывов в электропитании расход газа будет считаться равным нулю.

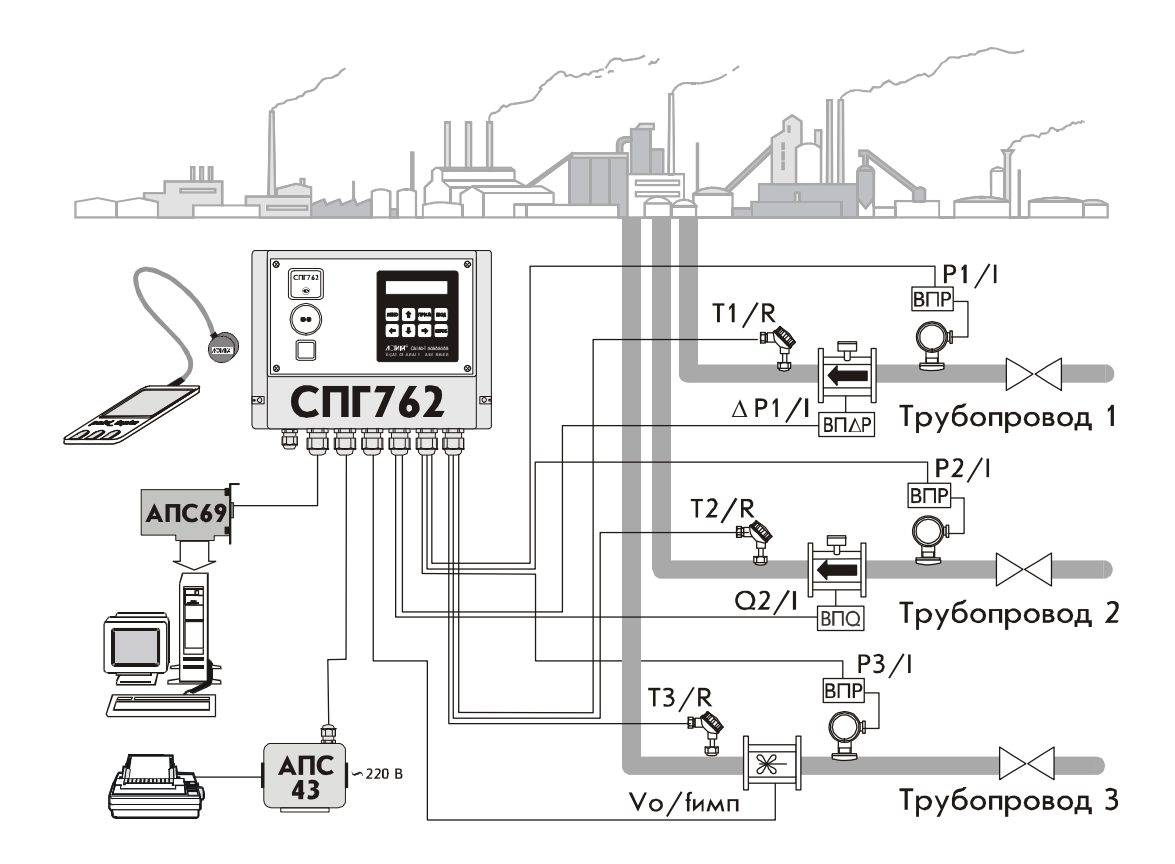

Рисунок 3.4 Пример применения корректора СПГ 762 в составе узла учета технически важных газов

Как уже отмечалось выше, прибор имеет два коммуникационных порта для создания информационных сетей и подключения внешних устройств: локальное объединение приборов - по интерфейсу RS-485, удаленное подключение компьютера по телефонным и радиоканалам через интерфейс RS-232C с использованием внешнего модема соответствующего типа. В данном примере показано подключение компьютера и принтера по интерфейсу RS-485; при этом нужно иметь в виду, что для подключения компьютера и принтера по интерфейсу RS-485 применяются показанные на рисунке специальные адаптеры: АПС69 и АПС43, которые обеспечивают удаление оборудования от прибора до нескольких километров. Возможно и локальное подключение последовательного принтера через интерфейс RS-232C или оптический порт прибора, если принтер также имеет интерфейс RS-232C. Подключение через оптический порт осуществляется с помощью адаптера АПС73. На принтер информация может выводиться как автоматически в виде пронумерованных квитанций заданной формы, так и по команде оператора.

#### $\overline{\mathbf{4}}$ Настройка прибора на конкретные условия применения

#### 4.1 Параметры настройки и вычисляемые параметры прибора

Настройка прибора на конкретные условия применения сводится к вводу в него значений параметров (базы данных), описывающих в соответствии с некоторыми принятыми здесь правилами узел учета и датчиковую аппаратуру по каждому трубопроводу. Введенная база данных сохраняется в электрически программируемой части памяти прибора (флэш-память). То есть, база данных становится неотъемлемой частью прибора и сохраняется не только при обесточивании прибора, но и при выходе из строя элемента резервного питания, расположенного на плате прибора.

Основной ввод базы данных рекомендуется производить с помощью компьютера, используя поставляемое вместе с прибором программное обеспечение. При отсутствии компьютера, а также при корректировке базы данных непосредственно на узле учета можно воспользоваться клавиатурой и табло прибора.

Программное обеспечение ввода данных с помощью компьютера является самодокументированным. Процедуры ввода данных с клавиатуры описаны в разделе 5. Естественно, база данных в любое время может быть выведена для просмотра на табло прибора. Значения параметров базы данных, как правило, нельзя изменять в процессе работы прибора, но некоторые настроечные параметры, так называемые оперативные, могут быть изменены и в процессе эксплуатации корректора.

Все параметры базы данных подразделяются на общесистемные,  $n<sub>O</sub>$ трубопроводу и по потребителю. Некоторые параметры могут представлять собой структуры, то есть совокупность нескольких пронумерованных (индексированных) элементов, имеющих, в общем случае, разный физический или математический смысл. Например, параметр 027 "Задание технологического режима работы прибора" включает элементы: "Признак включения технологического режима" и "Время интегрирования в технологическом режиме". Здесь первый элемент - безразмерная величина, второй элемент имеет размерность времени. Если элементы однородны, то можно говорить о массиве элементов. Нумерация элементов структур начинается с НУЛЯ.

Чтобы указать на общесистемный параметр, достаточно задать его трехзначный номер. Например, номер 020 указывает на параметр "Календарная дата ввода прибора в эксплуатацию". Каждый параметр имеет не только номер, но и символьное обозначение; в данном случае параметр 020 имеет обозначение Дтп.

Чтобы указать на элемент структуры общесистемного параметра необходимо задать номер параметра и индекс элемента структуры. Например, запись 022н01 указывает на элемент 01 ("Дата сезонного изменения времени") параметра 022 ("Корректор часов прибора"), а символ н (номер) служит разделителем. Следует обратить внимание на то, что каждый элемент каждого параметра - структуры также имеет свое наименование и символьное обозначение; в данном примере для элемента 023н01 символьное обозначение будет Дсив.

Чтобы указать на параметр по трубопроводу, достаточно задать его трехзначный номер и номер трубопровода. Например, запись 117r1 указывает на параметр 117 "Константное значение для датчика расхода" по трубопроводу номер 1.

Параметр по трубопроводу может быть также структурой: например, запись  $110T2H00$  указывает на элемент с номером 00 параметра 110 по трубопроводу 2. Запись типа 020, 117т1 или 110т2н00, однозначно идентифицирующая параметр или элемент параметра - структуры, называется адресом или кодовым обозначением параметра (элемента параметра).

При работе с прибором используются обе формы идентификации параметра: и по адресу и по символьному обозначению. Подробно об этом написано в разделе 5.

Все сказанное выше относительно классификации параметров базы данных, их номеров и символьных обозначений в полной мере относится к измеряемым и вычисляемым параметрам. Отличие в том, что значения измеряемых и вычисляемых параметров доступны только для вывода и не могут быть изменены оператором.

Параметры могут быть объединены в списки, например список оперативных параметров. По сути, каждый список представляет собой массив, содержащий адреса параметров или элементов параметров - структур. Каждый список имеет свой номер и символьное обозначение, например, 045 и Св1 соответственно.

Объединение в списки облегчает доступ к группе параметров и делает более удобными процедуры ввода-вывода данных. Об этом подробно написано в разделе 4.2.

Ниже приводится полный список параметров корректора СПГ762.

Описания параметров, параметров - структур и элементов структур сопровождаются рисунками - метками. Образцы меток приведены ниже. Информация на метках параметров и элементов структур однотипна. Метка для структур отличается тем, что левый нижний прямоугольник содержит информацию о количестве элементов структуры, а не о формате данных.

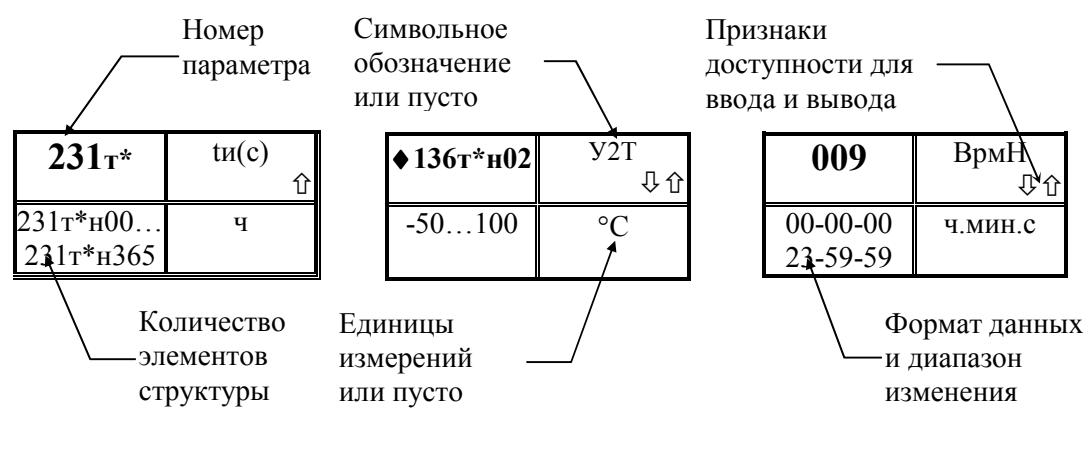

Метка для структуры

Метка для элемента структуры

Метка для параметра

Признаки доступности параметров для ввода и вывода означают следующее:

- 4位 - значение параметра доступно для ввода и вывода;
- значение параметра доступно только для вывода;
- -- значение параметра доступно только для ввода.

Далее, встречающаяся в описании фраза "Значение параметра по умолчанию равно Х" означает, что значение Х (например, 1) уже введено и если оно Вас устраивает, то заново его можно не вводить.

# Полный список параметров СПГ762 Общесистемные настроечные параметры

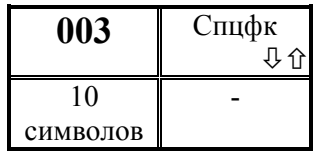

Спецификация внешнего оборудования

Выбор значения этого параметра подробно описан в приложении В "Системные и коммуникационные возможности прибора"

Значение параметра по умолчанию 0020100002

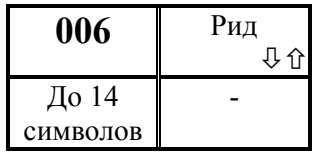

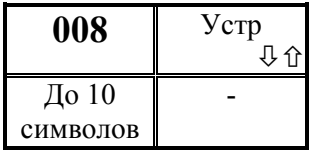

## Идентификатор прибора для радиообмена Используется для однозначной идентификации прибора при обмене информацией с ним по радиоканалу.

## Номер прибора

Используется для однозначной идентификации прибора в информационной сети. Номер прибора используется при печати квитанций.

Значение параметра по умолчанию равно 0.

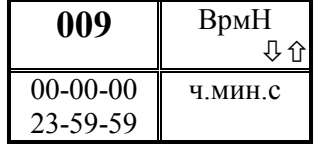

Начало временнОго интервала, когда разрешается ответ прибора на телефонный вызов

По умолчанию значение параметра 00-00-00

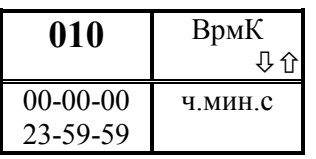

# Конец временнОго интервала, когда разрешается ответ прибора на телефонный вызов

По умолчанию значение параметра 00-00-00.

 Значения параметров 009 и 010 в совокупности определяют тот интервал времени в течение суток, когда прибор будет отвечать на телефонный вызов. Если параметр 010 меньше 009, то интервал начинается в одних сутках, а заканчивается в следующих. Если длительность интервала меньше минуты, то прибор отвечает в любое время суток, отсчитав такое количество вызывных звонков, какова разность в секундах значений параметров 010 и 009. По умолчанию отвечает на первый же гудок.

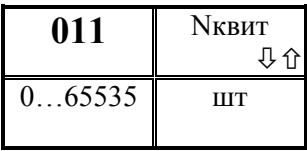

Начальный номер квитанции для регистрации

Если предусмотрена печать данных на принтер, то необходимо ввести начальный номер квитанции, с которого начнется печать квитанций.

По умолчанию значение параметра равно 0.

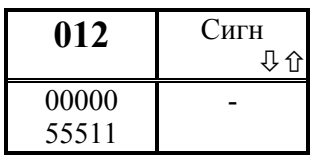

## Настройка сигнализации о нештатных ситуациях

Прибор может формировать выходной сигнал, свидетельствующий о наличии нештатных ситуаций (НС). Данный параметр позволяет настраивать прибор так, чтобы

сигнал формировался только при наличии вполне определенных НС. Значение параметра представляет собой строку из шести цифр. Первые три цифры, считая слева, относятся, соответственно, к трубопроводам 1…3; четвертая цифра относится к потребителю; последняя, пятая цифра, относится к системному каналу.

Цифра 0 в соответствующей позиции означает, что НС по этому каналу игнорируются; цифра 1 означает, что любая НС по этому каналу вызывает формирование выходного сигнала; цифра 2, 3, 4 или 5 означает формирование выходного только в тех случаях, когда входной сигнал по перепаду давления, давлению, температуре или расходу вышел за уставку, задаваемую соответственно, параметрами 130, 133, 135, 138.

По умолчанию значение параметра равно 00000.

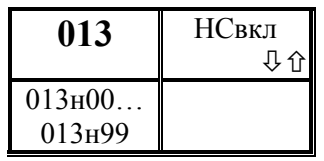

#### Настройка диагностики прибора.

В процессе работы прибор может формировать сообщения о диагностике собственного состояния и состояния датчиковой аппаратуры или параметров потока газа. Сообщения формируются в виде условных

обозначений - идентификаторов.

Идентификатор сообщения, относящегося к прибору в целом, начинается с буквы С, идентификатор, относящийся к трубопроводу, начинается с буквы Т, идентификатор, относящийся к потребителю, начинается с буквы П.

Все возможные диагностические сообщения прибора (см. раздел 9, таблица 9.1) по умолчанию разделены на 2 группы:

- те, которые сигнализируют о ситуациях, влияющих на коммерческий учет; при этом формируется сигнал "нештатная ситуация" (НС), а сами сообщения включаются в архив НС (параметр 098);

- те, которые сигнализируют о ситуациях, не влияющих на коммерческий учет; при этом сообщения включаются в архив (параметр 095) диагностических сообщений.

Любое сообщение может быть вообще отключено. Одно и то же по смыслу сообщение может быть отключено по одному трубопроводу и формироваться по другому трубопроводу.

Данный параметр, содержащий до 100 элементов, позволяет изменить настройку диагностики приборов. Изменение настройки можно производить только при распломбированном приборе и в режиме ввода/вывода значений параметров по их кодовым обозначениям (см. раздел 5.3).

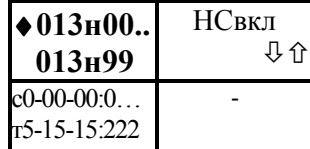

Элементы, содержащие информацию о настройке диагностики по конкретным ситуациям.

Значение каждого элемента включает постоянную и переменную часть. Постоянная часть представляет собой идентификатор диагностического сообщения (восемь

символов, по два символа через дефис, причем вместо одного из символов может быть выведен символ \*). Переменная часть отделяется от постоянной двоеточием и состоит из одной или трех цифр. Одна цифра после двоеточия относится к общесистемным сообщениям (сам прибор и барометрическое давление) или к сообщениям по потребителю и три цифры - к сообщениям по трубопроводам. Символ \* замещает номер трубопровода (от 1 до 3), то есть, реально при возникновении соответствующей НС по какому - либо трубопроводу (или потребителю) прибор в идентификатор НС вместо звездочки подставит конкретный номер (см. раздел 9).

Цифрами, которые записываются после двоеточия, могут быть только 0, 1, 2, при этом:

0 - данное сообщение по данному каналу отключено;

1 - данное сообщение по данному каналу рассматривается как сообщение о нештатной ситуации, при этом может формироваться сигнал о НС (см. выше 012);

2 - данное сообщение по данному каналу является просто диагностическим и не приводит к сигнализации о НС.

Например.

 $013\mu20 = c0-13-00:2$  - сообщение  $c0-12-00$  является общесистемным и отнесено в разряд диагностических;

 $013H30 = T*-00-02:111$ сообщение  $T^*$ -00-02  $\sim$ является сообщением  $\Pi$ O трубопроводам и отнесено в разряд нештатных ситуаций по каждому трубопроводу.

Для изменения настройки диагностики по умолчанию, нужно изменить значения переменной части элементов данного параметра (см. раздел 5.3). Например, заменив первые две единицы на двойки можно перевести рассмотренное выше сообщение в разряд НС по трубопроводам 1 и 2:

 $013n27 = T - 00 - 02:221$ 

013 Какому элементу параметра соответствует конкретное диагностическое сообщение - указано в таблице 9.1.

Архивы НС И ДС размещаются в электрически перепрограммируемой памяти, число повторных записей в которую ограничено. Подсчитано, что для нормальной работы прибора в течение 10 лет средняя частота записи в архивы НС или ДС должна быть не более 1 записи в час. Поэтому, не влияющие на коммерческий учет сообшения лучше вообше отключить. По умолчанию часть диагностических сообщений, приведенных в таблице 9.1, отключена.

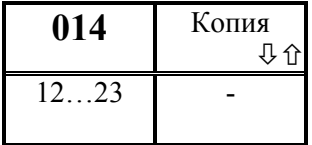

#### Копирование данных

При вводе значения данного параметра включается функция копирования значений настроечных параметров одного канала (источника) в другой (приемник). Первая задаваемая цифра указывает на канал - источник операции

копирования данных, вторая цифра указывает на канал - приемник. Значения цифр могут быть от 1 до 3, где 1=т1, 2=т2, 3=т3 (т1, т2, т3 - номера трубопроводов). Внимание: копироваться данные будут только в том случае, когда и источник и приемник описаны в параметре конфигурации 031.

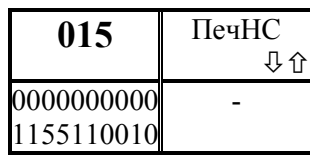

Периодичность печати отчетов и информации о диагностике состояния прибора

Первая цифра задает периодичность печати сообщений о нештатных ситуациях (НС, см. параметр 013), вторая - о диагностических сообщениях (ДС), третья и четвертая цифры задают периодичность печати отчетов по трубопроводам и по потребителю.

Если первая и/или вторая цифра равна 0, то печать не производится, если равна 1, то печать производится по факту возникновения (исчезновения) НС и/или ДС.

Если третья и/или четвертая цифра равна 0 - не печатаются отчеты по трубопроводам и/или потребителю; если равна 1, то производится печать отчетов по трубопроводам или потребителю за каждые расчетные сутки, 2 - производится печать очетов за каждый расчетный месяц, 3 - производится печать и за каждые расчетные сутки и за каждую декаду, 4 - производится печать и за каждые расчетные сутки и за каждый расчетный месяц, 5 - производится печать за каждые расчетные сутки, за каждую декаду и за каждый расчетный месяц.

Пятая цифра определяет следующие действия: если она равна 1, то учетные данные записываются в архив с признаком "получены при наличии нештатной ситуации" (данные помечаются символом \*) при условии, что одна или несколько нештатных ситуаций возникали в течение соответствующего часа (см. раздел 9); если пятая цифра равна 0, то при записи в архив данные символом \* не маркируются.

Шестая цифра управляет подачей бумаги: 1 – печать с переводом страниц, 0 печать на рулонную бумагу без перевода страниц.

Девятая цифра обеспечивает ту или иную интерпретацию значений параметров  $115r*_{H}01$ ,  $115r*_{H}02$ ,  $115r*_{H}03$  (см. описание параметров) при применении метода переменного перепада давления: 0 – в качестве значений указанных параметров берутся значения объемного расхода при стандартных условиях; 1 – значения перепада давления.

Цифры в позициях 7, 8, 10 зарезервированы и равны 0.

Значение по умолчанию 0000000000.

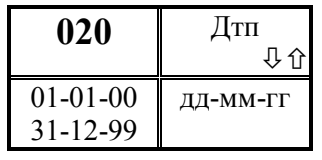

Календарная дата ввода прибора в эксплуатацию или начальная дата при включении прибора.

В процессе работы прибора значение параметра не

изменяется.

! Ввод значения параметра обязателен.

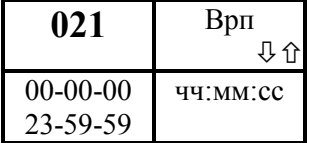

Астрономическое время суток ввода прибора в эксплуатацию или начальное время при включении прибора.

В процессе работы прибора значение параметра не

изменяется.

! Ввод значения параметра обязателен.

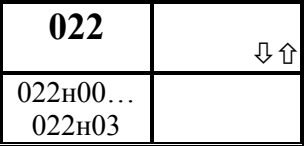

## Корректор часов прибора

Ввод соответствующих значений элементов параметра позволяет корректировать суточный ход часов и задавать сезонное изменение времени.

Параметр включает 4 элемента, описанных ниже

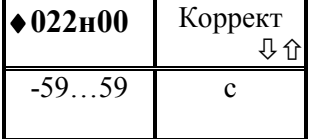

## Корректор суточного хода часов прибора

Значение корректора часов прибора при их систематическом отставании или убегании. Если часы прибора спешат, то задается отрицательное значение корректора, при отставании часов - положительное.

Коррекция часов прибора производится один раз каждые сутки, в 0 часов 5 минут. По умолчанию значение параметра равно нулю.

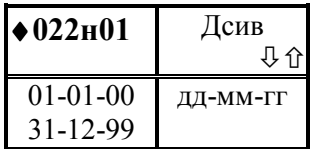

#### Дата сезонного изменения времени

Значение параметра задает дату, когда нужно перевести часы на 1 час вперед или на один час назад. Например, значение параметра равно 25-03-98, если переход на летнее время производится 25 марта. Значение

параметра должно быть введено заранее или в день перехода на новое время. Значение по умолчанию 01-01-97

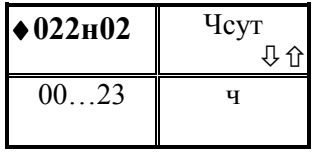

Час суток, когда производится сезонное изменение времени

Например, значение параметра равно 02, если переход осуществляется в 2 часа ночи. Значение параметра должно быть введено до момента перехода на новое время.

Значение по умолчанию равно 00

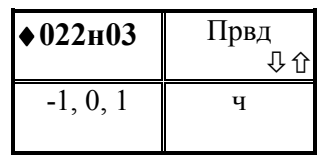

Признак перевода часов вперед или назад

Значение параметра равно 1, если часы переводятся вперед на час (переход на летнее время) и значение параметра равно -1, если часы переводятся назад на час (переход на зимнее время)..

Значение по умолчанию равно 0.

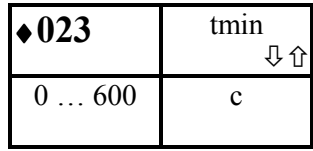

Минимальное время перерыва (отсутствия) электропитания, классифицируемое прибором как сбой по электропитанию.

При времени перерыва электропитания меньше задаваемого значения прибор при интегрировании использует измеренные значения расходов до момента сбоя и не переходит на расчет по константам. По умолчанию значение параметра равно 10 с.

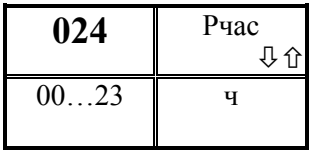

Расчетный час для суточных архивов и регистрации параметров на устройстве печати.

Задается по согласованию между поставщиком и потребителем .

По умолчанию значение параметра равно 00.

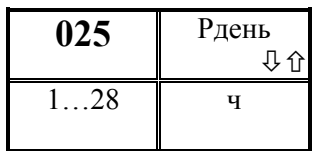

Расчетный день для месячных архивов и регистрации параметров на устройстве печати.

Параметр связан с расчетным часом. Задается по согласованию между поставщиком и потребителем. По умолчанию значение параметра равно 1.

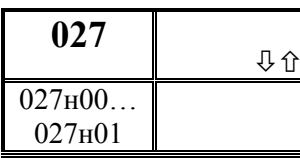

#### Задание технологического режима работы прибора

В этом режиме устройство автоматически при пуске счета по каналам измеряет время интегрирования, сравнивает с заданным и останавливает насчет количеств

по истечении заданного времени интегрирования.

Переход в технологический режим возможен только при распломбированном приборе. Ранее насчитанные количества при переходе в технологический режим не сбрасываются. Если значения измеряемых параметров выходят за метрологические пределы, учет ведется по константным значениям.

Параметр включает 2 элемента, описанных ниже.

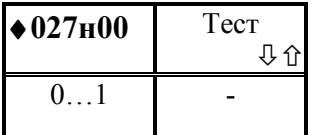

## Признак включения технологического режима.

Если значение параметра равно 0, то технологический режим работы прибора выключен, если равно 1 - включен. По умолчанию значение параметра равно 0.

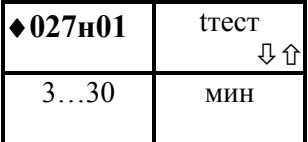

Время интегрирования  $\boldsymbol{\epsilon}$ технологическом режиме работы прибора.

Для задания интервала интегрирования следует ввести любое число из оговоренного здесь диапазона Значение по умолчанию равно 6.

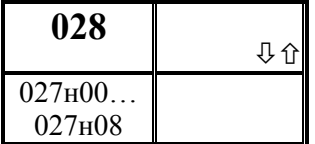

## Задание графика рабочих смен

Элементы параметра задают количество рабочих смен и моменты их начала и окончания.

Параметр включает 9 элементов, описанных ниже.

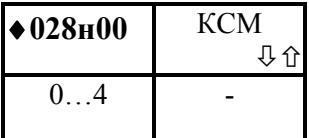

## Количество рабочих смен

Если значение параметра равно 0, то учет газа по рабочим сменам не ведется

По умолчанию значение параметра равно 0.

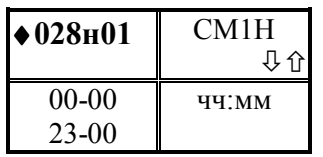

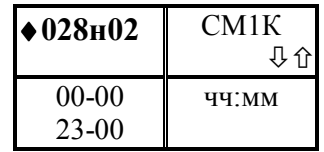

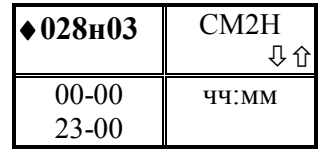

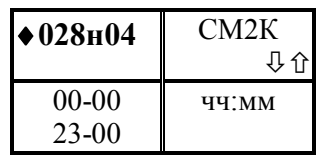

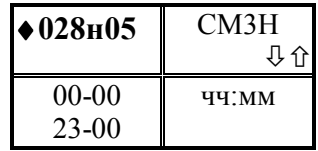

Время начала первой рабочей смены.

Вводится, если 028н00>0 Значение по умолчанию равно 00-00.

## Время окончания первой рабочей смены.

Вводится, если 028н00>0 Значение по умолчанию равно 00-00.

Время начала второй рабочей смены.

Вводится, если 028н00>1 Значение по умолчанию равно 00-00.

## Время окончания второй рабочей смены.

Вводится, если 028н00>1 Значение по умолчанию равно 00-00.

Время начала третьей рабочей смены.

Вводится, если 028н00>2 Значение по умолчанию равно 00-00.

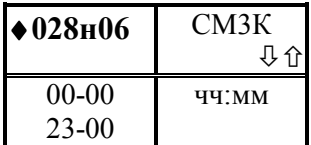

Время окончания третьей рабочей смены.

Вводится, если 028н00>2 Значение по умолчанию равно 00-00.

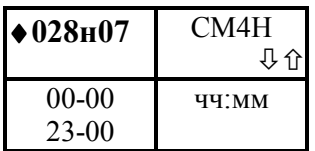

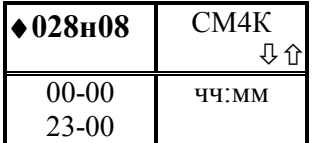

Время начала четвертой рабочей смены.

Вводится, если 028н00>3 Значение по умолчанию равно 00-00.

Время окончания четвертой рабочей смены.

Вводится, если 028н00>3 Значение по умолчанию равно 00-00.

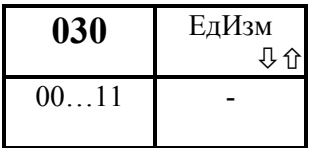

## Единицы измерения

Значение параметра представляет собой строку из двух цифр.

Первая слева цифра равна 0, если применяются производные единиц системы СИ (МДж, МПа, кПа),

первая цифра равна 1, если применяются производные практической системы единиц (ккал, кг $c/cm^2$ , кг $c/m^2$ ).

Вторая слева цифра равна 0, если объем измеряется в  $m<sup>3</sup>$  и масса в  $\kappa$ г; вторая цифра равна 1, если объем измеряется в  $(m_{\text{blC}}$ . $m^3)$  и масса измеряется в тоннах  $(m)$ .

Значение по умолчанию равно 00.

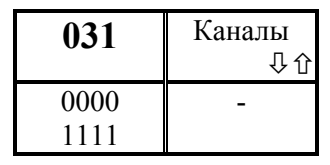

# Описание обслуживаемых прибором трубопроводов и потребителя.

При вводе значения параметра в соответствующую позицию записывается 0 или 1. Единица означает, что по данному трубопроводу или потребителю должен вестись

учет, ноль - не должен. При этом первому слева символу соответствует первый трубопровод, второму символу - второй трубопровод и т.д., четветрому символу соответствует потребитель. Потребитель указывается тогда, когда необходимо вести суммарный учет по двум или трем трубопроводам.

Значение по умолчанию 0000.

! Ввод значения параметра обязателен и должен предшествовать вводу параметров по трубопроводам и потребителю.

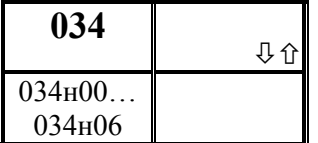

Описание датчика барометрического давления

Параметр включает 6 элементов, описанных ниже

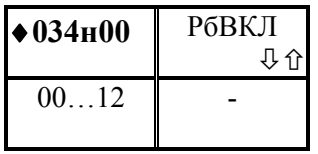

Признак подключения датчика давления и тип датчика.

Значение состоит из двух цифр. Первая слева цифра означает: 0 - датчика нет (отключен); 1 - датчик

абсолютного давления.

Вторая цифра определяет сигнал датчика: 0 - токовый 0-5мА; 1 - токовый 0-20 мА; 2 – токовый 4-20 мА.

## ! Ввод значения параметра обязателен

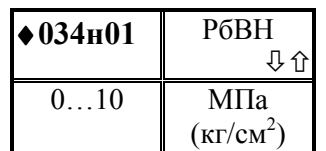

Верхний предел номинального диапазона измерений барометрического давления

Определения смотрите в разделе 2.5.

! Ввод значения параметра обязателен, если есть датчик давления

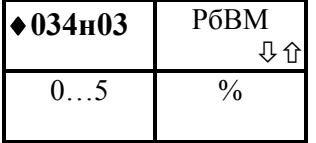

Метрологический заход за верхний номинальный предел измерений Определения смотрите в разделе 2.5. Значение по умолчанию равно 1.

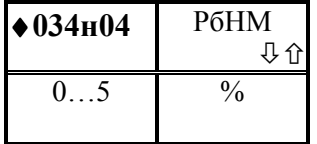

Метрологический заход за нижний номинальный предел измерений Определения смотрите в разделе 2.5. Значение по умолчанию равно 1.

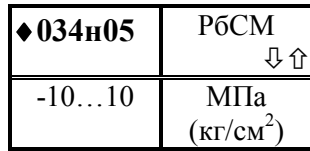

### Смещение нуля датчика

Значение не рекомендуется задавать, если оно не указано в паспорте на датчик. Значение параметра автоматически определяется и может быть запомнено прибором в режиме "контроля нуля датчиков"; при этом

контролируется, чтобы значение смещения нуля не превышало ±3 % от номинального диапазона измерения. Вместе с тем, часто смещение нуля сопровождается изменением крутизны характеристики датчика.

Поэтому лучше попытаться произвести регулировку нуля датчика, а не запоминать его смещение. Значение по умолчанию равно 0.

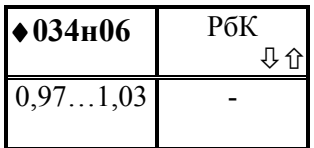

Поправка на крутизну характеристики датчика.

Значение не рекомендуется задавать, если оно не указано в паспорте на датчик. Значение параметра автоматически определяется и может быть запомнено прибором в режиме "контроля диапазона датчиков"

(см. раздел 5.7); при этом контролируется, чтобы значение поправки не выходило за диапазон 0,97…1,03.

Значение по умолчанию равно 1.

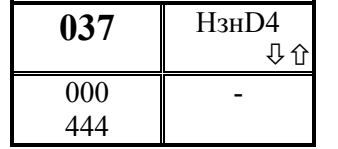

Назначение входного двухпозиционного сигнала

 Значение параметра представляет собой строку из трех цифр. Первая слева цифра соответствует первому трубопроводу. Состояние "замкнуто" входного двухпозиционного сигнала может интерпретироваться

по-разному для каждого трубопровода в зависимости от значения данного параметра. Цифра 0 в какой-либо позиции означает, что для соответствующего трубопровода состояние входного сигнала безразлично; цифра 1 означает, что состояние "замкнуто" входного сигнала интерпретируется как срабатывание охранной сигнализации"; цифра 2 - срабатывание сигнализации о загазованности; 3 – автоматическое перекрытие трубопровода при отключении электроснабжения; цифра 4 означает, что учет газа ведется только на тех интервалах времени, когда входной двухпозиционный сигнал находится в состоянии "замкнуто", причем при переходе сигнала в состояние "разомкнуто" фиксируются и записываются в архив значения момента времени размыкания и учтенного количества газа. Поскольку датчик один, то в разных позициях цифры должны быть или одинаковыми или 0, например, 303. Необходимо отметить, что если по трубопроводу задана цифра 3, то это влияет на алгоритм обработки времени перерывов питания: в этом случае расход в течение времени перерыва питания принимается равным нулю (трубопровод перекрыт), а не договорному значению, как во всех остальных случаях. Значение по умолчанию равно 000.

041 РбК 介 500…900 мм.рт.ст

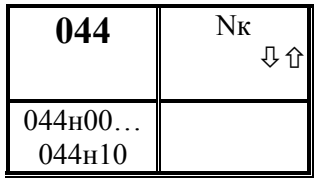

 Константное (договорное) значение барометрического давления Значение по умолчанию равно 760.

Назначение входных цепей прибора выходным цепям датчиков.

Всем входным цепям прибора (токовым, дискретным, сопротивления) присвоены номера. Таблицы 7.2 ... 7.4 устанавливают соответствие между номерами цепей и

номерами контактов прибора. Дискретные входные цепи жестко закреплены за соответствующими датчиками, а токовые цепи и цепи сопротивления являются переназначаемыми.

Элементы данного параметра и показывают, к какой входной цепи прибора подключена выходная цепь того или иного датчика. Внимание! Если какой-то датчик уже назначен на определенный вход, то для переназначения на новый вход нужно сначала отменить старое назначение.

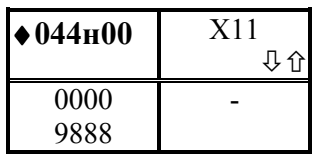

Назначение цепи 0 ( входной сигнал силы тока)

Значение параметра представляет собой строку из четырех цифр. Первая слева цифра соответствует общесистемному каналу (измерение барометрического давления), вторая – первому трубопроводу и т.д. Если

цифра хотя бы в одной позиции не 0, то это означает, что данной цепи назначен тот или иной датчик. При этом цифра 1 означает, что назначен датчик расхода или первый датчик перепада давления; цифра 2 – второй датчик перепада давления; цифра 3 – третий датчик перепада давления; цифра 4 – датчик давления; 5 – датчик температуры; 6 – датчик температуры наружного воздуха; 7 – цифра не используется; 8 – датчик плотности; 9 –датчик барометрического давления. В позициях 2…4 могут быть одинаковые цифры (не ноль). Это значит, что сигнал одного датчика, например, датчика температуры наружного воздуха, используется в вычислениях по разным трубопроводам:

044н00=0606.

В первой слева позиции могут быть только цифры 0 или 9 и цифра 9 означает, что к данной входной цепи подключен датчик барометрического давления; в позициях 2…4 не может быть цифры 9.

Для отмены назначения нужно ввести четыре нуля.

Следует отметить, что мнемоническое обозначение параметра совпадает с номерами контактов для подключения датчика.

Значение по умолчанию для цепи 0 равно 0000 (нет назначенных датчиков).

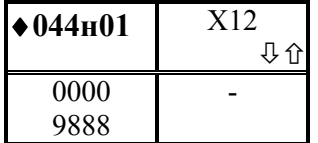

Назначение цепи 1 (входной сигнал силы тока)

 Описание параметра совпадает с описанием параметра 044н00.

 Значение по умолчанию для цепи 1 равно 0000 (нет назначенных датчиков).

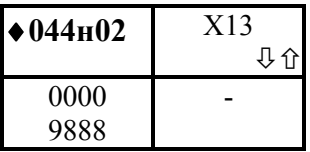

#### Назначение цепи 2 (входной сигнал силы тока)

 Описание параметра совпадает с описанием параметра 044н00.

 Значение по умолчанию для цепи 2 равно 0000 (нет назначенных датчиков).

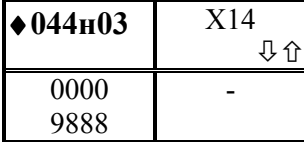

### Назначение цепи 3 (входной сигнал силы тока)

 Описание параметра совпадает с описанием параметра 044н00.

 Значение по умолчанию для цепи 3 равно 0000 (нет назначенных датчиков).

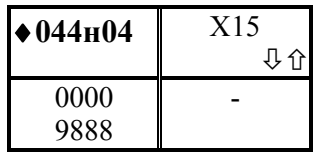

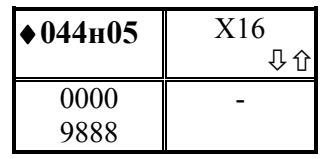

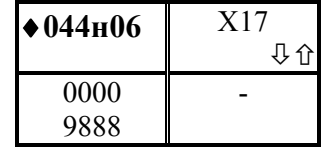

Назначение цепи 4 (входной сигнал силы тока)

 Описание параметра совпадает с описанием параметра 044н00.

 Значение по умолчанию для цепи 4 равно 0000 (нет назначенных датчиков).

Назначение цепи 5 (входной сигнал силы тока)

Описание параметра совпадает с описанием параметра 044н00.

 Значение по умолчанию для цепи 5 равно 0000 (нет назначенных датчиков).

# Назначение цепи 6 (входной сигнал силы тока)

 Описание параметра совпадает с описанием параметра 044н00.

 Значение по умолчанию для цепи 6 равно 0000 (нет назначенных датчиков).

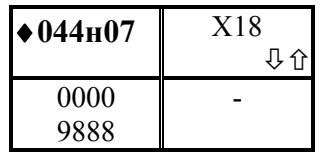

Назначение цепи 7 (входной сигнал силы тока) Описание параметра совпадает с описанием параметра 044н00.

 Значение по умолчанию для цепи 7 равно 0000 (нет назначенных датчиков).

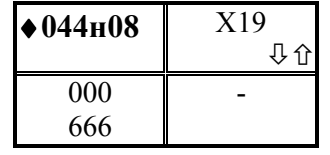

Назначение цепи 8 (входной сигнал сопротивления)

Значение параметра представляет собой строку из трех цифр. Первая слева цифра соответствует первому трубопроводу. Если цифра хотя бы в одной позиции не 0,

то это означает, что данной цепи назначен тот или иной датчик. При этом цифра 5 означает, что назначен датчик температуры газа; 6 – датчик температуры наружного воздуха. В позициях 1…3 могут быть одинаковые цифры (не ноль). Это значит, что сигнал одного датчика, например, датчика температуры наружного воздуха, используется в вычислениях по разным трубопроводам:

 $044H08=666.$ 

Значение по умолчанию для цепи 8 равно 000 (нет назначенных датчиков).

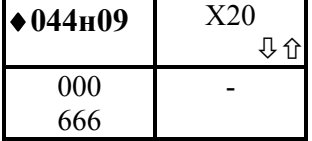

Назначение цепи 9 (входной сигнал сопротивления)

 Описание параметра совпадает с описанием параметра 044н08.

Значение по умолчанию для цепи 9 равно 000

(нет назначенных датчиков).

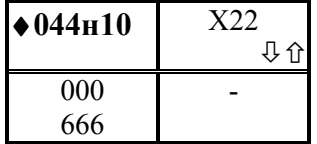

Назначение цепи 10 (входной сигнал сопротивления)

 Описание параметра совпадает с описанием параметра 044н08.

 Значение по умолчанию для цепи 10 равно 000 (нет назначенных датчиков).

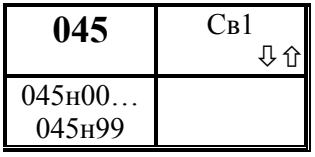

## Список параметров Св1

Это так называемый первый список оперативных параметров, то есть параметров, значения которых нужно либо изменять в процессе эксплуатации, либо сравнительно часто к ним обращаться для вывода. Параметр

представляет собой массив, содержащий до100 элементов. Правила формирования списка приведены ниже. Эти же правила распространяются и на другие списки, описанные далее в руководстве. Формируемый по умолчанию список Св1 приведен в таблице 4.1.

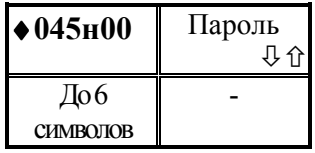

## Пароль.

Если значение задано, то перед изменением значений параметров, включенных в список, прибор запрашивает у оператора пароль, который должен совпадать с данным. Значение параметра представляет собой строку длиной до

6 знаков, которая может включать цифры и символы "-" (минус), "." (точка), "Е" (латинская буква Е). Значение пароля может быть выведено и изменено только при распломбированном приборе в режиме формирования списка. Отключение запроса пароля производится при вводе одного символа "-".

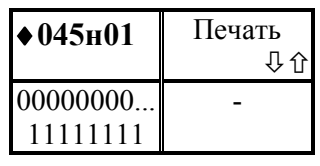

#### Признаки регистрации

Данный элемент содержит 8 признаков регистрации значений параметров из списка на устройстве печати (принтере). Каждый признак имеет два значения: 0 или 1. При этом: 0 - печать не производится, 1 - печать

производится.

Первая цифра слева - признак печати автоматически каждый час,

вторая - автоматически каждые расчетные сутки,

третья - автоматически каждую декаду,

четвертая - автоматически каждый расчетный месяц,

пятая - автоматически по окончании смены.

шестая - автоматически при изменении значения оперативного параметра базы данных из списка,

седьмая - автоматически при входе/выходе в список,

восьмая - автоматически при переходе входного двухпозиционного сигнала в состояние "разомкнуто", если значение параметра 037 по соответствующей трубе равно 4.

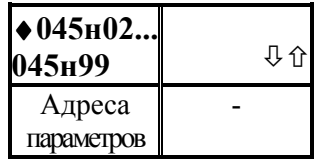

#### Адреса параметров для списка

В качестве значений задаются адреса параметров базы данных и адреса вычисляемых параметров, сцепленные с индивидуальными признаками (записанные подряд) печати. Индивидуальные признаки печати могут либо

совпалать с признаками печати лля списка (см. выше 045н01), либо отличаться от них в сторону уменьшения числа ситуаций, когда производится печать значений включения в список конкретных параметров. Например, ДЛЯ параметра "Константное значение барометрического давления" нужно указать адрес (041) и признаки печати при изменении значения и при нажатии клавиши "печать" образом,  $(00000100)$ . Таким нужно ввести 04100000100 как значение соответствующего элемента списка. При включении в список элемента структуры символы Т, П, Н пропускаются. Например, для включения в список элемента 111т4н04 следует ввести 11140400000110 (последние 8 цифр - признаки печати). Для того, чтобы включить в список одной записью целую структуру или сечение структуры используются символы Е. Например, для включения в список адресов 4-го элемента параметра 110 по всем трубам следует записать 110E0400000101; для включения в список адресов всех элементов параметра 110 по всем трубам следует записать 110ЕЕЕ00000101. Вычеркивание адреса параметра из списка осуществляется путем ввода символа "-".

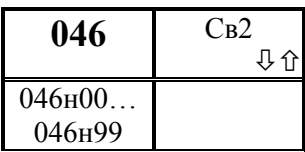

# Список параметров Св2

Это так называемый второй список оперативных параметров. Структура списка Св2 аналогична структуре списка Св1. По умолчанию в него включены параметры, определяющие уставки для контроля измеряемых

параметров. Формируемый по умолчанию список Св2 приведен в таблице 4.2.

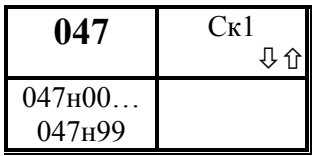

## Список параметров Ск1

Первый список коммерческих параметров. По умолчанию в него включены параметры, несущие информацию о количестве и параметрах газа, транспортируемого по трубопроводам. Структура списка

Ск1 аналогична структуре списка Св1. Формируемый по умолчанию список Ск1 приведен в таблице 4.3.

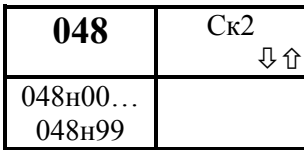

## Список параметров Ск2

Второй. список коммерческих параметров. По умолчанию в него включены параметры, несущие информацию о количестве и параметрах газа применительно к потребителю. Структура списка Ск2

аналогична структуре списка Св1. Формируемый по умолчанию список Ск2 приведен в таблице 4.4

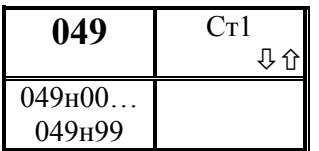

## Список параметров Ст1

Первый список технологических параметров. По умолчанию в него включены параметры газа, относящиеся к трубопроводам и потребителю и отражающие текущее состояние газового потка. Структура списка Ст1

аналогична структуре списка Св1. Формируемый по умолчанию список Ст1 приведен в таблице 4.5

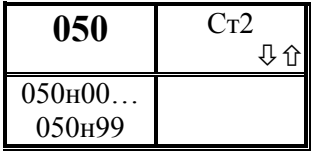

таблице 4.6

## Список параметров Ст2

Второй список технологических параметров. По умолчанию в него включены параметры базы данных. Структура списка Ст2 аналогична структуре списка Св1. Формируемый по умолчанию список Ст2 приведен в

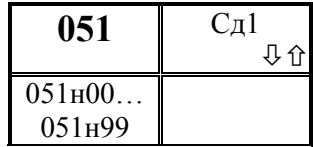

Список параметров Сд1

умолчанию в него включены параметры,  $\Pi$ <sub>0</sub> позволяющие контролировать и корректировать "ноль" и диапазон датчиков расхода, перепада давления и давления. Структура списка Сд1 аналогична структуре списка Св1.

Формируемый по умолчанию список Сд1 приведен в таблице 4.7

## Общесистемные вычисляемые параметры

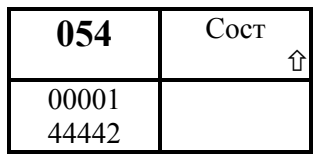

### Параметр состояния

Значение параметра - строка из *пяти* символов. Первый слева символ описывает состояние первого трубопровода, второй - второго и т.д; четвертый символ потребителя, описывает состояние пятый символ

описывает состояние системного канала (состояние системного канала - это состояние аппаратных средств самого прибора И, возможно, датчика барометрического давления).

При этом символ 0 (состояние 0) в той или иной позиции означает, что соответствующий трубопровод или потребитель вообще не обслуживаются (не включены в параметр конфигурации 031), системный канал всегда есть.

Символ 1 (состояние 1) означает, что по данному трубопроводу или потребителю должен вестись учет, но вычисление объема и массы по этому каналу в данный момент не ведется (пуск на счет по этому каналу не произведен) и по нему нет нештатных ситуаций...

Символ 2 (состояние 2) означает, что по данному трубопроводу или потребителю должен вестись учет, но пуск его на счет не произведен и по этому каналу есть нештатные ситуации.

Символ 3 (состояние 3) означает, что по данному трубопроводу или потребителю в данный момент ведется вычисление объема и массы (произведен пуск на счет) и этому каналу нет нештатных ситуаций.

Символ 4 (состояние 4) означает, что по данному трубопроводу или потребителю в данный момент ведется вычисление объема и массы (произведен пуск на счет) и по этому каналу есть нештатные ситуации.

Системный канал может быть только в состояниях 1 или 2.

60

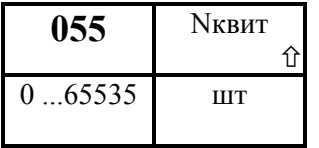

## Текущий номер квитанции при печати.

Позволяет контролировать, квитанция с каким номером должна быть отпечатана следующей.

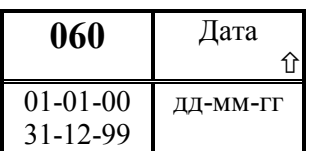

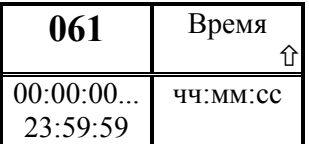

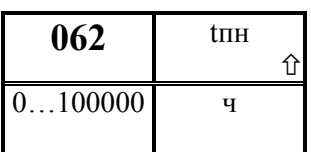

## Текущее календарное время Начальное значение задается параметром 021.

устанавливается изготовителем прибора.

Начальное значение задается параметром 020.

Текущая календарная дата

Счетчик времени перерывов в электропитании нарастающим итогом Счет времени ведется с момента установки элемента автономного питания. Нулевое значение параметра

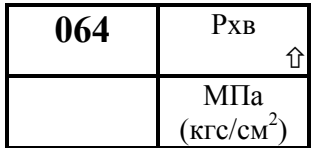

## Измеряемое барометрическое давление

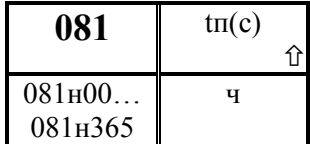

# Архив перерывов электропитания прибора за расчетные сутки

Архив представляет собой массив, содержащий значения суммарного времени перерывов питания за

каждые из предшествующих 365 суток. При этом сутки отсчитываются от расчетного часа, задаваемого параметром 024. Значения первых 100 элементов могут быть выведены на табло или печать непосредственно по номеру элемента. В режиме просмотра архивов (см. 5.5) доступны все элементы.

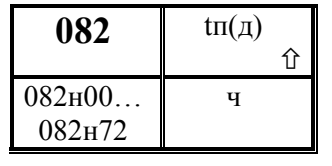

## Архив перерывов электропитания прибора за декаду

Архив представляет собой массив, содержащий содержащий значения суммарного времени перерывов питания за каждую из предшествующих 72 декад.

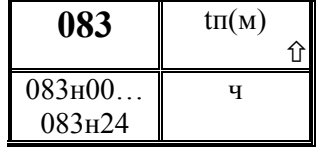

## Архив перерывов электропитания прибора за расчетный месяц

Архив представляет собой массив, содержащий значения суммарного времени перерывов питания за каждый из предшествующих 24 расчетных месяцев. При

этом начало расчетного месяца определяется параметром 025.

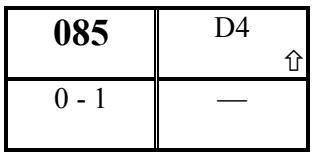

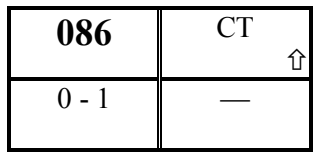

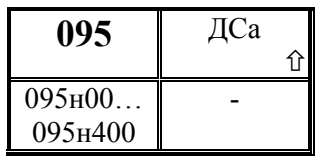

### Состояние дискретного входа

параметра равно 0 для Значение состояния "разомкнуто" входной цепи и равно 1 для состояния "замкнуто". Если дискретный вход не используется (см. параметр 037), то значение параметра всегда 0.

## Состояние дискретного выхода

Значение параметра равно  $0$  для состояния "разомкнуто" выходной цепи и равно 1 для состояния "замкнуто". Если дискретный выход не используется (см. параметр 012), то значение параметра всегда 0.

#### $Apxu$ диагностических сообщений прибора, не влияющих на коммерческий учет.

Идентификатор ДС записывается в архив дважды: в момент появления (с префиксом Есть) и в момент устранения (с префиксом Нет), например Есть т1-03-04.

Каждая запись сопровождается также записью времени и даты события. Значения первых 100 элементов могут быть выведены на табло или печать непосредственно по номеру элемента; в режиме просмотра и печати архивов (см. раздел 5.5) доступно не менее 400 последних значений.

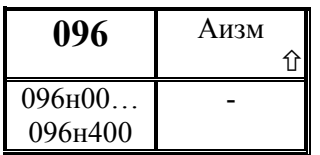

### Архив изменений параметров настройки

В процессе эксплуатации прибора значения некоторых настроечных параметров необходимо изменять. При опломбированном приборе это сделать можно только тогда, когда соответствующие параметры включены в один

из списков Св1, Св2 или Сд1 (параметры 045, 046, 051). При изменении значений параметров из этих списков новые значения выводятся на печать (см. описание параметра 045) и записываются в данный архив. Каждая запись сопровождается также записью времени и даты изменения параметра. Значения первых 100 элементов могут быть выведены на табло или печать непосредственно по номеру элемента; в режиме просмотра и печати архивов (см. раздел 5.5) доступно не менее 400 последних значений

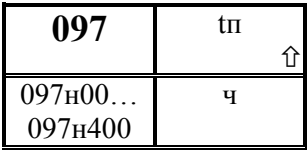

#### $Apxu$ времени перерывов  $\epsilon$ электропитании прибора

Если длительность перерыва в электропитании больше значения задаваемого параметром 023н00, то этот перерыв заносится в архив с указанием времени и даты начала

перерыва. При наборе номера элемента с клавиатуры доступно 100 элементов; в архивов режиме просмотра  $\overline{\mathbf{u}}$ печати (см. раздел 5.5) доступно не менее 400 последних значений.

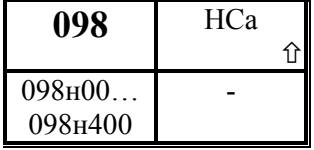

#### Архив нештатных ситуаций в приборе, влияющих на коммерческий учет

Список по умолчанию НС приведен в разделе 9. Изменение настройки списка HC осуществляется параметра 013. Идентификатор посредством HC

записывается в архив дважды: в момент появления (с префиксом Есть) и в момент устранения (с префиксом Нет), например Нет т1-03-07. Каждая запись сопровождается также записью времени и даты события. При наборе номера элемента с клавиатуры доступно 100 элементов, в режиме просмотра и печати архивов (см. раздел 5.5) доступно не менее 400 последних значений.

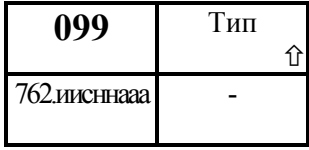

#### Идентификатор прибора  $n<sub>O</sub>$ классификации фирмы - производителя. Символами

представлены значения следующих полей:

ии - исполнение прибора (если нет, то 0);

с - номер версии сетевого (то есть, обеспечивающего связь прибора с принтером, компьютером) программного обеспечения прибора;

нн - номер версии программы прибора;

ааа-номер извещения в архиве.

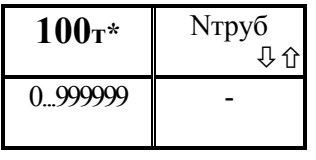

## Настроечные параметры по трубопроводам

Идентификатор трубопровода

Вводится по каждому обслуживаемому трубопроводу. При этом символ "\*" заменяется номером трубопровода. Это замечание относится ко всем, описываемым ниже, параметрам по трубопроводам. Например, 100т2=101.

Значение по умолчанию равно 0.

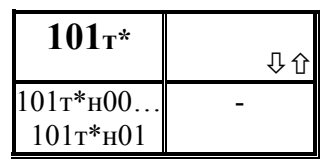

### Описание учитываемого газа

Параметр включает 2 элемента, описанных ниже

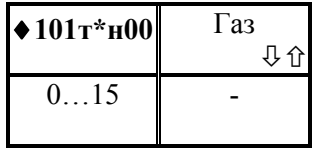

Идентификатор газа, учитываемого  $n<sub>O</sub>$ трубопроводу

Значение параметра может принимать значения от 0 до 15 в зависимости от того, какой газ учитывается по трубопроводу.

При значении параметра равном  $\theta$  учитывается природный газ,

- $1 a$ <sub>30</sub>T.
- $2 -$ аммиак,
- $3 -$ аргон,
- $4$  ацетилен,
- $5 -$ водород,
- $6 -$  воздух,
- $7 -$ гелий-4,
- $8 -$ кислород,
- $9 -$ метан,
- $10$  окись углерода,
- 11 двуокись углерода,
- $12 x \text{mod}$
- $13$  этилен,
- 14 ломенный газ.
- $15$  коксовый газ
- 16-пропилен

! Ввод значения параметра обязателен.

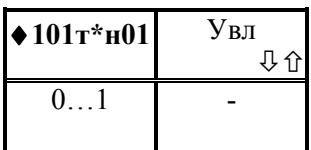

## Требования по учету влажного газа

По тому трубопроводу, по которому учитывается влажный газ, вводится одно из следующих значений:

0 – при стандартных условиях вычисляется объем сухой части влажного газа;

1 – при стандартных условиях вычисляется объем влажного газа. Значение по умолчанию равно 0.

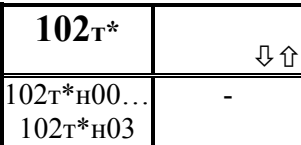

# Признак наличия и тип датчика расхода в трубопроводе

По каждому обслуживаемому трубопроводу вводятся значения перечисленных ниже четырех элементов.

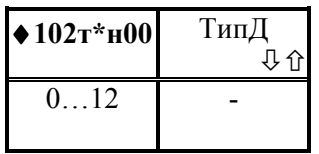

Тип датчика первичного преобразователя расхода.

Тип преобразователя задается вводом числа:

0 – стандартная диафрагма по ГОСТ 8.586.(1-5)-2005 с фланцевым способом отбора перепада давления ∆P;

1 – стандартная диафрагма по ГОСТ 8.586.(1-5)-2005 с угловым способом отбора ∆P;

2 – стандартная диафрагма по ГОСТ 8.586.(1-5)-2005 с трехрадиусным способом отбора ∆P;

3 – труба Вентури по ГОСТ 8.586.(1-5)-2005, литая с необработанной входной конической частью; используется преобразователь ∆Р;

4 – труба Вентури по ГОСТ 8.586.(1-5)-2005, литая с обработанной входной конической частью; используется преобразователь ∆Р;

5 – труба Вентури по ГОСТ 8.586.(1-5)-2005, сварная; используется преобразователь ∆Р;

6 – специальная диафрагма по РД 50-411-83, износоустойчивая; используется преобразователь ∆Р;

7 – специальная диафрагма по РД 50-411-83, с коническим входом; используется преобразователь ∆Р;

8 – преобразователь объема газа в числоимпульсный выходной сигнал,

9 – преобразователь объемного расхода газа с частотным выходным сигналом;

10 – вихревой расходомер ИРВИС-К-300;

12 – преобразователь объемного расхода с токовым выходным сигналом;

13 – напорное устройство типа Annubar;

14 – преобразователь расхода типа Gilflo.

! Ввод значения параметра обязателен.

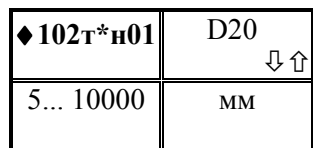

 $\blacklozenge$  102т\*н02  $\blacksquare$  Вт

 $-0.001...$ 0,001

Диаметр измерительного участка трубопровода при 20 $^0C$ .

Для ИРВИС-К-300 – диаметр отверстия первичного преобразователя, мм,

! Ввод значения параметра обязателен при измерении расхода методом переменного перепада давления

Средний коэффициент температурного расширения материала трубопровода.

Для ИРВИС-К-300 – коэффициент температурного расширения элементов конструкции (из паспорта).

Значение по умолчанию 0.

 $1/\text{C}$ 

介

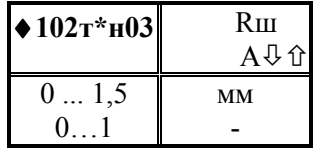

 Эквивалентная шероховатость (Rш) стенок трубопровода при измерении расхода методом переменного перепада давления с использованием стандартных диафрагм; или коэффициент расхода (А) напорного устройства.

Значения Rш задаются в пределах 0...1,5 мм, значения А – не больше 1.

Для ИРВИС-К-300 – коэффициент приведения давления.

! Ввод значения параметра обязателен при измерении расхода методом переменного перепада давления.

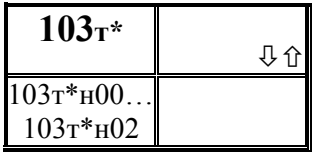

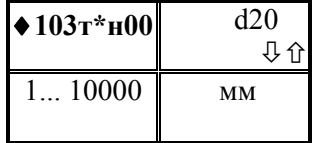

Описание сужающего устройства Параметр включает 3 элемента

Диаметр сужающего устройства при 20  $^0C$ .

При применении напорных устройств значение данного параметра равно диаметру измерительного участка трубопровода

Для ИРВИС-К-300 – характерный размер тела

обтекания, мм.

! Ввод значения параметра обязателен при измерении расхода методом переменного перепада давления.

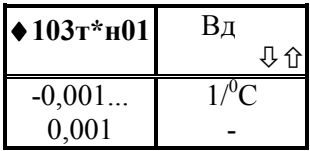

Средний коэффициент температурного расширения материала сужающего устройства (диафрагмы).

При отсутствии данных рекомендуемое значение параметра 0,0000165. Значение по умолчанию равно 0.

Для ИРВИС-К-300 – коэффициент сужения потока за телом обтекания (из паспорта) Ввод значения параметра обязателен при прменении ИРВИС – К-300.

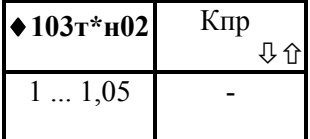

Коэффициент притупления кромки диафрагмы Кпр; для напорного устройства - параметр для расчета коэффициента расширения газа Вн

Для ИРВИС-К-300 – поправочный коэффициент,

учитывающий вязкость в условиях автомодельности (из паспорта). Значение по умолчанию равно 1.

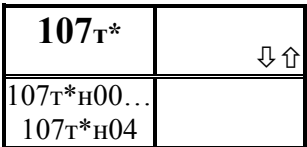

Задание способа определения плотности природного, доменного и коксового газа

Параметр включает 4 элемента

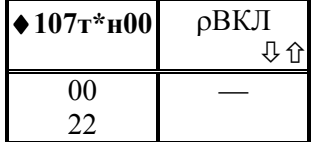

 Признак наличия датчика и его выходной сигнал Значение задается строкой из двух символов. Первый слева слева символ может быть одной из следующих цифр:

 0 – датчик отсутствует, плотность ρ не измеряется, а вычисляется по известной плотности сухого газа при

стандартных условиях или по известному компонентному составу. 1 – датчиком измеряется плотность сухого газа при стандартных условиях;

 2 – датчиком измеряется плотность, в общем случае, влажного газа при рабочих условиях;

 Второй слева символ может определяет выходной сигнал датчика и может быть одной из следующих цифр:

0 – датчик с унифицированным выходным сигналом силы тока 0-5 мА;

1 – датчик с унифицированным выходным сигналом силы тока 0-20 мА;

2 – датчик с унифицированным выходным сигналом силы тока 4-20 мА.

Если первый символ равен 0, то второй символ может быть любым из перечисленных. ! Ввод значения параметра обязателен для природного, доменного и коксового газа.

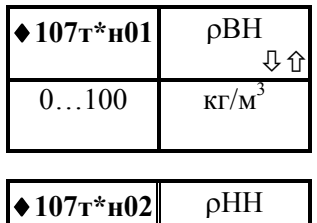

 $0...100$  |  $\text{KT/M}$ 

 $\blacklozenge 107$ т\*н03 рВМ

 $0...5$  %

介

介

 Верхний предел номинального диапазона измерений датчика плотности

! Ввод значения параметра обязателен при наличии датчика.

Нижний предел номинального диапазона измерений датчика плотности

! Ввод значения параметра обязателен при наличии датчика.

Метрологический заход за верхний номинальный предел измерений.

Значение задается в процентах от номинального диапазона измерений.

Значение по умолчанию равно 1.

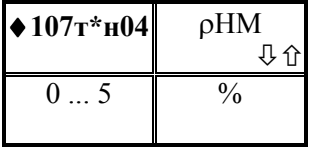

Метрологический заход за нижний номинальный предел измерений.

Значение задается в процентах от номинального диапазона измерений.

Значение по умолчанию равно 1.

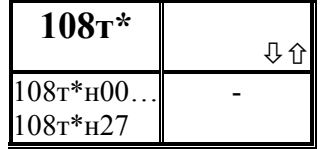

Градуировочная характеристика датчика расхода типа Gilflo или градуировочная характеристика для ИРВИС-К-300

Параметр представляет собой массив из 28 элементов.

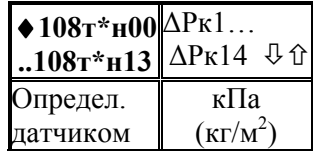

Значение перепада давления (для Gilflo) или числа Рейнольдса (для ИРВИС-К-30)

Первые 14 элементов параметра содержат калибровочные значения перепада давления ∆Рк1…∆Рк14

по документации на устройство Gilflo. В документации на Gilflo значения перепада давления приведены в дюймах водяного столба, поэтому они должны быть пересчитаны, в зависимости от применяемой системы единиц, либо в кПа умножением на число 0,249088, либо в кг/м<sup>2</sup> умножением на число 25,4

Для расходомера ИРВИС-К-300 первые 14 элементов параметра содержат калибровочные значения модернизированного числа Рейнольдса: Ref1…Fef14

Ввод значений параметра обязателен при применении датчика Gilflo или ИРВИС-К-300

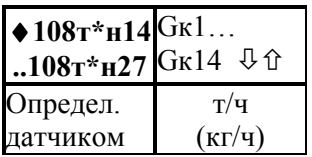

 Значение массового расхода (для Gilflo) или поправочного коэффициента на вязкость газа (для ИРВИС-К-300)

Данные 14 элементов параметра содержат калибровочные значения массового расхода воды при

стандартных условиях Gк1…Gк14, соответствующие значениям перепада давления ∆Рк1…∆Рк14 и выраженные, в зависимости от применяемой системы единиц, либо в т/ч, либо в кг/ч. В документации на Gilflo значения расхода даны в кг/ч.

Для расходомера ИРВИС-К-300 данные 14 элементов параметра содержат калибровочные значения поправочного коэффициента на вязкость газа KQn1…:KQn14, соответствующие значениям числа Рейнольдса Ref1…Fef14

Ввод значений параметра обязателен при применении датчика Gilflo или ИРВИС-К-300

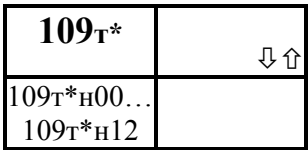

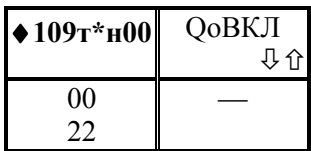

## Описание датчика расхода

Данный параметр задает признак наличия датчика расхода, отличного от датчика перепада давления и параметры датчика. Описание датчиков перепада давления задается параметрами 110…112. На одном трубопроводе одновременно не могут использоваться датчики разных типов.

Признак наличия датчика и его выходной сигнал Значение задается строкой из двух символов. Первый слева слева символ может быть одной из следующих цифр:

0 – датчик расхода отсутствует (т.е. применются

датчики перепада давления);

 1 – применяется датчик объемного расхода или объема (т.е. отсутствуют датчики перепада давления);

 Второй слева символ может определяет выходной сигнал датчика и может быть одной из следующих цифр:

0 – датчик с унифицированным выходным сигналом силы тока 0-5 мА;

1 – датчик с унифицированным выходным сигналом силы тока 0-20 мА;

2 – датчик с унифицированным выходным сигналом силы тока 4-20 мА.

Если первый символ равен 0 или если применяются датчики с числоимпульсным или частотным выходным сигналом (см. параметр 102), то второй символ может быть любым из перечисленных выше.

## ! Ввод значения параметра обязателен

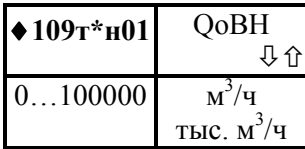

Верхний предел номинального диапазона измерений датчика расхода

! Ввод значения параметра обязателен при наличии датчика.

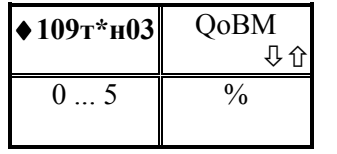

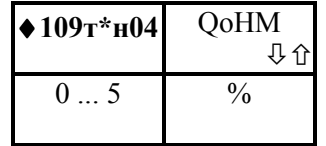

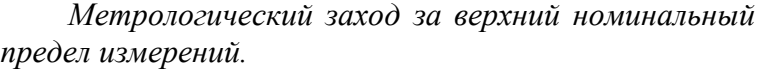

Значение задается в процентах от номинального диапазона измерений.

Значение по умолчанию равно 1.

Метрологический заход за нижний номинальный предел измерений.

Значение задается в процентах от номинального диапазона измерений.

Значение по умолчанию равно 1.

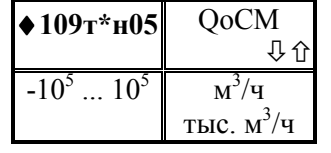

#### Смещение нуля датчика расхода.

Значение не рекомендуется задавать, если оно не указано в паспорте на датчик. Значение параметра автоматически определяется и может быть запомнено прибором в режиме "контроля нуля датчиков" (см. 5.7);

при этом контролируется, чтобы значение смещения нуля не превышало ±3 % от номинального диапазона измерения датчика расхода. Вместе с тем, часто смещение нуля сопровождается изменением крутизны характеристики датчика. Поэтому лучше попытаться произвести регулировку нуля датчика, а не запоминать его смещение. Значение по умолчанию равно 0.

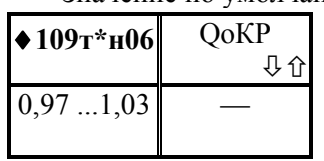

Поправка на крутизну характеристики датчика расхода.

Значение не рекомендуется задавать, если оно не указано в паспорте на датчик. Значение параметра автоматически определяется и может быть запомнено

прибором в режиме "контроля диапазона" (см. 5.7); при этом контролируется, чтобы значение поправки находилось в пределах 0,97…1,03.

Значение по умолчанию равно 1.

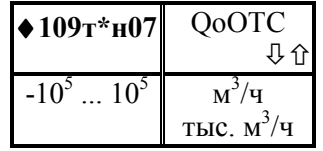

 Уставка на отсечку "самохода" по сигналу датчика расхода.

В зависимости от типа датчика и от применяемой системы единиц измерения вводится соответствующее значение. Если значение измеряемого параметра меньше

значения уставки, но не выходит за метрологические пределы, то это воспринимается как факт перекрытия трубопровода и прибор подставляет значение расхода равным 0 при вычислениях массы и объема газа. Обычно значение уставки на отсечку "самохода" рекомендуется устанавливать равным 0,02 ... 0,03 от верхнего предела. Значение по умолчанию равно 0.

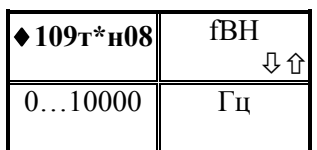

### Верхний предел частоты входного сигнала.

Значение данного параметра вводится только при использовании датчиков расхода с частотным выходным сигналом. Если не используется специальный адаптер – делитель частоты, то значение параметра не может быть

более 1000.

! Ввод значения параметра обязателен при наличии датчика расхода с частотным выходным сигналом.

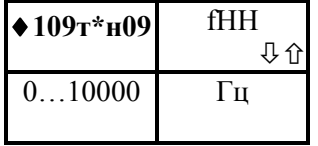

## Нижний предел частоты входного сигнала.

Значение данного параметра вводится только при использовании датчиков расхода с частотным выходным сигналом. Если не используется специальный адаптер – делитель частоты, то значение параметра не может быть

более 1000.

! Ввод значения параметра обязателен при наличии датчика расхода с частотным выходным сигналом.

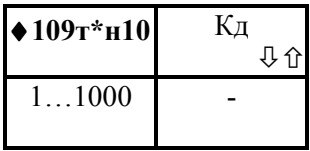

Коэффициент деления адаптера для датчиков с числоимпульсным и частотным сигналом

Если верхний предел частоты входного сигнала больше 1000 Гц, то используется адаптер – делитель частоты. Значение параметра – из паспорта на адаптер.

Значение по умолчанию равно 1.

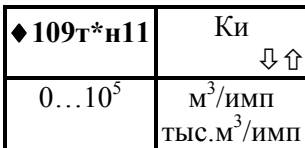

 Цена импульса датчика с числоимпульсным выходным сигналом.

Вводится нужное значение в соответствии с документацией на датчик.

! Ввод значения параметра обязателен при использовании датчика с числоимпульсным выходным сигналом.

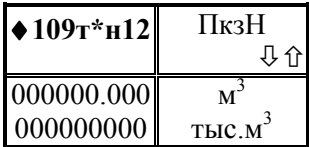

Начальные показания датчика объема с числоимпульсным выходным сигналом

Вводятся начальные показания датчика в формате показаний его счетного механизма, включая ведущие нули. Если счетного механизма нет, то формат задает

пользователь. Значение по умолчанию 00000,000

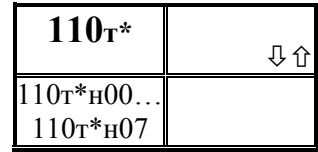

# Описание основного (первого) датчика перепада давления

Тип датчика расхода по трубопроводу задается параметром 102т\*н00. Если указан датчик перепада давления, то вводятся значения приводимых ниже

элементов структуры, описывающей первый (основной) датчик перепада давления. При возникновении каких - либо трудностей в понимании описания параметра полезно обратиться к рисункам 2.1 ... 2.7.

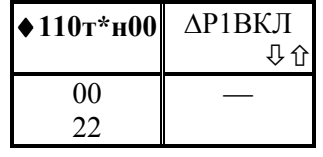

 Признак наличия датчика и его выходной сигнал Значение задается строкой из двух символов. Первый слева слева символ может быть одной из следующих цифр: 0 – датчик перепада давления отсутствует (т.е. применются датчики объемного расхода или объема);

 1 – применяется датчик перепада давления (т.е. отсутствуют датчики объемного расхода или объема);

 2 - применяется датчик, выходной сигнал которого пропорционален корню квадратному из перепада давления;

 Второй слева символ может определяет выходной сигнал датчика и может быть одной из следующих цифр:

0 – датчик с унифицированным выходным сигналом силы тока 0-5 мА;

наличии датчика.

1 – датчик с унифицированным выходным сигналом силы тока 0-20 мА;

2 – датчик с унифицированным выходным сигналом силы тока 4-20 мА.

Если первый символ равен 0, то второй символ может быть любым из перечисленных выше.

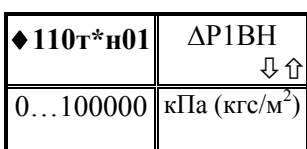

#### ! Ввод значения параметра обязателен

Верхний предел номинального диапазона измерений датчика расхода

! Ввод значения параметра обязателен при

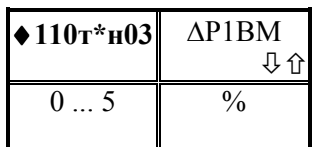

 $\triangle$ 110т\*н04  $\triangle$ P1HM

 $0 \quad 5 \quad | \quad 9/6$ 

介

 Метрологический заход за верхний номинальный предел измерений.

Значение задается в процентах от номинального диапазона измерений.

Значение по умолчанию равно 1.

Метрологический заход за нижний номинальный предел измерений.

Значение задается в процентах от номинального диапазона измерений.

Значение по умолчанию равно 1.
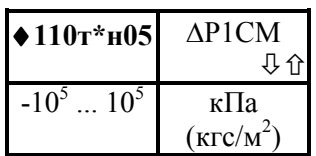

#### Смещение нуля датчика перепада давления.

Значение не рекомендуется задавать, если оно не указано в паспорте на датчик. Значение параметра автоматически определяется и может быть запомнено прибором в режиме "контроля нуля датчиков" (см. 5.7);

при этом контролируется, чтобы значение смещения нуля не превышало ±3 % от номинального диапазона измерения датчика. Вместе с тем, часто смещение нуля сопровождается изменением крутизны характеристики датчика. Поэтому лучше попытаться произвести регулировку нуля датчика, а не запоминать его смещение. Значение по умолчанию равно 0.

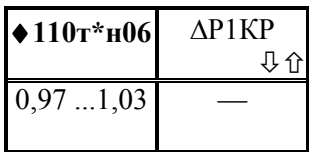

Поправка на крутизну характеристики датчика. Значение не рекомендуется задавать, если оно не указано в паспорте на датчик. Значение параметра автоматически определяется и может быть запомнено прибором в режиме "контроля диапазона" (см. 5.7); при

этом контролируется, чтобы значение поправки находилось в пределах 0,97…1,03. Значение по умолчанию равно 1.

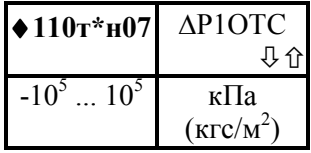

 Уставка на отсечку "самохода" по сигналу датчика перепада давления.

В зависимости от применяемой системы единиц измерения вводится соответствующее значение. Если значение измеряемого параметра меньше значения уставки,

но не выходит за метрологические пределы, то это воспринимается как факт перекрытия трубопровода и прибор подставляет значение расхода равным 0 при вычислениях массы и объема газа. Обычно значение уставки на отсечку "самохода" рекомендуется устанавливать равным 0,02 ... 0,03 от верхнего предела. Значение по умолчанию равно 0.

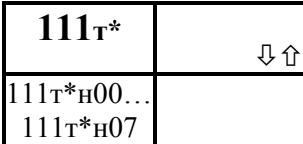

## Описание второго (дополнительного) датчика перепада давления

Значения элементов описываемой ниже структуры вводятся при наличии второго дополнительного датчика

При возникновении каких - либо трудностей в понимании описания параметра полезно обратиться к рисункам 2.1 ... 2.7.

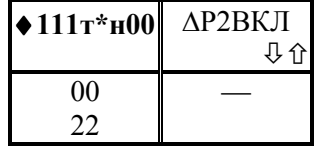

 Признак наличия датчика и его выходной сигнал Значение задается строкой из двух символов. Первый слева слева символ может быть одной из следующих цифр: 0 – второй датчик перепада давления отсутствует;

1 – есть второй датчик перепада давления;

 2 - применяется датчик, выходной сигнал которого пропорционален корню квадратному из перепада давления;

 Второй слева символ может определяет выходной сигнал датчика и может быть одной из следующих цифр:

0 – датчик с унифицированным выходным сигналом силы тока 0-5 мА;

1 – датчик с унифицированным выходным сигналом силы тока 0-20 мА;

2 – датчик с унифицированным выходным сигналом силы тока 4-20 мА.

 Если первый символ равен 0, то второй символ может быть любым из перечисленных выше.

#### ! Ввод значения параметра обязателен

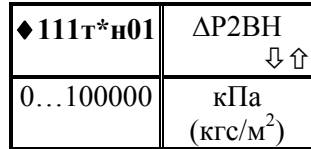

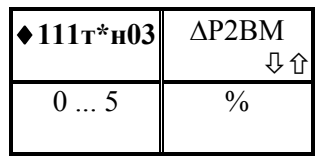

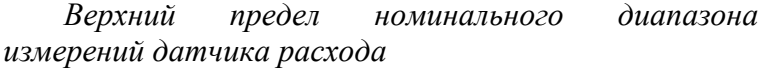

! Ввод значения параметра обязателен при наличии датчика.

 Метрологический заход за верхний номинальный предел измерений.

Значение задается в процентах от номинального диапазона измерений.

Значение по умолчанию равно 1.

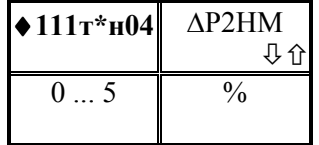

Метрологический заход за нижний номинальный предел измерений.

Значение задается в процентах от номинального диапазона измерений.

Значение по умолчанию равно 1.

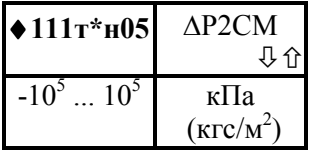

#### Смещение нуля датчика перепада давления.

Значение не рекомендуется задавать, если оно не указано в паспорте на датчик. Значение параметра автоматически определяется и может быть запомнено прибором в режиме "контроля нуля датчиков" (см. 5.7);

при этом контролируется, чтобы значение смещения нуля не превышало ±3 % от номинального диапазона измерения датчика. Вместе с тем, часто смещение нуля сопровождается изменением крутизны характеристики датчика. Поэтому лучше попытаться произвести регулировку нуля датчика, а не запоминать его смещение.

Значение по умолчанию равно 0.

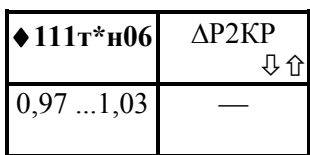

Поправка на крутизну характеристики датчика Значение не рекомендуется задавать, если оно не указано в паспорте на датчик. Значение параметра автоматически определяется и может быть запомнено прибором в режиме "контроля диапазона" (см. 5.7); при

этом контролируется, чтобы значение поправки находилось в пределах 0,97…1,03. Значение по умолчанию равно 1.

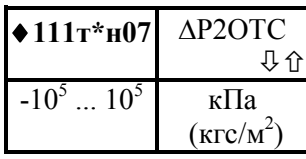

 Уставка на отсечку "самохода" по сигналу датчика перепада давления.

В зависимости от применяемой системы единиц измерения вводится соответствующее значение. Если значение измеряемого параметра меньше значения уставки,

но не выходит за метрологические пределы, то это воспринимается как факт перекрытия трубопровода и прибор подставляет значение расхода равным 0 при вычислениях массы и объема газа. Обычно значение уставки на отсечку "самохода" рекомендуется устанавливать равным 0,02 ... 0,03 от верхнего предела. Значение по умолчанию равно 0.

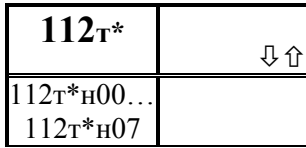

#### Описание третьего (дополнительного) датчика перепада давления

Значения элементов описываемой ниже структуры вводятся при наличии третьего дополнительного датчика

При возникновении каких - либо трудностей в понимании описания параметра полезно обратиться к рисункам 2.1 ... 2.7.

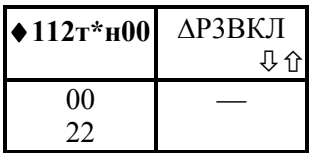

#### Признак наличия датчика и его выходной сигнал

Значение задается строкой из двух символов. Первый слева слева символ может быть одной из следующих цифр: 0 – третий датчик перепада давления отсутствует;

1 – есть третий датчик перепада давления;

 2 - применяется датчик, выходной сигнал которого пропорционален корню квадратному из перепада давления.

 Второй слева символ может определяет выходной сигнал датчика и может быть одной из следующих цифр:

0 – датчик с унифицированным выходным сигналом силы тока 0-5 мА;

1 – датчик с унифицированным выходным сигналом силы тока 0-20 мА;

2 – датчик с унифицированным выходным сигналом силы тока 4-20 мА.

Если первый символ равен 0, то второй символ может быть любым из перечисленных выше.

! Ввод значения параметра обязателен

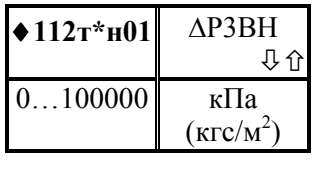

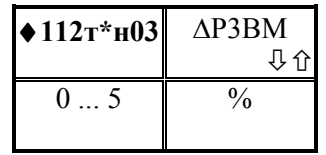

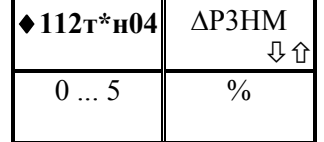

 $\blacklozenge$  112т\*н05  $\blacktriangle$   $\triangle$ P3CM

 $-10^5...10^5$ 

 Верхний предел номинального диапазона измерений датчика расхода

! Ввод значения параметра обязателен при наличии датчика.

Метрологический заход за верхний номинальный предел измерений.

Значение задается в процентах от номинального диапазона измерений. Значение по умолчанию равно 1.

Метрологический заход за нижний номинальный предел измерений.

Значение задается в процентах от номинального диапазона измерений.

Значение по умолчанию равно 1.

#### Смещение нуля датчика перепада давления.

Значение не рекомендуется задавать, если оно не указано в паспорте на датчик. Значение параметра автоматически определяется и может быть запомнено прибором в режиме "контроля нуля датчиков" (см. 5.7);

при этом контролируется, чтобы значение смещения нуля не превышало ±3 % от номинального диапазона измерения датчика. Вместе с тем, часто смещение нуля сопровождается изменением крутизны характеристики датчика. Поэтому лучше попытаться произвести регулировку нуля датчика, а не запоминать его смещение.

Значение по умолчанию равно 0.

心心

кПа  $(\text{KTC/M}^2)$ 

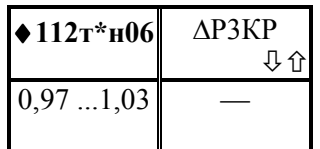

Поправка на крутизну характеристики датчика.

Значение не рекомендуется задавать, если оно не указано в паспорте на датчик. Значение параметра автоматически определяется и может быть запомнено прибором в режиме "контроля диапазона" (см. 5.7); при

этом контролируется, чтобы значение поправки находилось в пределах 0,97…1,03. Значение по умолчанию равно 1.

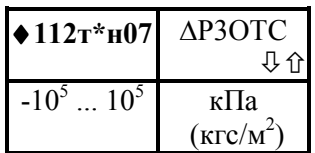

 Уставка на отсечку "самохода" по сигналу датчика перепада давления.

В зависимости от применяемой системы единиц измерения вводится соответствующее значение. Если значение измеряемого параметра меньше значения уставки,

но не выходит за метрологические пределы, то это воспринимается как факт перекрытия трубопровода и прибор подставляет значение расхода равным 0 при вычислениях массы и объема газа. Обычно значение уставки на отсечку "самохода" рекомендуется устанавливать равным 0,02 ... 0,03 от верхнего предела. Значение по умолчанию равно 0.

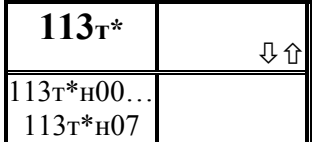

#### Описание датчика давления

По каждому обслуживаемому трубопроводу вводятся значения приводимых ниже элементов структуры, описывающей датчик давления.

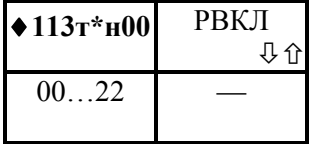

Подключение и использование датчика давления. Значение задается в виде двух цифр. Первая слева цифра может принимать следующие значения:

0 - датчик давления отключен;

1 - датчик избыточного давления подключен ;

2 - датчик абсолютного давления подключен.

Вторая цифра указывает на диапазон изменений выходного токового сигнала датчика и принимает следующие значения: 0 - для 0-5 мА; 1 - для 0-20 мА; 2 - для 4-20 мА.

! Ввод значения параметра обязателен независимо от того, есть датчик или нет.

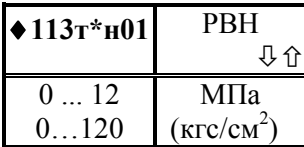

Верхний предел номинального диапазона измерений датчика давления.

В зависимости от применяемой системы единиц измерения вводится соответствующее значение давления.

! Ввод значения параметра обязателен при наличии датчика.

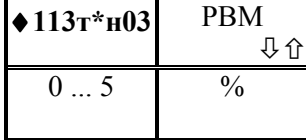

 Метрологический заход за верхний предел номинального диапазона измерений.

Значение задается в процентах от номинального диапазона измерений. Знак "+" означает, что заход делается за пределы номинального диапазона.

Значение по умолчанию равно 1.

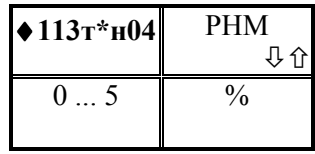

Метрологический заход за нижний предел номинального диапазона измерений.

Значение задается в процентах от номинального диапазона измерений ( в скобках - для датчика с токовым сигналом 4-20 мА). Знак "+" означает, что заход делается

за пределы номинального диапазона, т.е. здесь в сторону меньших значений. Значение по умолчанию равно 1.

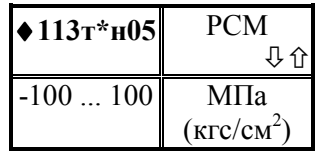

#### Смещение нуля для датчика давления.

Значение не рекомендуется задавать, если оно не указано в паспорте на датчик. Значение параметра автоматически определяется и может быть запомнено прибором в режиме "контроля нуля датчиков"; при этом

контролируется, чтобы значение смещения нуля не превышало ±3 % от номинального диапазона измерений. Вместе с тем, часто смещение нуля сопровождается изменением крутизны характеристики датчика. Поэтому лучше попытаться произвести регулировку нуля датчика, а не запоминать его смещение. Значение по умолчанию равно 0.

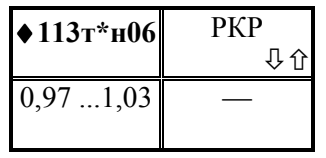

Поправка на крутизну характеристики датчика давления.

Значение не рекомендуется задавать, если оно не указано в паспорте на датчик. Значение параметра автоматически определяется и может быть запомнено

прибором в режиме "контроля диапазона" (см. 5.7); при этом контролируется, чтобы значение поправки находилось в пределах 0,97…1,03.

Значение по умолчанию равно 1.

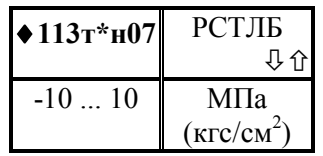

Поправка на высоту водяного столба в импульсной трубке датчика давления.

Поправка не вводится, если преобразователь давления находится на уровне трубопровода.

Значение по умолчанию равно 0.

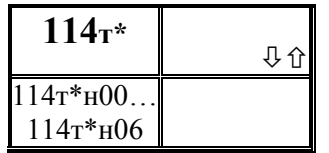

#### Описание датчика температуры.

По каждому обслуживаемому трубопроводу вводятся значения приводимых ниже элементов структуры, описывающей датчик температуры.

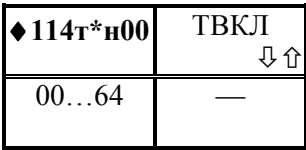

## Подключение датчика температуры газа

Значение задается двумя цифрами. Первая слева цифра может принимать следующие значения:

0 - датчик отключен;

1 - датчик с унифицированным токовым сигналом;

- 2 платиновый термопреобразователь сопротивления (ТС) с  $W_{100} = 1,3850$ ;
- 3 платиновый TC с W<sub>100</sub> = 1,3910;
- 4 медный ТС с  $W_{100} = 1.4260$ ;
- 5 медный ТС с W<sub>100</sub> = 1.4280;
- 6 никелевый ТС с  $W_{100} = 1,6170;$

Вторая цифра определяет параметры сигнала датчика:

0 -токовый 0-5мА;

- 1 токовый 0-20 мА;
- 2 токовый 4-20 мА;
- 3 сигнал сопротивления с  $R_0$ =100 Ом;
- 4 сигнал сопротивления с  $R_0$ =50 Ом;

! Ввод значения параметра обязателен независимо от того, есть датчик или нет

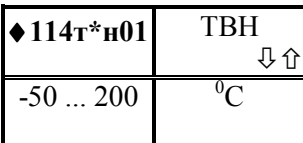

Верхний предел номинального диапазона измерений датчика температуры.

#### ! Ввод значения параметра обязателен при наличии датчика

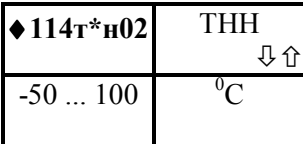

Нижний предел номинального диапазона измерений датчика температуры.

#### ! Ввод значения параметра обязателен при наличии датчика

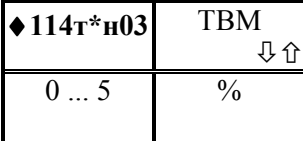

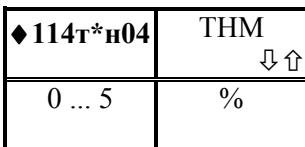

Метрологический заход за верхний номинальный предел измерений.

Значение параметра задается в процентах от номинального диапазона измерений. При этом значение по умолчанию равно 1.

#### Метрологический заход за нижний номинальный предел измерений.

Значение параметра задается в процентах от номинального диапазона измерений. При этом значение по умолчанию равно 1.

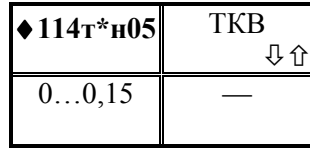

Коэффициент поправки на разность температур газа и наружного воздуха

На результат измерения температуры газа датчиком в той или иной оказывает влияние температура наружного воздуха. Это влияние может быть скомпенсировано

введением поправки, пропорциональной разности измеренных значений температур газа и наружного воздуха (см. формулу 2.3). Значение данного параметра и представляет собой коэффициент пропорциональности, который устанавливается по согласованию между поставщиком и потребителем газа.

Значение по умолчанию равно 0.

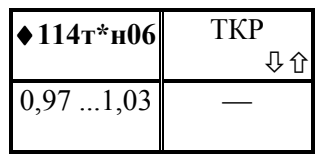

Поправка на крутизну характеристики датчика температуры.

Значение не рекомендуется задавать, если оно не указано в паспорте на датчик.

Значение по умолчанию равно 1.

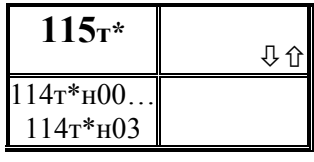

Диапазон вычисляемого объемного расхода Данный параметр определяет границы номинального диапазона при стандартных условиях для расхода, по результатам измерений перепада вычисляемого давления (см. формулы 2.15 ... 2.17). При прямых

измерениях объемного расхода при рабочих условиях данный параметр задает предел объемного расхода, ниже которого погрешность измерений превышает допустимую

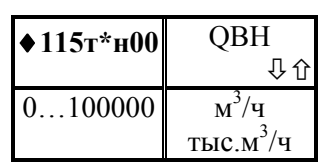

Верхний диапазона предел номинального измерений объемного расхода.

При измерениях по методу переменного перепада давления значение данного параметра определяется при расчете расходомерного узла. При прямых измерениях расхода или объема значение данного параметра должно

совпадать со значением параметра 109т\*н01. Значение параметра задает формат вывода значений объемного расхода (см. 2.10).

Ввод значения параметра обязателен независимо от того, есть датчик расхода по трубопроводу или нет.

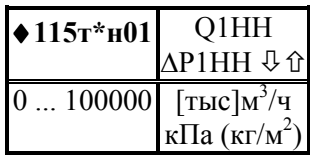

Нижний предел номинального диапазона измерений, соответствующий первому (основному) датчику перепада давления или датчику расхода.

При применении датчиков объемного расхода и объема  $QI_{HH}$  определяется как тот наименьший расход,

погрешность измерения которого не превосходит заданного предела. Обычно  $Q_{H}$ указывается в паспорте на датчик как минимальный расход.

При применении метода переменного перепада давления в качестве значения параметра принимается либо определенное при расчете расходомерного узла значение минимального вычисляемого объемного расхода при стандартных условиях, при котором суммарная погрешность измерений не превышает заданную, либо значение минимального перепада давления, выбранное из тех же соображений (см. описание параметра 015). Правила использования значения параметра в приборе поясняются в разделах 2.6.3, 2.8.2.

#### ! Ввод значения параметра обязателен.

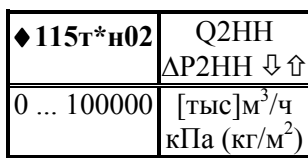

Нижний предел номинального диапазона измерений, соответствующий второму (дополнительному) датчику перепада давления.

Описание данного параметра совпадает с описанием 115т\*н01 применительно к второму датчику перепада

давления (если он есть). Значение по умолчанию равно 0.

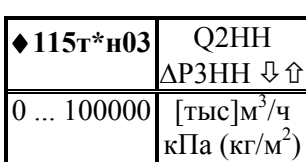

Нижний предел номинального диапазона измерений, соответствующий третьему (дополнительному) датчику перепада давления.

Описание данного параметра совпадает с описанием 115т\*н01 применительно к третьему датчику перепада

давления (если он есть). Значение по умолчанию равно 0.

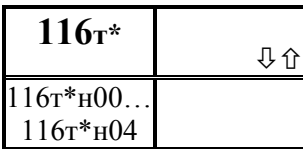

### Описание датчика температуры наружного воздуха.

По каждому обслуживаемому трубопроводу вводятся значения приводимых ниже элементов структуры, описывающей датчик температуры наружного воздуха.

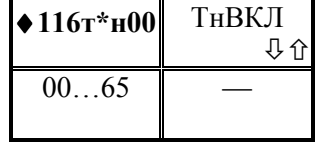

Подключение датчика температуры наружного воздуха

Значение задается двумя цифрами. Первая слева цифра может принимать следующие значения:

- 0 датчик отключен;
- 1 датчик с унифицированным токовым сигналом;
- 2 платиновый термопреобразователь сопротивления (ТС) с  $W_{100} = 1,3850$ ;
- 3 платиновый ТС с W<sub>100</sub> = 1,3910;
- 4 медный TC с W<sub>100</sub> = 1.4260;
- 5 медный ТС с  $W_{100} = 1.4280$ ;
- 6 никелевый ТС с W100 =1,6170;

Вторая цифра определяет параметры сигнала датчика:

- 0 -токовый 0-5мА;
- 1 токовый 0-20 мА;
- 2 токовый 4-20 мА;
- 3 сигнал сопротивления с  $R_0$ =100 Ом;
- 4 сигнал сопротивления с  $R_0$ =50 Ом;

! Ввод значения параметра обязателен независимо от того, есть датчик или нет

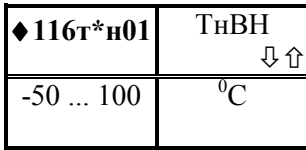

Верхний предел номинального диапазона измерений датчика температуры.

! Ввод значения параметра обязателен при наличии датчика

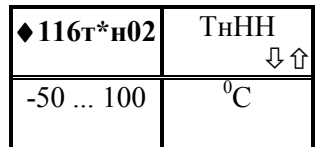

Нижний предел номинального диапазона измерений датчика температуры.

! Ввод значения параметра обязателен при наличии датчика

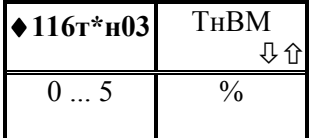

Метрологический заход за верхний номинальный предел измерений.

Значение параметра задается в процентах от номинального диапазона измерений. При этом значение по умолчанию равно 1.

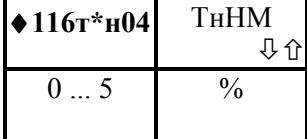

Метрологический заход за нижний номинальный предел измерений.

Значение параметра задается в процентах от номинального диапазона измерений. При этом значение по умолчанию равно 1.

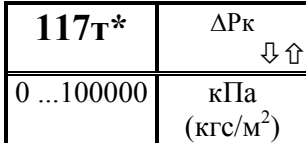

Константное (договорное) значение для датчика перепада давления

Правила использования значения параметра в приборе поясняются в разделе 2.6.2.

! Ввод значения параметра обязателен если применяется метод переменного перепада давления для измерения расхода.

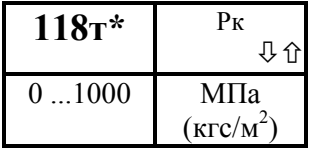

Константное (договорное) значение абсолютного давления газа.

Правила использования значения параметра в приборе поясняются в разделе 2.6.4.

! Ввод значения параметра обязателен независимо

от того, есть датчик или нет.

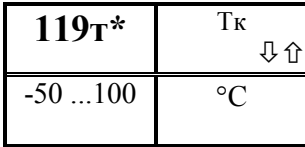

Константное (договорное) значение температуры газа

Правила использования значения параметра в приборе поясняются в разделе 2.6.4.

! Ввод значения параметра обязателен независимо от того, есть датчик или нет.

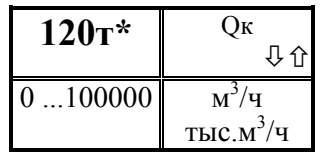

Константное (договорное) значение объемного расхода газа при стандартных условиях на случай перерывов в электропитании и при неисправностях АВВ

прибора.

Ввод значения параметра обязателен независимо от того, есть датчик или нет.

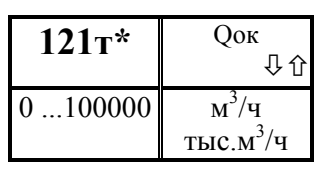

Константное (договорное) значение объемного расхода газа при рабочих условиях Правила использования значения параметра в приборе поясняются в разделе 2.6.3.

! Ввод значения параметра обязателен, если применяются датчики объемного расхода или объема

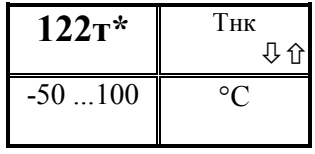

Константное (договорное) значение температуры наружного воздуха

Правила использования значения параметра в приборе поясняются в разделе 2.6.4.

! Ввод значения параметра обязателен

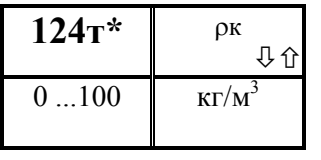

Константное (договорное) значение плотности природного газа

Правила использования значения параметра в приборе поясняются в разделе 2.6.5.

! Ввод значения параметра обязателен только при учете природного газа и только наличии датчика плотности природного газа

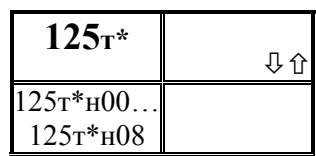

Компонентный состав природного, доменного и коксового газа

Данный параметр задает компонентный состав природного, доменного или коксового газа, выраженный в

молярных процентах; допускается задавать компонентный состав в объемных процентах.

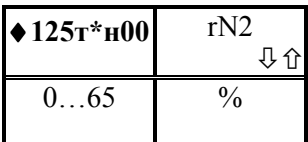

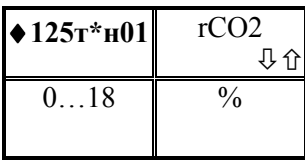

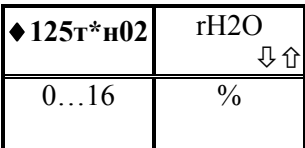

Доля азота

Значение по умолчанию равно 0.

Доля диоксида углерода

Значение по умолчанию равно 0.

Доля паров воды

Значение по умолчанию равно 0.

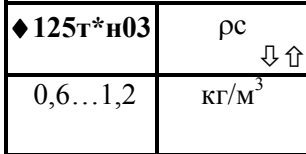

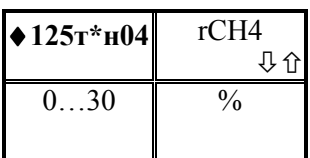

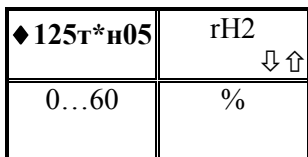

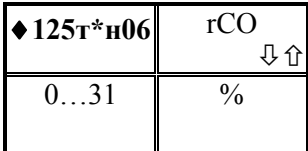

природного газа

#### Доля метана

стандартных условиях

Задается для доменного и коксового газа. Значение по умолчанию равно 0.

Плотность сухого природного газа при

! Ввод значения параметра обязателен, для

#### Доля водорода

Задается для доменного и коксового газа. Значение по умолчанию равно 0.

Доля моноксида углерода

Задается для доменного и коксового газа. Значение по умолчанию равно 0.

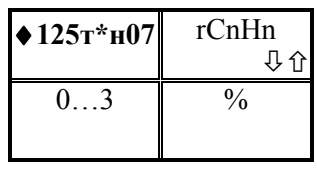

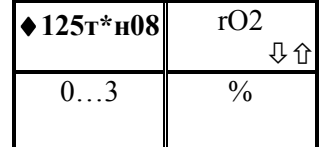

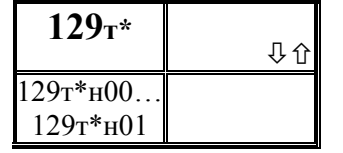

Доля непредельных углеводородов

Задается для коксового газа. Значение по умолчанию равно 0.

#### Доля кислорода

Задается для коксового газа. Значение по умолчанию равно 0.

# Формат вывода значений объема и массы

Данный параметр задает, по существу, цену единицы младшего разряда (квант) или количество цифр после запятой. Значение параметра выбирается из ряда: 0,000001;

 $0,00001; 0,0001; 0,001; 0,01; 0,1; 1$ 

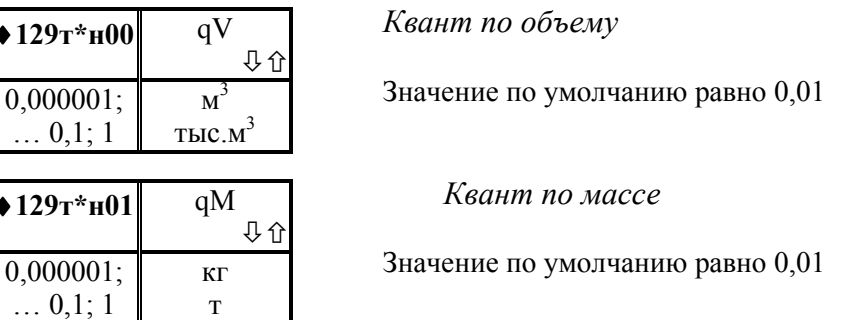

газа

## Настроечные параметры - уставки для контроля за параметрами потока газа по трубопроводам.

(по умолчанию - отключены)

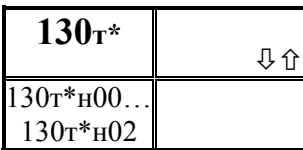

Описание первой уставки по измеряемому расходу или перепаду давления

Уставка - число, с которым сравнивается значение измеряемого параметра. Если значение параметра

становится больше уставки (или меньше - как задано), фиксируется факт выхода за уставку.

 $\theta$ 

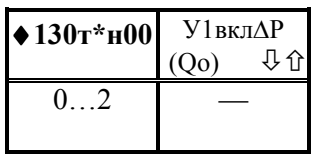

Признак назначение первой уставки  $n<sub>0</sub>$ измеряемому расходу или перепаду давления.

Вводится одна цифра:

 $0$ уставки нет,

1 - уставка задана и диагностическое сообщение формируется тогда, когда значение измеряемого параметра становится больше уставки,

- уставка задана и диагностическое сообщение формируется тогда, когда  $\mathcal{D}$ значение измеряемого параметра становится меньше уставки. Значение  $\overline{10}$ умолчанию равно 0.

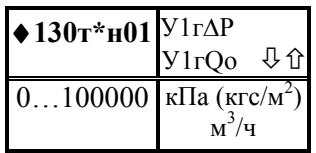

#### Значение ширины зоны гистерезиса для уставки.

Если значение измеряемого параметра близко к уставке, то возможны частые выходы за уставку и возврат в силу случайных причин. Для исключения частого

формирования диагностических сообщений вводится гистерезис так, чтобы сообщение формировалось при выходе за уставку, а снималось при значении измеряемого параметра равном "уставка минус гистерезис".

Значение по умолчанию равно 0. Значение параметра можно изменить, если признак назначения уставки не 0.

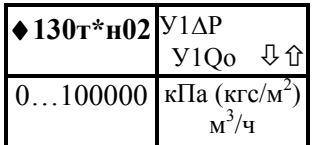

Значение уставки.

Значение параметра нужно ввести, если признак назначения уставки не 0

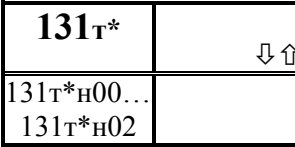

Описание второй уставки по измеряемому расходу или перепаду давления

Уставка - число, с которым сравнивается значение измеряемого параметра. Если значение параметра

становится больше уставки (или меньше - как задано), фиксируется факт выхода за уставку.

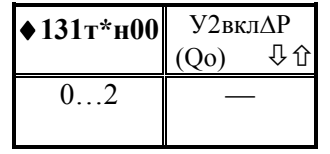

Признак назначение второй уставки  $n<sub>0</sub>$ измеряемому расходу или перепаду давления.

Вводится одна цифра:

 $0$ уставки нет.

1 - уставка задана и диагностическое сообщение формируется тогда, когда значение измеряемого параметра становится больше уставки,

- уставка залана и лиагностическое сообщение формируется тогла, когда  $\mathcal{D}$ значение измеряемого параметра становится меньше уставки. Значение  $\overline{10}$ умолчанию равно 0.

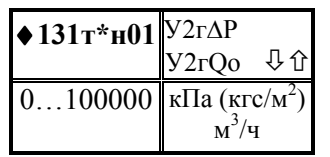

Значение ширины зоны гистерезиса для уставки.

Если значение измеряемого параметра близко к уставке, то возможны частые выходы за уставку и возврат в силу случайных причин. Для исключения частого

формирования диагностических сообщений вводится гистерезис так, чтобы сообщение формировалось при выходе за уставку, а снималось при значении измеряемого параметра равном "уставка минус гистерезис".

Значение по умолчанию равно 0. Значение параметра можно изменить, если признак назначения уставки не 0.

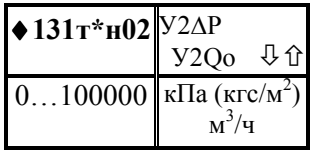

Значение уставки.

Значение параметра нужно ввести, если признак назначения уставки не 0

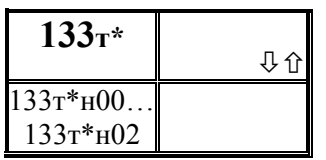

Описание первой уставки по измеряемому давлению

Уставка - число, с которым сравнивается значение измеряемого параметра. Если значение параметра

становится больше уставки (или меньше - как задано), фиксируется факт выхода за уставку.

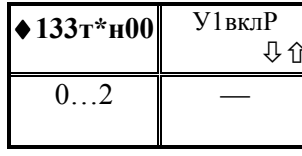

Признак назначение первой уставки  $n<sub>O</sub>$ измеряемому давлению.

Вводится одна цифра:

0 - уставки нет,

1 - уставка задана и диагностическое сообщение формируется тогда, когда значение измеряемого параметра становится больше уставки,

 $\overline{2}$ - уставка залана и лиагностическое сообщение формируется тогла, когла значение измеряемого параметра становится меньше уставки. Значение  $\overline{10}$ умолчанию равно 0.

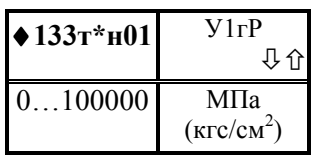

Значение ширины зоны гистерезиса для уставки.

Если значение измеряемого параметра близко к уставке, то возможны частые выходы за уставку и возврат в силу случайных причин. Для исключения частого

формирования диагностических сообщений вводится гистерезис так, чтобы сообщение формировалось при выходе за уставку, а снималось при значении измеряемого параметра равном "уставка минус гистерезис".

Значение по умолчанию равно 0. Значение параметра можно изменить, если признак назначения уставки не 0.

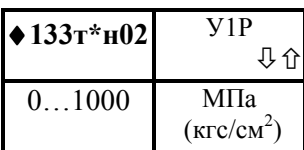

Значение уставки.

Значение параметра нужно ввести, если признак назначения уставки не 0

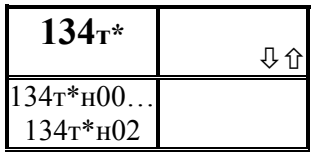

### Описание второй уставки по измеряемому давлению

Уставка - число, с которым сравнивается значение

измеряемого параметра. Если значение параметра становится больше уставки (или меньше - как задано), фиксируется факт выхода за уставку.

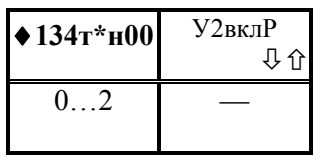

Признак назначение второй уставки  $n<sub>O</sub>$ измеряемому давлению.

Вводится одна цифра:

 $0$ уставки нет,

1 - уставка задана и диагностическое сообщение формируется тогда, когда значение измеряемого параметра становится больше уставки, 2 - уставка задана и диагностическое сообщение формируется тогда, когда значение измеряемого параметра становится меньше уставки. Значение по умолчанию равно 0.

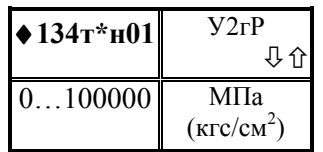

Если значение измеряемого параметра близко к уставке, то возможны частые выходы за уставку и возврат в силу случайных причин. Для исключения частого

формирования диагностических сообщений вводится гистерезис так, чтобы сообщение формировалось при выходе за уставку, а снималось при значении измеряемого параметра равном "уставка минус гистерезис".

Значение по умолчанию равно 0. Значение параметра можно изменить, если признак назначения уставки не 0

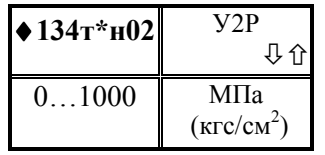

Значение уставки.

Значение параметра нужно ввести, если признак назначения уставки не 0

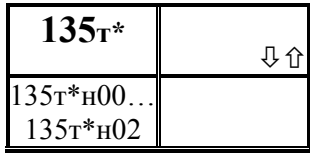

Описание первой уставки по измеряемой температуре газа

Уставка - число, с которым сравнивается значение измеряемого параметра. Если значение параметра

становится больше уставки (или меньше - как задано), фиксируется факт выхода за уставку.

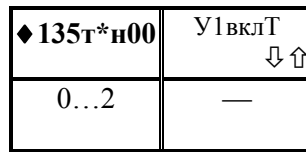

Признак первой назначение уставки  $n<sub>O</sub>$ измеряемой температуре

Вводится одна цифра:

0 - уставки нет,

1 - уставка задана и диагностическое сообщение формируется тогда, когда значение измеряемого параметра становится больше уставки,

2 - уставка задана и диагностическое сообщение формируется тогда, когда значение измеряемого параметра становится меньше уставки. Значение  $\Pi$ O умолчанию равно 0.

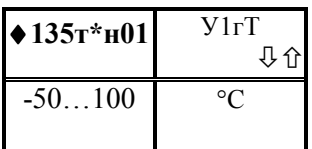

Если значение измеряемого параметра близко к уставке, то возможны частые выходы за уставку и возврат в силу случайных причин. Для исключения частого

формирования диагностических сообщений вводится гистерезис так, чтобы сообщение формировалось при выходе за уставку, а снималось при значении измеряемого параметра равном "уставка минус гистерезис". Значение по умолчанию равно 0. Значение параметра можно изменить, если признак назначения уставки не 0.

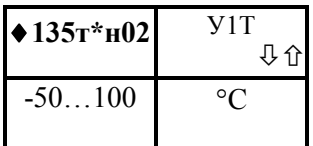

Значение уставки.

Значение параметра нужно ввести, если признак назначения уставки не 0

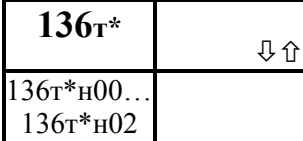

Описание второй уставки по измеряемой температуре газа

Уставка - число, с которым сравнивается значение

измеряемого параметра. Если значение параметра становится больше уставки (или меньше - как задано), фиксируется факт выхода за уставку.

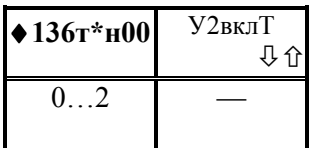

Признак назначение второй уставки по измеряемой температуре

Вводится одна цифра:

0 - уставки нет,

1 - уставка задана и диагностическое сообщение формируется тогда, когда значение измеряемого параметра становится больше уставки,

2 - уставка задана и диагностическое сообщение формируется тогда, когда значение измеряемого параметра становится меньше уставки. Значение по умолчанию равно 0.

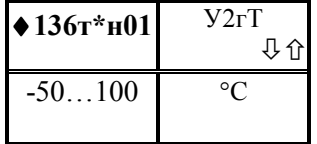

Значение ширины зоны гистерезиса для уставки.

Если значение измеряемого параметра близко к уставке, то возможны частые выходы за уставку и возврат

в силу случайных причин. Для исключения частого формирования диагностических сообщений вводится гистерезис так, чтобы сообщение формировалось при выходе за уставку, а снималось при значении измеряемого параметра равном "уставка минус гистерезис".

Значение по умолчанию равно 0. Значение параметра можно изменить, если признак назначения уставки не 0.

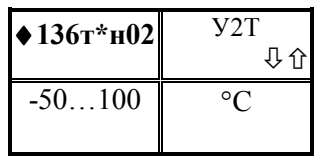

Значение уставки.

Значение параметра нужно ввести, если признак назначения уставки не 0

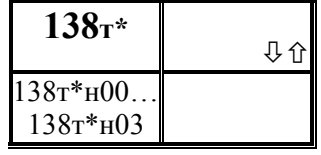

*<u>Описание</u>* первой уставки  $n<sub>O</sub>$ вычисляемому объемному расходу газа при стандартных условиях или по массовому  $\textit{pac} \textit{xody}$ 

Уставка - число, с которым сравнивается значение измеряемого параметра. Если значение параметра становится больше уставки (или меньше - как задано), фиксируется факт выхода за уставку.

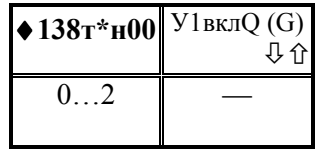

Признак назначение первой уставки  $n<sub>O</sub>$ вычисляемому расходу

Вводится одна цифра:

уставки нет,  $0 -$ 

1 - уставка задана и диагностическое сообщение формируется тогда, когда значение измеряемого параметра становится больше уставки,

 $\overline{2}$ - уставка задана и диагностическое сообщение формируется тогда, когда значение измеряемого параметра становится меньше уставки. Значение  $\Pi$ O умолчанию равно 0.

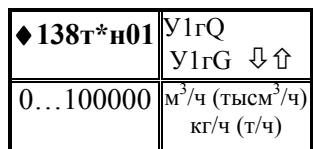

Значение ширины зоны гистерезиса для уставки.

Если значение измеряемого параметра близко к уставке, то возможны частые выходы за уставку и возврат в силу случайных причин. Для исключения частого

формирования диагностических сообщений вводится гистерезис так, чтобы сообщение формировалось при выходе за уставку, а снималось при значении измеряемого параметра равном "уставка минус гистерезис".

Значение по умолчанию равно 0. Значение параметра можно изменить, если признак назначения уставки не 0.

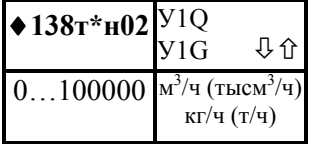

Значение уставки.

Значение параметра нужно ввести, если признак назначения уставки не 0

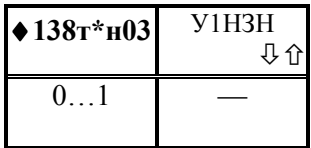

Назначение уставки.

Вводится одна цифра: 0 - уставка назначается на объемный расход; 1 - уставка назначается на массовый расход;

Значение по умолчанию равно 0.

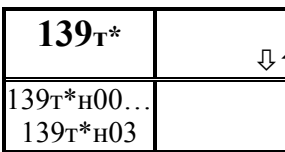

второй Описание уставки  $n<sub>O</sub>$ вычисляемому объемному расходу газа при<br>стандартных условиях или по массовому  $\boldsymbol{p}$ *acxody* 

Уставка - число, с которым сравнивается значение измеряемого параметра. Если значение параметра становится больше уставки (или меньше - как задано), фиксируется факт выхода за уставку.

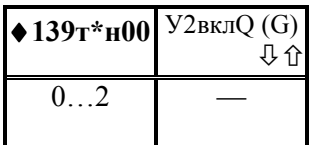

Признак назначение второй уставки  $n<sub>O</sub>$ вычисляемому расходу

Вводится одна цифра:

 $0$ уставки нет,

1 - уставка задана и диагностическое сообщение формируется тогда, когда значение измеряемого параметра становится больше уставки,

2 - уставка задана и диагностическое сообщение формируется тогда, когда значение измеряемого параметра становится меньше уставки. Значение  $\Pi$ <sup>O</sup> умолчанию равно 0.

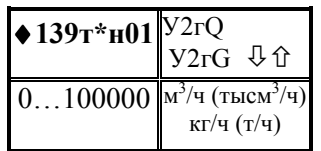

Если значение измеряемого параметра близко к уставке, то возможны частые выходы за уставку и возврат в силу случайных причин. Для исключения частого

формирования диагностических сообщений вводится гистерезис так, чтобы сообщение формировалось при выходе за уставку, а снималось при значении измеряемого параметра равном "уставка минус гистерезис".

Значение по умолчанию равно 0. Значение параметра можно изменить, если признак назначения уставки не 0.

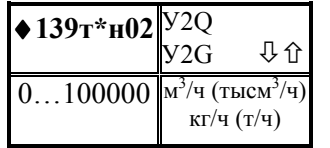

Значение уставки.

Значение параметра нужно ввести, если признак назначения уставки не 0

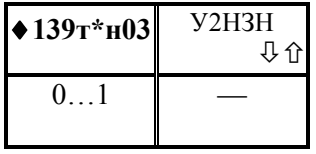

Назначение уставки.

Вводится одна цифра:

0 - уставка назначается на объемный расход;

1 - уставка назначается на массовый расход;

Значение по умолчанию равно 0.

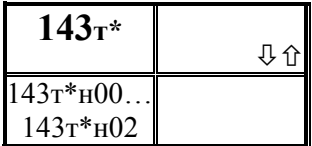

Описание первой уставки по измеряемой температуре наружного воздуха

Уставка - число, с которым сравнивается значение измеряемого параметра. Если значение параметра

становится больше уставки (или меньше - как задано), фиксируется факт выхода за уставку.

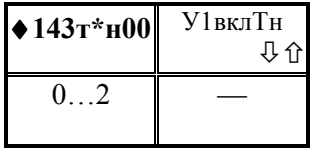

Признак назначение первой уставки по измеряемой температуре наружного воздуха

Вводится одна цифра:

0 - уставки нет,

1 - уставка задана и диагностическое сообщение формируется тогда, когда значение измеряемого параметра становится больше уставки,

- уставка задана и диагностическое сообщение формируется тогда, когда  $\overline{2}$ значение измеряемого параметра становится меньше уставки. Значение  $\overline{10}$ умолчанию равно 0.

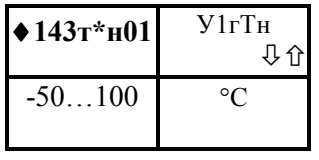

Если значение измеряемого параметра близко к уставке, то возможны частые выходы за уставку и возврат в силу случайных причин. Для исключения частого

формирования диагностических сообщений вводится гистерезис так, чтобы сообщение формировалось при выходе за уставку, а снималось при значении измеряемого параметра равном "уставка минус гистерезис".

Значение по умолчанию равно 0. Значение параметра можно изменить, если признак назначения уставки не 0.

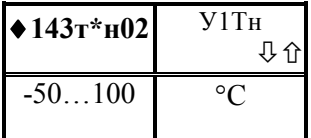

Значение уставки. Значение параметра нужно ввести, если признак назначения уставки не 0

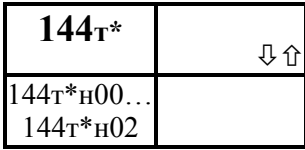

## Описание второй уставки по измеряемой температуре наружного воздуха

Уставка - число, с которым сравнивается значение

измеряемого параметра. Если значение параметра становится больше уставки (или меньше - как задано), фиксируется факт выхода за уставку.

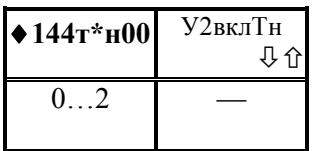

Признак назначение второй уставки по измеряемой температуре наружного воздуха

Вводится одна цифра:

 $0$ уставки нет,

1 - уставка задана и диагностическое сообщение формируется тогда, когда значение измеряемого параметра становится больше уставки,

 $\mathcal{D}$ - уставка задана и диагностическое сообщение формируется тогда, когда значение измеряемого параметра становится меньше уставки. Значение  $\overline{10}$ умолчанию равно 0.

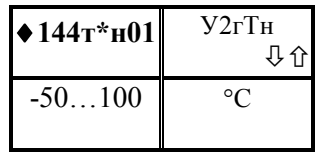

Если значение измеряемого параметра близко к уставке, то возможны частые выходы за уставку и возврат в силу случайных причин. Для исключения частого

формирования диагностических сообщений вводится гистерезис так, чтобы сообщение формировалось при выходе за уставку, а снималось при значении измеряемого параметра равном "уставка минус гистерезис".

Значение по умолчанию равно 0. Значение параметра можно изменить, если признак назначения уставки не 0.

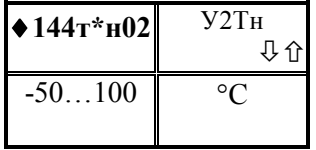

Значение уставки.

Значение параметра нужно ввести, если признак назначения уставки не 0

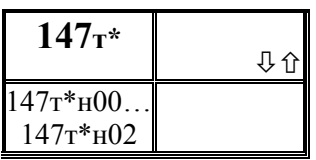

Описание первой уставки по измеряемой плотности газа

Уставка - число, с которым сравнивается значение

измеряемого параметра. Если значение параметра становится больше уставки (или меньше - как задано), фиксируется факт выхода за уставку.

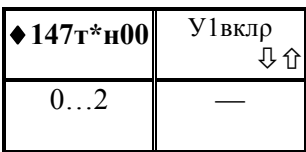

Признак назначение первой уставки  $n<sub>0</sub>$ измеряемой плотности газа

Вводится одна цифра:

0 - уставки нет.

1 - уставка задана и диагностическое сообщение формируется тогда, когда значение измеряемого параметра становится больше уставки, 2 - уставка задана и диагностическое сообщение формируется тогда, когда значение измеряемого параметра становится меньше уставки. Значение  $\overline{10}$ умолчанию равно 0.

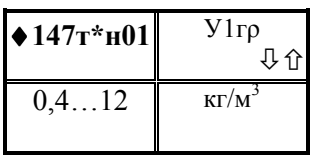

Если значение измеряемого параметра близко к уставке, то возможны частые выходы за уставку и возврат в силу случайных причин. Для исключения частого формирования диагностических сообщений вводится

гистерезис так, чтобы сообщение формировалось при выходе за уставку, а снималось при значении измеряемого параметра равном "уставка минус гистерезис".

Значение по умолчанию равно 0. Значение параметра можно изменить, если признак назначения уставки не 0.

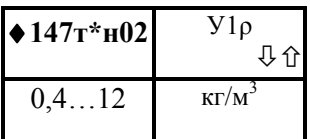

Значение уставки.

Значение параметра нужно ввести, если признак назначения уставки не 0

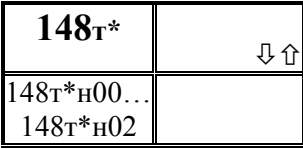

Описание второй уставки по измеряемой плотности газа

Уставка - число, с которым сравнивается значение измеряемого параметра. Если значение параметра становится больше уставки (или меньше - как задано), фиксируется факт выхода за уставку.

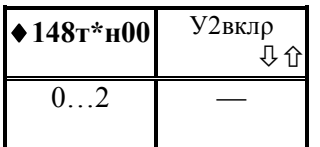

Признак назначение второй уставки по измеряемой плотности газа

Вводится одна цифра:

0 - уставки нет,

1 - уставка задана и диагностическое сообщение формируется тогда, когда значение измеряемого параметра становится больше уставки,

2 - уставка задана и диагностическое сообщение формируется тогда, когда значение измеряемого параметра становится меньше уставки. Значение  $\Pi$ <sup>O</sup> умолчанию равно 0.

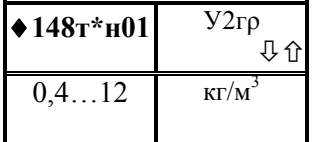

Значение ширины зоны гистерезиса для уставки.

Если значение измеряемого параметра близко к уставке, то возможны частые выходы за уставку и возврат исключения частого

в силу случайных причин. Для формирования диагностических сообщений вводится гистерезис так, чтобы сообщение формировалось при выходе за уставку, а снималось при значении измеряемого параметра равном "уставка минус гистерезис".

Значение по умолчанию равно 0. Значение параметра можно изменить, если признак назначения уставки не 0.

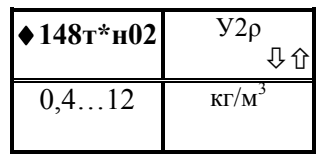

Значение уставки.

 Значение параметра нужно ввести, если признак назначения уставки не 0

## Вычисляемые параметры по трубопроводу

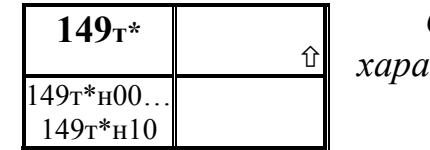

Справочные параметры - физические ктеристики га<mark>з</mark>а

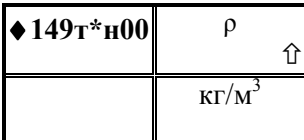

Плотность сухого газа при рабочих условиях

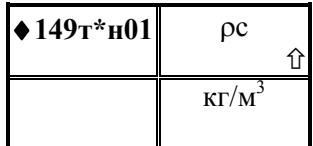

Плотность сухого газа при стандартных условиях условиях

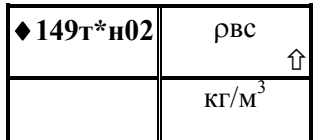

Плотность влажного газа при стандартных условиях условиях

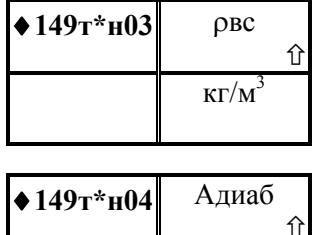

 $\|$   $-$ 

условиях

Плотность влажного газа при рабочих условиях

Показатель адиабаты

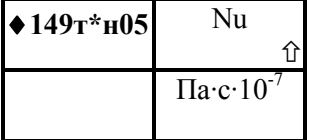

Динамическая вязкость

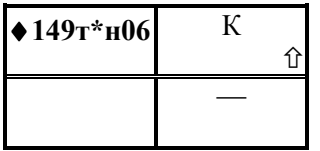

Коэффициент сжимаемости газа

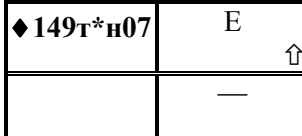

### Коэффициент расширения

Вычисляется только при использовании сужающих устройств

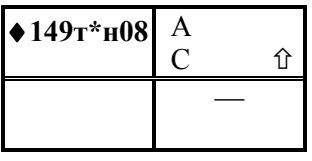

Коэффициент расхода А или коэффициент истечения С

Вычисляется только при использовании сужающих устройств

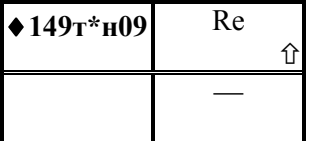

Число Рейнольдса

Вычисляется только при использовании сужающих устройств

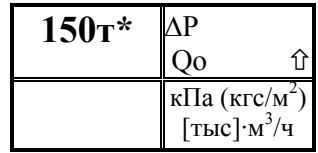

Результат преобразования измеренных значений перепада давления или объемного расхода.

Результат преобразования при наличии на или трех датчиков с различными диапазонами измерений трубопроводе двух (параметры 110, 111, 112), коротко, сводится к выбору в качестве текущего значения параметра одного из двух или трех измеренных значений (параметры 151, 152, 153) в зависимости от того, в диапазон измерений какого датчика попадает измеряемая величина. Если датчик один, то в диапазоне измерений значение данного параметра совпадает со значением параметра 151. Далее, если каждое из двух (трех) измеренных значений параметра (или измеренное значение параметра, если датчик один) выходит за соответствующие метрологические пределы, то значение данного параметра принимается равным константному значению (параметр 117 для  $\Delta P$  и параметр 121 для  $Qo$ ). Более подробно см. 2.6...2.7.

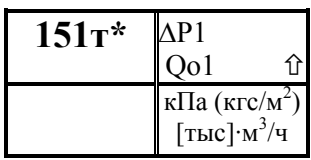

Измеренное расхода значение  $\mu \pi \mu$ перепада давления. соответствующее первому (основному) датчику

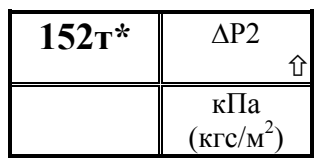

Измеренное значение перепада давления. соответствующее второму (дополнительному) датчику

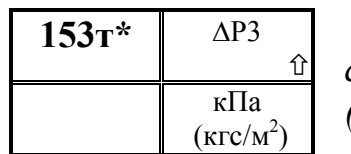

Измеренное значение перепада давления, соответствующее третьему (дополнительному) датчику

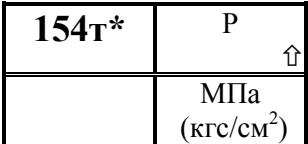

### Измеренное значение давления.

В зависимости от типа датчика давления (см. параметр 113) это будет либо избыточное, либо абсолютное давление.

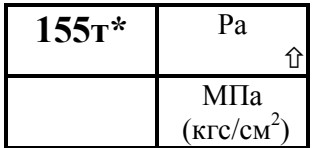

### Абсолютное давление газа (для вычислений)

Правила вычислений значений данного параметра изложены в 2.6.4.

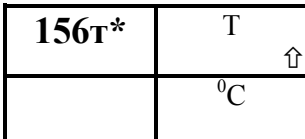

Измеренное значение температуры газа.

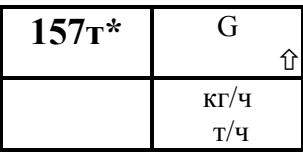

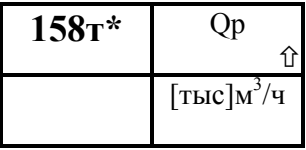

Массовый расход газа

Объемный расход газа при рабочих условиях

Если значения объемного расхода получаются в результате прямых измерений, то значения параметров 150 и 158 совпадают.

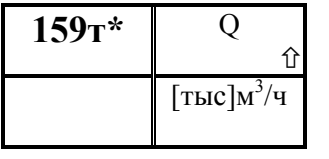

M

 $\mathbf{K}\Gamma$  $\mathbf T$  $\overline{\rm v}$ 

 $[\text{THIC}]$ м

⇧

⇑

 $160$ T\*

 $162\text{T}^*$ 

Объемный расход газа при стандартных условиях

Масса газа

Объем газа при стандартных условиях

## $\overline{V_0}$  $163\text{T}^*$  $\hat{1}$ [ТЫС] $M<sup>3</sup>$

Объем газа при рабочих условиях

Значения данного параметра вычисляются только при использовании по конкретному каналу датчиков объема с числоимпульсным выходом. Значения параметра выводятся  $\overline{B}$ формате счетных механизмов датчиков

(см. параметр 110).

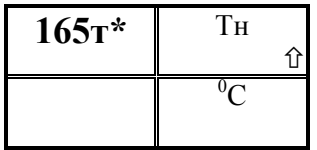

Измеренное значение температуры наружного воздуха

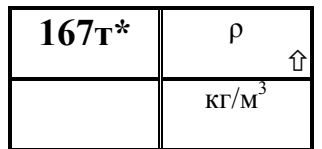

Измеренное значение плотности

Только для природного газа при наличии датчика плотности

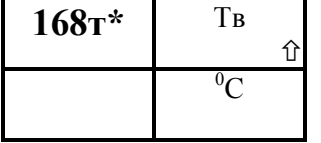

Вычисленное значение температуры газа (с поправкой на температуру наружного воздуха)

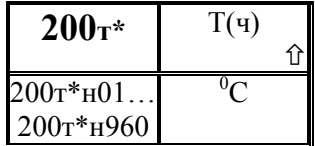

### Архив часовой значений температуры газа

Архив представляет собой массив, содержащий среднечасовые значения параметра не менее чем за 40

суток. Значения первых 100 элементов могут быть выведены на табло или печать непосредственно по номеру элемента. В режиме просмотра архивов (см. 5.5) доступны все элементы.

Среднечасовая температура газа определяется путем усреднения значений параметра 168.

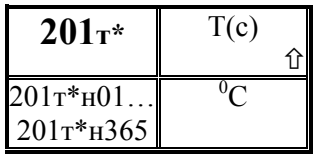

### Архив суточный значений температуры газа

Архив представляет собой массив, содержащий среднесуточные значения параметра не менее чем за 12

месяцев. Значения первых 100 элементов могут быть выведены на табло или печать непосредственно по номеру элемента. В режиме просмотра архивов (см. 5.5) доступны все элементы.

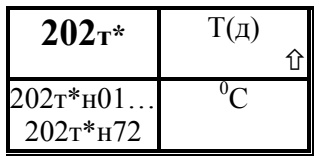

### Архив декадный значений температуры газа

Архив представляет собой массив, содержащий среднедекадные значения параметра не менее чем за год. Значения всех элементов могут быть выведены на табло

или печать непосредственно по номеру элемента. или в режиме просмотра архивов (см. 5.5).

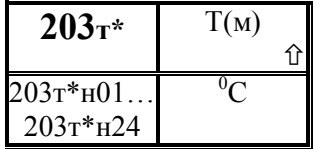

### Архив по месяцам значений температуры газа

Архив представляет собой массив, содержащий среднемесячные значения параметра не менее чем за год. Значения всех элементов могут быть выведены на табло

или печать непосредственно по номеру элемента. или в режиме просмотра архивов (см. 5.5).

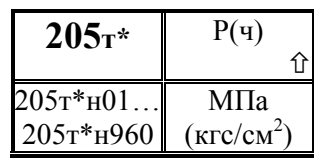

Архив часовой значений абсолютного давления газа

Архив представляет собой массив, содержащий среднечасовые значения параметра не менее чем за 40 суток. Значения первых 100 элементов могут быть

выведены на табло или печать непосредственно по номеру элемента. В режиме просмотра архивов (см. 5.5) доступны все элементы. Среднечасовое давление газа определяется путем усреднения значений параметра 155.

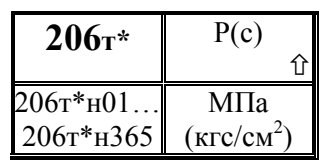

### Архив суточный значений абсолютного давления газа

Архив представляет собой массив, содержащий среднесуточные значения параметра не менее чем за 12 месяцев. Значения первых 100 элементов могут быть

выведены на табло или печать непосредственно по номеру элемента. В режиме просмотра архивов (см. 5.5) доступны все элементы.

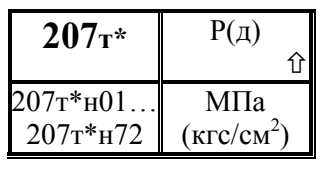

## Архив декадный значений абсолютного давления газа

Архив представляет собой массив, содержащий средние значения параметра не менее чем за год. Значения всех элементов могут быть выведены на табло или печать

непосредственно по номеру элемента или в режиме просмотра архивов (см. 5.5).

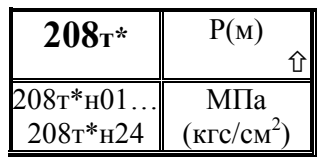

### Архив по месяцам значений абсолютного давления газа

Архив представляет собой массив, содержащий средние значения параметра не менее чем за 2 года. Значения всех элементов могут быть выведены на табло

или печать непосредственно по номеру элемента или в режиме просмотра архивов (см. 5.5).

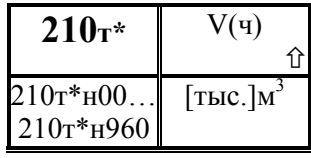

## Архив **часовой** значений объема транспортированного газа

Архив представляет собой массив, содержащий значения параметра не менее чем за 40 суток. Значения первых 100 элементов могут быть выведены на табло или

печать непосредственно по номеру элемента. В режиме просмотра архивов (см. 5.5) доступны все элементы. Элемент н00 содержит информацию о значении параметра нарастающим итогом с начала текущего периода архивирования (здесь - с начала часа). Архивируется объем при стандартных условиях.

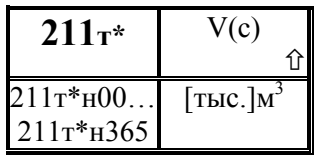

### Архив суточный значений объема транспортированного газа

Архив представляет собой массив, содержащий значения параметра не менее чем за 12 месяцев. Значения первых 100 элементов могут быть выведены на табло или

печать непосредственно по номеру элемента. В режиме просмотра архивов (см. 5.5) доступны все элементы. Элемент н00 содержит информацию о значении параметра нарастающим итогом с начала текущего периода архивирования (здесь - с начала расчетных суток). Архивируется объем при стандартных условиях.

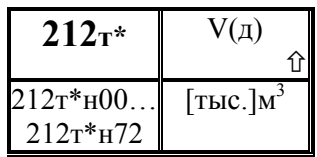

## Архив декадный значений объема транспортированного газа

Архив представляет собой массив, содержащий значения параметра не менее чем за 1 год. Значения всех элементов могут быть выведены на табло или печать

непосредственно по номеру элемента или в режиме просмотра архивов (см. 5.5) . Элемент н00 содержит информацию о значении параметра нарастающим итогом с начала текущего периода архивирования (здесь - с начала декады, начало первой декады совпадает с началом расчетного месяца). Архивируется объем при стандартных условиях.

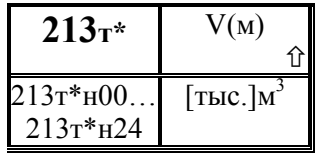

## Архив по месяцам значений объема транспортированного газа

Архив представляет собой массив, содержащий значения параметра не менее чем за 2 года. Значения всех элементов могут быть выведены на табло или печать

непосредственно по номеру элемента или в режиме просмотра архивов (см. 5.5) . Элемент н00 содержит информацию о значении параметра нарастающим итогом с начала текущего периода архивирования (здесь - с начала расчетного месяца). Архивируется объем при стандартных условиях.

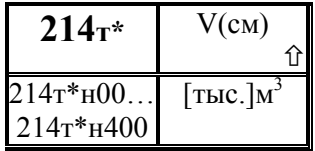

## Архив сменный значений объема транспортированного газа

Архив представляет собой массив. При наборе номера элемента с клавиатуры доступно 100 элементов, в режиме просмотра и печати архивов (см. раздел 5.5) доступно не

менее 400 последних значений.

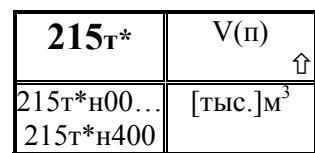

## Архив значений объема газа, транспортированного за переменные интервалы времени

Интервалы времени, в течение которых ведется учет газа, формально соответствуют тем интервалам времени, в течение которых входной двухпозиционный сигнал (см. параметр 037) находится в состоянии "замкнуто". Например, если природный газ используется для нагревания плавильной печи, то при включении газа входной двухпозиционный сигнал переводится в состояние "замкнуто", а при отключении газа - в состояние "разомкнуто". Значение, соответствующее потребленному объему газа за время выполнения некоторого технологического цикла, записывается в архив с указанием времени и даты окончания цикла.

При наборе номера элемента с клавиатуры доступно 100 элементов, в режиме просмотра и печати архивов (см. раздел 5.5) доступно не менее 400 последних значений.

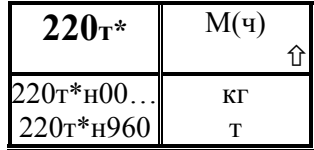

## Архив **часовой** значений массы транспортированного газа

Архив представляет собой массив, содержащий значения параметра не менее чем за 40 суток. Значения первых 100 элементов могут быть выведены на табло или

печать непосредственно по номеру элемента. В режиме просмотра архивов (см. 5.5) доступны все элементы. Элемент н00 содержит информацию о значении параметра нарастающим итогом с начала текущего периода архивирования (здесь - с начала часа).

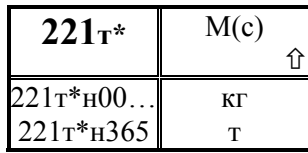

## Архив **суточный** значений массы транспортированного газа

Архив представляет собой массив, содержащий значения параметра не менее чем за 10 месяцев. Значения первых 100 элементов могут быть выведены на табло или

печать непосредственно по номеру элемента. В режиме просмотра архивов (см. 5.5) доступны все элементы. Элемент н00 содержит информацию о значении параметра нарастающим итогом с начала текущего периода архивирования (здесь - с начала расчетных суток).

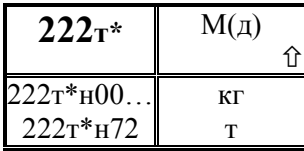

## Архив декадный значений массы транспортированного газа

Архив представляет собой массив, содержащий значения параметра не менее чем за 1 год. Значения всех элементов могут быть выведены на табло или печать

непосредственно по номеру элемента или в режиме просмотра архивов (см. 5.5) . Элемент н00 содержит информацию о значении параметра нарастающим итогом с начала текущего периода архивирования (здесь - с начала декады, начало первой декады совпадает с началом расчетного месяца).

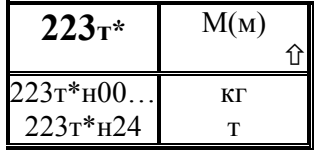

## Архив по месяцам значений массы транспортированного газа

Архив представляет собой массив, содержащий значения параметра не менее чем за 2 года. Значения всех элементов могут быть выведены на табло или печать

непосредственно по номеру элемента или в режиме просмотра архивов (см. 5.5) . Элемент н00 содержит информацию о значении параметра нарастающим итогом с начала текущего периода архивирования (здесь - с начала расчетного месяца).

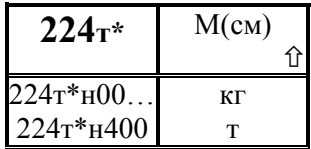

## Архив сменный значений массы транспортированного газа

Архив представляет собой массив. При наборе номера элемента с клавиатуры доступно 100 элементов, в режиме просмотра и печати архивов (см. раздел 5.5) доступно не

менее 400 последних значений.

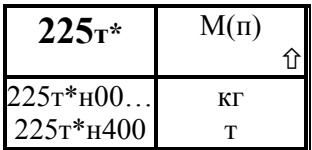

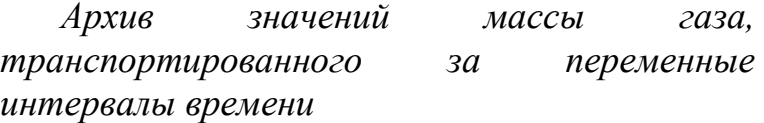

Интервалы времени, в течение которых ведется учет газа, формально соответствуют тем интервалам времени, в течение которых входной двухпозиционный сигнал (см. параметр 037) находится в состоянии "замкнуто" (см. описание параметров 037 и 215).

При наборе номера элемента с клавиатуры доступно 100 элементов, в режиме просмотра и печати архивов (см. раздел 5.5) доступно не менее 400 последних значений.

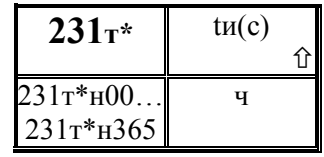

## Архив суточный значений времени интегрирования (работы узла)

Архив представляет собой массив, содержащий значения параметра не менее чем за 12 месяцев. Значения первых 100 элементов могут быть выведены на табло или

печать непосредственно по номеру элемента. В режиме просмотра архивов (см. 5.5) доступны все элементы. Элемент н00 содержит информацию о значении параметра нарастающим итогом с начала текущего периода архивирования (здесь - с начала расчетных суток).

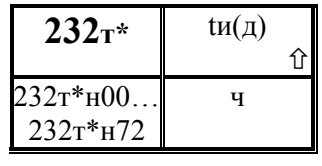

## Архив декадный значений времени интегрирования (работы узла)

Архив представляет собой массив, содержащий значения параметра не менее чем за 1 год. Значения первых 100 элементов могут быть выведены на табло или

печать непосредственно по номеру элемента. В режиме просмотра архивов (см. 5.5) доступны все элементы. Элемент н00 содержит информацию о значении параметра нарастающим итогом с начала текущего периода архивирования (здесь - с начала декады; начало первой декады месяца совпадает с началом расчетного месяца.). Если в течение отчетного периода (здесь – в течение суток) по разным трубопроводам пуск и останов счета производился оператором в разное время, то значения параметра по разным трубопроводам будут отличаться друг от друга.

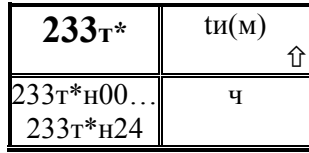

Архив **по месяцам значений** времени интегрирования (работы узла)

Архив представляет собой массив, содержащий значения параметра не менее чем за 2 года. Значения

всех элементов могут быть выведены на табло или печать непосредственно по номеру элемента или в режиме просмотра архивов (см. 5.5) . Элемент н00 содержит информацию о значении параметра нарастающим итогом с начала текущего периода архивирования (здесь - с начала расчетного месяца).

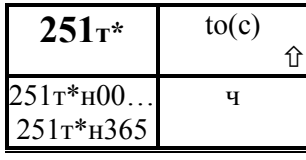

Архив **суточный** значений времени интегрирования при расходе большем, чем уставка на отсечку самохода.

Архив представляет собой массив, содержащий значения параметра не менее чем за 12 месяцев. Значения первых 100 элементов могут быть выведены на табло или печать непосредственно по номеру элемента. В режиме просмотра архивов (см. 5.5) доступны все элементы. Элемент н00 содержит информацию о значении параметра нарастающим итогом с начала текущего периода архивирования (здесь - с начала расчетных суток).
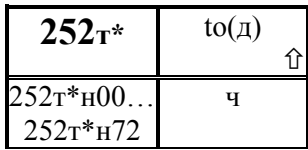

Архив декадный значений времени интегрирования при расходе большем, чем уставка на отсечку самохода.

Архив представляет собой массив, содержащий значения параметра не менее чем за 1 год. Значения первых 100 элементов могут быть выведены на табло или печать непосредственно по номеру элемента. В режиме просмотра архивов (см. 5.5) доступны все элементы. Элемент н00 содержит информацию о значении параметра нарастающим итогом с начала текущего периода архивирования (здесь - с начала декады; начало первой декады месяца совпадает с началом расчетного месяца.)

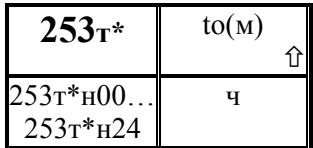

Архив по месяцам значений времени интегрирования при расходе большем, чем уставка на отсечку самохода

Архив представляет собой массив, содержащий значения параметра не менее чем за 2 года. Значения всех элементов могут быть выведены на табло или печать непосредственно по номеру элемента или в режиме просмотра архивов (см. 5.5) . Элемент н00 содержит информацию о значении параметра нарастающим итогом с начала текущего периода архивирования (здесь - с начала расчетного месяца).

## Настроечные параметры по потребителю

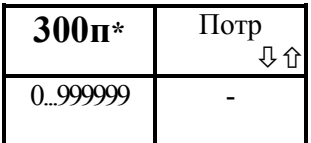

## Идентификатор потребителя газа

Каждому потребителю может быть присвоен номер по классификации пользователя. При необходимости вводится как целое число длиной до 6 знаков. Значение по умолчанию равно 0.

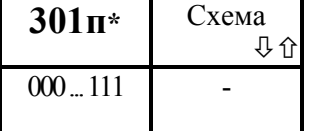

### Описание схемы потребления газа

Значение параметра представляет собой трехзначное число.

Первая слева цифра описывает подключение первого трубопровода, вторая – второго, третья - третьего:

0- не задействован в данной схеме; 1 - задействован.

! Ввод значения параметра обязателен, если потребитель указан в параметре 031 и должен предшествовать вводу других параметров по потребителю.

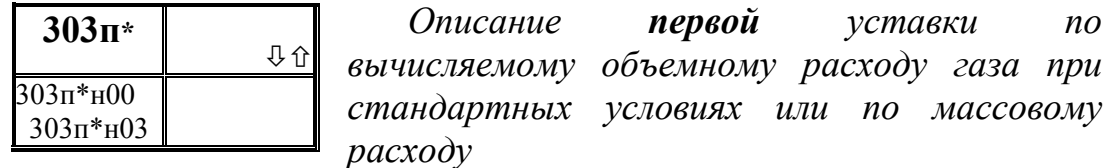

Уставка - число, с которым сравнивается значение измеряемого параметра. Если значение параметра становится больше уставки (или меньше - как задано), фиксируется факт выхода за уставку.

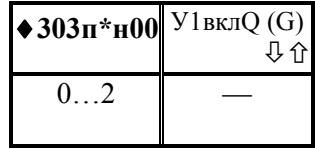

Признак назначение первой уставки  $n<sub>O</sub>$ вычисляемому расходу

Вводится одна цифра:

0 - уставки нет,

1 - уставка задана и диагностическое сообщение формируется тогда, когда значение измеряемого параметра становится больше уставки,

- уставка задана и диагностическое сообщение формируется тогда, когда  $\overline{2}$ значение измеряемого параметра становится меньше уставки. Значение  $\Pi$ O умолчанию равно 0.

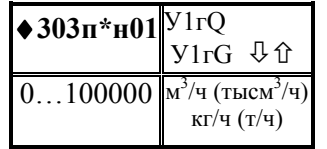

Значение ширины зоны гистерезиса для уставки.

Если значение измеряемого параметра близко к уставке, то возможны частые выходы за уставку и возврат в силу случайных причин. Для исключения частого

формирования диагностических сообщений вводится гистерезис так, чтобы сообщение формировалось при выходе за уставку, а снималось при значении измеряемого параметра равном "уставка минус гистерезис".

Значение по умолчанию равно 0. Значение параметра можно изменить, если признак назначения уставки не 0.

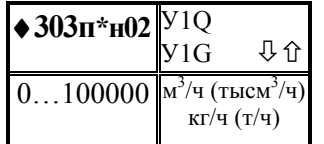

Значение уставки.

Значение параметра нужно ввести, если признак назначения уставки не 0

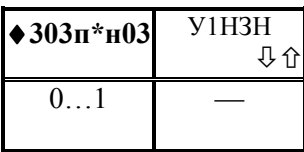

Назначение уставки.<br>Вводится одна цифра:

0 - уставка назначается на объемный расход;

1 - уставка назначается на массовый расход;

Значение по умолчанию равно 0.

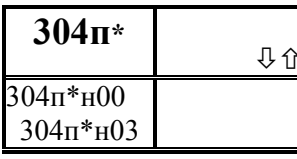

©писание **второй** уставки по<br>вычисляемому объемному расходу газа при<br>стандартных условиях или по массовому<br>пасходу

Уставка - число, с которым сравнивается значение измеряемого параметра. Если значение параметра становится больше уставки (или меньше - как задано), фиксируется факт выхода за уставку.

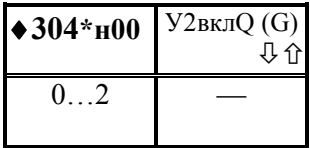

Признак назначение второй уставки  $no$ вычисляемому расходу

Вводится одна цифра:

0 - уставки нет,

1 - уставка задана и диагностическое сообщение формируется тогда, когда значение измеряемого параметра становится больше уставки,

2 - уставка задана и диагностическое сообщение формируется тогда, когда значение измеряемого параметра становится меньше уставки. Значение  $\overline{10}$ умолчанию равно 0.

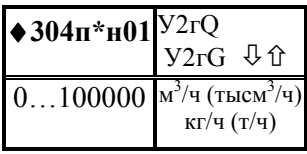

Значение ширины зоны гистерезиса для уставки.

Если значение измеряемого параметра близко к уставке, то возможны частые выходы за уставку и возврат в силу случайных причин. Для исключения частого формирования диагностических сообщений вводится

гистерезис так, чтобы сообщение формировалось при выходе за уставку, а снималось при значении измеряемого параметра равном "уставка минус гистерезис".

Значение по умолчанию равно 0. Значение параметра можно изменить, если признак назначения уставки не 0.

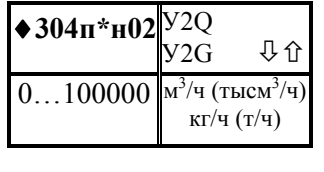

Значение уставки. Значение параметра нужно ввести, если признак назначения уставки не 0

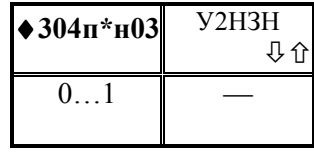

Назначение уставки.

Вводится одна цифра:

0 – уставка назначается на объемный расход;

1 – уставка назначается на массовый расход;

Значение по умолчанию равно 0.

## Вычисляемые параметры по потребителю

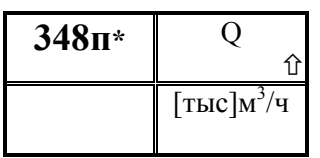

Вычисленный объемный расход газа при стандартных условиях по потребителю Определяется как сумма расходов по входящим трубопроводам.

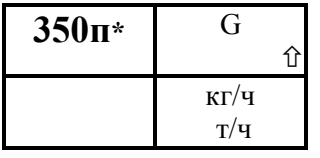

Вычисленный массовый расход газа по потребителю

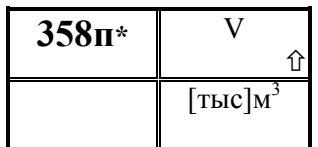

Объем газа при стандартных условиях по потребителю

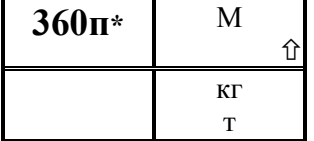

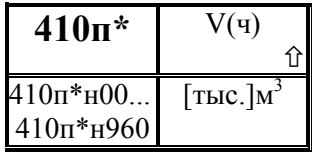

# Архив часовой значений объема транспортированного газа по потребителю Архив представляет собой массив, содержащий

Масса газа по потребителю

значения параметра не менее чем за 40 суток. Значения первых 100 элементов могут быть выведены на табло или

печать непосредственно по номеру элемента. В режиме просмотра архивов (см. 5.5) доступны все элементы. Элемент н00 содержит информацию о значении параметра нарастающим итогом с начала текущего периода архивирования (здесь - с начала часа). Архивируется объем при стандартных условиях.

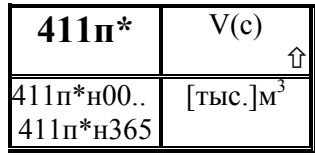

# Архив суточный значений объема транспортированного газа по потребителю Архив представляет собой массив, содержащий

значения параметра не менее чем за 12 месяцев. Значения первых 100 элементов могут быть выведены на табло или

печать непосредственно по номеру элемента. В режиме просмотра архивов (см. 5.5) доступны все элементы. Элемент н00 содержит информацию о значении параметра нарастающим итогом с начала текущего периода архивирования (здесь - с начала расчетных суток). Архивируется объем при стандартных условиях.

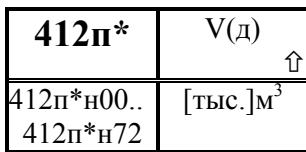

# Архив декадный значений объема транспортированного газа по потребителю Архив представляет собой массив, содержащий

значения параметра не менее чем за 1 год. Значения всех элементов могут быть выведены на табло или печать

непосредственно по номеру элемента или в режиме просмотра архивов (см. 5.5) . Элемент н00 содержит информацию о значении параметра нарастающим итогом с начала текущего периода архивирования (здесь - с начала декады, начало первой декады совпадает с началом расчетного месяца). Архивируется объем при стандартных условиях.

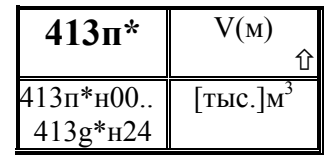

# Архив по месяцам значений объема транспортированного газа по потребителю

Архив представляет собой массив, содержащий значения параметра не менее чем за 2 года. Значения всех элементов могут быть выведены на табло или печать

непосредственно по номеру элемента или в режиме просмотра архивов (см. 5.5) . Элемент н00 содержит информацию о значении параметра нарастающим итогом с начала текущего периода архивирования (здесь - с начала расчетного месяца). Архивируется объем при стандартных условиях.

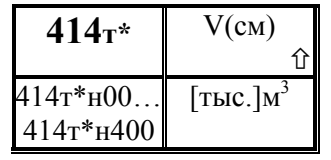

Архив сменный значений объема транспортированного газа по потребителю Архив представляет собой массив. При наборе номера

элемента с клавиатуры доступно 100 элементов, в режиме просмотра и печати архивов (см. раздел 5.5) доступно не

менее 400 последних значений.

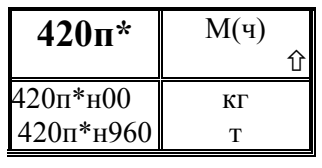

Архив часовой значений массы транспортированного газа по потребителю Архив представляет собой массив, содержащий значения параметра не менее чем за 40 суток. Значения первых 100 элементов могут быть выведены на табло или

печать непосредственно по номеру элемента. В режиме просмотра архивов (см. 5.5) доступны все элементы. Элемент н00 содержит информацию о значении параметра нарастающим итогом с начала текущего периода архивирования (здесь - с начала часа).

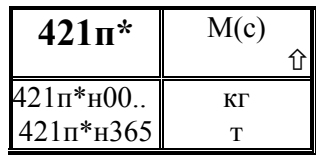

## Архив суточный значений массы транспортированного газа по потребителю Архив представляет собой массив, содержащий

значения параметра не менее чем за 10 месяцев. Значения первых 100 элементов могут быть выведены на табло или

печать непосредственно по номеру элемента. В режиме просмотра архивов (см. 5.5) доступны все элементы. Элемент н00 содержит информацию о значении параметра нарастающим итогом с начала текущего периода архивирования (здесь - с начала расчетных суток).

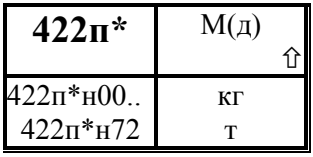

# Архив декадный значений массы транспортированного газа по потребителю

Архив представляет собой массив, содержащий значения параметра не менее чем за 1 год. Значения всех элементов могут быть выведены на табло или печать

непосредственно по номеру элемента или в режиме просмотра архивов (см. 5.5) . Элемент н00 содержит информацию о значении параметра нарастающим итогом с начала текущего периода архивирования (здесь - с начала декады, начало первой декады совпадает с началом расчетного месяца).

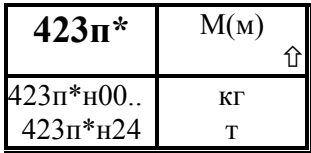

# Архив по месяцам значений массы транспортированного газа по потребителю

Архив представляет собой массив, содержащий значения параметра не менее чем за 2 года. Значения всех элементов могут быть выведены на табло или печать

непосредственно по номеру элемента или в режиме просмотра архивов (см. 5.5) . Элемент н00 содержит информацию о значении параметра нарастающим итогом с начала текущего периода архивирования (здесь - с начала расчетного месяца).

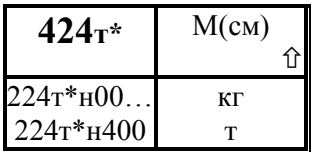

# Архив сменный значений массы транспортированного газа

Архив представляет собой массив. При наборе номера элемента с клавиатуры доступно 100 элементов, в режиме просмотра и печати архивов (см. раздел 5.5) доступно не

менее 400 последних значений.

### 4.2 Формируемые по умолчанию списки параметров

 4.2.1 Формируемый по умолчанию первый список оперативных параметров Св1 приведен ниже в таблице 4.1. Настроечные параметры (параметры базы данных), включенные в этот список, можно изменять в процессе работы при опломбированном приборе.

Пользователь может самостоятельно переформировать список. Правила формирования списка указаны в разделе 4.1 (параметр 045).

| Номер               | Значение: адрес    | Краткое пояснение                                |
|---------------------|--------------------|--------------------------------------------------|
| элемента            | вносимого элемента |                                                  |
| списка              | и признаки вывода  |                                                  |
| $C_{B}1$            | на печать          |                                                  |
| 045н00              |                    | Пароль                                           |
| 045н01              | 00000100           | Признаки печати для списка                       |
| 045н02              | 06000000100        | Текущая дата                                     |
| 045н03              | 06100000100        | Текущее время                                    |
| 045н04              | 04100000100        | Константа барометрического давления              |
| 045н05              | 00300000100        | Описание оборудования для СПСети                 |
| 045н06              | 0220000000100      | Корректор часов                                  |
| 045н07              | 0220100000100      | Дата сезонного измерения времени                 |
| 045н08              | 0220200000100      | Время сезонного изменения времени                |
| 045н09              | 0220300000100      | Шаг сезонного изменения времени                  |
| 045н10              | 12510300000100     | Плотность<br>сухого<br>природного<br>газа<br>при |
|                     |                    | стандартных условиях по трубе 1                  |
| 045H11              | 12510000000100     | Объемное содержание в % азота в газе по трубе 1  |
| 045 <sub>H</sub> 12 | 12510100000100     | Объемное содержание в % диоксида углерода в      |
|                     |                    | газе по трубе 1                                  |
| 045 <sub>H</sub> 13 | 12510200000100     | Объемное содержание в % влаги в газе по трубе 1  |
| 045н14              | 12520300000100     | Плотность сухого природного газа при             |
|                     |                    | стандартных условиях по трубе 2                  |
| 045н15              | 12520000000100     | Объемное содержание в % азота в газе по трубе 2  |
| 045н16              | 12520100000100     | Объемное содержание в % диоксида углерода в      |
|                     |                    | газе по трубе 2                                  |
| 045н17              | 12520200000100     | Объемное содержание в % влаги в газе по трубе 2  |
| 045н18              | 12530300000100     | Плотность сухого природного газа при             |
|                     |                    | стандартных условиях по трубе 3                  |
| 045 <sub>H</sub> 19 | 12530000000100     | Объемное содержание в % азота в газе по трубе 3  |
| 045н20              | 12530100000100     | Объемное содержание в % диоксида углерода в      |
|                     |                    | газе по трубе 3                                  |

Таблица 4.1 - Формируемый по умолчанию список Св1

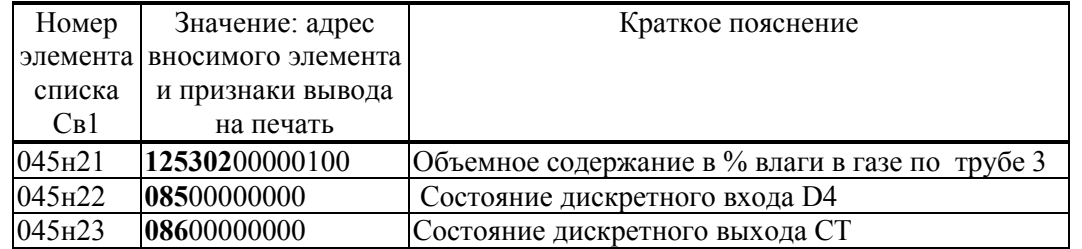

Включенные в список параметры по трубопроводу или потребителю становятся недоступными для ввода и вывода, если трубопровод или потребитель с таким номером не используются при описании схемы учета газа.

4.2.2 Формируемый по умолчанию второй список оперативных параметров Св2 (параметр 046) приведен ниже в таблице 4.2. В него включены параметры-уставки и параметр настройки диагностики 013.

Правила формирования списка указаны в раздел 4.1 на примере параметра 045.

Таблица 4.2 - Формируемый по умолчанию список Св2

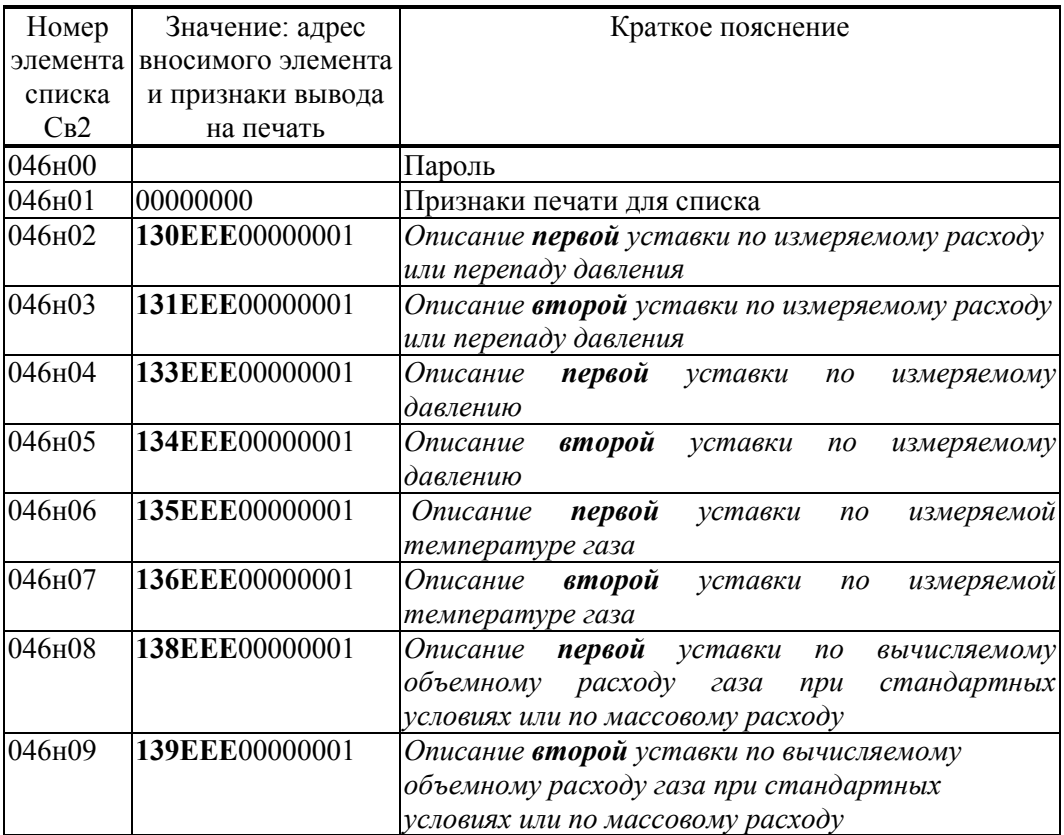

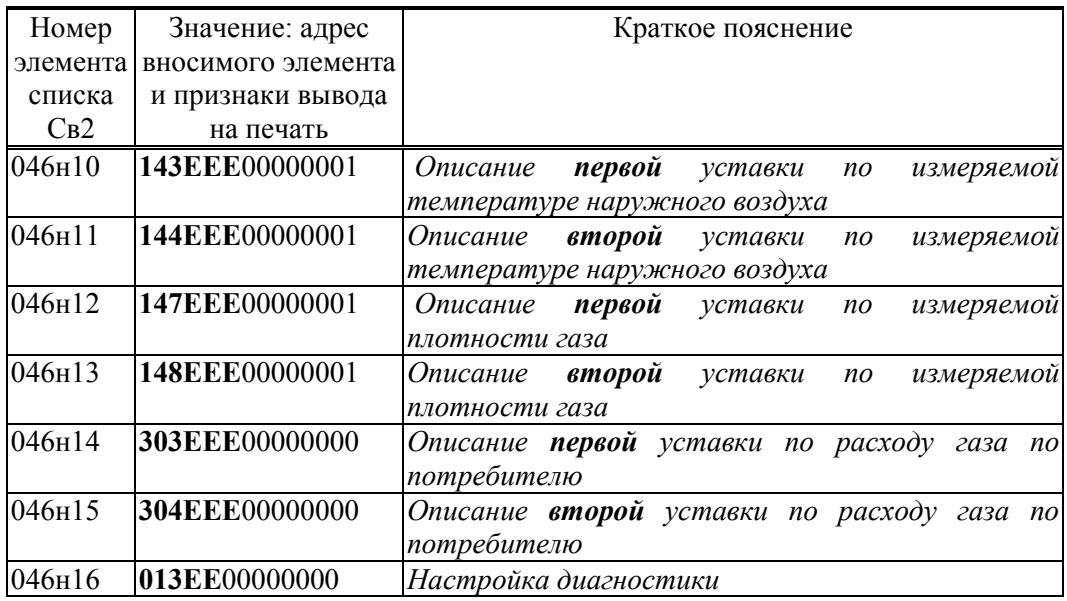

 4.2.3 Формируемый по умолчанию список коммерческих параметров Ск1 по трубопроводам (параметр 047) приведен ниже в таблице 4.3. Правила формирования списка указаны в разделе 4.1 на примере параметра 045.

| Номер               | Значение: адрес    | Краткое пояснение                               |  |  |  |  |  |  |  |  |
|---------------------|--------------------|-------------------------------------------------|--|--|--|--|--|--|--|--|
| элемента            | вносимого элемента |                                                 |  |  |  |  |  |  |  |  |
| списка              | и признаки вывода  |                                                 |  |  |  |  |  |  |  |  |
| $C_{K}1$            | на печать          |                                                 |  |  |  |  |  |  |  |  |
| 047н00              |                    | Пароль                                          |  |  |  |  |  |  |  |  |
| 047н01              | 00000000           | Признаки печати списка                          |  |  |  |  |  |  |  |  |
| 047н02              | 160100000000       | Масса газа по трубе 1                           |  |  |  |  |  |  |  |  |
| 047н03              | 162100000000       | Объем газа по трубе 1                           |  |  |  |  |  |  |  |  |
| 047 <sub>H</sub> 04 | 20110100000000     | Средняя температура газа за предыдущие сутки по |  |  |  |  |  |  |  |  |
|                     |                    | трубе 1                                         |  |  |  |  |  |  |  |  |
| 047H05              | 20610100000000     | Среднее абсолютное давление газа за предыдущие  |  |  |  |  |  |  |  |  |
|                     |                    | сутки по трубе 1                                |  |  |  |  |  |  |  |  |
| 047н06              | 21110100000000     | Объем газа за предыдущие сутки по трубе 1       |  |  |  |  |  |  |  |  |
| 047 <sub>H</sub> 07 | 21210100000000     | Объем газа за предыдущую декаду по трубе 1      |  |  |  |  |  |  |  |  |
| 047 <sub>H</sub> 08 | 21310100000000     | Объем газа за предыдущий месяц по трубе 1       |  |  |  |  |  |  |  |  |
| 047 <sub>H</sub> 09 | 22110100000000     | Масса газа за предыдущие сутки по трубе 1       |  |  |  |  |  |  |  |  |
| 047 <sub>H10</sub>  | 22210100000000     | Масса газа за предыдущую декаду по трубе 1      |  |  |  |  |  |  |  |  |
| 047H11              | 22310100000000     | Масса газа за предыдущий месяц по трубе 1       |  |  |  |  |  |  |  |  |
| 047 <sub>H</sub> 12 | 23110100000000     | Время интегрирования за предыдущие сутки по     |  |  |  |  |  |  |  |  |
|                     |                    | трубе 1                                         |  |  |  |  |  |  |  |  |

Таблица 4.3 - Формируемый по умолчанию список параметров Ск1.

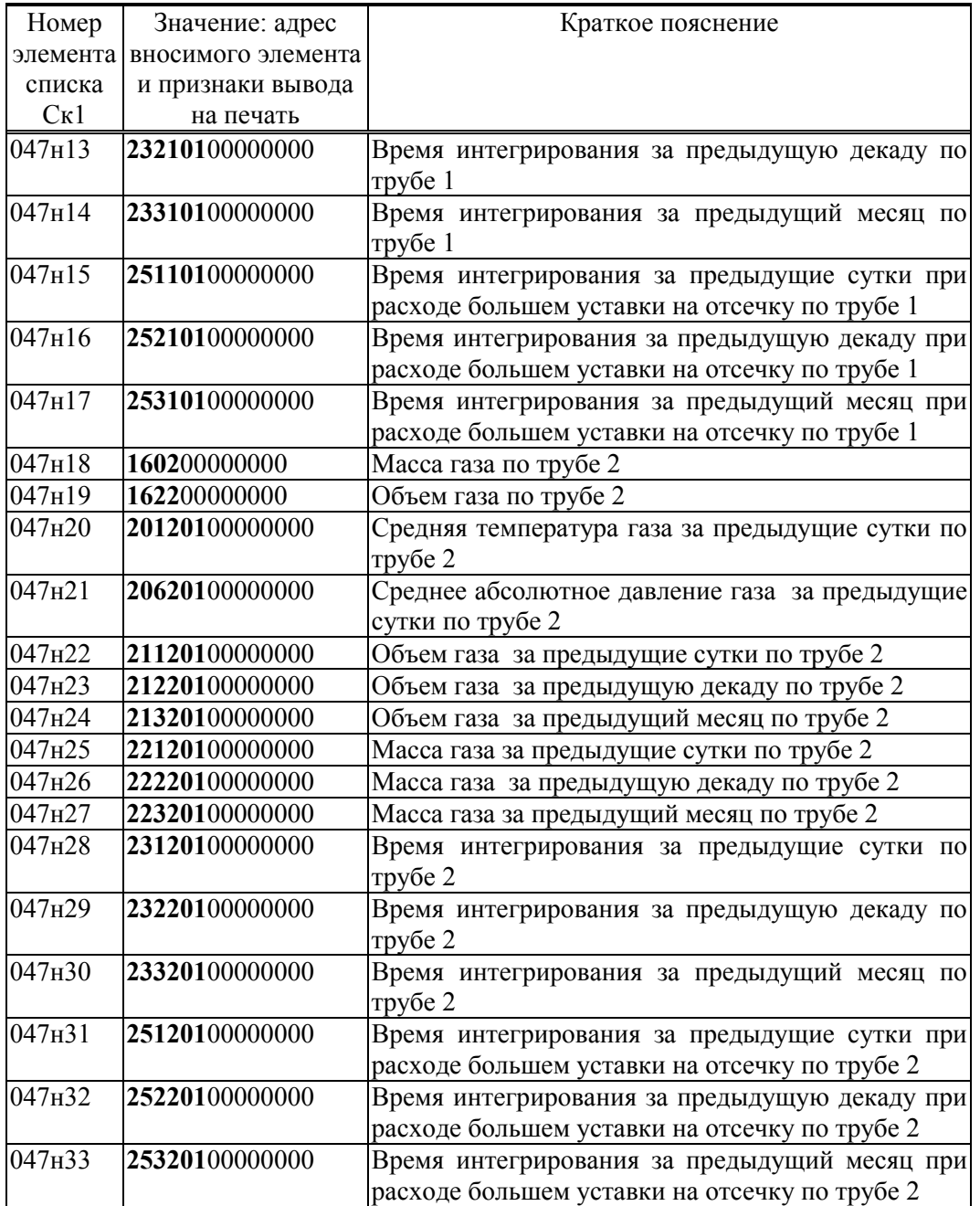

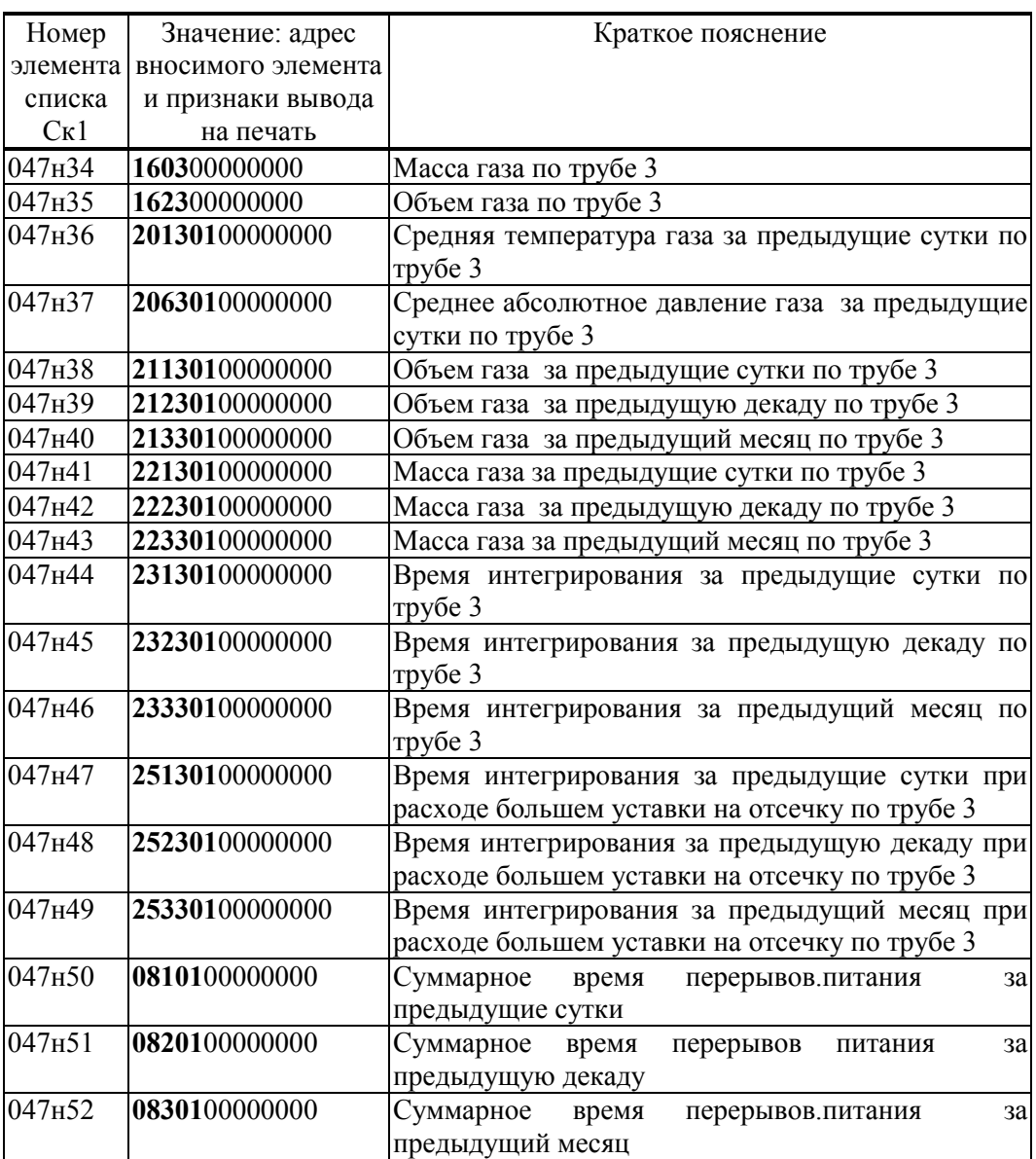

4.2.4 Формируемый по умолчанию список коммерческих параметров Ск2 по потребителю (параметр 048) приведен ниже в таблице 4.4. Правила формирования списка указаны в разделе 4.1 на примере параметра 045.

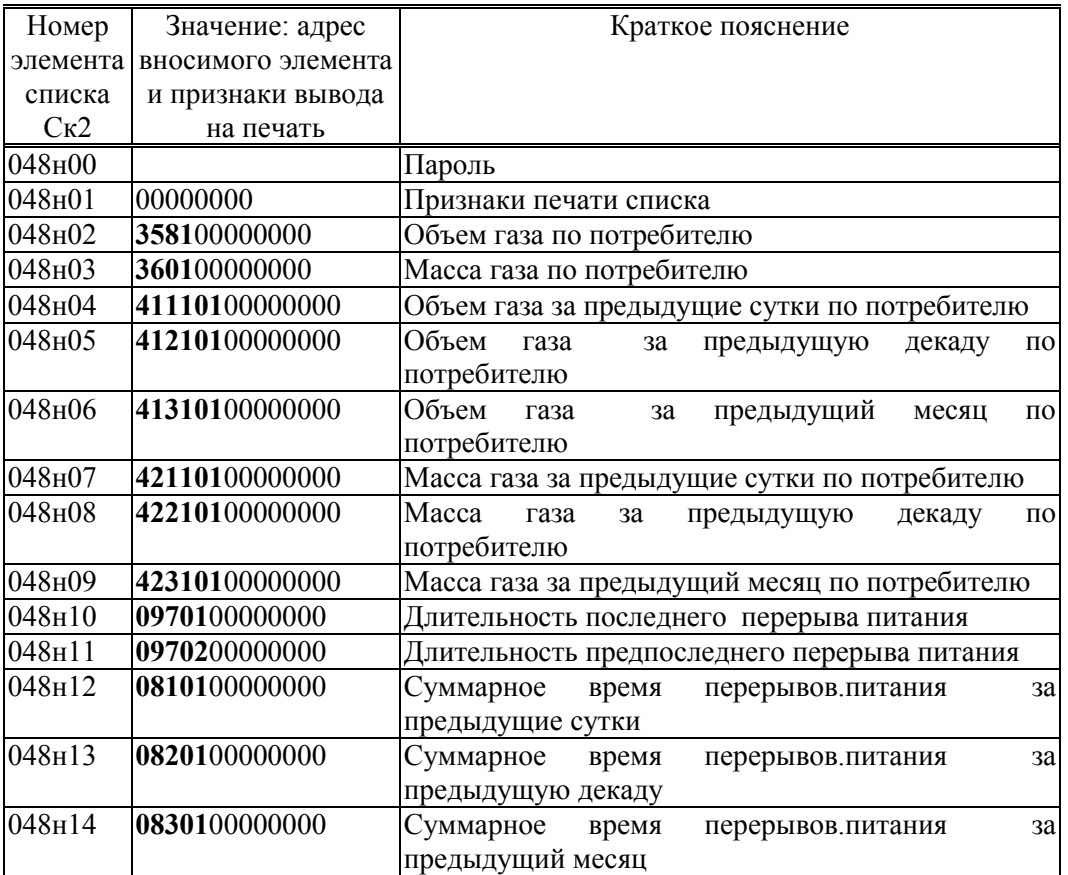

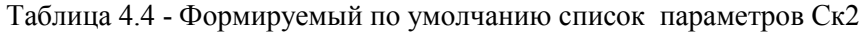

4.2.5 Формируемый по умолчанию список технологических параметров Ст1 по трубопроводам и потребителю (параметр 049) приведен ниже в таблице 4.5 Правила формирования списка указаны в разделе 4.1 на примере параметра 045

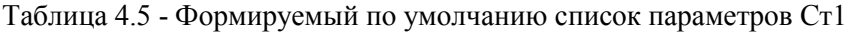

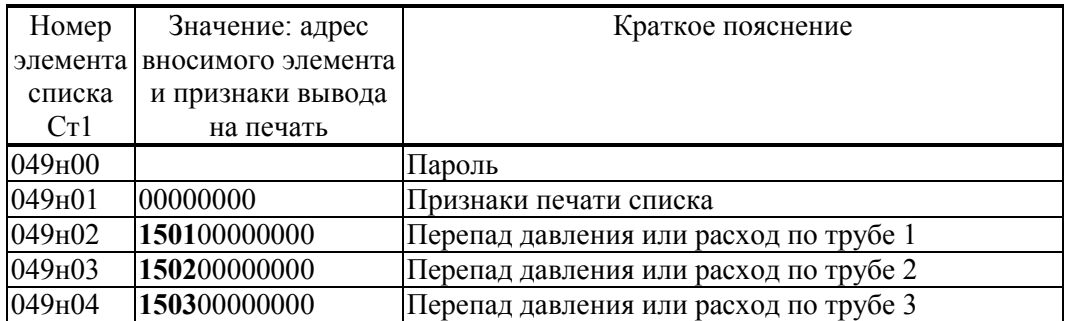

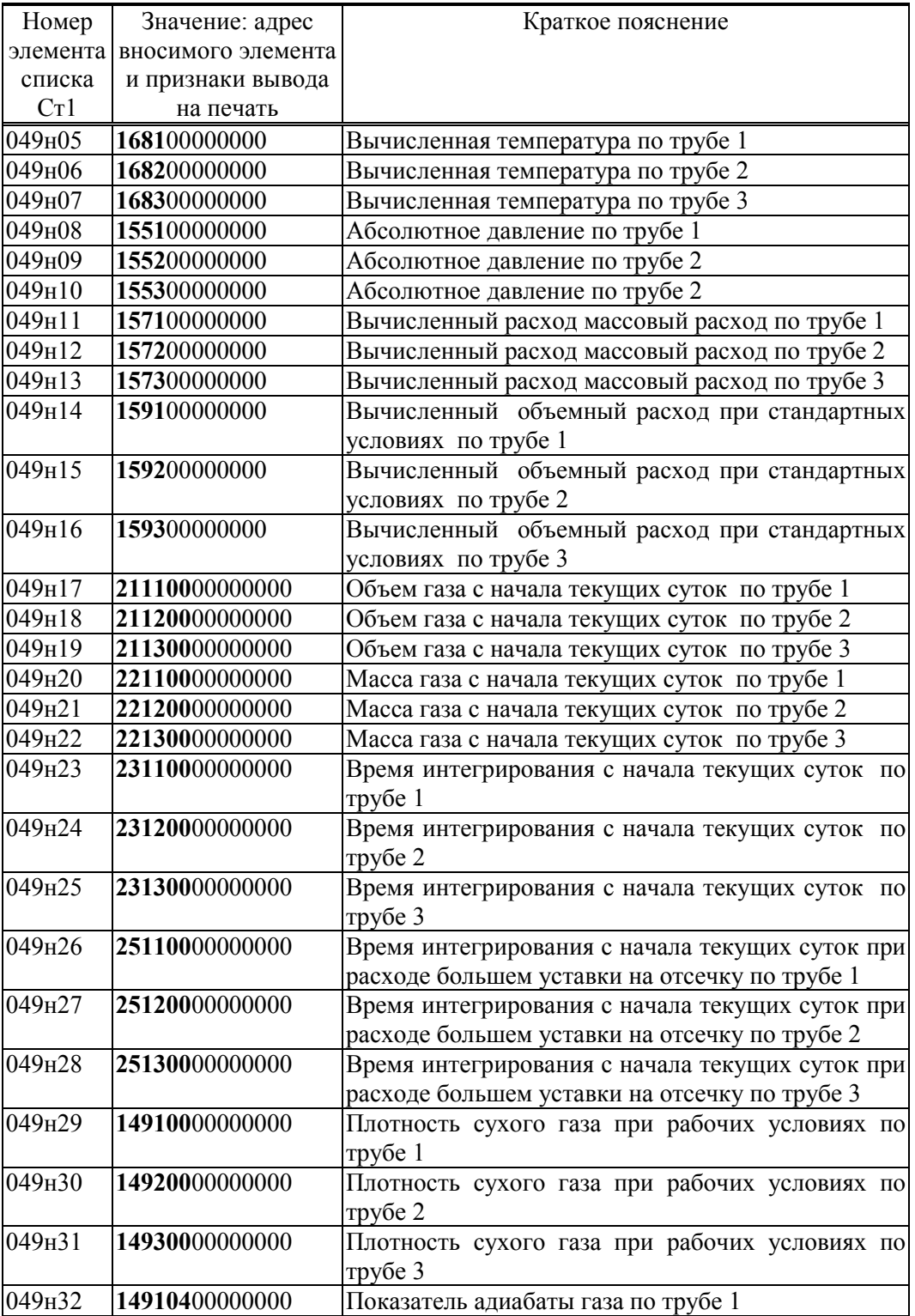

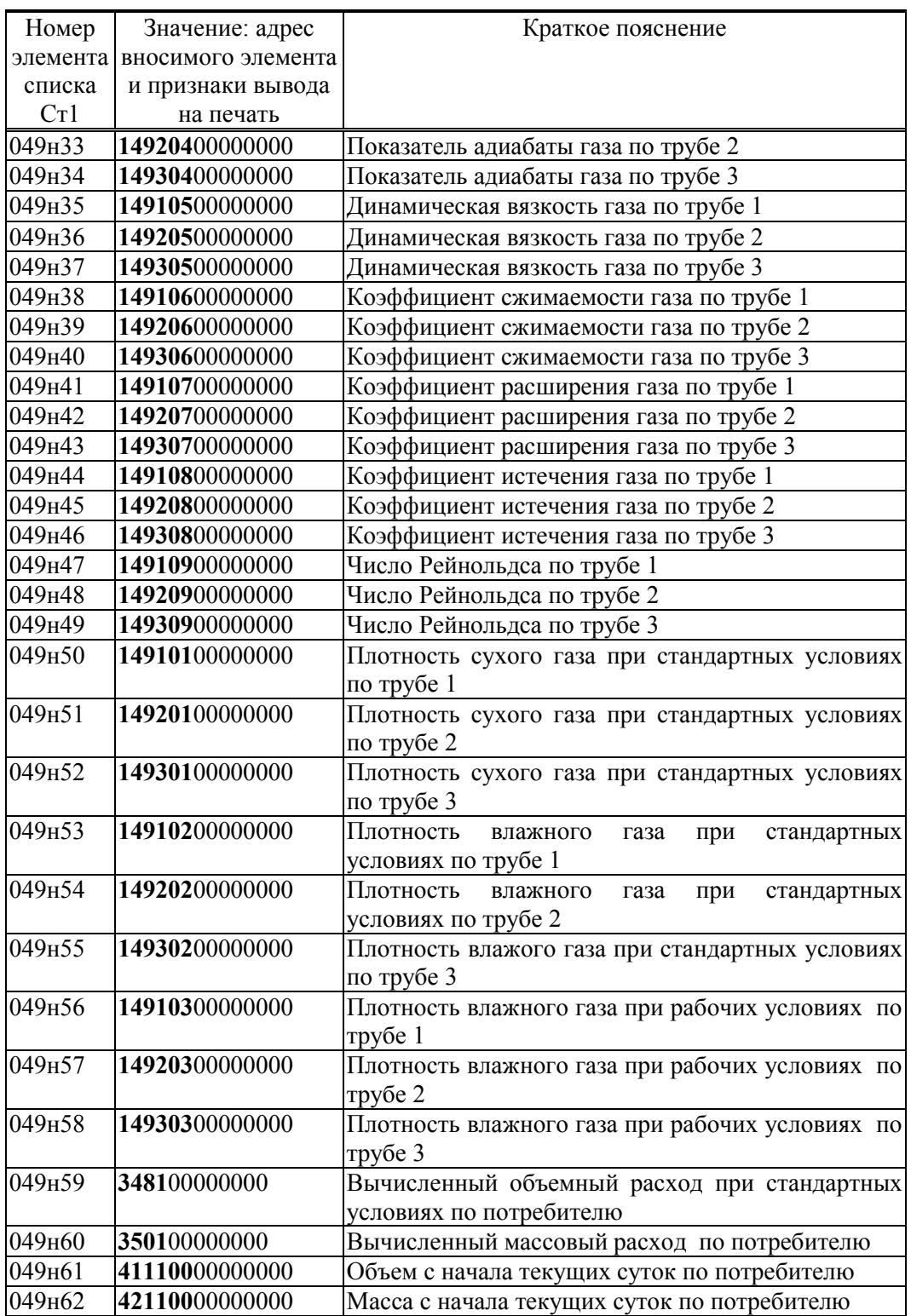

 $4.2.6$ Формируемый по умолчанию список технологических параметров Ст2 (параметр 050), приведен ниже в таблице 4.6. По умолчанию в него включены все настроечные параметры кроме списков (параметры 045 - 051), уставок (параметры 130-148) и параметра настройки диагностики 013. За счет включения в список обеспечивается быстрый просмотр и печать списком настроечных параметров. Правила формирования списка указаны в разделе 4.1 на примере параметра 045

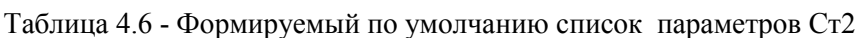

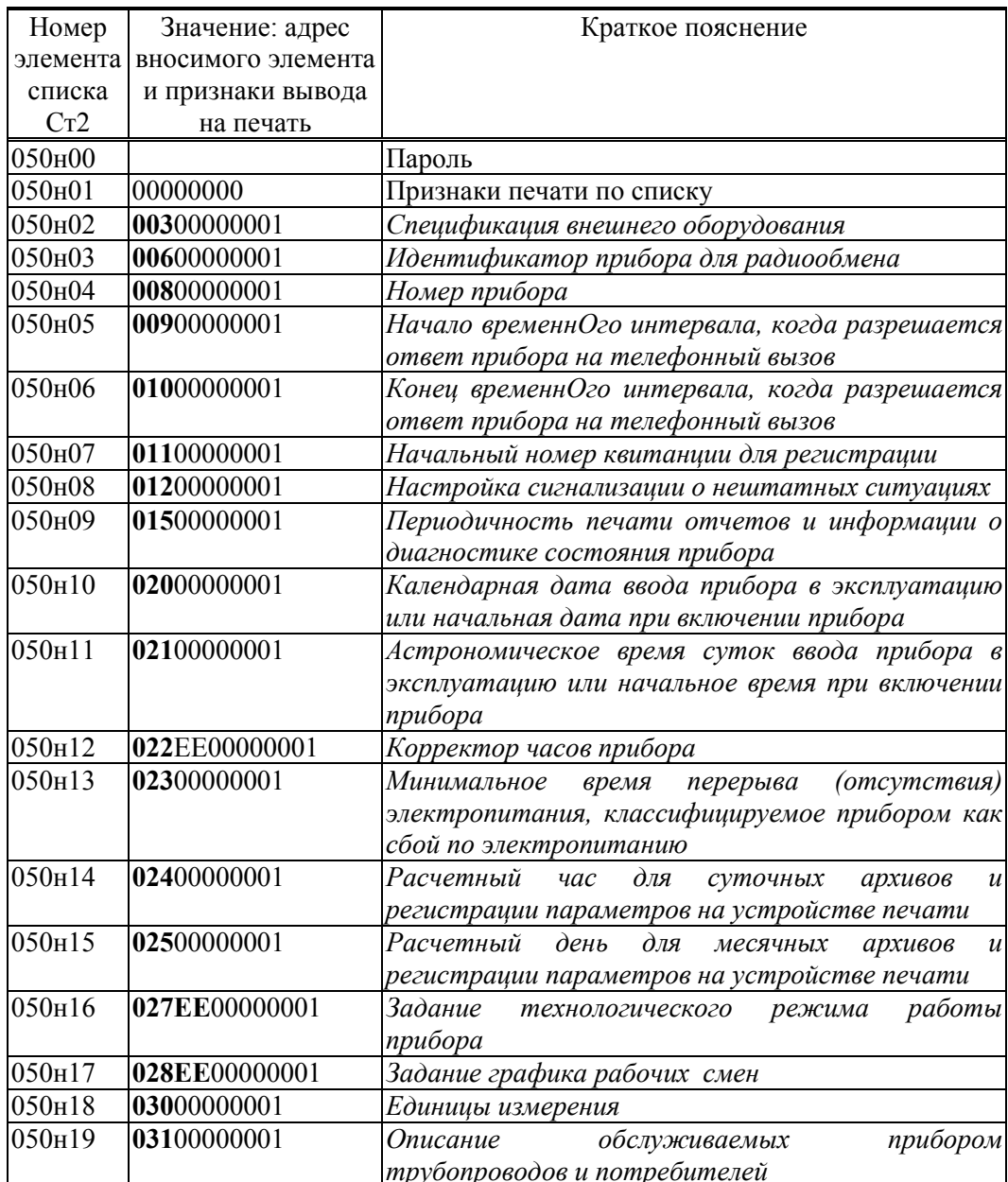

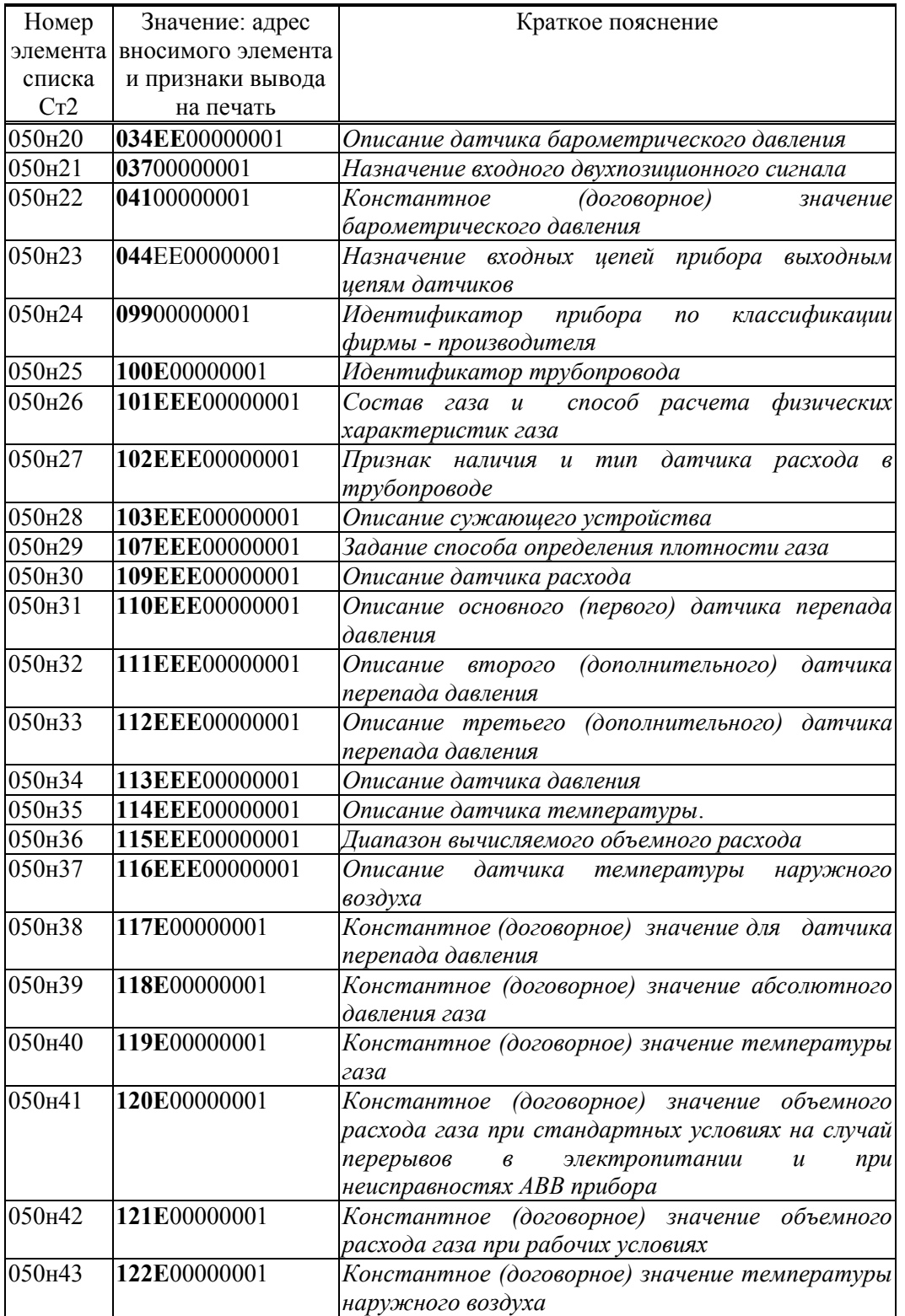

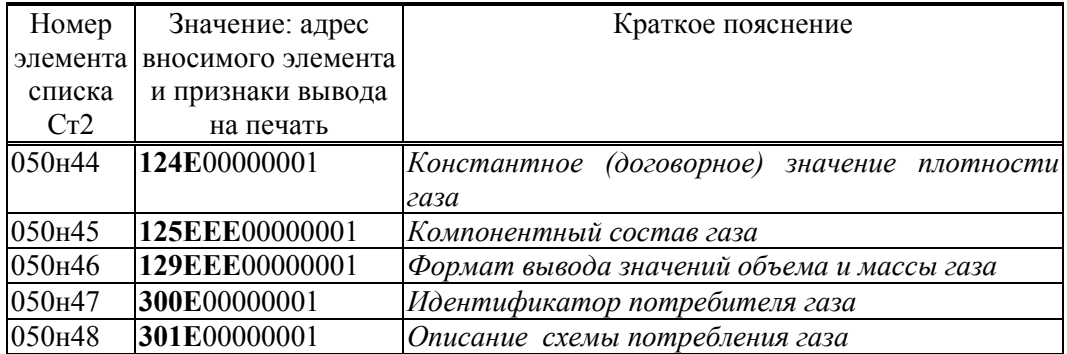

4.2.7 Формируемый по умолчанию список параметров Сд1 (параметр 051), используемый при работе в режиме контроля нуля и диапазона датчиков, приведен ниже в таблице 4.7 .

Правила формирования списка указаны в разделе 4.1 на примере параметра 045

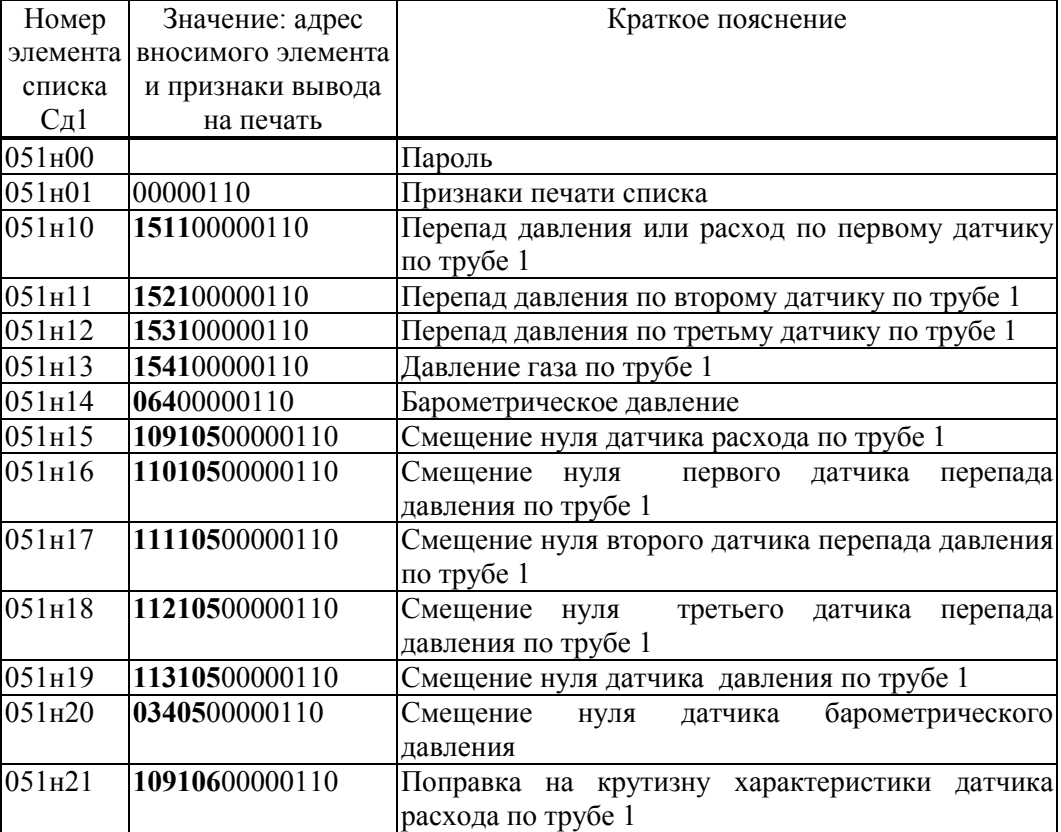

Таблица 4.7 - Формируемый по умолчанию список Сд1

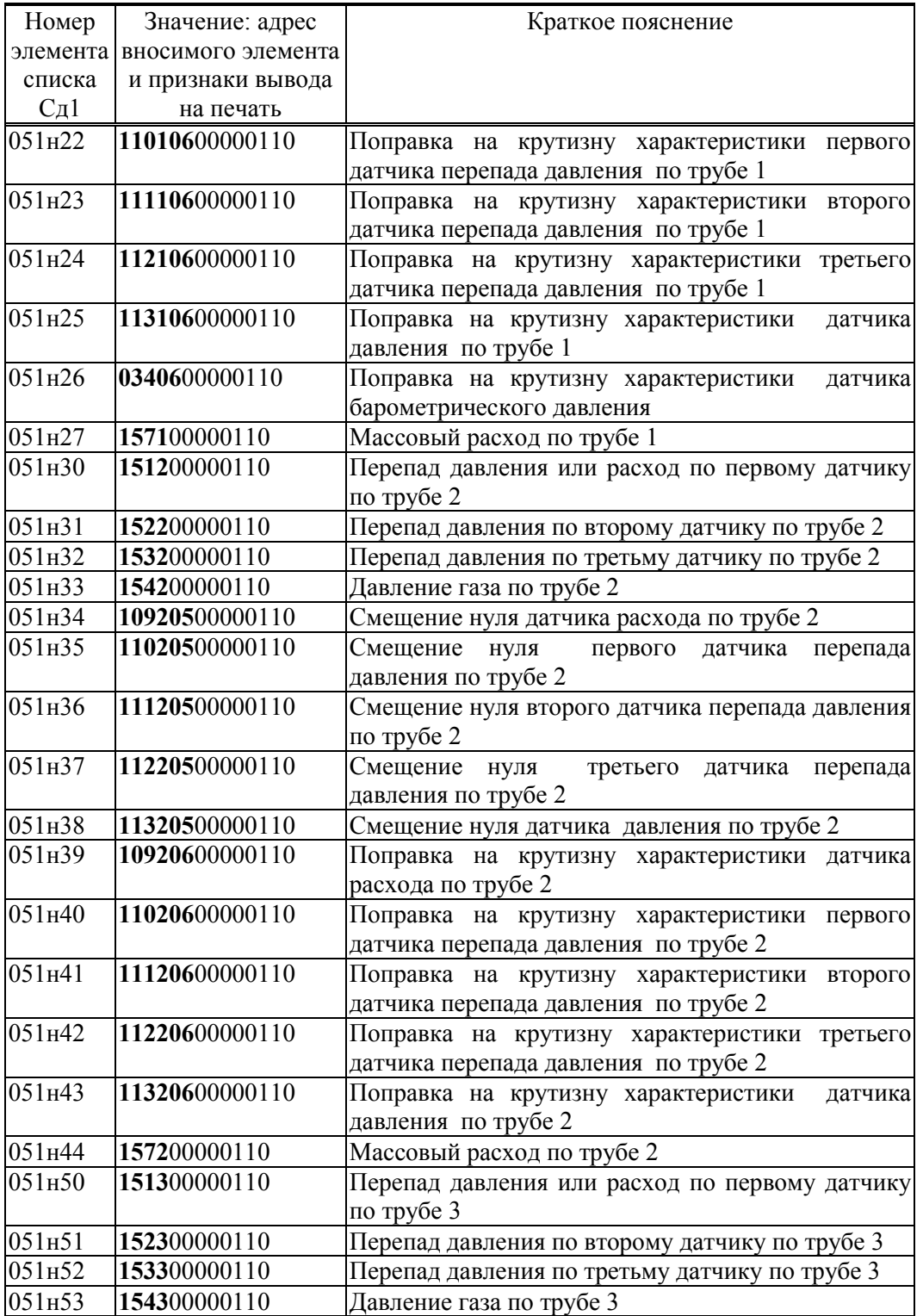

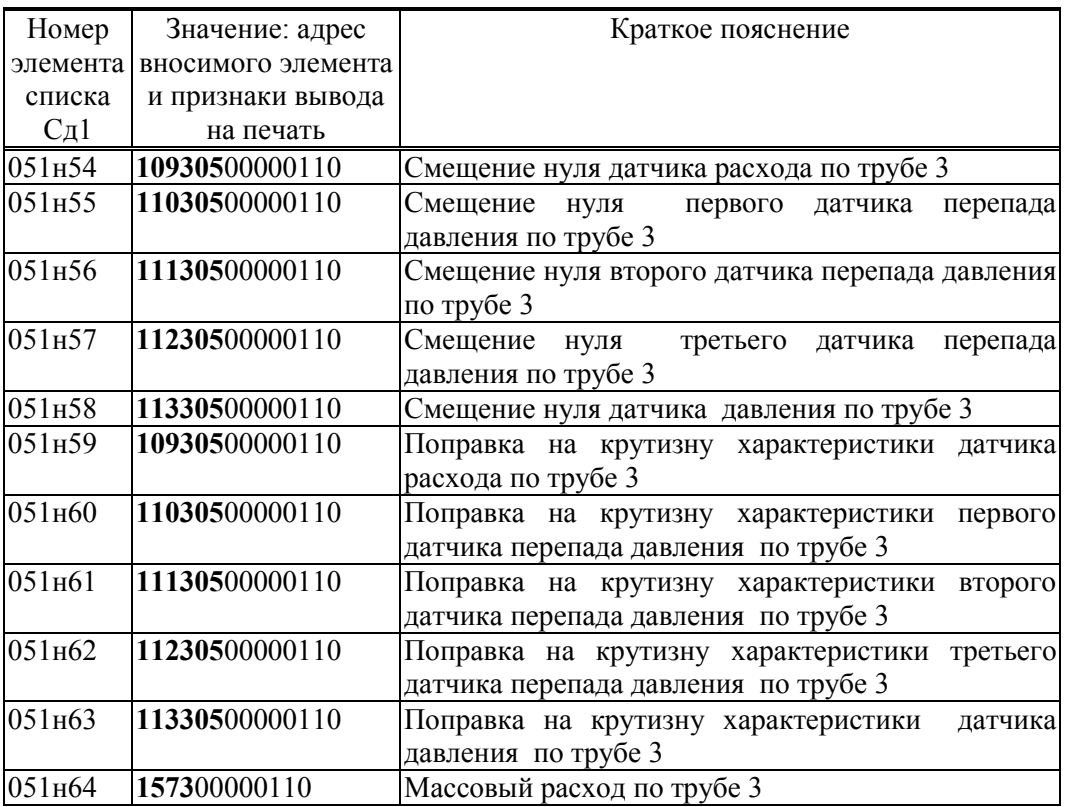

# 5 Ввод и вывод данных. Управление режимами работы прибора

#### 5.1 Клавиатура и табло

В процессе наладочных работ и эксплуатации прибора обслуживающий персонал, в общем случае, выполняет следующие операции:

- ввод значений настроечных параметров, описывающих схему газоснабжения и датчики;

- вывод данных о количестве и параметрах газа;

- изменение значений оперативных параметров во время эксплуатации прибора;

- пуск и остановку счета;

- регистрацию параметров на устройстве печати по команде оператора;
- контрольнулей датчиков;
- перевод прибора в тестовый режим работы и др.

Первые три операции могут быть выполнены как непосредственно с помощью клавиатуры и табло, так и с использованием компьютера. Последние четыре операции могут быть выполнены только с использованием клавиатуры и табло прибора. Далее описываются только операции ввода/вывода данных с использованием клавиатуры и табло прибора, поскольку программное обеспечение для обмена данными с компьютером является самодокументированным. Здесь уместно сделать только одно замечание по поводу ввода данных с компьютера: при опломбированном приборе с компьютера можно вводить только те параметры, которые включены в списки Св1, Св2 и Сд1 (см. 4.2.1, 4.2.2, 4.2.7 и 5.4). Кроме того, общее замечание: перед вводом данных по трубопроводам и потребителю необходимо сначала ввести значение параметра 031 и, при необходимости, 301.

Пленочная тактильная клавиатура СПГ762 включает 8 клавиш управления (рисунок 5.1) и не имеет цифровых.

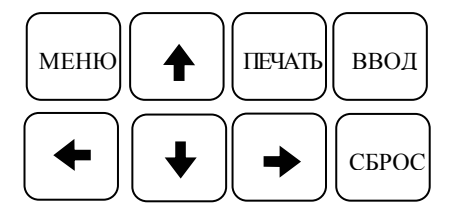

Рисунок 5.1 Клавиатура СПГ762

Почти все клавиши являются многофункциональными, поэтому их назначение в каждом конкретном случае описывается ниже. Общим для большинства клавиш является то, что если клавишу удерживать в нажатом состоянии в течение некоторого времени, то это вызывает автоматическое многократное повторение действий, связанных с данной клавишей.

 $\Pi$  р и б о р  $\Box$  С в 1  $\Box$  С в 2

Табло прибора представляет собой жидкокристаллический двухстрочный индикатор по 16 символов в каждой строке. Условное изображение табло приведено на рисунке 5.2.

Рисунок 5.2 Табло СПГ762

#### 5.2 Структура меню прибора

Программа прибора включает многоуровневое меню. Оператор имеет возможность выбрать любой пункт из меню, войти в него и при этом прибор начинает выполнять определенную последовательность действий, соответствующую данному пункту: например, вывод на табло значений параметров энергопотребления по заданному списку. Вместе с тем, оператор, войдя в пункт меню, часто должен произвести еще некоторые действия, например, набрать значение параметра. Каждый пункт меню имеет символическое обозначение (название). В качестве пунктов меню могут быть как имена параметров, так и обозначения других объектов, например, Прибор, Архив и т.д.

На рисунке 5.3 показана структурная схема меню прибора (уровни меню отмечены римскими цифрами I, II, III, IV ). Пояснения к пунктам меню даны в таблице 5 .1. Пункты меню выводятся на табло устройства в виде их названий, разделенных пустыми (пробельными) позициями.

На выбранный пункт меню указывает курсор, подчеркивая первый символ названия. Вход в пункт меню осуществляется нажатием клавиши  $\blacklozenge$ . Перемещения курсора осуществляются нажатием клавиш  $\leftarrow$  или  $\rightarrow$ . Чтобы перейти в меню уровня II, нужно *войти* в пункт **Прибор** меню уровня I, нажав клавишу  $\blacktriangledown$ . Переход в какое-либо меню уровня III возможен только из соответствующего пункта меню уровня II. Переход в какое-либо меню уровня IV возможен только из соответствующего пункта меню уровня III. В исходное состояние отображения основного меню (уровень I) прибор переходит после нажатия (в общем случае, многократного) на клавишу МЕНЮ из любого пункта меню любого другого уровня; выводимая в этом случае информация представлена на рисунке 5.2: в первой строке индикатора, начиная слева, отображаются пункты меню, а состояние крайнего левого разряда означает наличие (мигающий символ) или отсутствие нештатных ситуаций в приборе.

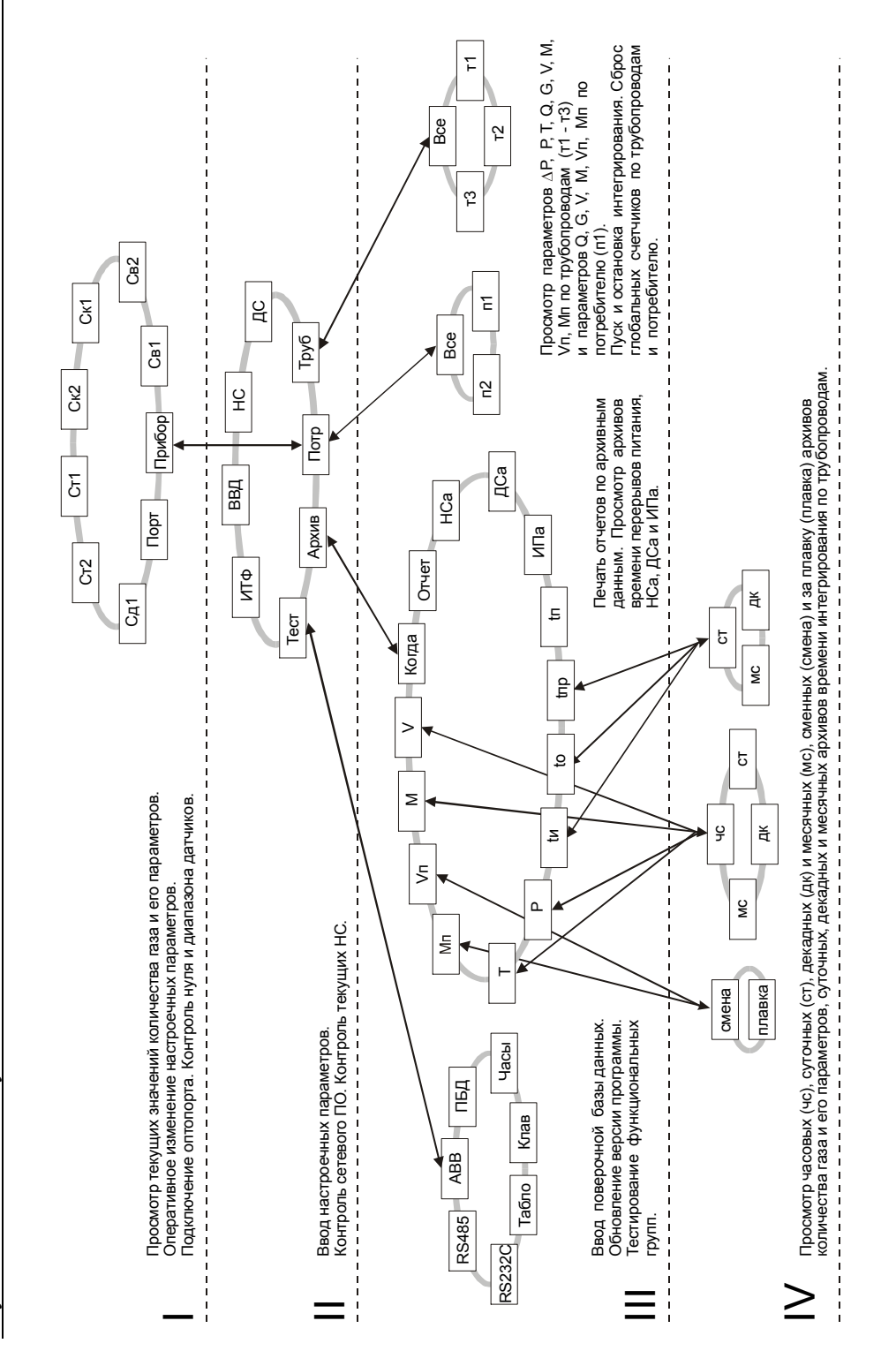

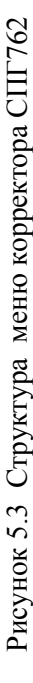

131

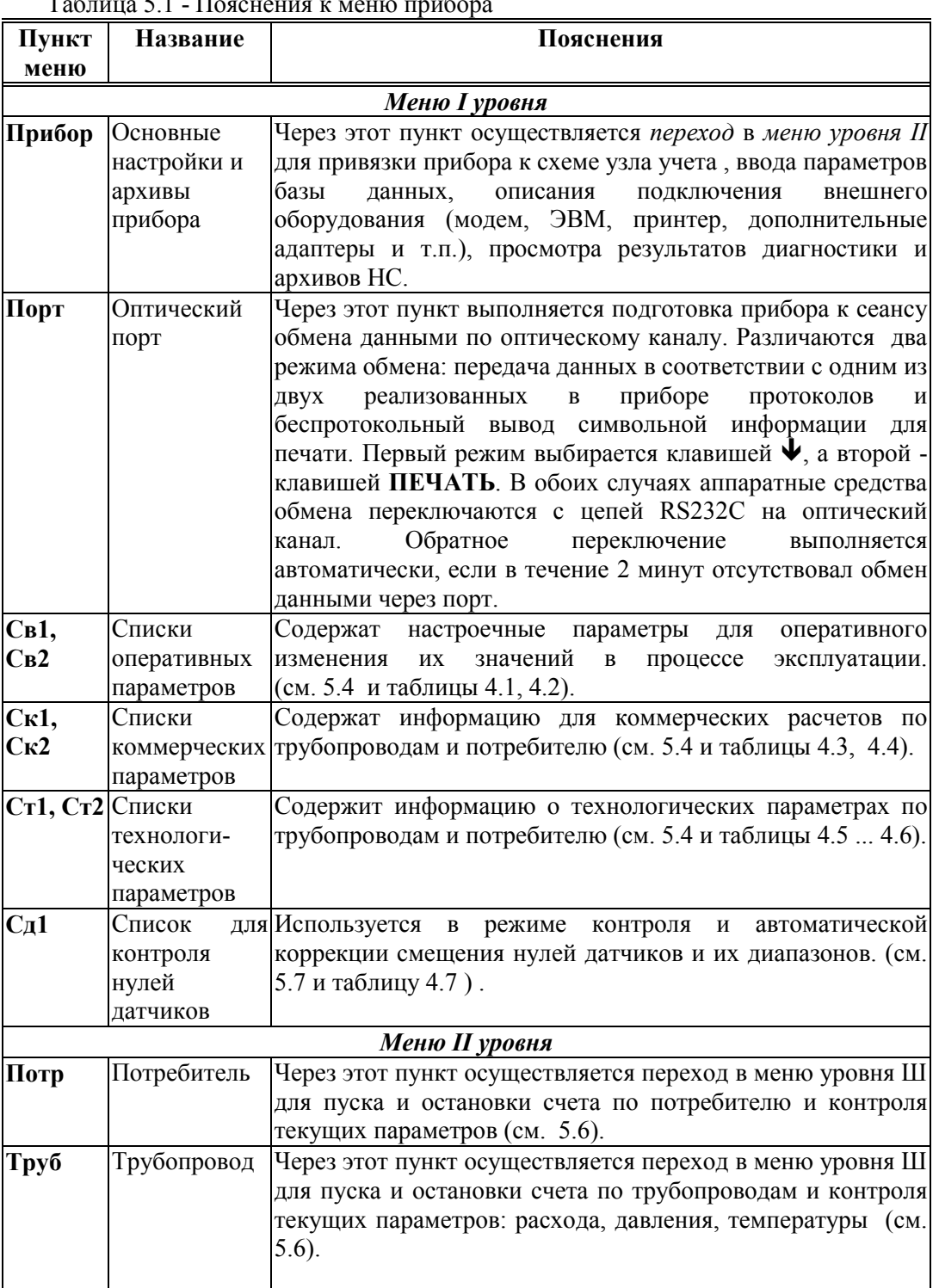

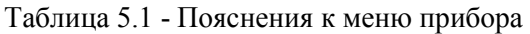

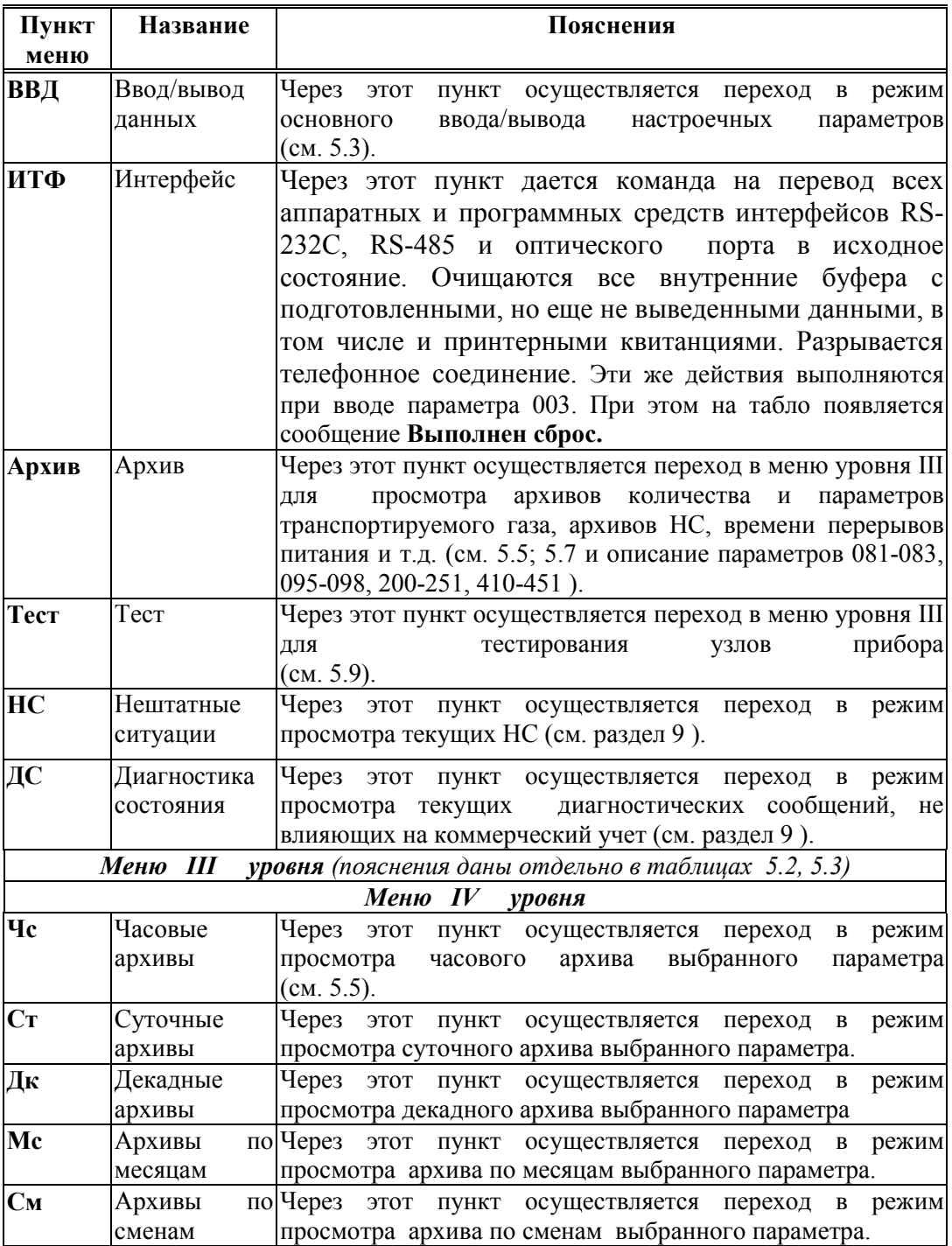

#### 5.3 Ввод и вывод значений параметров с использованием **КОЛОВЫХ** обозначений параметров

В данном режиме осуществляется основной ввод значений параметров для параметрической настройки прибора на конкретное применение. Описанные в данном разделе процедуры ввода данных закрыты для пользователя, если прибор переведен в состояние "опломбирован" (см. 3.1).

Ввод значений параметров осуществляется в пункте меню ВВД (II уровень). При выборе этого пункта меню и нажатии клавиши • на индикатор выводится следующая информация (курсором подчеркивается первый цифровой символ).

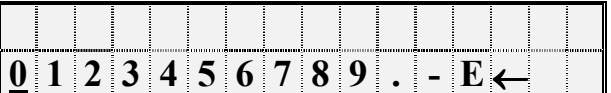

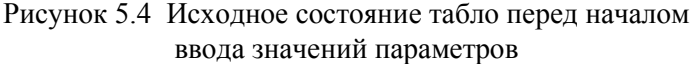

В данном случае для идентификации параметра используется его кодовое обозначение или, по другому, адрес (см. 4.1). Сначала набирают номер параметра, состоящий из трех цифр. При этом выбор нужного символа производят, перемещая курсор с помощью клавиш  $\blacktriangleright$  или  $\blacktriangleright$ , а перенос символа в верхнюю - нажатием клавиши А.

После набора трех цифр прибор анализирует какой это параметр: системный, по трубопроводу или схеме потребления, есть ли у этого параметра элементы с индексами или нет и предлагает ввести недостающие поля.. Например, после набора номера параметра 110 прибор просит указать номер трубопровода:

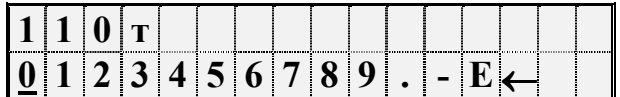

После набора номера трубопровода (одна цифра) прибор определяет, что вводится элемент структуры и просит указать индекс (номер):

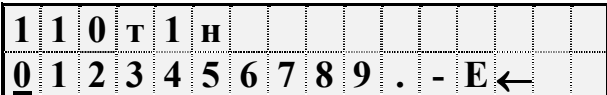

После набора номера элемента (2 цифры) прибор предлагает ввести значение параметра. Признаком этого служит появление на индикаторе символа? :

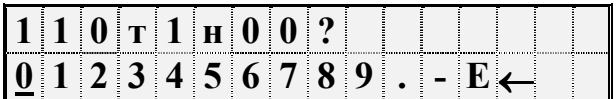

Набирается значение параметра и затем нажимается клавиша ВВОД, при этом символ? заменяется на символ = и стирается информация в нижней строке. Например:

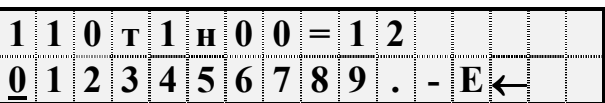

Если значение параметра содержит более 7 знаков, то оно при вводе "затирает" последовательно сначала номер индекса, затем номер трубопровода и даже номер параметра, при этом значение параметра отделяется от усеченного адреса обратной косой чертой. Например, вид табло при вводе значения элемента списка:

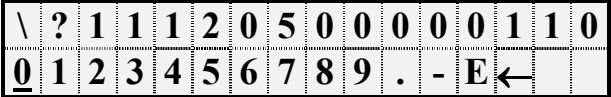

После нажатия на клавишу  $\blacktriangleright$ "длинное" значение параметра переносится в **НИЖНЮЮ СТРОКУ:** 

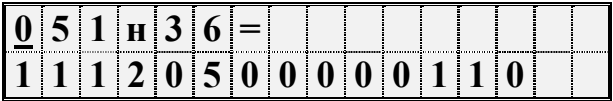

Отказ от ввода значения параметра возможен в любой момент времени: нужно нажать на клавишу МЕНЮ. Нажатие на клавишу СБРОС приводит к очистке текущего поля набора и затем в этом поле можно повторить. Нажимая клавишу СБРОС несколько раз, можно очистить несколько полей (включая поле номера параметра), а затем повторить их набор. Если подвести курсор под символ  $\leftarrow$  ("забой"), то при каждом последующем нажатии клавиши • на табло будет стираться один символ.

Если ошибочно набран несуществующий номер параметра, трубопровода (потребителя) или несуществующий индекс элемента параметра, то это фиксируется прибором: все цифры в соответствующем поле начинают мигать и дальнейший ввод данных невозможен. В этом случае нужно нажать клавишу СБРОС и затем правильно набрать данные.

Следует отметить, что формирование списка параметров (параметры 045 ... 051) возможно только в данном режиме ввода с идентификацией параметров по их кодовому обозначению.

Вывод значения параметра с использованием его идентификации по кодовому обозначению (адресу) осуществляется следующим образом. Набирается адрес параметра и нажимается клавиша $\blacktriangleright$  при этом, если значение параметра не помещается в первой строке табло, то оно выводится во второй строке.

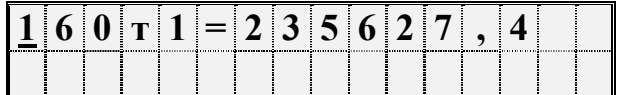

Можно посмотреть единицы измерения и символьное обозначение параметра: для этого нужно нажать клавишу • , например:

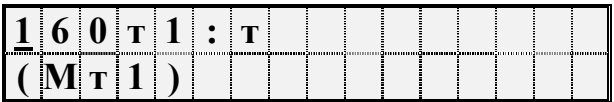

Здесь в первой строке табло выведены единицы измерения: тонны (т), а во второй - символьное обозначение параметра.

Значения элементов архивов с временнОй привязкой в ланном режиме выводятся без указания моментов времени, к которым эти значения относятся.

Если при выводе набран адрес параметра, неопределенного в данной конфигурации прибора, то прибор выводит в поле значения параметра сообщениия типа: Нет данных, Неполное описание, Проверьте 044. Первое сообщение возникнет, например, при попытке вывести показания второго датчика перепада давления по трубопроводу (параметр 152т1), тогда как установлен только один датчик; второе сообщение - когда не указан, например, верхний предел номинального диапазона измерений для какого-либо датчика; третье - когда для датчика в параметре 044 не указаны входные цепи.

Из режима вывода можно легко перейти в режим ввода. Возврат в режим ввода значения параметра осуществляется после нажатия на клавишу СБРОС.

Если параметр подлежит только выводу, то после набора кода параметра вместо символа? будет выведен символ !.

Особенность изменения значений элементов параметра 013 заключается в том, что при вводе набирают не все значение элемента, а только его переменную часть. Например, если набрать адрес элемента параметра 013н15 и нажать клавишу  $\blacklozenge$ , то на табло будет выведено:

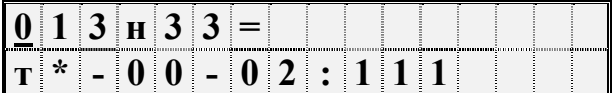

То, что справа от двоеточия - переменная часть значения параметра. Для ее изменения нужно нажать клавишу СБРОС и набрать новое значение переменной части, например:

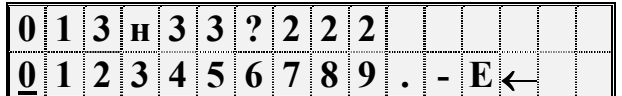

При нажатии на клавишу ВВОД на табло будет выведено:

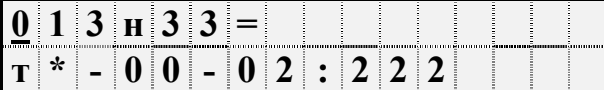

### 5.4 Ввод и вывод значений параметров с использованием символьных обозначений параметров

Вывод значений параметров с идентификацией параметров по их по символьному обозначению (см. 4.1) производится следующим образом. В соответствии со структурой меню (рисунок 5.3) и таблицей 5.1 тот или иной параметр может быть включен как элемент в один из явно формируемых списков в меню уровня I, или как элемент в неявно формируемые списки текущих нештатных ситуаций и диагностических сообщений в меню уровня II, или как элемент в неявно формируемые списки контролируемых параметров по трубопроводам и потребителю в меню уровня III (см. 5.6), или как элемент архива в меню уровня IV. Поэтому для вывода значения параметра нужно перейти в меню соответствующего уровня, выбрать там нужный пункт и войти в него (5.2). При входе в соответствующий пункт меню выводится значение первого параметра из заданной последовательности. Значению параметра всегда предшествует его символьное обозначение, за которым может следовать цифра номера трубопровода или потребителя, а после знака равенства отображается собственно значение параметра. Во второй строке размещена информация о дате и времени архивирования значения параметра, если выводится значение элемента архива. Для текущих значений параметров вторая строка - пустая.

| -------- | <b>PERSONAL PROPERTYPING</b> |  |  |  |  | <br>-------------------- | . |
|----------|------------------------------|--|--|--|--|--------------------------|---|
|          |                              |  |  |  |  |                          |   |

Рисунок 5.5 Пример вывода основной информации о параметре - элементе архива

Если параметр не имеет символьного обозначения, то выводится его кодовое обозначение.

При нажатии на клавишу  $\leftarrow$  или  $\rightarrow$  на табло выводится дополнительная информация о параметре. При этом в первой строке отображаются символьное обозначение параметра и единицы измерения параметра, а во второй - его код (рисунок 5.6).

Рисунок 5.6 Пример вывода дополнительной информации о параметре - элементе архива

Для вывода значения следующего параметра из последовательности, определенной пунктом меню, нажимают клавишу $\blacktriangleright$ . При нажатии на  $\blacklozenge$  выводится значение предыдущего параметра.

Следует обратить внимание, что при выводе по списку выводятся не значения элементов списка, а значения параметров, внесенных в список, то есть тех параметров, адреса которых являются значениями элементов списка.

Изменение значений оперативных параметров в процессе эксплуатации прибора (при опломбированном приборе) возможно только тогда, когда выбранным пунктом меню является один из списков Св1. Св2. Сд1 и соответствующие параметры включены в один из этих списков.

В режим изменения значения параметра прибор переходит из режима вывода (просмотра) значений параметров после нажатия клавиши СБРОС. При этом во второй строке выводятся необходимые для набора значения цифровые и специальные символы, первый цифровой символ подчеркивается курсором (рисунок 5.7).

Выбор нужного символа производят с помощью клавиш  $\rightarrow$  или  $\leftarrow$ , а его перенос в поле значения параметра - клавишей  $\spadesuit$ .

Отказ от изменения значения параметра возможен в любой момент времени после нажатия на клавишу МЕНЮ, заканчивается набор значения по клавише ВВОД, при этом символ? заменяется на символ = (равно).

|  |  |  |  |  |  | . San an an Ceangailte Seanna an Ceangailte an Chairman a Chairman |  |
|--|--|--|--|--|--|--------------------------------------------------------------------|--|
|  |  |  |  |  |  |                                                                    |  |

Рисунок 5.7 Табло прибора в режиме изменения значений параметров

Если списки Св1, Св2 защищены паролем (см. описание параметров 045, 046 в разделе 4.1), то при первой попытке изменить значение какого - либо параметра из списка (после первого нажатия клавиши СБРОС) прибор запрашивает пароль:

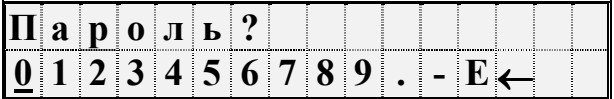

После ввода пароля (который не отображается, если прибор опломбирован) прибор переходит в состояние изменения значений параметров как это описано выше. При попытке изменить подряд значения нескольких параметров пароль вновь не запрашивается, если интервал времени между нажатиями любых двух клавиш не более минуты.

Необходимо обратить внимание, что в режиме ввода/вывода параметров с идентификацией их по символьным обозначениям доступны только те параметры, которые включены в соответствующие списки. Впрочем, наличие свободно программируемых списков позволяет включить в них любые параметры.

Если прибор *опломбирован*, то измененные в процессе его работы значения настроечных параметров из списков Св1, Св2 и Сд1 автоматически записываются с привязкой по времени в специальный архив регистрации изменений (ИПа).

 Таким образом, предоставляется возможность изменять в процессе работы значения некоторых параметров и одновременно вести жесткий контроль за такими действиями.

#### 5.5 Просмотр архивов

Для вывода значений архивных параметров необходимо войти в пункт меню Архив. При этом, после нажатия клавиши  $\blacktriangledown$  на табло выводится меню архивов:

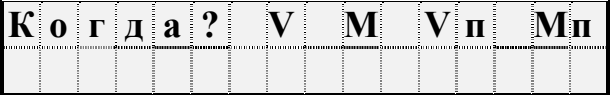

Рисунок 5.8 Вид табло при выводе меню архивов

Если курсор находится в одной из в крайних позиций меню, то после нажатия той из клавиш  $\rightarrow$  или  $\leftarrow$ , которая указывает за пределы табло, на него будут выведены невидимые до этого пункты. Полное меню архивов представлено на рисунке 5.3 и ниже в таблице 5.2.

Таблица 5.2 - Меню архивов

| Пункт      | Название              | Пояснения                                                                                                    |
|------------|-----------------------|----------------------------------------------------------------------------------------------------|
| меню       |                       |                                                                                                    |
| Когда?     | Начало просмотра      | В этом пункте меню задаются дата и время, от<br>которых начинается просмотр всех архивов;<br>причем, если указываются прошедшие дата и<br>просмотр возможен<br>обоих<br>время,<br>TO T<br>$\mathbf{B}$<br>направлениях по времени. Это сделано<br>ДЛЯ<br>удобства, поскольку глубина архивов велика. При<br>этот пункт<br>меню<br>сначала<br>всегда<br>входе<br>$\, {\bf B}$<br>устанавливается текущее время, которое затем |
|            |                       | можно изменить.                                                                                                    |
| Отчет      | Печать отчета         | B.<br>печать<br>меню<br>запускается<br>этом<br>пункте<br>стандартных отчетных форм за сутки или за месяц<br>по выбранному потребителю или трубопроводу.<br>Если принтер не назначен, то вход в этот пункт<br>блокируется.                                                                                                    |
| <b>HCa</b> | Нештатные<br>ситуации | Вход в архив нештатных ситуаций (НС), влияющих<br>на коммерческий учет. Каждый элемент архива<br>код нештатной ситуации, краткое<br>включает<br>текстовое пояснение и полную дату появления или<br>исчезновения конкретной НС.                                                                                                    |
| ДСа        | Диагностика           | Вход в архив диагностических сообщений (ДС), не<br>влияющих на коммерческий учет газа. Структура<br>архива ДС аналогична структуре<br>элементов<br>элементов архива НС,                                                                                                    |

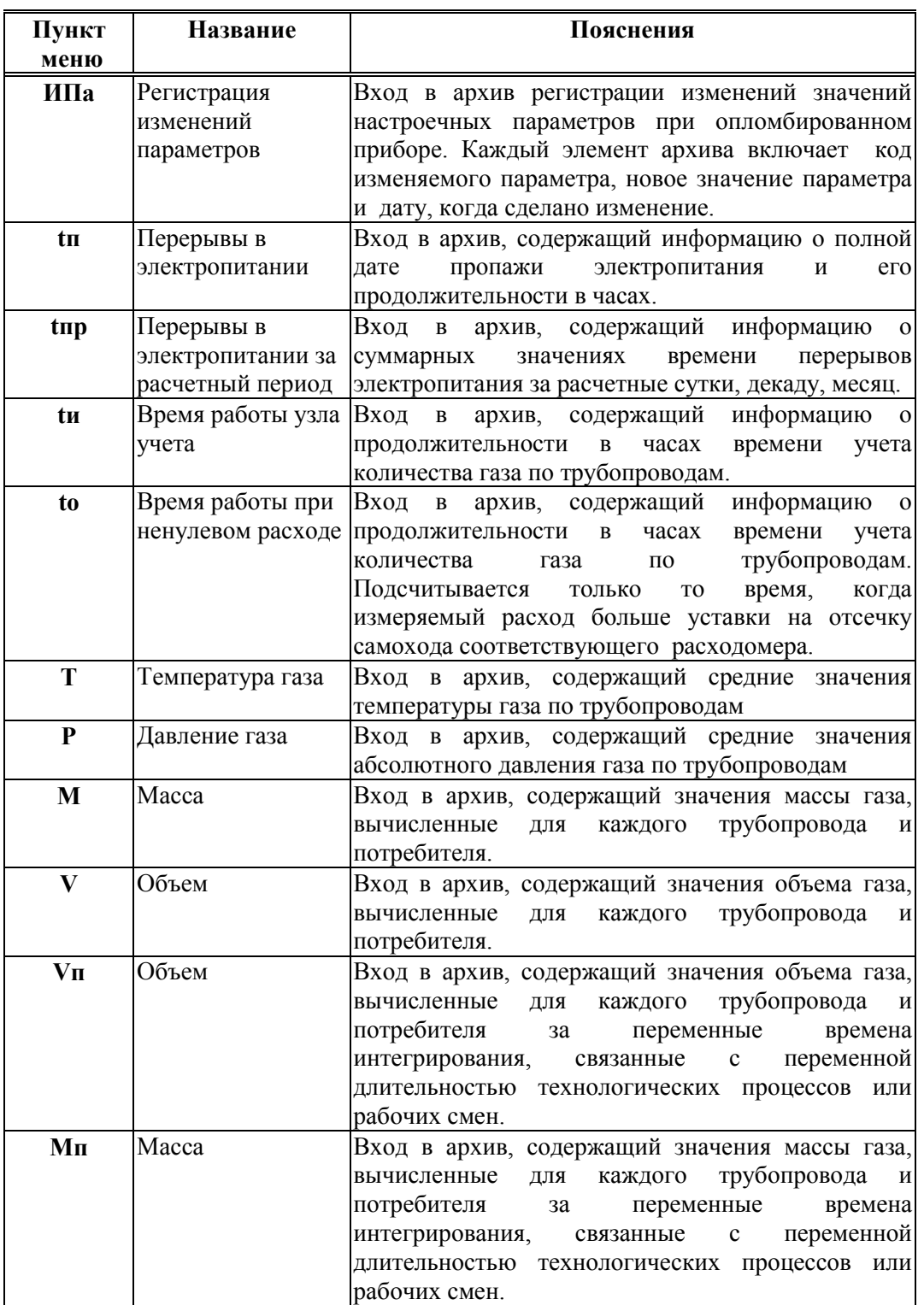

При входе в меню архивов выбранным оказывается пункт Когда?. Если войти в этот пункт меню, то можно указать время начала просмотра архивов:

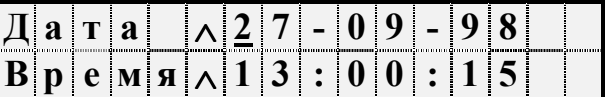

 Первоначально на табло отображаются текущие дата и время. Далее, стрелками $\rightarrow$ ,  $\leftarrow$  можно перемещать курсор, а стрелками  $\vee$ ,  $\uparrow$  можно "прокручивать" цифры в соответствующей позиции, устанавливая таким образом дату и время начала просмотра архивов. Следует иметь ввиду, что изменение, например, значений минут, приводит, в общем случае, к изменению цифр и в других позициях: то есть изменяются время и дата в целом. Курсор переходит из крайней позиции справа на верхней строке на крайнюю позицию слева нижней строки по нажатию клавиши  $\rightarrow$ . Так же осуществляется переход с нижней строки на верхнюю. После установки времени начала просмотра следует вернуться в меню архивов по клавише МЕНЮ и выбрать нужный пункт.

После выбора необходимого пункта меню, например Т, и нажатии клавиши  $\blacktriangledown$  на табло выводится меню IV уровня для выбора временнОй характеристики архива: часовой, суточный, декадный, за месяц (рисунок 5.9).

Кроме того , установив курсор на поле номера трубопровода, с помощью клавиш или можно изменять его значение.

 Рисунок 5.9 Вид меню для выбора временнОй характеристики архива.

При выборе необходимого пункта и нажатии клавиши  $\blacktriangledown$  на табло выводится первое значение параметра из архива, например, как показано ниже на рисунке.

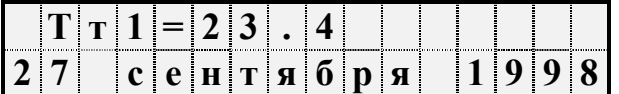

При нажатии на клавишу  $\blacklozenge$  будет выведено следующее, более раннее, значение, а при  $\uparrow$  - предыдущее

Если просматриваются архивы нештатных ситуаций (НСа), диагностических сообщений (ДСа), регистрации изменений параметров (ИПа) или перерывов электропитания (tп), то при входе в соответствующий пункт меню сразу выводится ближайший по времени элемент архива, поскольку в этих случаях нет дополнительного разбиения архивов на часовые, суточные, декадные и за месяц.

Если нажать клавишу  $\rightarrow$ , то на табло будут выведены либо единицы измерения, либо краткое текстовое пояснение, если просматриваются архивы нештатных

ситуаций или диагностических сообщений. Заканчивается просмотр архива по клавише МЕНЮ.

 Если на некотором интервале времени была зафиксирована нештатная ситуация, то соответствующий элемент архива может быть помечен символом \* (см. описание параметра 015) и при выводе его на табло вместо символа = будет выведен символ \*.

 При перерывах питания, если прибор находится в состоянии "распломбирован", соответствующие элементы архивов не вычисляются и по ним выводится сообщение "Нет данных". Если прибор опломбирован, то при перерывах питания вычисления ведутся по константам расхода, температуры и давления.

Если после работы с некоторым архивом (например, W) нажать клавишу МЕНЮ и затем выбрать другой архив (например, М), то просмотр его начнется с того момента времени, на котором закончился просмотр предыдущего архива. Но можно время начала просмотра изменить, вновь войдя предварительно в пункт Когда?

### 5.6 Пуск и остановка интегрирования по каналам, просмотр текущих значений измеряемых параметров, сброс глобальных счетчиков

Для того, чтобы прибор вычислял массу и объем газа, необходимо выполнить процедуру пуска по каналу (трубопроводу или потребителю) на интегрирование (на счет). Пуск и остановка могут быть выполнены только в состоянии прибора "распломбирован" (см. 3.1). После пуска на счет прибор должен быть переведен в состояние "опломбирован" за исключением работы в технологическом режиме.

Глобальные счетчики - это ячейки памяти, где хранятся вычисляемые нарастающим итогом с момента пуска на счет значения массы и объема газа по трубопроводам и потребителю. Очистка (сброс) счетчиков также возможна только при распломбированном приборе. Для выполнения процедур пуска, остановки или сброса глобальных счетчиков выбирают пункт меню Прибор, входят в него, нажимая клавишу $\blacklozenge$ , и в меню уровня II входят в пункт меню Труб (для трубопроводов) или Потр (для потребителя).

### Одновременный пуск на счет (остановка, сброс счетчиков) по нескольким трубопроводам.

На рисунке 5.10 приведен пример, иллюстрирующий пуск интегрирования по трубопроводам:

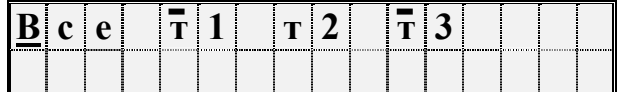

Рисунок 5.10 Пример меню для пуска интегрирования по трубопроводам (пущен счет по каналам т1 и т3)

На табло выводятся обозначения (идентификаторы) только обслуживаемых трубопроводов (см. параметр 031). Если цифровой символ номера трубопровода мигает, то это означает наличие нештатных ситуаций, влияющих на коммерческий учет, по этому трубопроводу. Трубопровод, по которому интегрирование уже ведется помечен черточкой сверху. Для того, чтобы осуществить пуск (остановку, сброс

счетчиков) по всем трубопроводам сразу, нужно выбрать пункт Все. Далее нажимается клавиша $\blacktriangleright$ . На табло выводится дополнительное меню в формате:

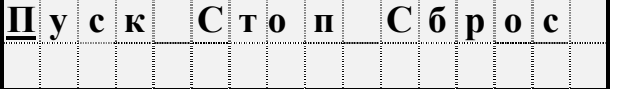

При этом Пуск относится ко всем каналам, по которым интегрирование еще не ведется, а Стоп - наоборот к тем, по которым уже ведется интегрирование, пункт Сброс относится ко всем каналам.. В меню будет отсутствовать пункт Пуск, если по всем каналам уже ведется интегрирование и будет отсутствовать пункт Стоп, если счет по всем каналам остановлен.

#### Пуск на счет (остановка, сброс счетчиков) по конкретному трубопроводу.

Если выбрать не пункт Все, а конкретный трубопровод (здесь трубопровод 2, по которому на данный момент интегрирование не ведется), то формат дополнительного меню будет следующий:

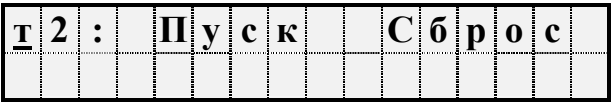

Для пуска на счет (остановки счета) или сброса глобальных счетчиков выбирается нужный пункт в меню и нажимается клавиша $\blacktriangledown$ . На табло выводится один из трех запросов на подтверждение операции:

## Выполнить пуск? Выполнить стоп?

Выполнить сброс?

Для подтверждения следует нажать клавишу ВВОД.

При этом, будет выполнена необходимая операция, а табло вновь примет вид, аналогичный изображенному на рис.5.10. Отказ от выполнения операций пуска (остановки), сброса счетчиков или просмотра значений параметров возможен в любой момент по клавише МЕНЮ.

Попытка осуществить пуск или остановку счета при опломбированном приборе приводит к появлению на табло сообщения "Защита". Через 1-2 секунды сообщение снимается и восстанавливается прежний вид табло.

Ранее было отмечено, что прибор контролирует необходимость ввода некоторых параметров (см. раздел 4.1). Поэтому, если какой-то из контролируемых параметров не введен (например, параметр 110т1н00), то пуск не производится, а на табло выводится на 1-2 секунды сообщение:

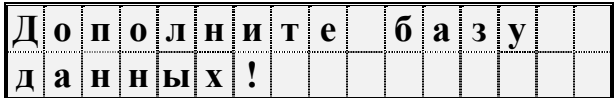
Затем на табло выводится кодовое обозначение параметра, значение которого нужно ввести:

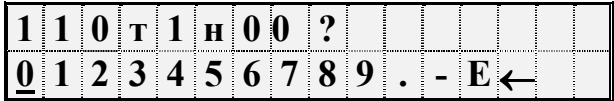

Далее нужно набрать и ввести значение параметра так, как это было описано выше в 5.3. Если значения остальных параметров введены правильно, то пуск осуществится и на табло будет выведена информация подобная той, которая показана на рисунке 5.10. В противном случае прибор предложит ввести значение следующего контролируемого параметра и т.д.

## Работа в технологическом режиме.

При работе прибора в технологическом режиме пуск на счет осуществляется как обычно, а остановка производится автоматически по истечении заданного времени (см. описание параметра 027). Технологический режим используется при различного рода проверках правильности функционирования прибора. При этом, по окончании интегрирования в технологическом режиме на табло выводится сообщение:

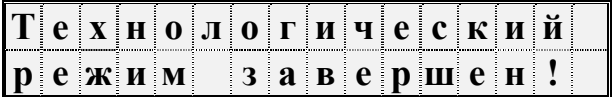

Для того, чтобы снять это сообщение, нужно нажать клавишу МЕНЮ. Если при интегрировании в технологическом режиме прибор перевели в состояние "опломбирован", или выключили и включили питание, то технологический режим прерывается и на табло выводится сообщение "Технологический режим прерван". Для того, чтобы снять это сообщение, нужно нажать клавишу МЕНЮ.

### Просмотр текущих значений измеряемых параметров.

По конкретному трубопроводу можно не только осуществить пуск на счет (остановку счета) и сброс глобальных счетчиков, но и просмотреть текущие значения измеряемых и вычисляемых параметров (параметры 150 - 168).

Для этого нужно выбрать в меню Труб соответствующий трубопровод (например, 2) и затем многократно нажимать клавишу  $\blacklozenge$ , последовательно выводя на табло значения параметров.

### Пуск на счет (остановка, сброс счетчиков) по потребителю.

Пуск и остановка интегрирования по потребителю аналогичны рассмотренным действиям с трубопроводами. Нужно войти в пункт меню Прибор, затем выбрать пункт меню Потр и войти в него. Если потребитель не описан в параметре 031, на табло будет выведено сообщение: "Нет описания". При наличии описания потребителя в параметре 031 на табло будут выведен его идентификатор. Далее следует выбрать потребителя и выполнить соответствующую операцию так, как это описано для трубопроводов.

По потребителю можно посмотреть также текущие значения параметров 348 - 360.

При пуске или остановке интегрирования по потребителю одновременно осуществляется пуск или остановка по всем трубопроводам, относящимся к потребителю. Это относится и к работе в технологическом режиме.

## 5.7 Контроль и корректировка нуля и диапазона датчиков.

В процессе работы прибора в комплекте с преобразователями перепада давления, давления, давления, а иногда и расхода, возникает проблема контроля и корректировки смещения нулей и диапазонов измерений датчиков (под корректировкой диапазона понимается вычисление поправки на крутизну характеристики соответствующего датчика). Прибор поддерживает режим контроля нулей и диапазонов датчиков, хотя следует иметь в виду, что для осуществления контроля нужно создать физические условия, при которых выходной сигнал того или иного датчика должен быть равен нулю (контроль нуля) или некоторому заданному, обычно верхнему пределу номинального диапазона, значению (контроль диапазона). Подробная процедура контроля датчиков может быть разработана только применительно к конкретным типам датчиков, а поскольку СПГ762 может работать с различными первичными преобразователями, то здесь излагаются только общие подходы.

Например, для контроля нуля датчика перепада давления при рабочем давлении открывают вентиль соединительной трубки, уравнивают давления в "плюсовой" и "минусовой" камерах преобразователя перепада давления. Для контроля нуля датчиков перепада давления и датчиков избыточного давления при атмосферном давлении закрывают отсечные вентили и открывают вентили, соединяющие камеры датчиков с атмосферой. Для контроля диапазона датчиков перепада давления и избыточного давления "минусовая" камера соединяется с атмосферой, а в "плюсовую" подается под известным давлением газ (например, азот). Контроль нуля и диапазона датчиков расхода возможен, как правило, только в условиях испытаний на специальных стендах.

Принятая здесь последовательность контроля датчиков по трубопроводу (см. таблицу 4.7) следующая: первый датчик расхода или перепада давления, второй датчик перепада давления (если он есть), третий датчик перепада давления (если он есть), датчик давления (если он есть), датчик барометрического давления. Контроль датчика барометрического давления может осуществляться по любому трубопроводу. Для входа в режим контроля нулей и диапазонов необходимо в меню I уровня выбрать пункт Сл1 и войти в него, нажав клавишу  $\blacklozenge$ . На рисунке 5.11 показан вид табло при входе в пункт меню Сд1:

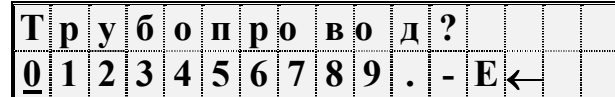

Рисунок 5.11 Вид табло при переходе в режим контроля нулей датчиков

 Далее следует ввести номер трубопровода (например, 1), как это делается при наборе значения параметра (см. 5.3). Если номер трубопровода указан верно, то на табло будет выведена следующая информация:

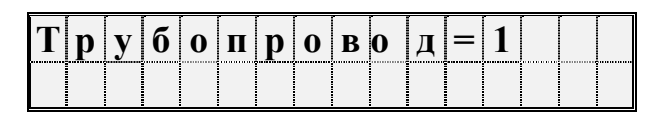

Если указан необслуживаемый трубопровод, знак ? останется на табло (вместо знака =), а сам номер будет мигать. В этом случае следует нажать клавишу СБРОС и ввести правильное значение. Далее на табло выводится на несколько секунд сообщение:

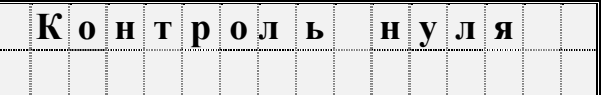

При наличии принтера печатается квитанция о начале контроля нулей и диапазонов датчиков по трубопроводу.

Далее на табло выводится текущее значение контролируемого параметра, например, перепада давления, измеряемого по данному трубопроводу в формате вывода параметра по списку:

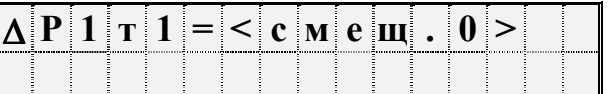

Если данный датчик не предполагается контролировать, то по клавише  $\blacklozenge$  можно перейти к контролю следующего датчика.

Для контроля смещения нуля следует обеспечить условия, при которых выходной сигнал датчика должен быть равен нулю (см. выше) и наблюдать за изменением выведенного значения параметра.

Через некоторое время (оно определяется опытным путем), значение параметра должно установиться. При необходимости, следует произвести регулировку нуля в соответствии с документацией на датчики.

Если известно, что крутизна характеристики датчика не зависит от смещения нуля и если выявленное смещение не превосходит 3% от верхнего предела номинального диапазона измерений, то можно не производить точной регулировки, а

запомнить смещение нуля. Для этого нужно после установления показаний параметра нажать клавишу ВВОД. На табло будет выведено значение смещения нуля:

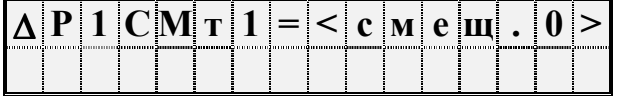

Здесь ∆P1СМт1 - параметр 110т1н05; Число "смещ. 0" на последних двух рисунках должно быть одно и то же.

Если значение смещения нуля случайно оказалось больше 3% от верхнего предела номинального диапазона, то запоминания не произойдет, обозначение параметра не изменится, а на табло будет выведено на 2-3 секунды сообщение: "Смещение вне допуска". В этом случае нужно дополнительно отрегулировать "нуль" датчика и, при необходимости, нажать клавишу ВВОД для запоминания оставшегося смещения.

После контроля и, возможно, регулировки нуля датчика можно перейти к контролю диапазона. Для этого нужно задать по входу датчика требуемое внешнее воздействие (перепад давления, расход или давление), возможно близкое по величине к верхнему пределу номинального диапазона измерений.

Далее нужно одновременно нажать две клавиши  $\leftarrow$  и $\rightarrow$ . На табло будет выведено сообщение:

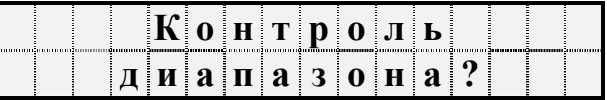

Для подтверждения следует нажать клавишу ВВОД. На табло исчезнет знак ? и прибор перейдет в режим контроля диапазона.

Корректировка диапазона сводится к определению поправки на крутизну характеристики соответствующего датчика. Поправка же вычисляется путем сравнения измеренного значения параметра и заданного. Поэтому после повторного нажатия клавиши ВВОД на табло появляется запрос на ввод заданного значения диапазона:

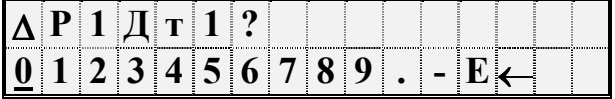

Далее следует набрать величину заданного внешнего воздействия и нажать клавишу ВВОД. Следует отметить, что вводимое значение диапазона должно быть выражено в тех же единицах измерения, в каких выводятся значения соответствующего измеряемого параметра.

После ввода значения диапазона на табло автоматически выводится значение измеряемого параметра с учетом смещения нуля:

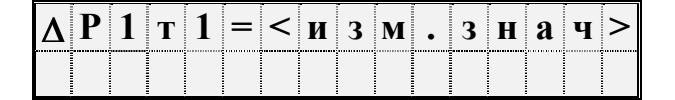

Для корректировки диапазона следует еще раз нажать клавишу ВВОД. Если измеренное и заданное значения диапазона отличаются не более, чем на ±3 %, то будет рассчитана поправка на крутизну соответствующего датчика и измеренное значение будет приведено к заданному. При этом на табло будет выведено значение поправки на крутизну:

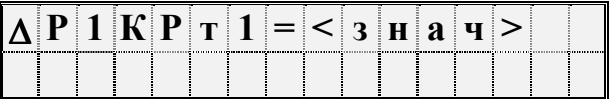

Если же измеренное и заданное значения диапазона отличаются более, чем на ±3 %, то на табло выводится сообщение: "Крутизна вне допуска". Это означает, что требуется специальная регулировка соответствующего датчика.

Если есть возможность изменять значение внешнего воздействия, то следует проверить линейность характеристики по 3…4 точкам внутри диапазона. При этом для вывода измеряемых значений нужно нажать клавишу  $\spadesuit$ .

Следует отметить, что:

при выводе значения измеряемого параметра в режиме контроля диапазона не учитывается поправка на высоту столба разделительной жидкости для датчика давления;

поправка на крутизну вычисляется по формуле (применительно к данному примеру):

## ∆Р1КРт1=∆Р1Дт1/∆Р1т1

При необходимости контроля нулей и диапазонов других датчиков по данному трубопроводу, например, второго или третьего датчика перепада давления или датчика давления, нужно нажать одновременно клавиши  $\leftrightarrow$ , перейти в режим контроля нуля следующего по списку датчика и повторить все процедуры.

В зависимости от того, какой датчик контролируется, на табло могут выводиться разные символические обозначения: ∆P1т1, ∆P1СМт1, ∆P1КРт1, ∆P2т1, ∆P2СМт1  $\Delta$ P2KP<sub>T</sub>1,  $\Delta$ P3CM<sub>T</sub>1,  $\Delta$ P3KP<sub>T1</sub>, - для датчиков перепада давления; O1т1, Q1СМт1, Q1КРт1- для датчиков объемного расхода; Рт1, РСМт1, РКРт1- для датчиков давления, Рб, РбСМ, РбКР - для датчиков барометрического давления.

Следует обратить внимание, что в режиме контроля нулей значения измеряемых параметров выводятся без учета смешения нуля и поправки на высоту столба разделительной жидкости (см. формулы 2.3 ... 2.6 и описание параметров 034н05, 109т\*н05, 110т\*н05, 111т\*н05, 112т\*н05, 113т\*н05). Поэтому, если для каких-то датчиков по трубопроводу в режиме контроля нуля производилась регулировка "нуля", а смещение не запоминалось, то для этих датчиков нужно вывести значения смещения (последовательно просматривая список Сд1) и обнулить их (ввести нулевые значения ). Не следует изменять значения смещения нуля тех датчиков, по которым не производилась регулировка.

По окончании процедуры контроля датчиков по трубопроводу следует нажать клавишу МЕНЮ. При этом будет напечатана соответствующая квитанция и сделана запись в архив.

При необходимости контроля датчиков по другому трубопроводу повторяется процедура входа в пункт меню Сд1 и указывается номер второго трубопровода и т.д. Нуль датчика барометрического давления может контролироваться наравне с нулями других датчиков любого из трубопроводов.

Следует отметить, что на время контроля нулей датчиков учет по трубопроводу ведется по тому значению расхода, который был на момент начала контроля. Но если в процессе контроля расход возрос (например, датчик перепада давления уже в рабочем режиме и показывает возросший расход, а контроль датчика давления еще не закончен), то с этого момента учет будет вестись по новому значению расхода.

# 5.8 Вывод информации на принтер

Наибольшее распространение имеют принтеры персональных компьютеров. Поэтому в приборе обеспечивается возможность подключения именно таких устройств. Как правило, они всегда имеют параллельный интерфейс CENTRONICS, а иногда еще дополнительный последовательный интерфейс RS232C. Принтеры должны быть русифицированы: иметь постоянно загруженной 866 кодовую страницу.

 В случае использования параллельного интерфейса подключение производится через специальный адаптер АПС43. Принтер подключается к адаптеру стандартным кабелем для соединения принтера с компьютером, а адаптер в свою очередь подключается к прибору двухпроводной линией, длина которой может достигать нескольких километров. Эта линия выполняет функции информационной магистрали, к которой можно подключить и другие приборы. Все подключенные приборы совместно могут использовать один принтер. Дополнительно адаптер имеет розетку, в которую включается кабель питания принтера, что позволяет автоматически включать принтер только на период вывода информации. Адаптер АПС44 является упрощенным вариантом АПС43, который не управляет питанием принтера и не отделен гальванически от информационной магистрали.

 По интерфейсу RS232C принтер можно непосредственно без адаптера подключить к прибору. Однако расстояние такого подключения не должно превышать 10-15 метров, и в этом случае принтер не может работать как групповое устройство. Он обслуживает только прибор, к которому подключен.

 Рассмотренные выше варианты подключения являются стационарными. Они обеспечивают печать информации в момент ее формирования. В то же время практически вся информация сохраняется в достаточно глубоких архивах, из которых может быть распечатана и позже по команде оператора. Для этого в приборе обеспечивается временное подключение принтера. Оно осуществляется через оптический порт. Используется принтер с интерфейсом RS232C, к которому подключен адаптер АПС73 (оптическая головка).

 Порядок действий при временном подключении таков. Оператор располагает принтер вблизи прибора, включает его и устанавливает оптическую головку в гнездо АПС72, расположенное на лицевой панели прибора. Далее выбирается пункт меню Порт и нажимается кнопка ПЕЧАТЬ. На табло появляется сообщение "Печать  $\rightarrow$ порт". С этого момента любое оборудование, подключенное к прибору стационарно по интерфейсу RS232C отключается, а вся информация для печати, затребованная оператором, направляется в порт. Передача производится на скорости, заданной в параметре 003 для внешнего интерфейса.. Если в течение 2 минут вывод на временный принтер отсутствует, то автоматически восстанавливается подключение стационарного оборудования.

 Регистрация значений отдельных параметров или их списков возможна либо в автоматическом режиме, либо по команде оператора. Общим для всех видов сообщений, выводимых на принтер, является то, что они всегда содержат дату и время печати, номер прибора, задаваемый параметром 008, и порядковый номер сообщения (квитанции).

При печати значений отдельных параметров или списка всегда печатается символическое обозначение параметра и его кодовое обозначение (адрес), архивные значения сопровождаются значением времени занесения в архив.

Периодичность печати того или иного списка в автоматическом режиме указывается в самом списке. В самом списке указывается также перечень событий, при наступлении которых список распечатывается автоматически (см. описание параметра 045)

Возможна также печать данных по специально составленной форме; в приложении Б предлагаются стандартные формы печати отчета за сутки и за месяц. Перечень печатаемых форм и периодичность их печати задается параметром 015. Кроме того, в параметре 015 указывается печатать отчеты с переводом страницы или подряд на рулонную бумагу.

Ниже описывается процедура вывода значений параметров на печать по команде оператора.

### Печать значений параметров.

Для печати значения параметра по команде оператора, необходимо вывести его на табло и нажать на клавишу ПЕЧАТЬ.

#### Печать списков.

Если в меню I уровня выбрать, например, пункт Св1, то при нажатии на клавишу ПЕЧАТЬ выводятся на печать значения тех параметров из списка, которые при формировании списка помечены признаками "печать по запросу оператора" при условии, что и сам список в целом помечен признаком "печать по запросу оператора".

#### Печать стандартных отчетов по архивным данным.

Если войти в пункт Отчет меню III уровня, то можно выбрать потребителя или трубопровод и отпечатать отчет о параметрах энергопотребления по архивным данным за выбранные сутки или месяц по одной из форм приложения Б. Отчет печатается за ближайший по времени (к той дате, которая установлена в пункте Когда?) прошедший расчетный период (за расчетные сутки, декаду или расчетный месяц). Если ни один из потребителей или трубопроводов не описан в параметре 031, то вход в данный пункт блокируется.

При входе в пункт Отчет табло имеет следующий вид:

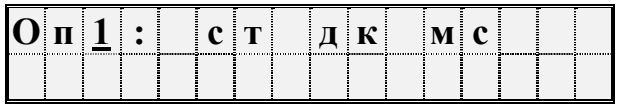

Клавишами  $\bigwedge$  выбирается номер потребителя или трубопровода, а клавишами  $\rightarrow$ ,  $\leftarrow$  выбирается отчет за сутки или месяц. Отчет печатается при нажатии клавиши.ПЕЧАТЬ.

Если войти в один из пунктов НСа (архив сообщений о нештатных ситуациях), ДСа (архив диагностических сообщений), ИПа (архив регистрации изменений параметров), tп (архив времени перерывов в электропитании) или в любой другой архив меню III уровня и нажать клавишу ПЕЧАТЬ, то отпечатается справка по соответствующему архиву по форме, приведенной в приложении Б. Если печать невозможна (нет принтера или он неисправен), то появится и через секунду исчезнет сообщение: "Нет ресурса".

# 5.9 Тестирование функциональных групп и ввод поверочной базы данных

Пункт Тест меню II уровня предназначен для проверки и настройки функциональных групп СПГ762, а также для загрузки поверочной базы данных. При нажатии клавиши  $\blacklozenge$  в этом пункте раскрывается дополнительное меню III уровня, описанное ниже в табл.5.3.

Для выполнения той или иной проверки нужно войти в соответствующий пункт меню (нажать клавишу  $\blacktriangleright$ ) и выполнить действия, указанные в таблице 5.3 или ниже в данном разделе. Причем здесь описывается, как нужно работать с прибором при выполнении тех или иных проверок, но не приводятся нормы точности - это сделано в методике поверки прибора и в инструкциях по настройке.

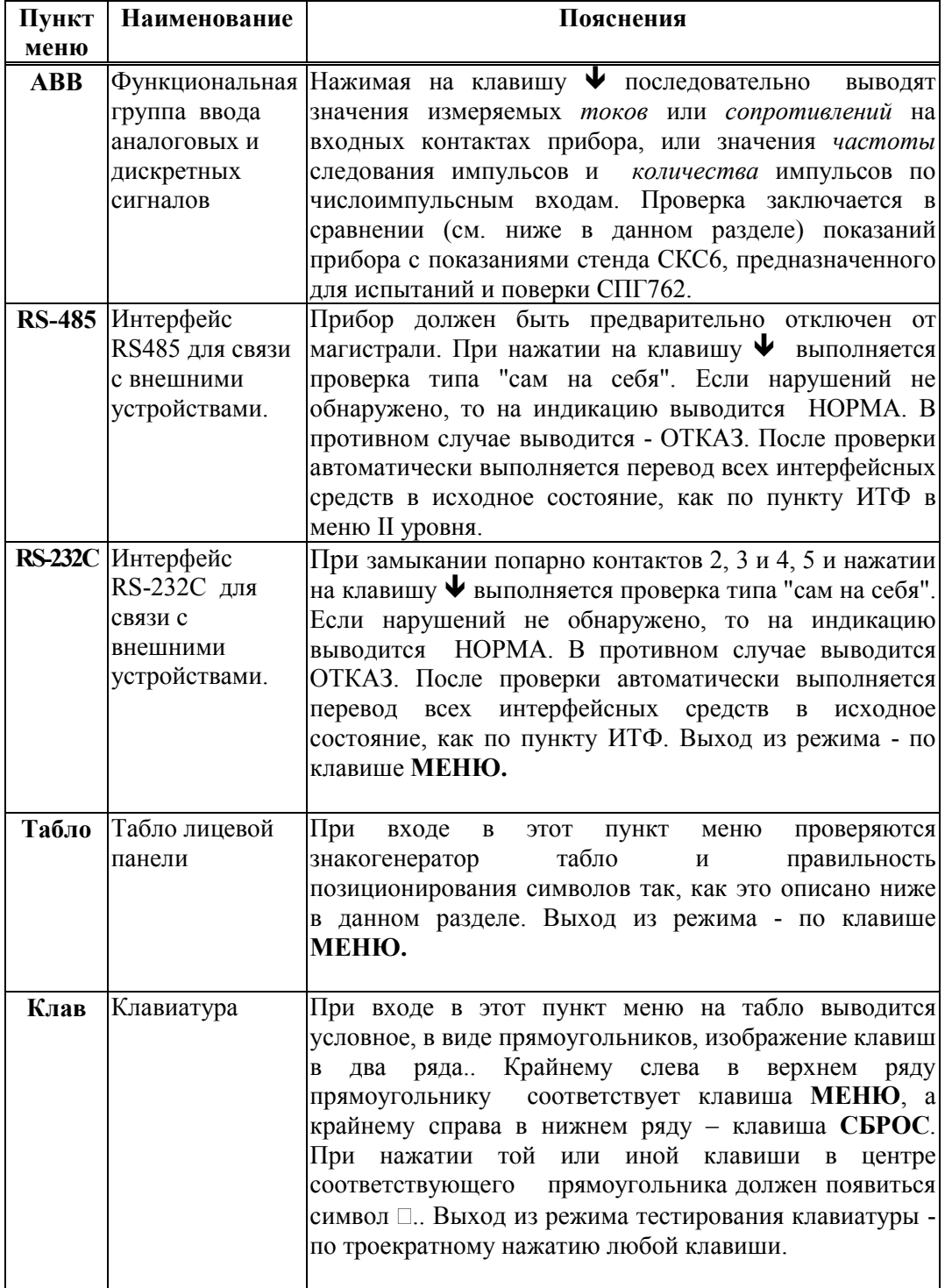

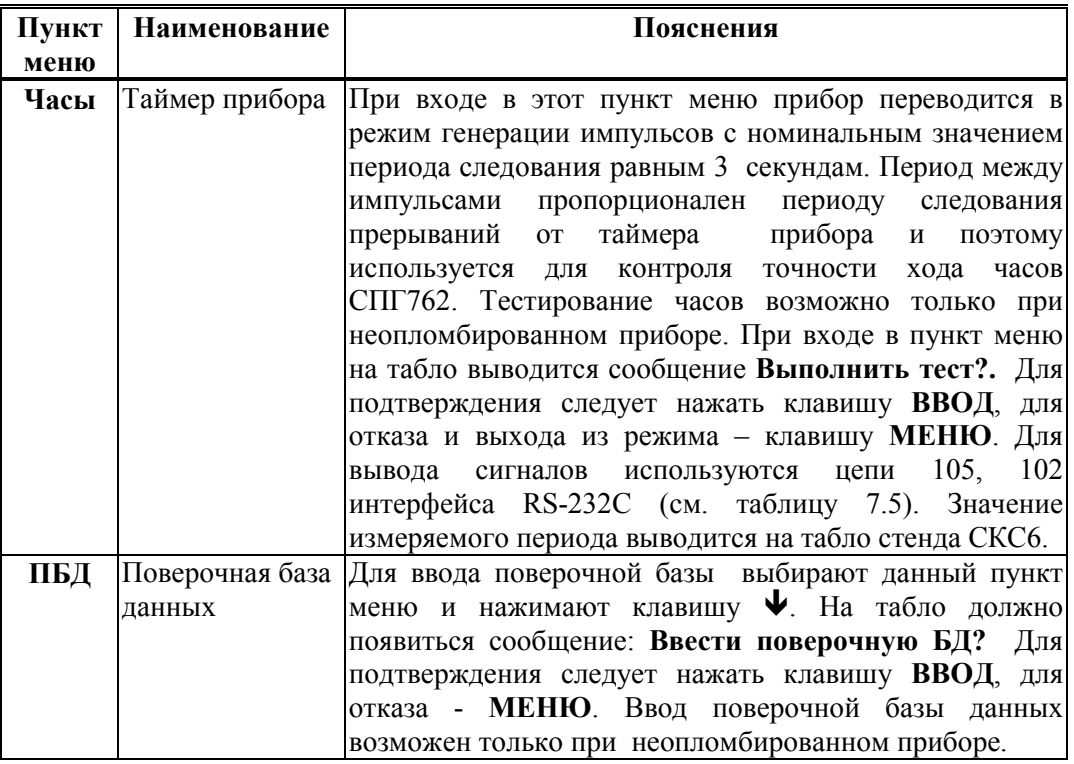

## Тестирование АВВ

В режиме тестирования каналов измерения токов при последовательном нажатии клавиши в верхней строке табло выводятся номера разъемов, к которым подключаются датчики, и значения измеряемых токов, а в нижней строке - значения юстировочных коэффициентов каналов (рисунок 5.12а). В случае ошибок по каналу в качестве значения выводится минус 1 мА

В режиме тестирования каналов измерения сопротивлений при последовательном нажатии клавиши  $\blacktriangledown$  в верхней строке табло выводятся номера разъемов, к которым подключаются датчики, и значения измеряемых сопротивлений, а в нижней строке значения юстировочных коэффициентов каналов (слева) и максимальные значения измеряемых сопротивлений (рисунок 5.12б). Максимальное значение измеряемого сопротивления может быть 133 Ом для сопротивлений с  $R_0$  равным 50 или 100 Ом.. В случае ошибок по каналу в качестве значения выводится 0.00 Ом.

В режиме тестирования каналов обработки числоимпульсных (частотных)  $\alpha$ гигналов при последовательном нажатии клавиши  $\blacklozenge$  в верхней строке табло выводятся номера разъемов, к которым подключаются датчики, и значения частот следования импульсов, а в нижней строке - количество импульсов с момента начала тестирования конкретного канала (рисунок 5.12в). Счетчик импульсов можно обнулить, нажав клавишу СБРОС .

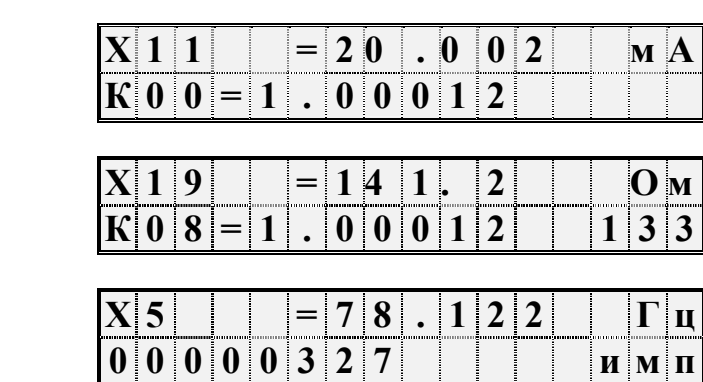

Рисунок 5.12 Табло прибора в режиме тестирования АВВ а) Тестирование токовых входов; здесь Х19 - номер разъема одного из токовых входов;

б) Тестирование входов сопротивлений; здесь АВВ настроен на измерение сопротивлений с R0 50 и 100 Ом;

в) Тестирование числоимпульсных входов.

При выпуске из производства и, возможно, после ремонта производится юстировка каналов измерения токов и сопротивлений.

Юстировочный коэффициент - это некоторый масштабирующий множитель. Посредством юстировочного множителя измеренное значение информативного параметра входного сигнала приводится к его номинальному значению.

Номинальные значения юстировочных токов равны 20 мА, номинальные значения юстировочных сопротивлений - 125,8 Ом.

Юстировка возможна только при снятой перемычке на плате в цепи элемента автономного питания. Для входа в режим юстировки соответствующего канала следует нажать клавишу ВВОД. Перед тем, как выполнить юстировку, прибор требует подтверждения: Юстировка?. При этом значение измеряемого параметра выводится на табло без учета юстировочного коэффициента . Отказ от юстировки - по клавише МЕНЮ. Юстировка выполняется после одновременного нажатия клавиш ВВОД и ПЕЧАТЬ. Если значение параметра, определенное без учета юстировочного коэффициента, отличается более, чем на 3% от номинала, то юстировка не производится и выводится сообщение: Отказ! Это же сообщение выводится при попытке юстировки, когда не снята вышеупомянутая перемычка. После окончания юстировки перемычку следует установить на место, иначе будет постоянно фиксироваться нештатная ситуация по элементу автономного питания.

После юстировки изменяется значение юстировочного коэффициента в нижней строке, а значение измеряемого параметра в верхней строке выводится с учетом юстировочного коэффициента. Если в течение 10 минут, находясь в режиме тестирования АВВ, не нажимать ни одну из клавиш, то прибор автоматически выйдет из этого режима. Для того, чтобы оставаться в режиме, можно, например, периодически нажимать ПЕЧАТЬ.

 $(6)$ 

а)

в)

# Тестирование табло

При входе в пункт меню Табло сначала выводится сообщение Адресный тест, затем табло очищается и в случайной последовательности выводится заданный набор символов. После вывода заданного набора символов табло должно иметь следующий вид:

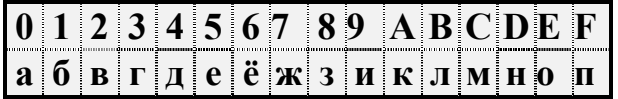

Далее при нажатии клавиши  $\blacklozenge$  на табло выводится сообщение Тест курсора, затем появляется приведенное выше изображение табло с курсором в левом верхнем углу (подчеркнут символ 0), который автоматически перемещается слева направо. Тест заканчивается, когда курсор окажется в правом нижнем углу.

При очередном нажатии клавиши  $\blacklozenge$  на табло выводится сообщение Точечный тест, затем в каждом разряде табло засвечивается матрица, содержащая 5×7 точек:

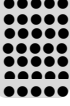

•••••

И, наконец, еще при одном нажатии клавиши  $\blacktriangleright$  на табло выводится сообщение Знакогенератор, после которого выводится таблица символов знакогенератора табло. Для того, чтобы просмотреть всю таблицу, нужно воспользоваться клавишами  $\rightarrow u$  $\leftarrow$ 

# 5.10 Приведение настроек прибора в исходное состояние

В процессе эксплуатации прибора периодически возникает необходимость приведения всех его настроек в некоторое исходное состояние. Для этого нужно выключить питание прибора, перевести его в состояние "распломбирован" (см. 3.1), нажать клавишу ВВОД и, не отпуская ее, вновь включить питание. Клавишу ВВОД можно отпустить через 2-3 секунды. На табло, должна появиться и погаснуть надпись: Исходное состояние, а затем должны последовательно выводиться сообщения о выполняемых тестах. Если прибор случайно оказался под пломбой, то должна появиться и погаснуть надпись: Защита!

 При выполнении длительных по времени тестов в нижней строке табло выводится процесс-диаграмма и указывается в процентах время выполнения теста. В случае ошибки при выполнении теста базы данных (Тест БД) на табло выводится номер параметра, на котором прервался тест. В этом случае нужно повторить процедуру, и если ошибка появится вновь, то прибор подлежит ремонту. При успешном завершении тестов должен восстановиться вид табло, показанный на рисунке 5.2.

Внимание! При выполнении данной операции уничтожаются архивы и значения введенных ранее настроечных параметров.

# 6 Меры безопасности

 При работе с СПГ762 опасным производственным фактором является напряжение 220 В в силовой электрической цепи.

При эксплуатации СПГ762 и проведении испытаний необходимо:

 - соблюдать "Правила технической эксплуатации электроустановок потребителей", "Правила техники безопасности при эксплуатации электроустановок потребителей" и требования, установленные ГОСТ Р МЭК 536-94;

 - подключать внешние цепи СПГ762 согласно маркировке только при отключенном напряжении питания

Общие требования безопасности при проведении испытаний - по ГОСТ 12.3.019-80, требования безопасности при испытаниях изоляции и измерении сопротивления изоляции - по ГОСТ 12997-84.

К эксплуатации СПГ762 допускаются лица, достигшие 18 лет, имеющие группу по электробезопасности не ниже II, удостоверение на право работы на электроустановках до 1000 В и прошедшие инструктаж по технике безопасности на рабочем месте.

# 7 Подготовка прибора к работе и порядок работы

# 7.1 Общие требования.

Монтаж и установка прибора должны производиться квалифицированными специалистами в строгом соответствии с настоящим руководством.

# 7.2 Распаковка СПГ762

При распаковке СПГ762 следует руководствоваться надписями, содержащимися на транспортной таре. При вскрытии тары нужно пользоваться инструментом, не производящим сильных сотрясений. После вскрытия упаковки необходимо проверить комплектность на соответствие паспорту. После распаковки СПГ762 следует поместить в сухое отапливаемое помещение не менее, чем на сутки; только после этого его можно вводить в эксплуатацию.

# 7.3 Выбор места для установки прибора

При выборе места для установки СПГ762 следует учитывать, что допустимыми для него являются:

- температура окружающего воздуха от минус  $10^{\circ}$ С до  $50^{\circ}$ С;

- относительная влажность до 95 % при температуре окружающего воздуха 35°С и более низкой.

Недопустимо наличие в воздухе паров кислот, щелочей, примесей аммиака, сернистых и других агрессивных газов, вызывающих коррозию.

СПГ762 не следует устанавливать на месте, подверженном вибрации частотой более 25 Гц, амплитудой более 0,1 мм и вблизи источников мощных электрических полей.

СПГ762 не разрешается устанавливать во взрывоопасных помещениях.

### 7.4 Установка прибора

Способ установки СПГ762 - настенный, с креплением в трех точках (рисунок 3.3).

При установке необходимо обеспечить удобный доступ к монтажной части прибора и кабельным вводам. Рекомендуется устанавливать прибор на высоте 1,4 ... 1,6 м над уровнем пола. При этом обеспечивается наилучшее восприятие зрительной информации, выводимой на табло прибора.

### 7.5 Заземление

Корпус прибора – пластмассовый и не имеет токопроводящих частей, поэтому его не нужно заземлять исходя из требований техники безопасности. Рабочее заземление прибора также не предусмотрено.

Экраны линии связи с датчиками расхода, температуры и давления рекомендуется заземлять в одной точке со стороны СПГ762. Со стороны датчиков их следует отключить как от шин зануления (заземления), так и от корпусов.

Корпуса вторичных преобразователей датчиков расхода (объема), корпуса источников питания всех составных частей, питание которых осуществляется от сети 220 В, должны быть соединены шиной заземления с точкой заземления экранов.

### 7.6 Подключение к сети переменного тока

Для подключения сети 220 В, 50 Гц используется штекер, который устанавливается в левом нижнем углу системной платы (см. рисунок 3.2 и таблицу 7.1). Сечение проводов должно быть 0,75 - 1,0 мм<sup>2</sup>.

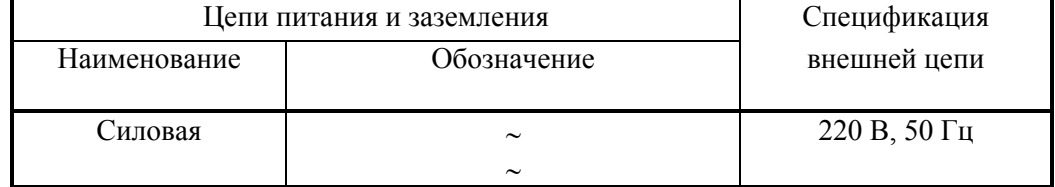

Таблица 7.1- Подключение цепей питания СПГ762

## 7.7 Монтаж электрических цепей

7.7.1 Монтаж электрических цепей между СПГ762 и датчиками расхода, температуры и давления и подключение кабелей питания следует производить в соответствии с технической документацией на составные части и проектом на узел учета. При этом необходимо учитывать следующие общие положения:

 - во избежание дополнительных помех и наводок от близко расположенных силовых кабелей или другого оборудования, а также для защиты от механического повреждения кабелей желательно размещение всех кабелей в стальных заземленных трубах или металлорукавах; во всяком случае, кабели должны быть экранированными.

 - не допускается прокладка измерительных цепей в одной трубе с силовыми цепями 220 В.

Допускаемые значения длины линии связи определяются техническими характеристиками СПГ762 и допускаемыми сопротивлениями нагрузки преобразователей расхода, давления и температуры и не должны превышать:

10 км для линий связи между преобразователями с выходным сигналом силы тока и СПГ762;

2 км для линий связи между термопреобразователями сопротивления и СПГ762; при этом суммарное сопротивление каждой пары проводов (прямого и обратного) должно быть не более 100 Ом;

2 км для линий связи между преобразователями с импульсными выходными сигналами и СПГ762, если входной сигнал формируется изменением состояния контактов (замкнуто/разомкнуто); при этом суммарное сопротивление каждой пары проводов (прямого и обратного) должно быть не более 100 Ом, а частота следования импульсов - не более 75 Гц при длительности импульсов не менее 0,5 мс;

1 км для линий связи между преобразователями с импульсными выходными сигналами и СПГ762, если входной сигнал - импульсы напряжения; при этом суммарное сопротивление каждой пары проводов (прямого и обратного) должно быть не более 100 Ом, а частота следования импульсов - не более 1000 Гц при длительности импульсов не менее 0,5 мс.

Допускаемое сечение каждого проводника, непосредственно подключаемого к прибору, не может быть более  $1$ мм<sup>2</sup>. Это определяется конструкцией блоков зажимов. Дополнительные ограничения на максимальное сечение проводника определяется допустимыми диаметрами кабельных вводов (см. 3.1).

7.7.2 Требования к прокладке сигнальных цепей между прибором и внешним оборудованием (компьютер, принтер) аналогичны приведенным в 7.7.1.

Допускаемые значения длины линии связи не должны превышать:

10 м - для линий связи по стандарту RS-232 C между компьютером и СПГ762;

1 км - для линий связи по стандарту RS-485 между компьютером или принтером и СПГ762 при скорости передачи данных 4800 бит/с; расстояние может быть увеличено при снижении скорости передачи данных.

7.7.3 Подключение датчиков с выходным сигналом силы тока, электрического сопротивления и числоимпульсным (частотным) выходным сигналом показано, соответственно, в таблицах 7.2 ... 7.4. В этих же таблицах указаны номера входных цепей прибора, соответствующие конкретным группам контактов. В рамках своей группы (например, датчики с токовым выходом) любой датчик может быть подключен к любой входной цепи прибора. Номера входных цепей датчика используются для удобства вместо номеров контактов при настройке прибора на конкретную схему учета (см. описание параметра 044) .

7.7.4 Подключение датчика с двухпозиционным выходным сигналом и выходной двухпозиционной цепи сигнализации показано в таблице 7.5

7.7.5 Подключение внешнего оборудования (компьютер, модем, принтер) показано в таблице 7.6.

| Входная цепь СПГ762 |          | Датчик с выходным сигналом силы тока |                                          |  |
|---------------------|----------|--------------------------------------|------------------------------------------|--|
| Номер               | Номер    | Полярность                           | Наименование датчика                     |  |
| цепи                | контакта |                                      |                                          |  |
| $\overline{0}$      | X11:1    | $^{+}$                               | Датчик расхода, давления или температуры |  |
|                     | X11:2    |                                      |                                          |  |
|                     |          |                                      |                                          |  |
| 1                   | X12:1    | $^{+}$                               | Датчик расхода, давления или температуры |  |
|                     | X12:2    |                                      |                                          |  |
|                     |          |                                      |                                          |  |
| $\overline{2}$      | X13:1    | $^{+}$                               | Датчик расхода, давления или температуры |  |
|                     | X13:2    |                                      |                                          |  |
| $\overline{3}$      | X14:1    |                                      |                                          |  |
|                     |          | $^{+}$                               | Датчик расхода, давления или температуры |  |
|                     | X14:2    |                                      |                                          |  |
| $\overline{4}$      | X15:1    | $^{+}$                               | Датчик расхода, давления или температуры |  |
|                     | X15:2    |                                      |                                          |  |
|                     |          |                                      |                                          |  |
| 5                   | X16:1    | $^{+}$                               | Датчик расхода, давления или температуры |  |
|                     | X16:2    |                                      |                                          |  |
|                     |          |                                      |                                          |  |
| 6                   | X17:1    | $^{+}$                               | Датчик расхода, давления или температуры |  |
|                     | X17:2    |                                      |                                          |  |
|                     |          |                                      |                                          |  |
| 7                   | X18:1    | $^{+}$                               | Датчик расхода, давления или температуры |  |
|                     | X18:2    |                                      |                                          |  |
|                     |          |                                      |                                          |  |

Таблица 7.2 - Подключение датчиков с выходным сигналом силы тока

Следует иметь в виду, что "минусовые" контакты соединены между собой на плате прибора. При использовании многоканального источника питания для датчиков необходимо убедиться в том, что его каналы гальванически отделены друг от друга.

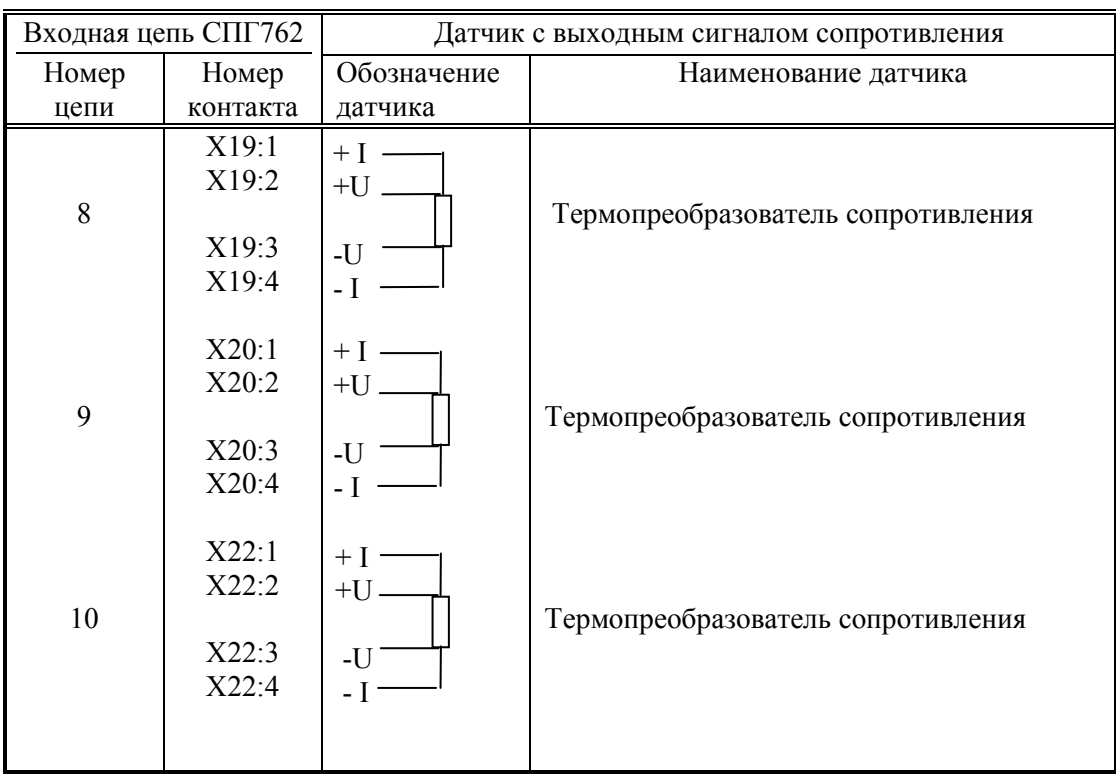

Таблица 7.3 -Подключение датчиков температуры с выходным сигналом сопротивления

Следует иметь в виду, что контакты "-I" соединены между собой на плате прибора.

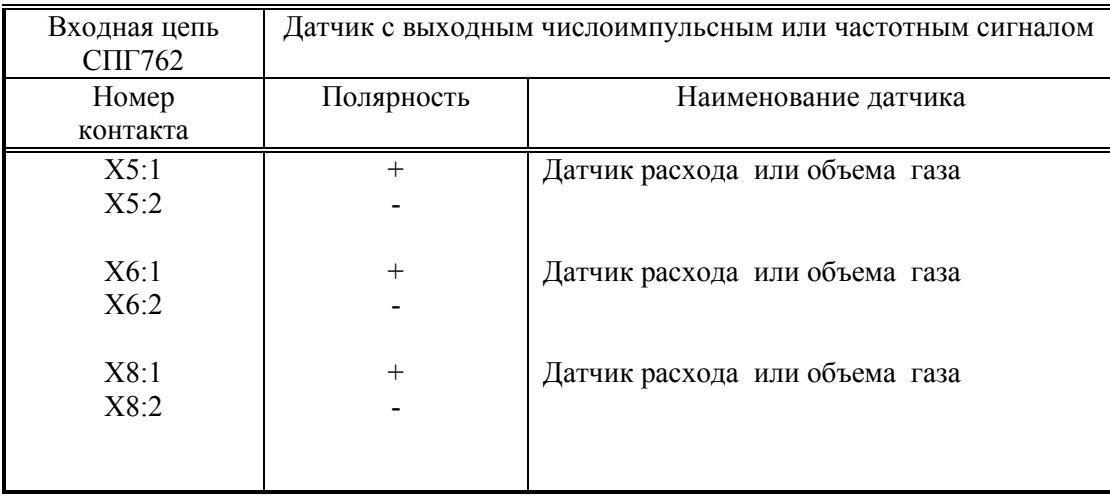

Таблица 7.4 - Подключение датчиков расхода или объема с импульсным выходным сигналом

Следует иметь в виду, что "минусовые" контакты соединены между собой на плате прибора.

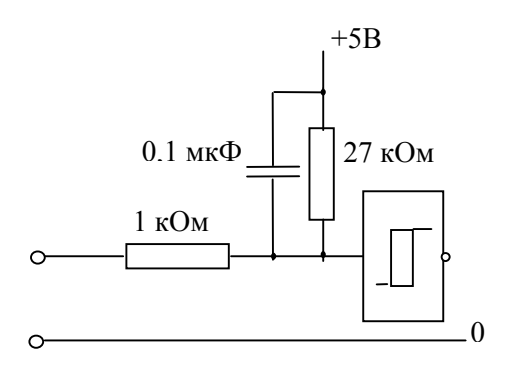

Числоимпульсный вход корректора.

Таблица 7.5 – Подключение входной и выходной двухпозиционных цепей

| Входная/выходная цепь СПГ762       |                | Внешнее устройство |                                                                                                    |  |  |
|------------------------------------|----------------|--------------------|----------------------------------------------------------------------------------------------------|--|--|
| Наименование                       | Контакт        | Обозначение        | Спецификация                                                                                                    |  |  |
| Входной двухпозиционный<br>сигнал  | X9:1<br>X9:2   |                    | Датчик загазованности<br>или<br>датчик охранной сигнализации<br>контроля<br>датчик<br>или<br>перекрытия трубопровода |  |  |
| Выходной двухпоциционный<br>сигнал | X10:1<br>X10:2 | УC                 | Устройство сигнализации<br>$\Omega$<br>нештатных ситуациях                                                           |  |  |

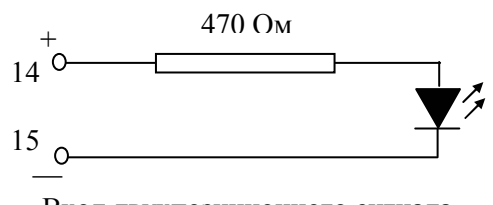

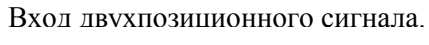

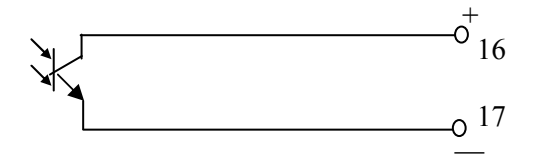

Выход двухпозиционного сигнала—

|                      |          | riognano renne infreperationi generi |                    |                           |                |                             |
|----------------------|----------|--------------------------------------|--------------------|---------------------------|----------------|-----------------------------|
| Выходная цепь СПГ762 |          |                                      | Внешнее устройство |                           |                |                             |
| Наименование         | Обозна-  | Контакт                              |                    | Номер контакта и/или      |                | Спецификация                |
|                      | чение    |                                      |                    | обозначение               |                |                             |
|                      |          |                                      |                    | Обозна- 9- конт. 25-конт. |                |                             |
|                      |          |                                      | чение              | разъем                    | разъем         |                             |
| <b>RS-232C</b>       | 102      | X2:1                                 | SG                 | 5                         | 7              | AT<br>Модем<br>$\mathbf{c}$ |
|                      | 103      | X2:2                                 | TxD                | $\overline{\mathbf{3}}$   | $\overline{2}$ | системой команд на          |
|                      | 104      | X2:3                                 | RxD                | $\overline{2}$            | $\overline{3}$ | коммутируемых               |
|                      | 105      | X2:4                                 | <b>RTS</b>         | $\overline{7}$            | $\overline{4}$ | телефонных линиях           |
|                      | 106      | X2:5                                 | <b>CTS</b>         | 8                         | 5              |                             |
| <b>RS-232C</b>       | 102      | X2:1                                 | SG                 | 5                         | $\overline{7}$ | Компьютер -только           |
|                      | 103      | X2:2                                 | RxD                | $\overline{2}$            | $\mathfrak{Z}$ | для ввода настроеч-         |
|                      | 104      | X2:3                                 | TxD                | $\overline{3}$            | $\overline{2}$ | ных параметров в            |
|                      |          |                                      | -RTS               | $\overline{7}$            | $\overline{4}$ | лабораторных                |
|                      |          |                                      | <b>CTS</b>         | 8                         | 5              | условиях.                   |
|                      |          |                                      | -DTR               | $\overline{4}$            | 20             | Символами [ обоз-           |
|                      |          |                                      | $\neg$ DSR         | 6                         | 6              | начены перемычки            |
|                      |          |                                      |                    |                           |                | между соответству-          |
|                      |          |                                      |                    |                           |                | ющими контактами            |
| <b>RS-232C</b>       | 102      | X2:1                                 | SG                 | 5                         | $\overline{7}$ | Принтер.                    |
|                      | 103      | X2:2                                 | RxD                | $\overline{2}$            | $\overline{3}$ |                             |
|                      | 106      | X2:5                                 | <b>DRT</b>         | $\overline{4}$            | 20             |                             |
| Оптический           |          | Гнездо                               | Адаптер            |                           |                | Компьютер,<br>счи-          |
| порт:<br>использу-   |          | оптичес-                             | $A\Pi C70$         |                           |                | устрой-<br>тывающее         |
| ются<br>цепи         |          | кого порта                           |                    |                           |                | ство через адаптер          |
| RS-232C:             |          |                                      |                    |                           |                | АПС70 или времен-           |
| 102, 103, 104        |          |                                      |                    |                           |                | ный принтер через           |
|                      |          |                                      |                    |                           |                | адаптер АПС73               |
| <b>RS-485</b>        | A        | X3:1                                 | A                  |                           |                | Двухпроводная               |
|                      | $\bf{B}$ | X3:2                                 | $\bf{B}$           |                           |                | магистраль, к кото-         |
|                      |          |                                      |                    |                           |                | рой<br>могут<br>быть        |
|                      | $-Ucm$   | X4:1                                 |                    |                           |                | подключены прин-            |
|                      | $+Ucm$   | X4:2                                 |                    |                           |                | тер (через адаптер          |
|                      |          |                                      |                    |                           |                | $A\Pi C43$ ),<br>другие     |
|                      |          |                                      |                    |                           |                | приборы и компью-           |
|                      |          |                                      |                    |                           |                | теры (через адап-           |
|                      |          |                                      |                    |                           |                | теры АПС69).                |
|                      |          |                                      |                    |                           |                | $+Ucm;$<br>$-Ucm$ :         |
|                      |          |                                      |                    |                           |                | используемые<br>при         |
|                      |          |                                      |                    |                           |                | необходимости               |
|                      |          |                                      |                    |                           |                | выводы напряжения           |
|                      |          |                                      |                    |                           |                | смещения<br>ДЛЯ             |
|                      |          |                                      |                    |                           |                | RS-485                      |

Таблина 7.6 - Полключение интерфейсных непей

# 7.8 Подготовка и ввод значений настроечных параметров. Пуск на счет

 Перечень настроечных параметров (см. 4.1) и их значения (база данных) должны быть описаны в проекте на узел учета. Примеры баз данных даны в приложении А.

Перед вводом базы данных следует настройки прибора привести в исходное состояние в соответствии с 5.10.

Далее нужно ввести базу данных с клавиатуры в соответствии с 5.3 или с компьютера в соответствии с описанием на поставляемое программное обеспечение.

При этом не следует забывать, что ввод значения параметра 031 должен предшествовать вводу значений параметров по трубопроводам, а ввод значения параметра 301 следует производить первым среди параметров по потребителю, но после ввода параметров по трубопроводам. До окончания ввода значений всех параметров не следует обращать внимания на формируемые прибором сообщения о нештатных ситуациях.

После ввода базы данных следует произвести пробный пуск СПГ762 на счет (на интегрирование) последовательно по каждому трубопроводу и, затем, по потребителю в соответствии с 5.6. Если база данных составлена и введена правильно, то СПГ762 начнет вычисления, в противном случае он будет требовать ввода недостающих данных.

Рекомендуется для предварительной настройки в качестве значения параметра 020 ввести прошедшую дату, например, вместо текущего года указать прошедший. Дело в том, что данные в архив записываются постоянно и поэтому для отделения рабочего архива от архива периода наладки полезен такой прием.

После успешного пробного пуска следует остановить счет и сбросить глобальные счетчики так, как это изложено в 5.6.

Перед пуском на счет следует установить реальные дату и время начала работы прибора, то есть заново ввести реальные значения параметров 020 и 021. Далее, если два или более трубопроводов описаны как входящие в состав одного потребителя, то пуск на счет для этих трубопроводов следует производить как пуск на счет по потребителю.

# 7.9 Пломбирование

Корректор является прибором коммерческого учета и поэтому должен быть опломбирован. Корректор может быть опломбирован только после пуска на интегрирование. После пуска на интегрирование при снятой крышке монтажной части переключатель защиты, рисунок 3.2, переводят в положение ON (состояние "опломбирован"), затем закрывают крышку и опломбировывают ее.

В случае нарушения пломб потребителем данные прибора не могут использоваться для коммерческих расчетов.

Даже если прибор используется для технологического учета, он все равно должен быть переведен в состояние "опломбирован" после пуска на счет, так как только в этом состоянии корректно обрабатываются перерывы в электропитании.

## 7.10 Порядок работы

В процессе работы прибора взаимодействие пользователя с ним сводится, в основном, к снятию показаний учетных и контролируемых параметров с табло (см. 5.4, 5.5) или выводе этих данных на компьютер или принтер (см. 5.8).

Возможно также изменение оперативных параметров в процессе работы, например, константного значения барометрического давления (см. 5.4). При необходимости, следует производить контроль и корректировку нулей и диапазонов датчиков в соответствии с 5.7.

# 8 Поверка прибора

Корректор подвергается поверке при выпуске из производства, а также после ремонта и периодической поверке в процессе эксплуатации (межповерочный интервал 4 года) в соответствии с РАЖГ.421412.016ПМ. После поверки прибора необходимо перевести его настройки в исходное состояние (см. 5.10).

# 9 Диагностика состояния прибора и внешнего оборудования

9.1 СПГ762 обладает развитой системой самоконтроля и контроля внешнего для него оборудования.

9.2 При возникновении нештатной ситуации (НС) в работе прибора или контролируемого им внешнего оборудования начинает мигать крайний левый разряд на табло СПГ762, идентификатор НС включается в реестр текущих нештатных ситуаций и, с предшествующим ему словом "есть", записывается в архив с указанием времени возникновения и становится доступным для вывода на табло. При устранении НС идентификатор НС с предшествующим ему словом "нет" также записывается в архив с указанием времени устранения и исключается из реестра. Процедуры просмотра и печати архивов изложены в 5.5 и 5.8.

Перечень НС, связанных с неисправностью прибора и внешнего оборудования, приведен в таблице 9.1.

9.3 Прибор может следить за уровнем контролируемых параметров (см. 2.11 и параметры 130...148) и формировать диагностические сообщения (ДС) о выходе значений параметра за уставки. Идентификатор ДС включается в реестр текущих диагностических сообщений и, с предшествующим ему словом "есть", записывается в архив диагностических сообщений с указанием времени возникновения и становится доступным для вывода на табло. При устранении ДС идентификатор ДС с предшествующим ему словом "нет" также записывается в архив с указанием времени устранения.

Перечень ДС, связанных с выходом значений контролируемых параметров за уставки приведен также в таблице 9.1.

9.4 Разбиение результатов диагностики на две группы: сообщений о нештатных ситуациях и просто диагностических сообщений (так сказать, для сведения), часто является достаточно условным. Те или иные сообщения можно перевести из одной группы в другую, или вообще не формировать их (см. описание параметра 013).

.

9.5 Для того, чтобы просмотреть список существующих в данный момент нештатных ситуаций или диагностических сообщений, нужно войти в соответствующий пункт меню: НС или ДС.

При этом на табло будет выведено следующее меню:

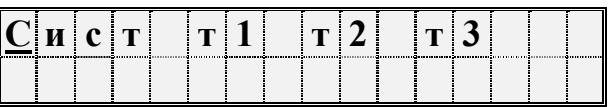

Если есть НС (ДС) по датчикам какого-либо трубопровода или по аппаратной части самого прибора, то соответствующий пункт меню будет мигать. Подведя курсор к мигающему пункту и нажимая клавишу можно просмотреть сообщения о всех существующих на данный момент НС (ДС), причем в верхней строке выводится идентификатор НС, а в нижней строке - дата и время ее возникновения. Например:

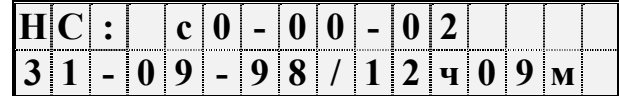

По клавише  $\rightarrow$  можно вывести краткое поясняющее сообщение, например:

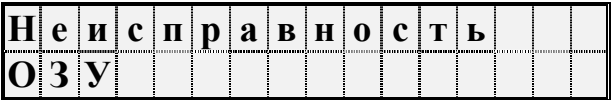

Сообщение о текущей НС (ДС) можно сбросить, нажав клавишу СБРОС, но если причина не устранена, то через несколько секунд сообщение появится снова.

9.6 При провале напряжения питания ниже допустимого прибор "засыпает" и прекращает вести измерения. При этом на табло выводится сообщение U < Uпр.

Время провала напряжения для вычислений интерпретируется как время перерыва питания.

Таблица 9.1 - Перечень диагностических сообщений и сообщений о нештатных ситуациях; связь с параметром 013.

| Номер    | Идентификатор          | Пояснение                                         |
|----------|------------------------|---------------------------------------------------|
| элемента | сообщения и            |                                                   |
| массива  | настройка по           |                                                   |
| 013      | умолчанию <sup>1</sup> |                                                   |
| 00       | $c0-00-01:1$           | Неисправность процессора                          |
|          |                        | Прибор подлежит ремонту                           |
| 01       | $c0-00-02:1$           | Неисправность ОЗУ                                 |
|          |                        | Можно попытаться либо просто сбросить             |
|          |                        | сообщение о НС, либо привести настройки           |
|          |                        | прибора в исходное состояние в соответствии с     |
|          |                        | 5.10, заново ввести настроечные параметры и       |
|          |                        | осуществить пуск. При многократном появлении      |
|          |                        | неисправности прибор подлежит ремонту.            |
| 02       | $c0-00-03:1$           | Неисправность флэш - памяти                       |
|          |                        | Действия те же, что и при неисправности ОЗУ.      |
| 03       | $c0-03-00:1$           | Неправильное подключение датчиков                 |
|          |                        | В параметре 044 дано противоречивое описание а    |
|          |                        | цепей подключения датчиков. Нужно изменить        |
|          |                        | параметр 044.                                     |
| 04       | $c0-04-00:1$           | Ошибка АВВ по цепи 0                              |
|          |                        | исправном приборе эта НС<br>$\prod pu$<br>может   |
|          |                        | возникнуть, если перепутана полярность<br>npu     |
|          |                        | подключении датчика (см. таблицу 7.2)<br>$\mu$ ли |
|          |                        | датчик неисправен. Если прибор СПГ762 исправен,   |
|          |                        | сообщение о данной НС снимется<br>после           |
|          |                        | отключения соответствующего датчика.              |
| 05       | $c0-04-01:1$           | Ошибка АВВ по цепи 1                              |
|          |                        | Смотрите пояснение к НС с0-04-00.                 |
| 06       | $c0-04-02:1$           | Ошибка АВВ по цепи 2                              |
|          |                        | Смотрите пояснение к НС с0-04-00.                 |
| 07       | $c0-04-03:1$           | Ошибка АВВ по цепи 3                              |
|          |                        | Смотрите пояснение к НС с0-04-00.                 |
| 08       | $c0-04-04:1$           | Ошибка АВВ по цепи 4                              |
|          |                        | Смотрите пояснение к НС с0-04-00.                 |
| 09       | $c0-04-05:1$           | Ошибка АВВ по цепи 5                              |
|          |                        | Смотрите пояснение к НС с0-04-00.                 |

<sup>&</sup>lt;sup>1</sup> Настройка по умолчанию - это значения соответствующих элементов параметра 013; здесь это одна, две или три цифры следующие за двоеточием и определяющие, к какому типу отнесено сообщение: 1- НС по системному каналу, трубе или потребителю, 2 - ДС, 0 сообщение отключено

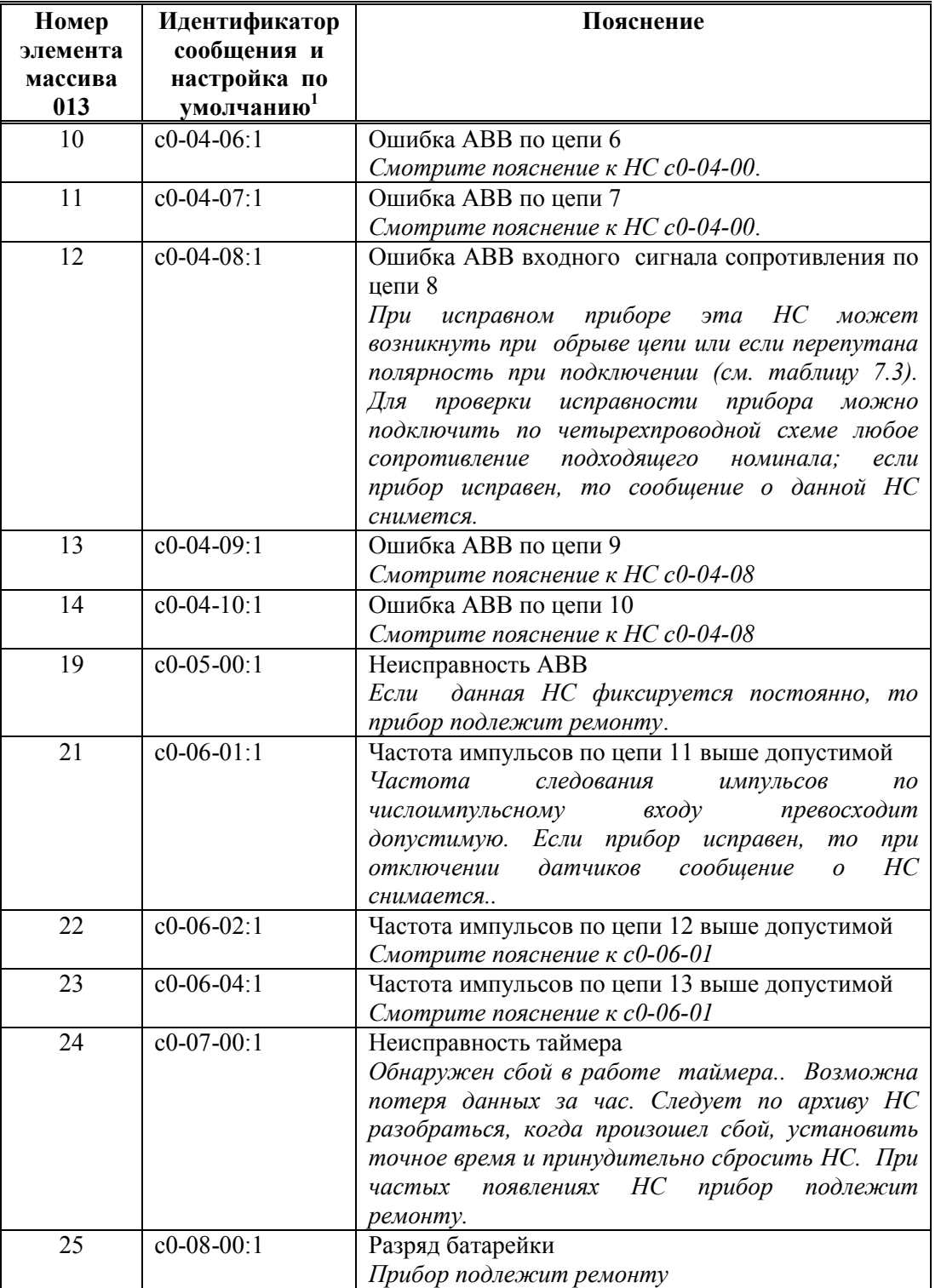

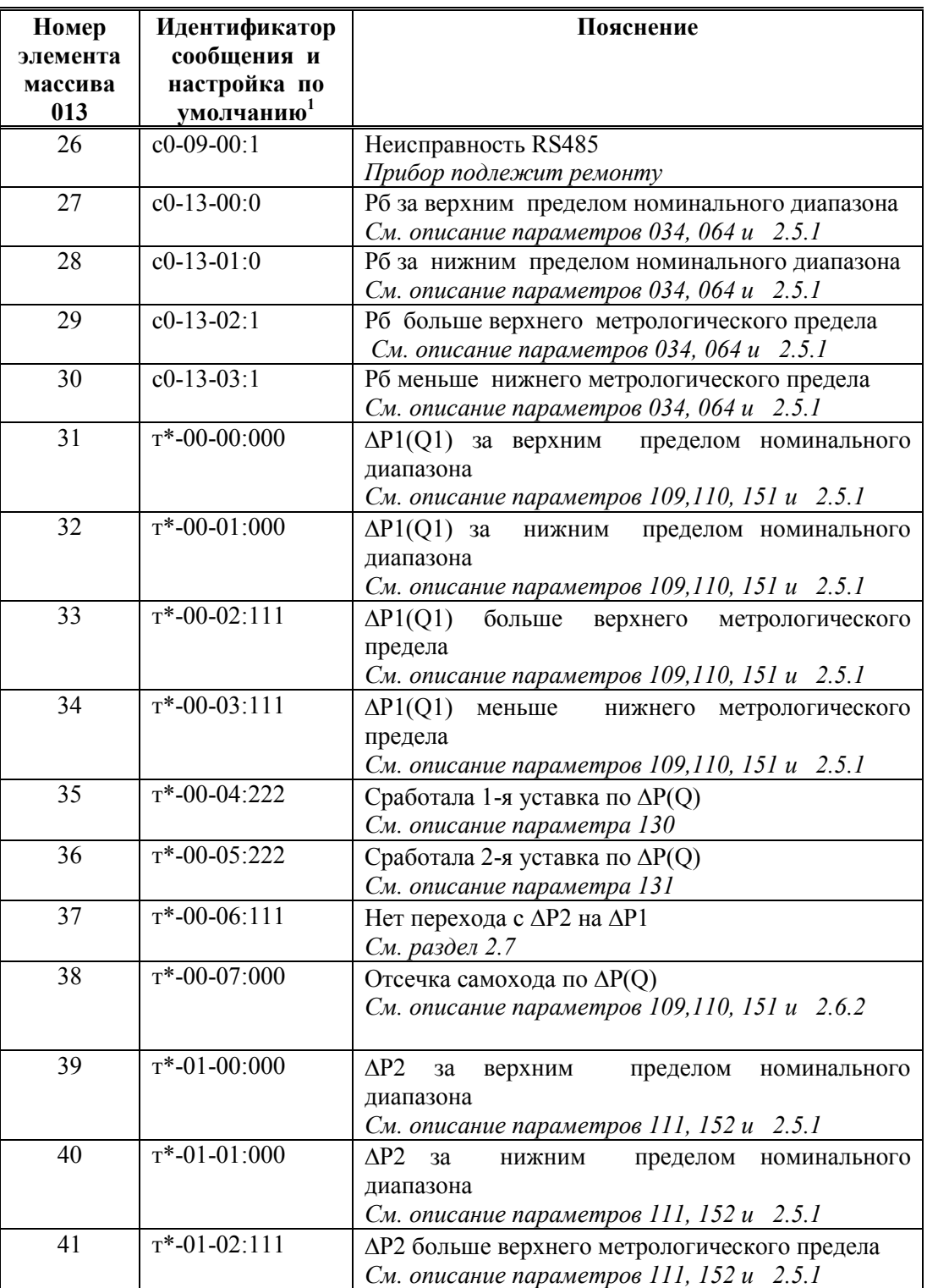

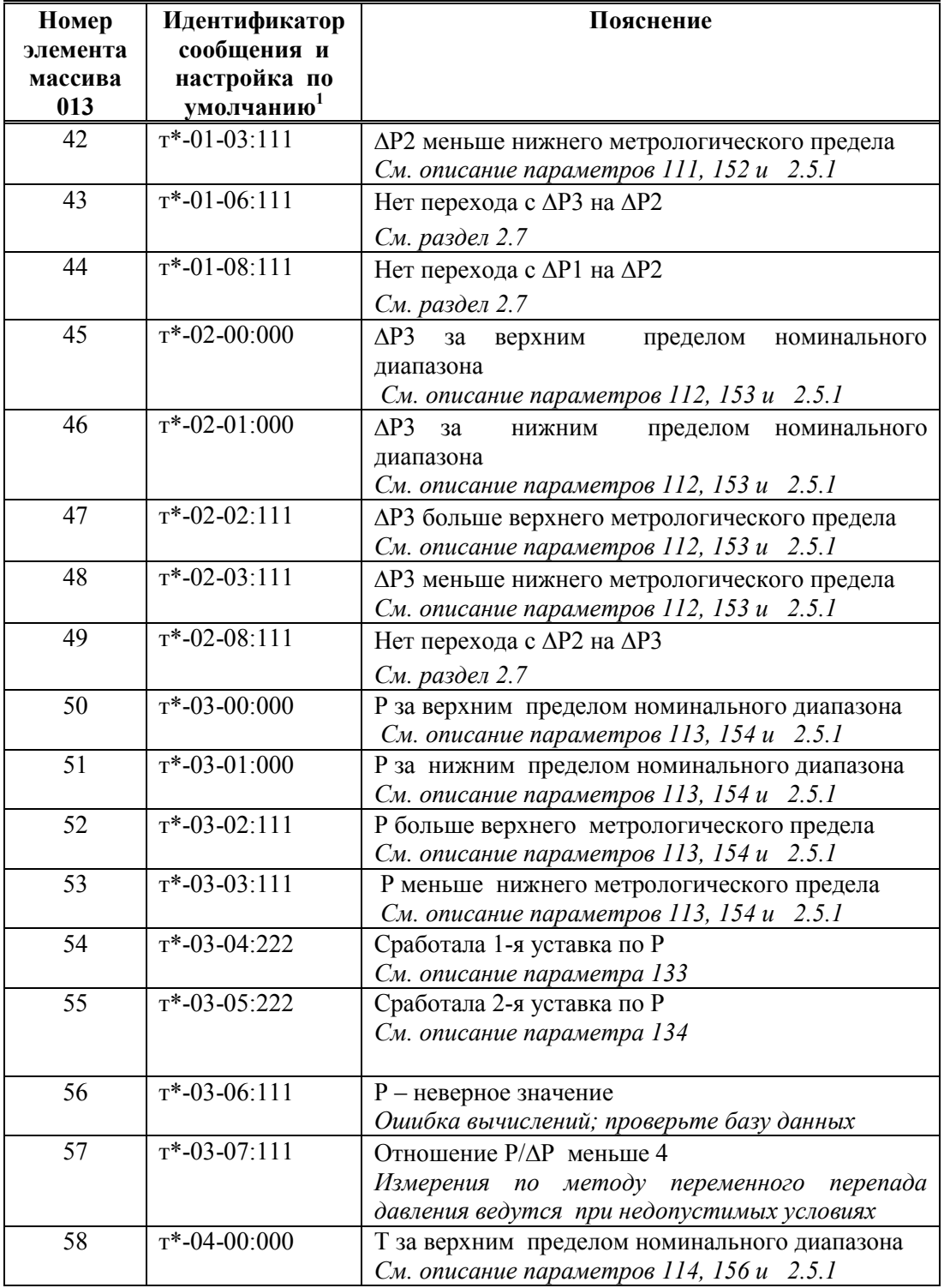

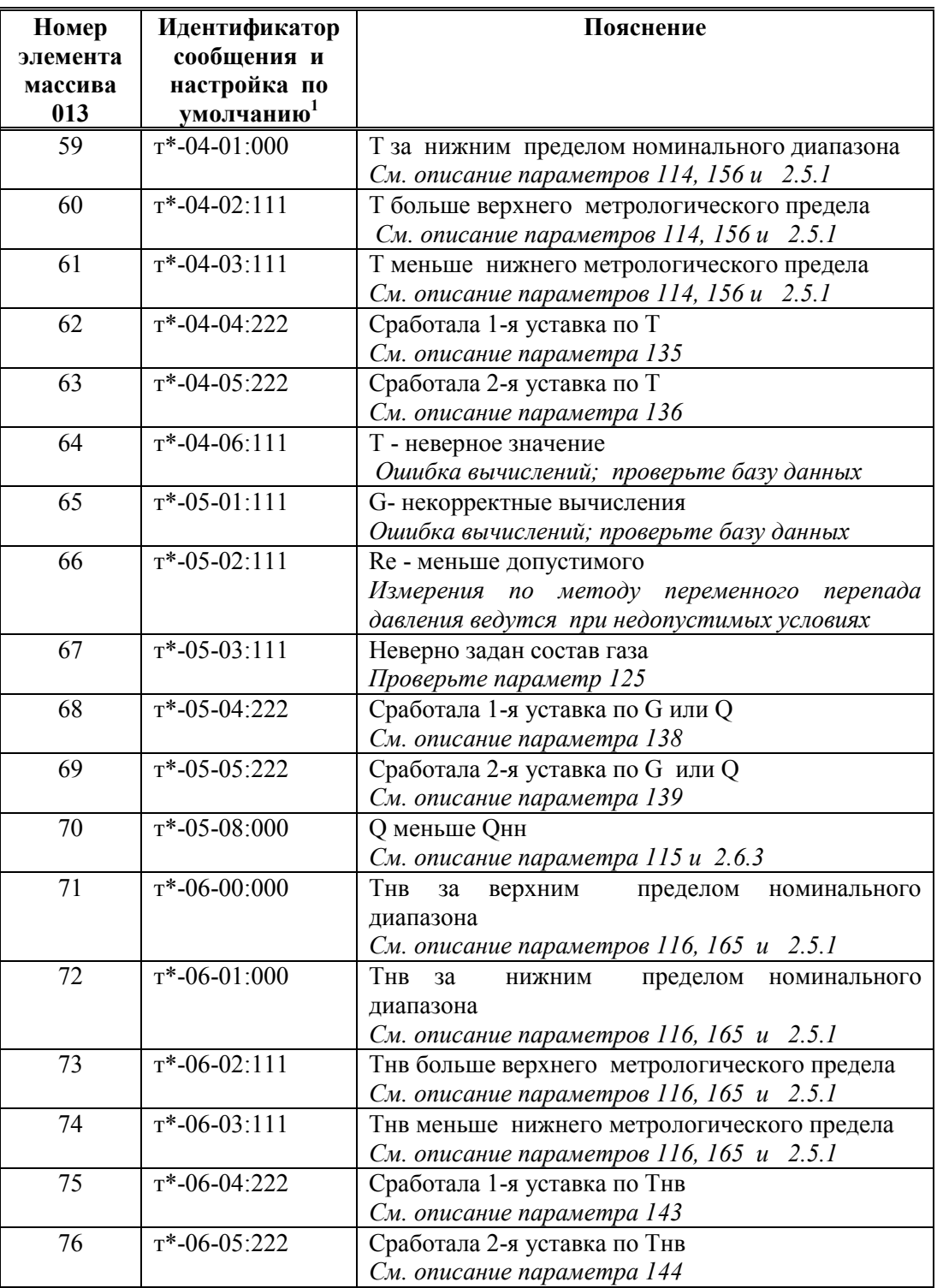

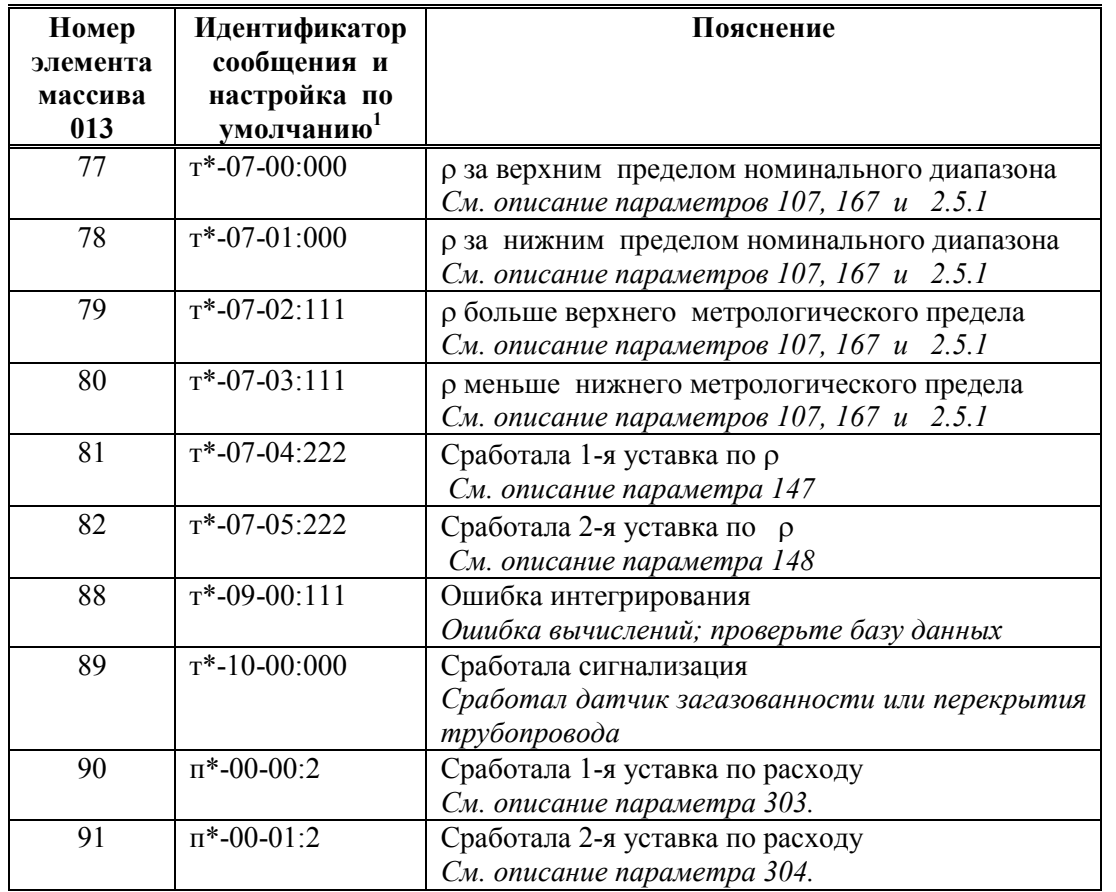

# 10 Транспортирование и хранение

# 10.1 Транспортирование

10.1.1 Транспортирование приборов в транспортной упаковке предприятияизготовителя допускается производить любым транспортным средством с обеспечением защиты от дождя и снега, в том числе:

автомобильным транспортом на расстояние до 1000 км по дорогам с асфальтовым и бетонным покрытием (дороги первой категории) без ограничения скорости или на расстояние до 250 км по булыжным и грунтовым дорогам (дороги второй и третьей категории) со скоростью до 40 км/ч;

железнодорожным и воздушным (в отапливаемых герметизированных отсеках), речным видами транспорта, в сочетании их между собой и автомобильным транспортом;

морским транспортом.

10.1.2 Вид отправки при железнодорожных перевозках - мелкая малотоннажная.

10.1.3 Транспортирование приборов пакетами не допускается.

10.1.4 При транспортировании приборов должны выполняться следующие правила:

"Правила перевозки грузов МПС РФ". Изд."Транспорт", Москва, 1983 г.

"Правила перевозки грузовым автотранспортом РФ". Изд. "Транспорт". Москва. 1984 г.

"Руководство по грузовым перевозкам на внутренних воздушных линиях". Издание МГА, Москва, 1984 г.

"Правила перевозки грузов Министерства речного флота РСФСР от 14 августа 1978 г.". Москва. Транспорт. 1979 г.

"Правила безопасности морской перевозки генеральных грузов". Минморфлот. 1988 г.

10.1.5 Температура транспортирования: от минус 25 до 55 °С

# 10.2 Хранение

10.2.1 Прибор в упаковке предприятия-изготовителя допускает хранение в закрытых капитальных помещениях, хранилищах с естественной вентиляцией без искуственно регулируемых климатических условий расположенных в любых макроклиматических районах с умеренным и холодным климатом при температуре от минус 25 до 55 °С и относительной влажности до 95 % (при температуре 55 °С и ниже). При более высоких температурах относительная влажность должна быть ниже.

10.2.2 Прибор без упаковки или в потребительской таре допускает хранение в отапливаемых и вентилируемых складах и хранилищах с кондиционированием воздуха, расположенных в любых макроклиматических районах при температуре окружающего воздуха от минус 10 до 50 °С и относительной влажности до 95 % при температуре 35 °С и более низких без конденсации влаги. При более высоких температурах относительная влажность должна быть ниже.

10.2.3 Во время хранения приборов не требуется проведение работ, связанных с их обслуживанием или консервацией.

10.2.4 Срок хранения приборов при выполнении требований 10.2.1, 10.2.2 - до 12 месяцев

10.2.5 Воздух в помещении не должен содержать пыли, паров кислот и щелочей, а также газов, вызывающих коррозию.

10.2.6 Хранение приборов следует выполнять на стеллажах. Расстояние стен или пола хранилища должно быть не менее 100 мм. Расстояние до отопительных устройств должно быть не менее 500 мм.

# ПРИЛОЖЕНИЕ А

# Примеры базы данных

Предполагается, что по первому трубопроводу для измерения расхода природного газа применяется метод переменного перепада давления с использованием трех преобразователей перепада давления для расширения диапазона; по второму трубопроводу для измерения расхода воздуха применяется датчик с числоимпульсным выходным сигналом; по третьему трубопроводу для измерения расхода диоксида углерода также применяется датчик с числоимпульсным выходным сигналом. Минимальный объем базы данных, необходимый для организации учета приведен ниже в таблице А.1. Не указанные в таблице параметры имеют значения по умолчанию (см. раздел 4.1).

Таблица А.1 – Пример базы данных

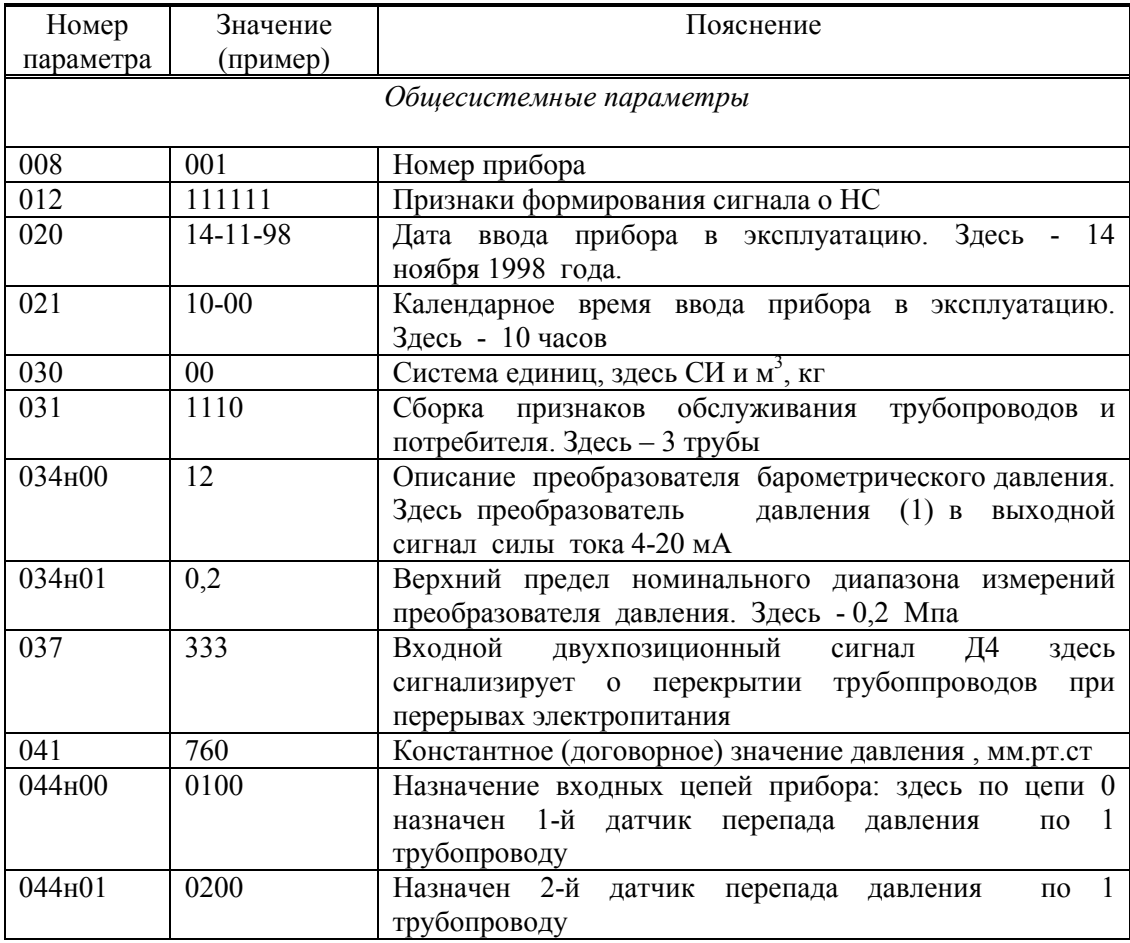

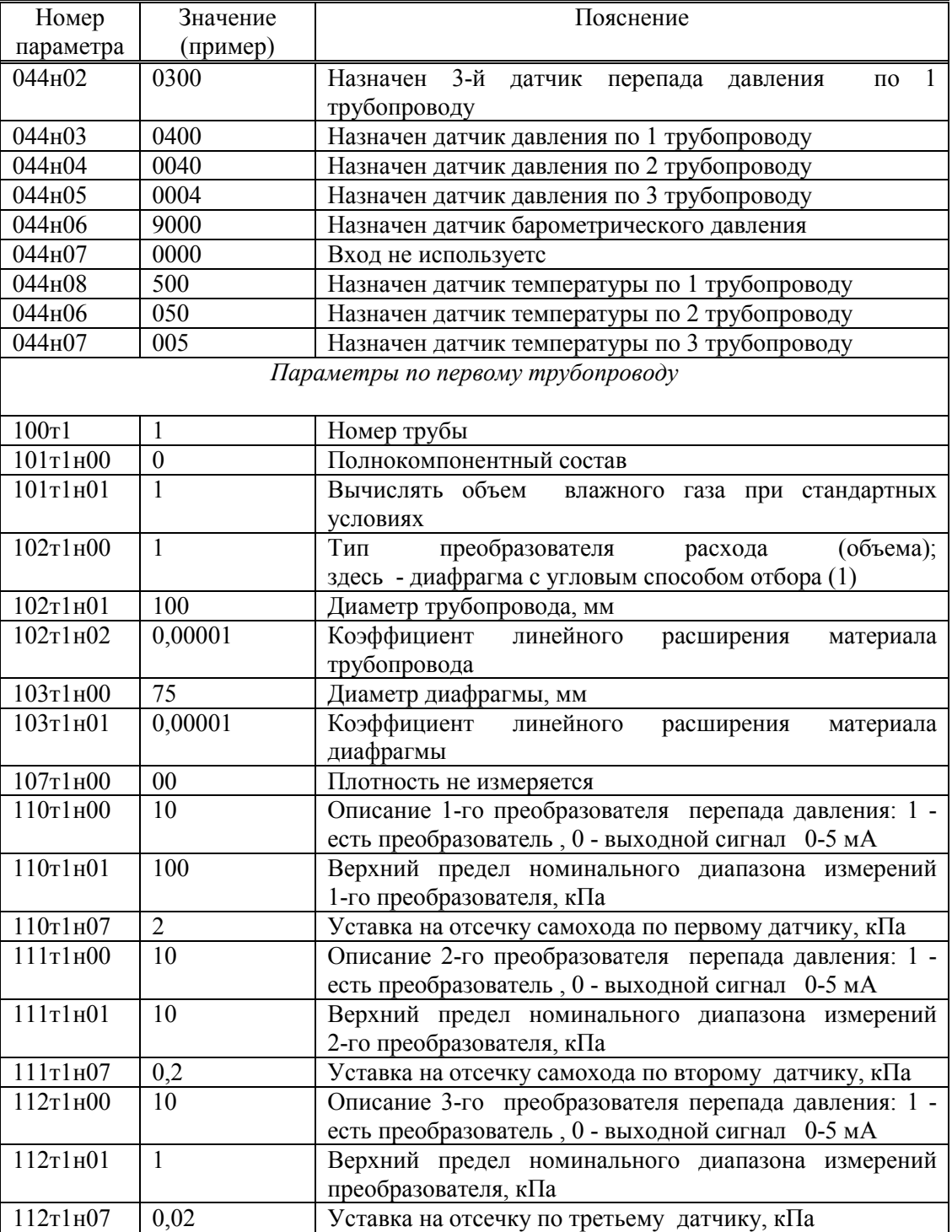

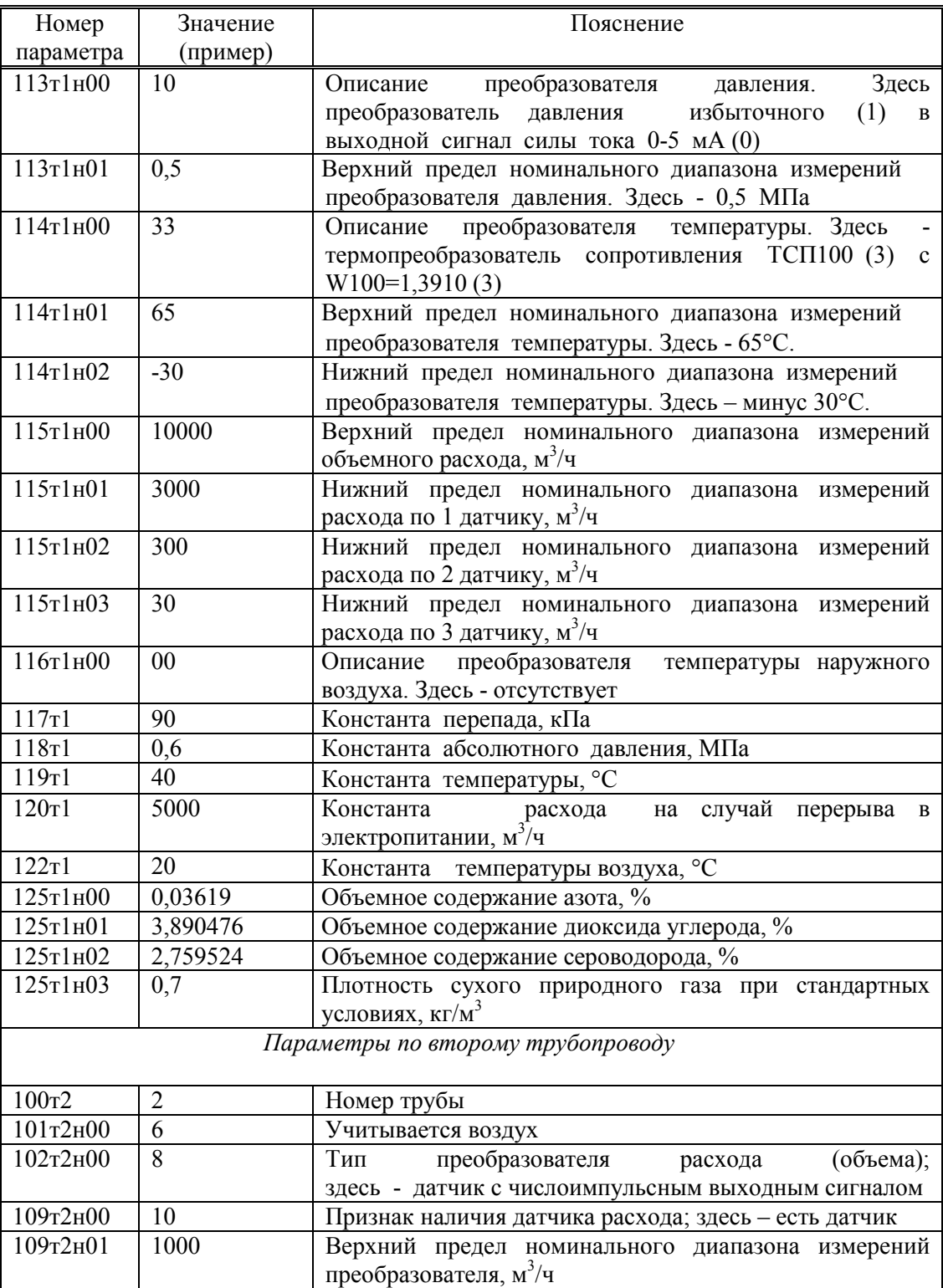

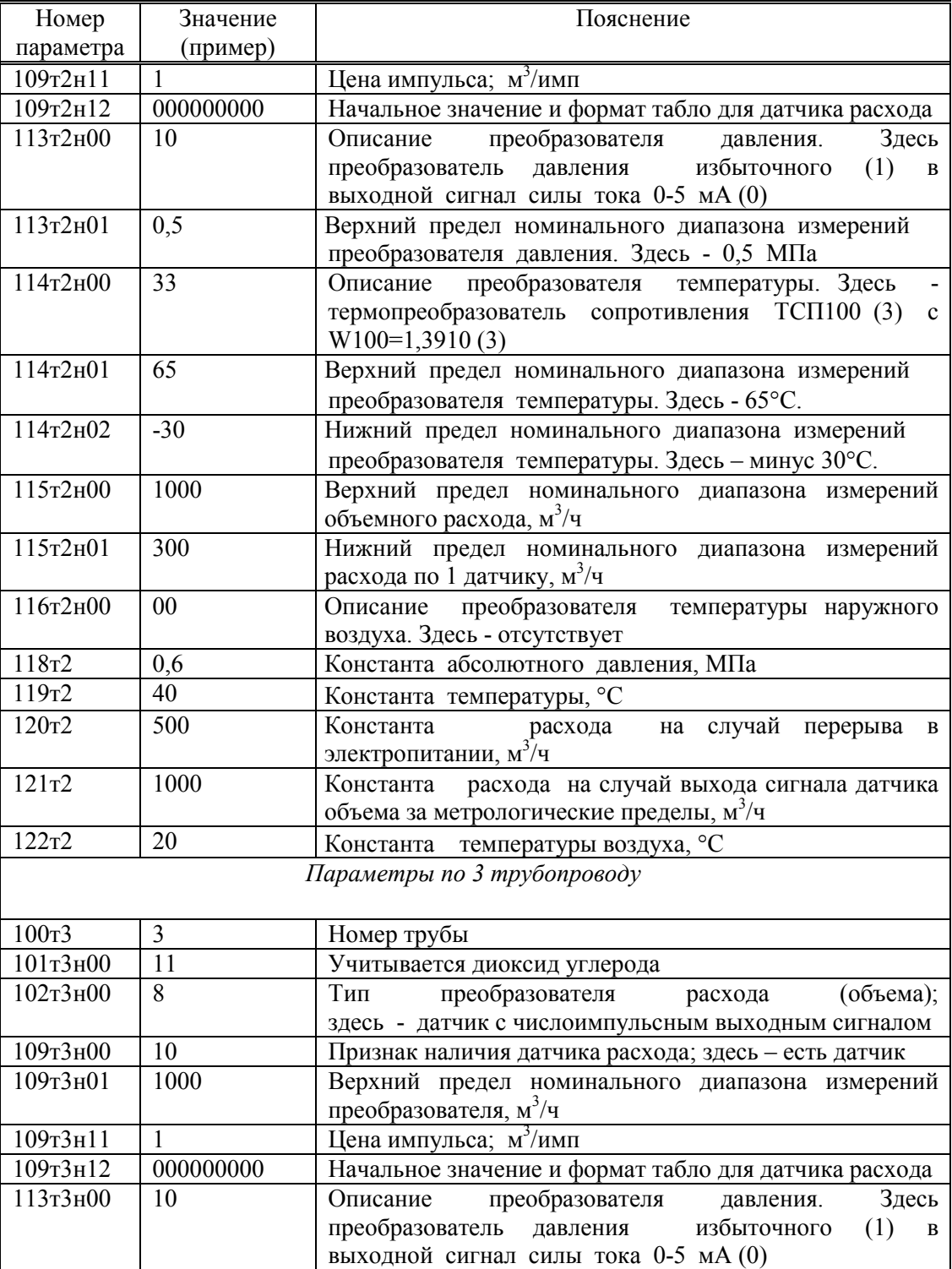

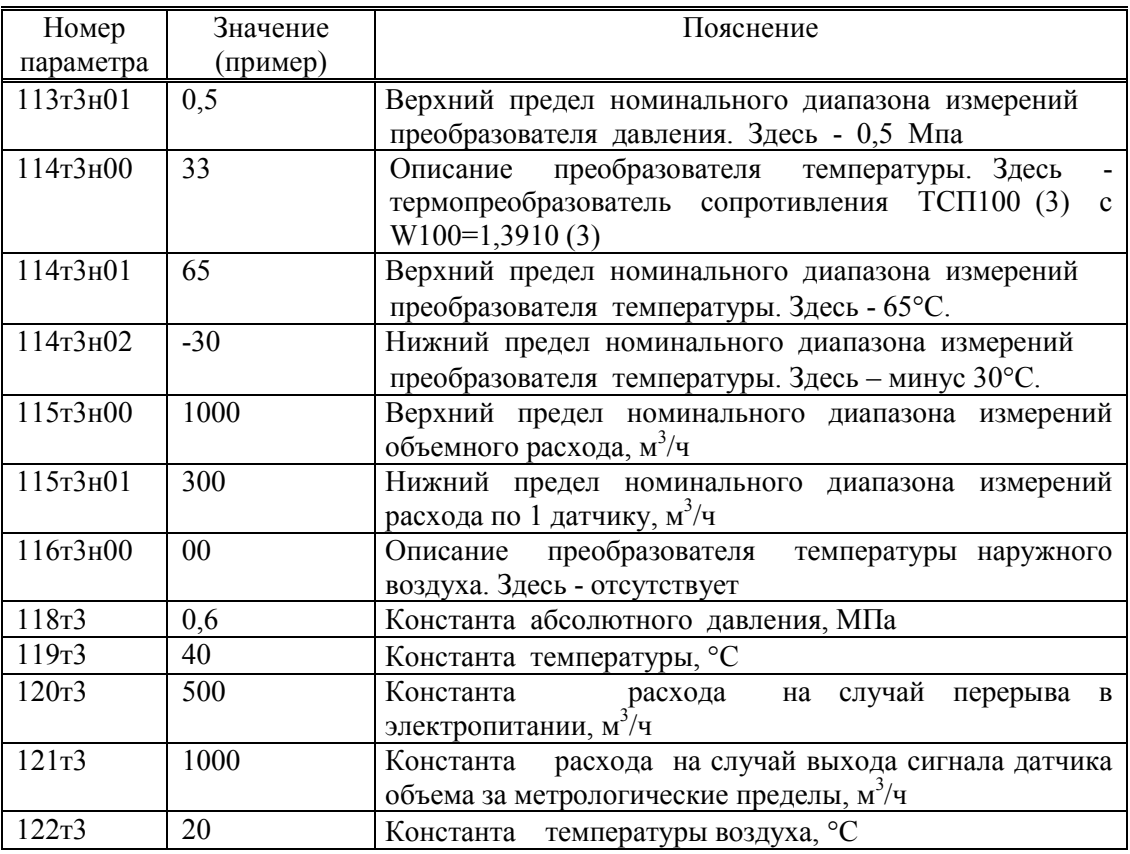
ПРИЛОЖЕНИЕ Б Образцы форм отчетов

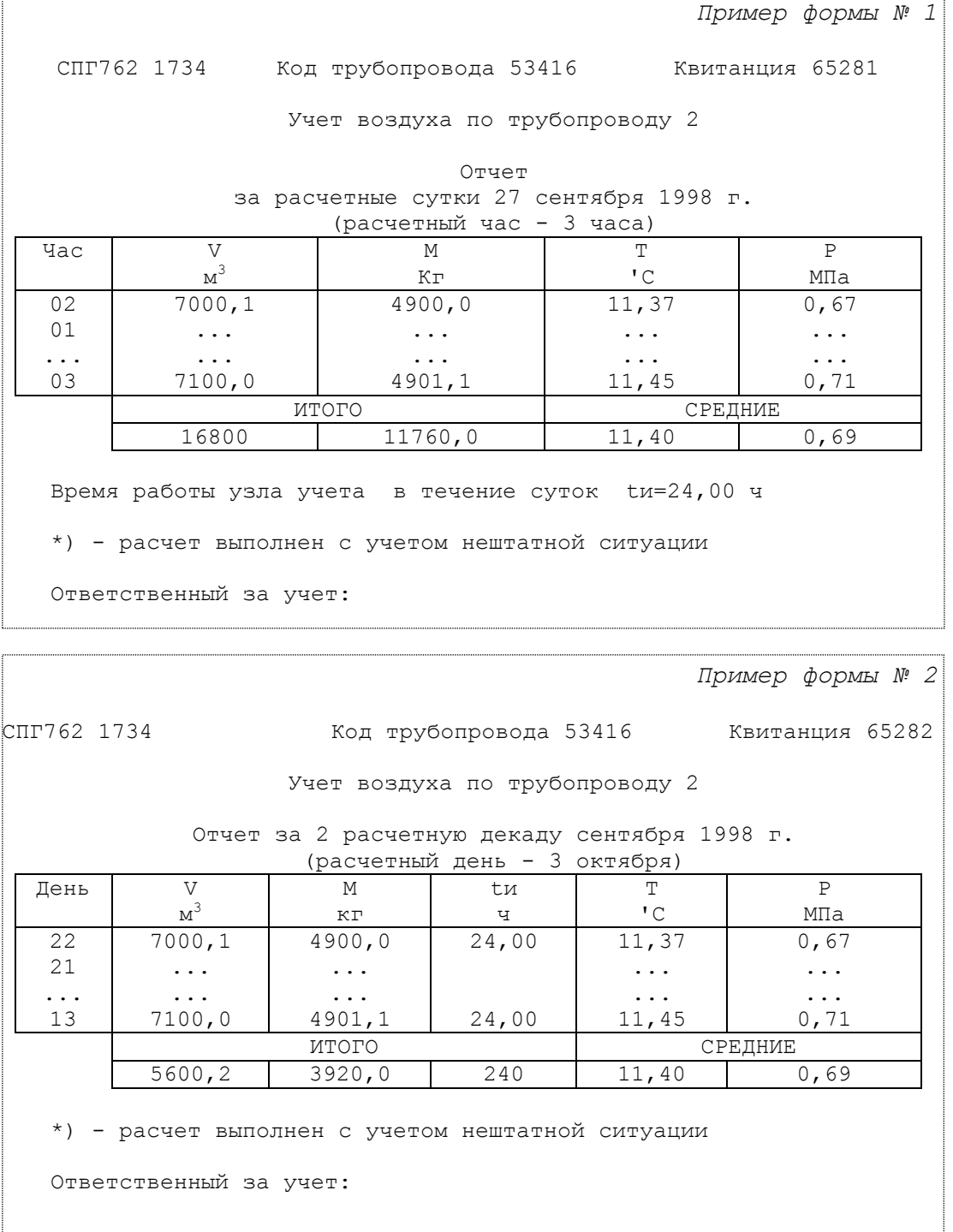

182 Руководство по эксплуатации СПГ762

Пример формы № 3 СПГ762 1734 Код трубопровода 53416 Квитанция 65283 Учет воздуха по трубопроводу 2 Отчет за расчетный месяц сентябрь 1998 г. (расчетный день - 3 октября) День V | М | tи | Т | Р  $\rm M^3$ М кг ч 'C MПа 02 | 7000,1 | 4900,0 | 24,00 | 11,37 | 0,67 01 ... ... ... ... ... ... ... 03 7100,0 4900,0 ... ... 4901,1 24,00 11,45 0,71<br>MTOTO CPEДНИЕ СРЕДНИЕ 16800 11760,0 744 11,40 0,69 \*) - расчет выполнен с учетом нештатной ситуации Ответственный за учет: Пример формы № 4 СПГ762 1734 Код трубопровода 53416 Квитанция 65281 Учет этилена по потребителю Отчет за расчетные сутки 27 сентября 1998 г. (расчетный час - 3 часа) Час V  $\rm M^3$ М кг 02 7000,1 01 ... ... ... 03 7100,0 4900,0 ... ... 4901,1 ИТОГО 70600,2 49020,0 Время работы узла учета в течение суток tи=24,00 ч Объем газа, полученный при сверхлимитном расходе  $V$ л=9904,2 м<sup>3</sup> Объем газа, полученный сверх среднесуточной нормы  $Vc=1140,2$   $\mathrm{m}^{3}$ \*) - расчет выполнен с учетом нештатной ситуации Ответственный за учет:

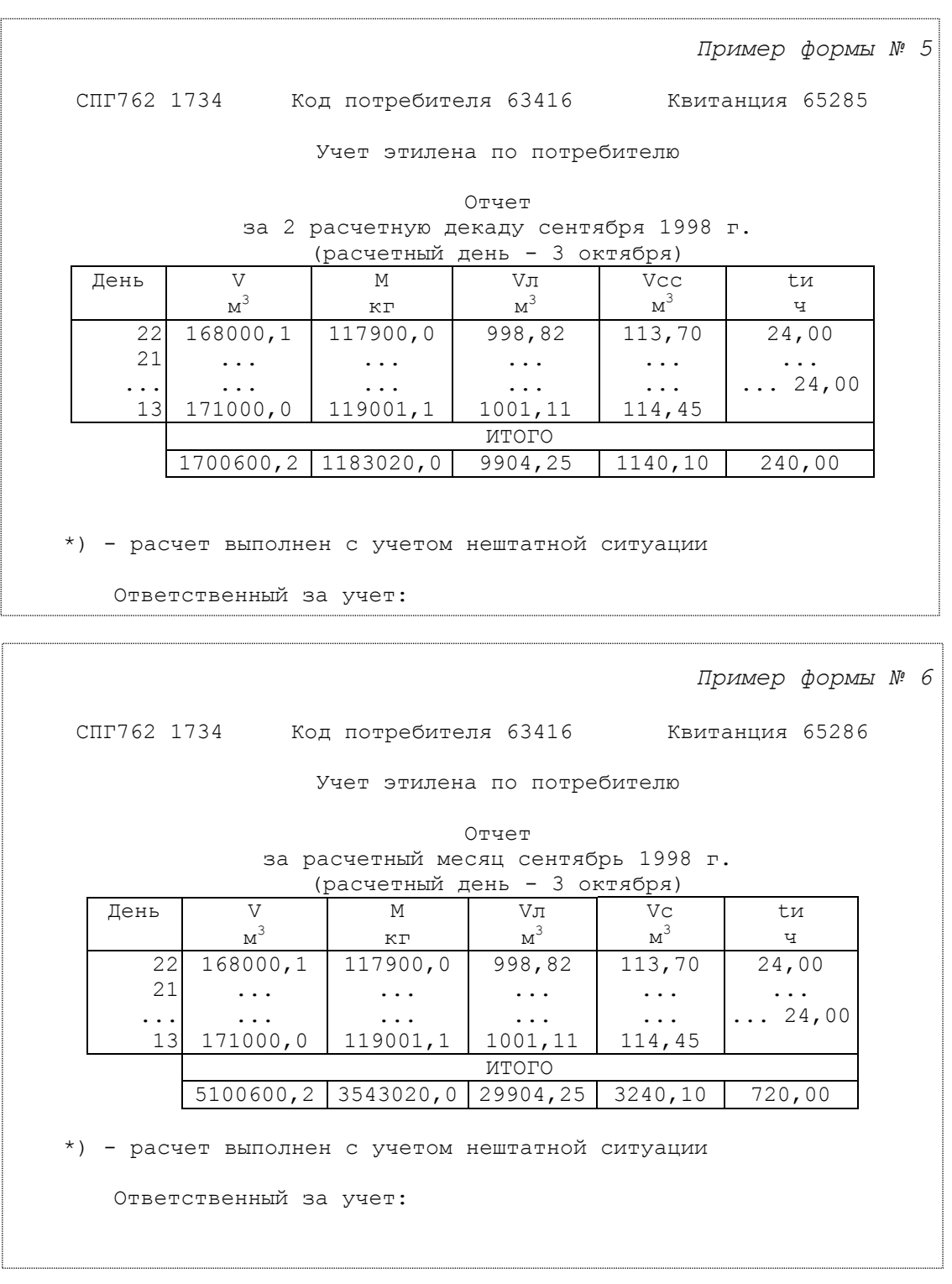

Стандартный отчет по трубопроводу за сутки - форма 1. Если расчетный час до 12-00 включительно, то в отчете указываются предшествующие сутки.

Если какие-либо данные в отчете помечены знаком \*, то это означает, что на рассматриваемом интервале времени в работе прибора был перерыв (провал) в электропитании или возникали нештатные ситуации: например, выход сигнала датчика расхода за пределы измерений. Уточнить характер нештатных ситуаций можно по их архивам.

При отсутствии данных за какой-либо интервал времени (прибор не был пущен на счет), в соответствующей строке появится сообщение "нд" - нет данных.

Отчет по трубопроводу за декаду и за месяц -формы 2 и 3. Если расчетный день до 15 числа включительно, то в отчете указывается предшествующий месяц; в противном случае - текущий. Декады имеют номер 1, 2 или 3. Начало первой декады совпадает с началом расчетного месяца. Третья декада может включать от 8 до 11суток.

Все сказанное выше применительно к отчетам по трубопроводам относительно учета нештатных ситуаций и датирования отчетов при различных значениях расчетных часа и суток справедливо и для отчетов по потребителю (формы 4, 5, 6).

Ниже приведены формы справок по архивам нештатных ситуаций, архивам диагностических сообщений и архивам времени перерывов электропитания (формы 7, 8, 9), которые могут быть напечатаны по команде оператора.

Форма 10 - справка по архиву произвольного параметра, которая может быть напечатана по команде оператора. В одной справке может быть не более 30 записей.

Форма 11 - справка по архиву регистрации изменений параметров настройки прибора в процессе его эксплуатации (параметр 096), которая может быть напечатана по команде оператора. В одной справке может быть не более 30 записей.

Пример формы № 7 СПГ762 1734 Квитанция 65534 Справка по архиву сообщений о нештатных ситуациях (до 30 сообщений, предшествующих 14-10-98/23:00) Статус Код Дата и время Пояснение Есть т2-00-02 14-10-97/23:50 ДЕЛЬТА\_Р1 (Q1) больше верхнего метрологического предела ... ... ... Нет т4-03-02 14-10-97/23:55 Р больше верхнего метрологического предела Ответственный за учет газа: Пример формы № 8 СПГ762 1734 Квитанция 65535 Справка по архиву диагностических сообщений, не влияющих на коммерческий учет (до 30 сообщений, предшествующих 14-10-98/23:00) Статус Код Дата и время Пояснение Есть т2-05-06 14-10-97/23:50 Сработала 1-я уставка по ОМЕГА ... ... ... ... ... ... ... ... ... ... ... ... ... ... ... ... ... ... ... ... ... ... ... ... ... ... ... .. Нет т4-03-01 14-10-97/23:55 P за нижним пределом номинального диапазона Ответственный за учет газа: Пример формы № 9 СПГ762 1734 Квитанция 65536 Справка по архиву времени перерывов электропитания (до 30 сообщений, предшествующих 14-10-98/23:00) Дата и время начала Продолжительность перерыва питания перерыва питания ч ч:мин:с<br>14-10-97/14:37:15 1,1 1:12:00 14-10-97/14:37:15 1,1 1:12:00 Ответственный за учет газа:

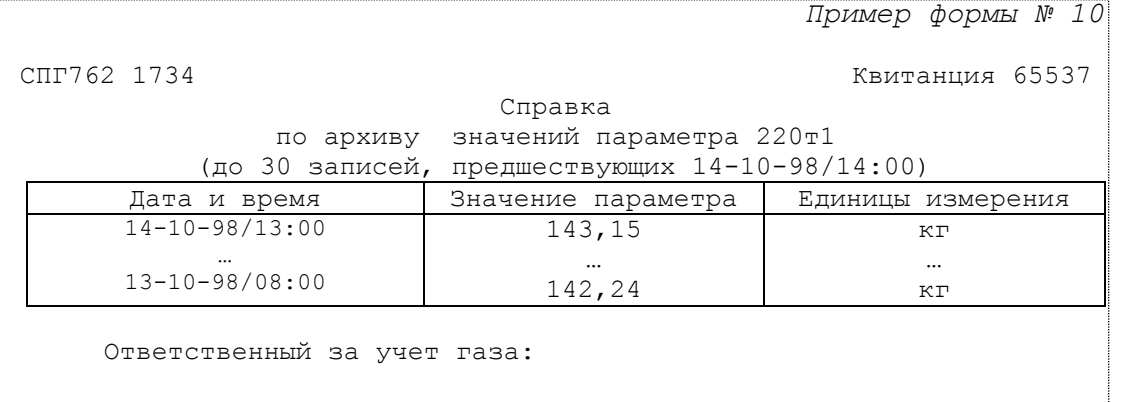

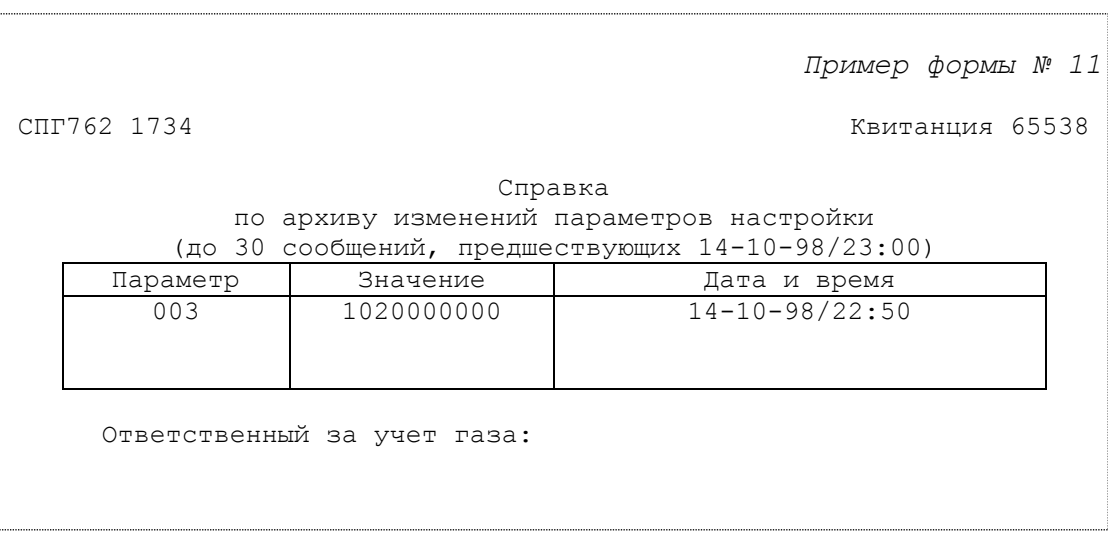

# ПРИЛОЖЕНИЕ В

# Системные и коммуникационные возможности прибора

Помимо клавиатуры и индикатора лицевой панели прибор имеет дополнительные средства ввода/вывода данных - внешний и магистральный интерфейсы. Уровень доступа к данным через эти интерфейсы такой же, как и с лицевой панели. То есть любые данные всегда открыты для считывания, а возможность записи определяется положением переключателя, защищающего данные от несанкционированного изменения.

Особенностью устройств, подобных данному прибору, является то, что как существует несколько независимых пользователей накапливаемой правило, информации. Ими являются службы учета и диспетчерские службы поставщика и потребителя энергоресурса, контролирующие организации, ремонтные службы и т.п. Поэтому особое внимание при проектировании интерфейсов было уделено обеспечению возможности независимого и одновременного доступа к информации различных пользователей.

Этот принцип обеспечивает единство информации, т.к. она не имеет дополнительных маршрутов передачи между пользователями, а сосредоточивается в месте формирования - в приборах. Все пользователи работают с единой информацией.

#### В.1 Внешний интерфейс

 $B.1.1$ Состав внешнего интерфейса.

Под внешним интерфейсом прибора подразумевается совокупность программных, аппаратных и конструктивных средств, обеспечивающих обмен данными с использованием 5 цепей стандарта RS-232C, а также оптического канала. выполненного в соответствии со стандартом IEC1107 (МЭК1107).

В.1.2 Использование цепей SG, TxD, RxD (102, 103,104) интерфейса RS-232C.

Три указанные цепи обеспечивают простейший вариант обмена данными, как правило, с IBM-совместимым персональным компьютером, который имеет два коммуникационных порта в стандарте RS-232C. Локальный компьютер подключается по нуль-модемной схеме, приведенной в таблице соединений (табл. 7.5).

Такое подключение не предназначено для постоянного использования в процессе эксплуатации, так как внутренние цифровые цепи прибора и цепи RS-232C не имеют гальванического разделения. Это может привести к сбоям процессора при неудовлетворительном качестве заземления компьютера и наличии существенных помех в цепях сетевого питания.

Данное соединение может быть использовано для ввода базы данных в прибор. Такой ввод может осуществляться предварительно, в лабораторных условиях, а не на объекте, то есть до подключения датчиков к прибору. Для этого используется программа database.exe, которая поставляется вместе с прибором.

Программа обеспечивает более удобный интерфейс, чем средства лицевой панели прибора. Кроме того, потребителю, эксплуатирующему парк из нескольких приборов, обеспечивается возможность создания и сохранения на диске файлов-копий баз данных всех приборов.

Введенная база данных сохраняется в электрически программируемой части памяти прибора (флэш-память). То есть, база данных становится неотъемлемой частью прибора и сохраняется не только при обесточивании прибора, но и при выходе из строя элемента резервного питания, расположенного на плате прибора. При этом сохраняется возможность многократного изменения базы данных пользователем.

Описанным способом могут быть введены все параметры или их основная часть. Несколько оставшихся параметров можно уточнить и ввести непосредственно на объекте через лицевую панель прибора. Эти данные также попадают в электрически программируемую часть памяти.

Программа работает под управлением операционной системы MS DOS и может также исполняться в DOS-сеансе WINDOWS.

Другое назначение локального подключения компьютера - это проведение модернизации программного обеспечения прибора. Необходимость модернизации может вызываться как изменением нормативных документов, регулирующих учет, так и развитием программного обеспечения прибора с целью расширения его возможностей. Как и любое другое серийное техническое средство, прибор в процессе выпуска постоянно совершенствуется.

Для упрощения процедуры модернизации с тем, чтобы ее мог самостоятельно проводить пользователь, программное обеспечение прибора разделено на две части. Одна небольшая и неизменная часть обеспечивает взаимодействие с компьютером и загрузку другой большей части, содержащей собственно все расчетные алгоритмы. Обе части программного обеспечения хранятся в электрически программируемой части памяти (флэш-память). Таким образом, в процессе загрузки происходит перепрограммирование прибора.

Модернизация проводится в лабораторных условиях, когда прибор не находится в режиме эксплуатации. Для этого используется специальная программа-утилита иратаде ехе и файл, содержащий новую версию программного обеспечения прибора. Утилита, описание ее работы и последняя версия размещены в Интернете на сайте фирмы по адресу: http://www.logika.spb.ru Перечисленные компоненты собраны в саморазворачивающийся архивный файл, имя которого совпадает с номером включенной в него версии. Пользователь может прочитать текущий номер версии прибора как значение параметра 099 и сравнить с именем архивного файла.

Программа *upgrade.exe* работает под управлением операционной системы MS DOS и может исполняться в DOS-сеансе WINDOWS

Третья возможность, которую обеспечивает локальное подключение компьютера, - это "включение" системных функций прибора (как элемента автоматизированной системы по учету энергии и знергоресурсов), которые при первоначальной поставке прибора описаны в документации, но могут быть выключены, и соответственно нелоступны лля использования. Несмотря на выключенное состояние системных

функций, прибор остается полностью законченным автономным средством учета, но с ограниченными системными возможностями.

Процедура включения осуществляется с помощью специальной программыутилиты *unlock.exe* и ресурсного электронного ключа. Открытие выполняется пользователем самостоятельно в лабораторных условиях, когда прибор не находится в действий подробно эксплуатации. Порядок изложен  $\overline{B}$ сопроводительной документации к программе. Эта программа работает под управлением операционной системы MS DOS и может исполняться в DOS-сеансе WINDOWS.

Далее, в специальном разделе, подробно перечисляются системные возможности, использование которых требует применения данной процедуры.

#### $B.1.3$ Использование цепей RTS, CTS (105,106) интерфейса RS-232C.

Эти цепи позволяют осуществить аппаратное управление потоком данных на интерфейсе. Управление потоком используется при подключении к прибору модемов для работы по коммутируемым телефонным линиям или по радиоканалу.

Различают двунаправленное и однонаправленное управление потоком. Первое применяется, как правило, при работе по коммутируемым телефонным линиям, когда дуплексные протоколы связи. Практически используются **BCC** протоколы, реализованные в современных телефонных модемах с АТ-системой команд (прибор поддерживает только эту систему команд), являются дуплексными. Исключение составляет редко применяемый протокол V23.

телефонного модема рекомендуется указывать прибору При использовании двунаправленное управление потоком. Такое же управление следует задавать и модему при его первоначальной настройке. Обычно этот тип управления является управлением по умолчанию для телефонного модема.

В случае двунаправленного управления прибор, переводя цепь RTS (105) в активное состояние, разрешает передавать данные в его сторону, а сбрасывая запрещает. Запрет вырабатывается, если данные поступают слишком быстро, а процессор прибора не может уделить достаточно времени для их приема. Чтобы данные не были потеряны, вырабатывается сигнал запрета. Как только процессор освобождается, цепь RTS переводится в активное состояние.

Аналогичным образом прибор интерпретирует состояние входной цепи CTS (106). То есть активное состояние CTS разрешает для него передачу данных в сторону внешнего оборудования, а пассивное - запрещает. Вследствие наличия помех в телефонной линии и соответственно повторения передачи данных, средняя скорость в линии может оказаться ниже выбранной скорости передачи между прибором и модемом. В этом случае модем получает возможность приостанавливать на время поступление данных из прибора.

Однонаправленное управление реализовано в приборе для подключения оборудования с полудуплексным принципом обмена. Переводя цепь RTS в активное состояние, прибор запрашивает разрешение на передачу данных. В ответ на этот запрос внешнее оборудование переключает канал на передачу от прибора и после этого устанавливает в активное состояние цепь CTS, разрешая тем самым передачу данных из прибора.

Закончив передачу блока данных, прибор переводит RTS в неактивное состояние, разрешая этим переключение канала вновь в его сторону. При неактивном состоянии RTS прибор готов к приему данных.

Часто при полудуплексном обмене по радиоканалу радиомодемы требуют, чтобы оборудование (в данном случае прибор) отслеживали сигнал наличия встречной несущей - DCD. При активном состоянии DCD прибор не должен переводить в активное состояние RTS, то есть включать передатчик навстречу уже ведущейся передаче. Для работы по такому алгоритму сигнал радиомодема DCD подключается к цепи прибора CTS. Управление потоком в этом случае будем называть DCD/CTS.

Наконец возможна работа без управления потоком. Например, рассмотренные выше варианты работы с компьютером при использовании различных утилит не используют управление потоком данных.

#### **B** 14 Оптический порт.

Этот узел прибора является опционным и может отсутствовать при первоначальной поставке. Если он установлен, то обеспечивается возможность оперативного подключения к прибору в процессе его эксплуатации. Такое подключение позволяет автоматизировать процесс съема учетных данных., а также позволяет осуществлять анализ и мониторинг технологических режимов потребления непосредственно на месте эксплуатации прибора. В обоих случаях можно использовать переносной компьютер класса Note-book. или специальное считывающее устройство.

Узел обеспечивает полное гальваническое разделение прибора и внешнего оборудования. Подключение внешнего оборудования производится с помощью специальной оптической головки - адаптера АПС70. Для осуществления связи головка устанавливается в гнездо на лицевой панели прибора и закрепляется магнитной защелкой. К головке подведен кабель, который заканчивается разъемом типа DB9. Этот разъем может быть непосредственно подключен  $\mathbf{K}$ коммуникационному RS-232C порту переносного компьютера. На контакты разъема выведены три цепи: SG, TxD, RxD (102, 103,104).

Таким образом обмен с переносным компьютером может осуществляться по описанному выше алгоритму без аппаратного управления потоком.

В приборе для обслуживания оптического канала и проводного RS-232C канала используются одни и те же аппаратные средства. Поэтому одновременная работа обоих каналов невозможна. На практике это не является существенным ограничением, т.к. сеансы съема ланных и мониторинга лостаточно релки и непрололжительны.

Практически переключение аппаратуры между каналами происходит следующим образом. Оператор устанавливает оптическую головку (адаптер АПС70), включает переносной компьютер и загружает необходимую программу обмена. Затем выбирает в основном меню прибора пункт "Порт" и нажимает клавишу [ • ). Аппаратные средства прибора отключаются от проводного канала и подключаются к оптическому.

Закончив сеанс обмена, оператор снимает адаптер АПС70. Других действий для обратного переключения не требуется, т.к. оно происходит автоматически, если в оптическом канале отсутствует обмен данными в течение двух минут.

# В.2 Магистральный (системный) интерфейс

# В.2.1 Основные возможности системной магистрали.

Для построения автоматизированных систем, состоящих из групп приборов и компьютеров (локальных и удаленных) используется магистральный интерфейс прибора. Он обеспечивает непосредственное подключение прибора к двухпроводной информационной магистрали, которая на аппаратном уровне соответствует стандарту RS-485. Цепи интерфейса и измерительные цепи прибора имеют гальваническое разделение.

По логической организации этот интерфейс представляет собой шину с маркерным доступом. Разработанный фирмой протокол включает в себя процедуры циркуляции маркера, захвата магистрали и контроля ее использованием. Обеспечивается передача данных блоками переменной длины до 5Кб.

Все магистральные абоненты равноправны в смысле возможности доступа к ней для передачи блока данных. На магистрали нет постоянно выделенного ведущего, управляющего ее использованием. Получение циркулирующего по магистрали маркера разрешает абоненту передачу одного блока любому другому абоненту по выбору. Специальные аппаратные средства логически отключают от магистрали приборы, не участвующие в передаче блока. Они "не слышат" эту передачу. Закончив передачу, абонент выводит маркер освобождения, который разрешает доступ к магистрали другому абоненту.

Обмен может выполняться на скоростях 300, 600, 1200, 2400 и 4800 бит/с. На начальном этапе запуска магистрали выбирается и фиксируется скорость ее дальнейшей работы. Снижение скорости в общем случае позволяет увеличить протяженность магистрали.

Подробно данный протокол и форматы блоков данных описаны в документе "СПСеть. Магистральный протокол". Документ размещен в Интернете на сайте фирмы по адресу: http://www.logika.spb.ru Протокол реализует принцип независимого и одновременного доступа к информации всех ее пользователей.

# В.2.2 Подключение компьютера к магистрали.

Магистральный интерфейс обеспечивает обмен данными между подключенными к магистрали приборами и компьютерами общим числом до 30. То есть каждый абонент может независимо передавать данные любому другому абоненту и получать данные в обратном направлении от них.

Для подключения компьютера к магистрали используется специальный адаптер АПС69, который конструктивно представляет собой плату расширения персонального компьютера. Плата устанавливается в любой свободный ISA-слот компьютера. На крепежной скобе адаптера имеется стандартный разъем DB9, два контакта которого используются для подключения к магистрали. Адаптер имеет ряд дополнительных функций, которые обсуждаются ниже.

В.2.3 Удаленный доступ к магистрали.

Через модем и цепи интерфейса RS-232C прибор обеспечивает удаленному компьютеру информационный доступ ко всем приборам и компьютерам, подключенным к магистрали RS-485.

В этом случае он выполняет функции ретранслятора данных. Удаленный компьютер передает и получает блоки данных в формате магистрального протокола. Ретранслятор при этом выполняет процедуры захвата магистрали и ввода/вывода этих данных "как своих".

Аналогично все магистральные абоненты могут инициативно передавать данные удаленному компьютеру. В этом случае прибор принимает блок данных, устанавливает телефонное соединение и передает блок удаленному компьютеру.

К одной магистрали одновременно может быть подключено несколько приборовретрансляторов, но не более 30.

В.2.4 Использование магистрального принтера.

К магистрали через специальный адаптер АПС43 может быть подключен принтер. Адаптер выполняет сопряжение магистрального интерфейса и стандартного для персональных компьютеров принтерного интерфейса CENTRONICS.

Кроме того, адаптер управляет включением/выключением питания принтера, что позволяет автоматически включать принтер только на период вывода информации. В отличие от других магистральных абонентов адаптер только принимает данные.

К магистрали может быть подключен только один адаптер АПС43 (принтер). Он может обслуживать все магистральные приборы или их часть. При спецификации внешнего оборудования каждому прибору указывается, может ли он использовать магистральный принтер.

Подключение принтера к одиночному прибору не отличается от его магистрального использования. То есть принтер включается через АПС43, который в свою очередь подключается к интерфейсу RS-485 прибора.

Адаптер является буферизованным устройством, то есть все поступающие с магистрали данные он предварительно помещает во внутренний буфер, а затем печатает из него. На корпусе адаптера имеется два светодиодных индикатора. Один индикатор сигнализирует о наличии питания. Другой - зажигается, когда начинает заполняться буфер, и гаснет, когда буфер очищается. Очистка происходит в двух случаях, а именно: когда данные полностью выведены на принтер, или когда обнаруживаются ошибки в данных, поступающих с магистрали в буфер.

Во втором случае адаптер не посылает подтверждение прибору о выводе данных, и прибор будет повторять попытку вывода. Таким образом, если достаточно часто зажигается и гаснет светодиод данных, а вывод на принтер не происходит, то это свидетельствует о высоком уровне помех в магистрали. В такой ситуации следует понизить магистральную скорость.

### В.2.5 Пример конфигурации магистрали.

Ниже на рисунке В.1 приведена возможная конфигурация автоматизированной системы учета энергии на промышленном предприятии.

Следует отметить, что физическое объединение абонентов выполняется не обязательно в виде единой двухпроводной линии. Может быть использовано соединение типа "звезда" или их комбинация.

Необходимо только, чтобы обеспечивался электрический контакт всех выводов типа А, и соответственно - выводов типа В.

При одинаковой общей длине линий различные конфигурации могут обладать различными нагрузочными характеристиками для конкретного прибора. Увеличение активных и реактивных составляющих нагрузки до некоторой степени может быть компенсировано снижением скорости работы магистрали.

#### В.3 Используемые протоколы

Прибор поддерживает два интерфейсных протокола обмена данными. Один из них соответствует стандарту IEC1107 (МЭК1107). Он излагается подробно ниже, в отдельном разделе. Другой - это уже упоминавшийся фирменный протокол, документ "СПСеть. Магистральный протокол".

Протокол МЭК1107 реализован только на внешнем интерфейсе и является протоколом локального двухточечного обмена. То есть, с его помощью можно получить данные только того прибора, к интерфейсу которого выполнено подключение. Ретрансляция запросов к другим приборам через магистраль невозможна. Протокол не имеет встроенных процедур управления телефонным соединением.

Обмен данными с помощью данного протокола можно в одинаковой степени вести по цепям RS-232C и через оптический порт. Максимальная скорость обмена существенно ниже, чем для магистрального протокола.

Магистральный протокол распространяется на внешний и магистральный интерфейс. В обоих случаях используется одинаковый формат блока данных. Однако на внешнем интерфейсе не нужны и соответственно отсутствуют процедуры управления маркером.

Вместо них протокол дополнен средствами установления телефонного соединения. Здесь используется широко распространенная АТ-система команд. Работая в данном протоколе, прибор может отвечать на входящие вызовы. При этом прибор воспринимает ответы модема не в цифровой, а в вербальной форме. Это следует учитывать при предварительной настройке модема.

В данном протоколе обеспечивается возможность передачи данных с внешнего интерфейса на магистраль к другим приборам и обратно. Скорость работы на внешнем интерфейсе может достигать 9600 бит/с, а на магистрали - 4800 бит/с. Она может быть различна для интерфейса и магистрали, т.к. в приборе применяется внутренняя буферизация сообщений.

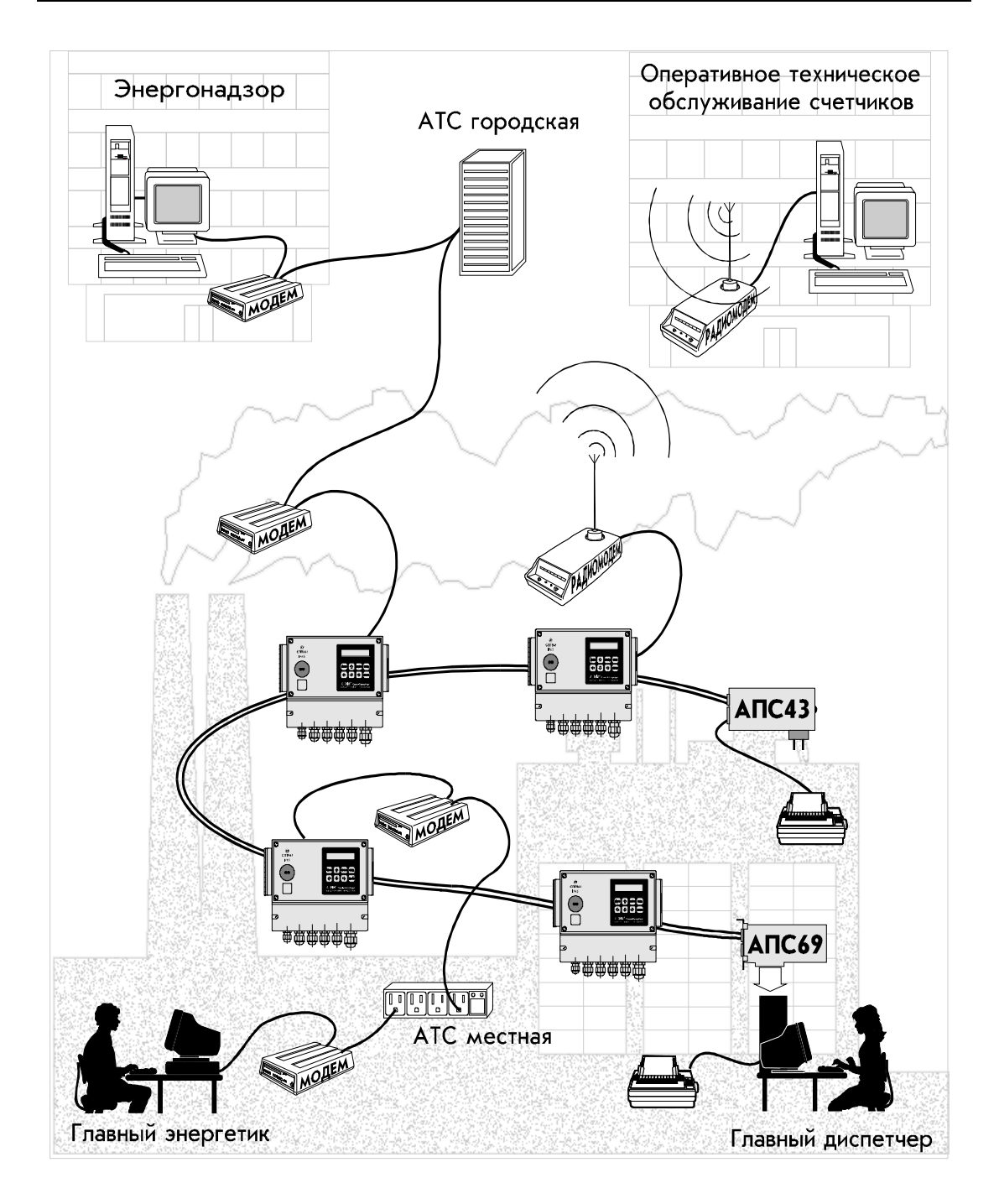

Рисунок В.1 Возможная конфигурация автоматизированной системы учета энергии на промышленном предприятии.

Протокол допускает работу как по цепям RS-232C, так и через оптический порт. Следует отметить, что после переключения на оптический порт в канале всегда устанавливается протокол МЭК1107 и в соответствии с данным стандартом на скорости 300 бит/с выполняется процедура согласования скорости последующего обмена. В рамках этой процедуры можно произвести переключение оптического канала на магистральный протокол. Далее порядок такого переключения подробно описан.

#### В.4 Расширение системных возможностей

Описанные выше системные и коммуникационные возможности прибора реализуются с помощью двух интерфейсных протоколов. При поставке резидентное программное обеспечение прибора включает в себя средства, поддерживающие оба протокола. Однако возможности магистрального (системного) протокола могут быть "выключены" для использования. Они не входят в базовую стоимость прибора. Тогда в паспорте прибора делается отметка Несистемный. Если они включены, то прибор отмечается как Системный. Для справки - поставляемый фирмой программный комплекс СПСеть, объединяющий приборы фирмы в автоматизированные системы, работает только с системными приборами. Подробнее с комплексом можно познакомиться по документу "СПСеть. Руководство пользователя", http://www.logika.spb.ru.

Если первоначально был приобретен несистемный прибор, а в дальнейшем по условиям эксплуатации возникла необходимость использовать магистральный протокол, пользователь может самостоятельно изменить состояние прибора. Включение системных возможностей осуществляется с помощью ресурсного ключа и специальной программы-утилиты unlock.exe. Ключ представляет собой обычный электронный ключ защиты для персонального компьютера. Он имеет внутреннюю память, в которой указано какое количество приборов можно перевести в системное состояние с помощью данного ключа. После включения системных возможностей в каждом приборе ресурс уменьшается на единицу, а после выключения увеличивается. Таким образом, общий ресурс может быть всегда произвольно распределен и перераспределен пользователем.

Процедура включения/выключения выполняется в следующем порядке. Прибор через интерфейс RS-232C локально подключается к компьютеру. На принтерный порт компьютера устанавливается ресурсный ключ. Запускается утилита unlock.exe. Далее пользователь отвечает на запросы программы. После завершения ее работы прибор отключается от компьютера и может быть вновь установлен на объекте.

Утилита и ресурсный ключ могут поставляться отдельно или в составе комплекса СПСеть.

Одна возможность магистрального протокола всегда включена: это обмен одиночного прибора с принтером.

Подчеркнем, что документ "СПСеть. Магистральный протокол" является всегда доступным для пользователя. Таким образом, пользователь имеет возможность подключать к магистрали собственные специализированные устройства, если они поддерживают этот протокол. Однако для взаимодействия с приборами по магистрали и через внешний интерфейс каждый прибор должен быть системным.

### В.5 Спецификация внешнего оборудования

Режимы использования интерфейсов прибора и типы внешнего оборудования описываются параметром 003 Спецификация внешнего оборудования. Его значение задается строкой из десяти цифр - *peslraahhv*. Длина строки не может быть меньше десяти символов. При вводе значения, если оно принято прибором, все его интерфейсные средства переводятся в исходное состояние и настраиваются в соответствии с заданным описанием. Если внутренние буфера содержали не выведенные сообщения, они теряются.

Ниже поясняется назначение каждой позиции в строке описания и указываются возможные значения.

 $p$  - 0; 1. Протокол. Нуль означает, что на внешнем интерфейсе используется протокол МЭК1107. Единица - магистральный протокол.

 $e$  - 0, 1, 2., 3 Оборудование. Нуль означает, что цепи интерфейса RS-232C подключены к компьютеру. Единица - к телефонному модему с АТ-системой команд. Причем молем, когда он находится в командном режиме, посылает сообщения в прибор в вербальной, а не в цифровой форме.

Значение 2 задается при локальном подключении к прибору принтера с последовательным интерфейсом RS232C. В этом случае вне зависимости от указанного в позиции р протокола на принтер передаются только "чистые" данные печати без протокольных служебных и управляющий полей.

Значение 3 задается при подключении радиомодема.

 $s$  - 0; 1; 2; 3; 4; 5. Скорость передачи данных внешнего интерфейса. Нуль соответствует скорости 300 бит/с, 5 - скорости 9600 бит/с. Промежуточные значения соответственно - 600, 1200, 2400, 4800 бит/с. Если выбран протокол МЭК1107, значение не может превышать 2. Максимальная скорость в этом случае 1200 бит/с.

 $l$  - 0,1,2,3. Управление потоком. Нуль означает, что управление потоком с помощью цепей RTS, CTS не производится. Единица - управление однонаправленное, а 2 - двунаправленное. Если в позиции е указан локальный последовательный принтер, то вне зависимости от заданного значения *l* фактически устанавливается однонаправленное управление потоком. Значение 3 указывается, когда к прибору подключен радиомодем и его сигнал DCD вводится в прибор по цепи CTS. То есть прибор должен контролировать наличие несущей в радиоканале.

r - 0,1. Магистральный принтер (подключается через адаптер АПС43 или АПС44). Нуль означает, что счетчик не должен формировать и выводить сообщения на магистральный принтер. Единица - сообщения формируются. Если в позиции е указан локальный последовательный принтер, то вне зависимости от заданного значения r сообщения всегда формируются и выводятся на этот принтер, а вывод на магистральный принтер не производится.

aa - от 00 до 29. Магистральный адрес. До подключения к магистрали каждому абоненту (прибору и компьютеру) должен быть присвоен уникальный индивидуальный адрес из диапазона от 00 до 29. Адреса следует задавать от нуля подряд, без пропусков. При этом взаимное расположение абонентов на магистрали не имеет значения.

 $hh$  - от 00 до 29. Старший магистральный адрес. Процедуры управления магистралью требуют, чтобы старший (наибольший из используемых) магистральный адрес был известен всем приборам. Если старший адрес окажется меньше, чем адрес хотя бы одного абонента, работа магистрали будет дезорганизована. Нет смысла также задавать старший адрес "с запасом" (например, 29 для всех случаев), т.к. магистраль будет работоспособной, но время доступа к ней неоправданно увеличится. Оптимальным является задание старшего адреса в соответствии с фактическим количеством абонентов. В процессе эксплуатации магистрали абоненты могут временно исключаться из нее. Магистраль при этом остается работоспособной. Однако подключение новых абонентов требует корректировки значения старшего адреса во всех приборах.

 $v$  - 0; 1; 2; 3; 4. Скорость передачи данных по магистрали. Нуль соответствует скорости 300 бит/с, 4 - скорости 4800 бит/с. Промежуточные значения соответственно - 600, 1200, 2400 бит/с.

По умолчанию строка описания имеет значение 0020100002, то есть:

- на внешнем интерфейсе используется открытый протокол МЭК1107;
- считается, что обмен будет вести локальный компьютер;
- скорость обмена на интерфейсе 1200 бит/с;
- управление потоком не используется;
- прибор должен формировать сообщения на принтер;
- прибор является единственным абонентом;
- обмен с магистральным принтером производится на скорости 1200 бит/с.

#### В.6 Совместное использование магистральных и кольцевых структур.

 Для создания систем из приборов предшествующих поколений использовалась кольцевая базовая структура сети и набор различных адаптеров. Возможности кольцевой структуры подробно описаны в документе "СПСеть. Руководство пользователя".

Если такая система должна быть расширена приборами нового поколения или объединены две системы - кольцевая и магистральная, необходимо использовать адаптер АПС69. Как уже упоминалось, он представляет собой плату расширения персонального компьютера, на крепежной скобе которого установлен разъем DB9. Два контакта соответствуют магистральному интерфейсу RS-485.

Семь остальных образуют два четырехпроводных ИРПС-луча. Нули передатчиков обоих лучей (направлений) объединяются и подключаются к одному контакту.

 По своим электрическим и функциональным характеристикам эти направления аналогичны восьми направлениям, реализованным в адаптере АПС2.

Каждый ИРПС-луч позволяет подключить к компьютеру кольцо, содержащее от одного до 30 приборов. Ниже на рисунке В.2 приведена одна из возможных конфигураций совмещенной системы.

#### В.7 Протокол локального обмена данными по стандарту МЭК1107

В.7.1 Основные характеристики.

Протокол базируется на стандарте Международного электротехнического комитета - МЭК1107 (IEC 1107). Стандарт фиксирует ряд процедур обмена при сборе данных с помощью переносного устройства считывания, а также при локальном подключении прибора к компьютеру. В определенных пределах стандарт допускает расширение базовых процедур, выполняемое производителем приборов с учетом их особенностей.

Прибор поддерживает режим обмена "С" стандарта МЭК1107. При этом формат сообщений, содержащих данные, а не управление предлагается производителем - НПФ ЛОГИКА.

Устройство считывания (компьютер) подключается к прибору через оптический порт или по интерфейсу RS-232C. В последнем случае не обеспечивается гальваническая развязка между прибором и подключаемым оборудованием.

В исходном состоянии прибор находится в постоянной готовности к обмену по интерфейсу RS-232C. Включение оптического канала для осуществления обмена производится с помощью специальной пультовой операции через меню прибора. При этом происходит автоматическое логическое отключение канала RS-232C. Если в обмене по оптическому каналу прибор обнаруживает паузу более 120 секунд, то он выполняет автоматический возврат к каналу RS-232C и отключение оптического канала.

Тип передачи - асинхронная побитная стартстопная полудуплексная передача в соответствии со стандартом ИСО 1177.

Передача ведется в символьном формате. Формат символа соответствует стандарту ИСО 646 (1 стартовый бит, 7 битов данных, 1 бит четности, 1 стоповый бит). Данные кодируются в соответствии с 7-битной таблицей кодов ASCII.

Возможные скорости обмена, поддерживаемые прибором, равны 300, 600 и 1200 бит в секунду.

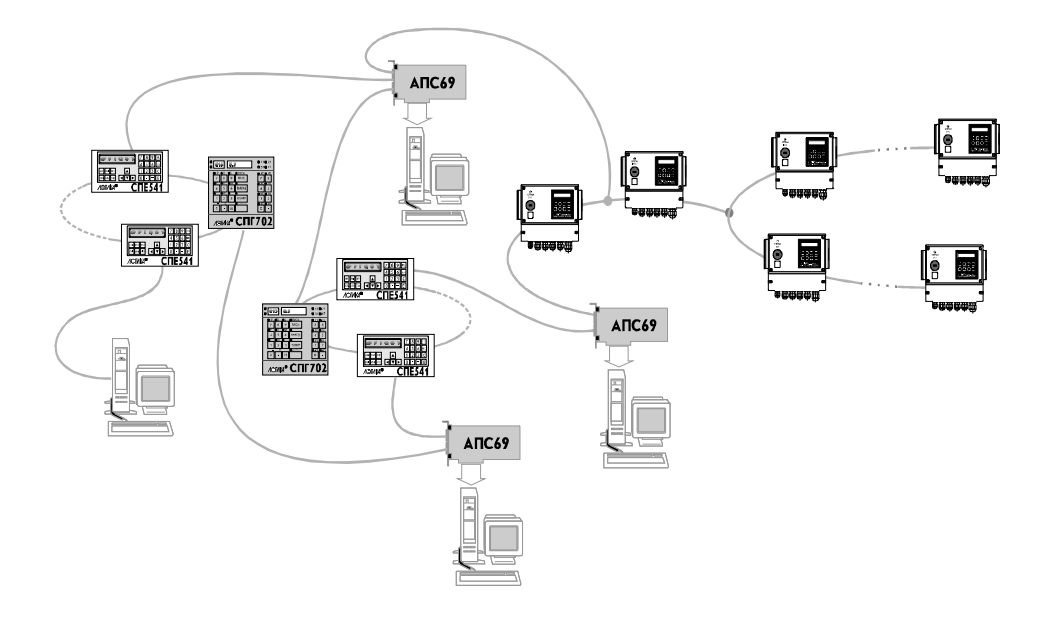

# Рисунок В.2 Пример конфигурации совмещенной системы: кольцевой и магистральной

В.7.2 Контроль информации.

Надежность кода обеспечивается, в соответствии со стандартом ИСО 1177, добавлением одного контрольного символа к передаваемому информационному блоку (или тексту). Не все сообщения сопровождаются контрольным символом, а лишь те, которые включают символы "начало заголовка" (SOH) и/или символ "начало текста" (STX).

Формирование контрольного символа блока данных производится методом продольной четности в соответствии со стандартом ИСО 1155.

Каждый из первых семи битов контрольного знака должен представлять собой сумму по модулю 2 всех элементов соответствующей битовой позиции в поперечных колонках, образованных последовательными знаками передаваемого блока данных.

Бит четности каждого информационного знака и контрольного знака представляет собой сумму по модулю 2 значений всех битов этого знака.

Суммирование для получения контрольного знака блока должно начинаться со знака, следующего за первым знаком SOH в блоке (или следующего за первым знаком STX, если SOH отсутствует).

Если знак STX в блоке данных поступает после знака SOH, то он учитывается при суммировании как информационный.

Последний знак, который учитывается при суммировании - знак "конец текста" (ETX).

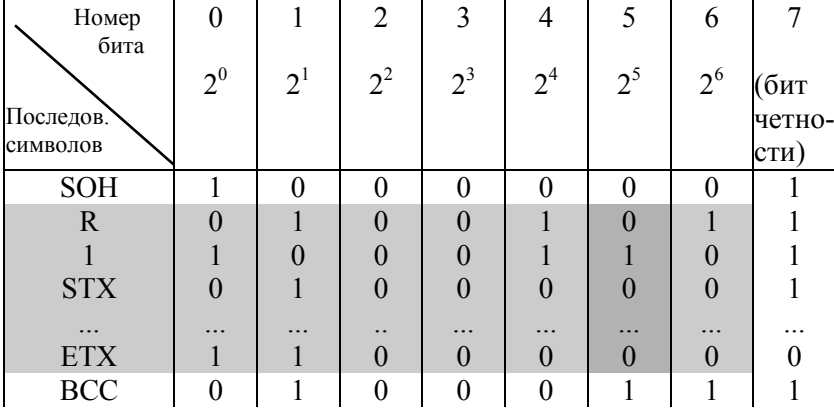

Правило вычисления контрольного символа иллюстрируется ниже на примере:

Контрольный символ блока вычисляется по символам, содержащимся внутри затемненной области. Большим затемнением выделена одна из колонок продольного суммирования. Как видно на рисунке, символ SOH не учитывается при суммировании, поскольку является первым в блоке данных, а следующий далее символ STX учитывается.

Если бы блок начинался с символа STX, то этот первый символ также не учитывался бы при вычислении контрольного символа.

**B.7.3** Обмен через оптический порт.

Для начала обмена данными со сторон внешнего оборудования в прибор со скоростью передачи 300 бит/с посылается сообщение - запрос сеанса,

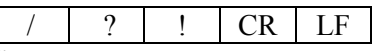

Начальному символу "/" соответствует шестнадцатеричный код 2Fh. Символ "?", кол 3Fh. предлагает прибору начать сеанс обмена данными. Конечный символ "!", кол 21h, ограничивает текстовую часть запроса. Завершают сообщение символы CR (возврат каретки, код 0Dh) и LF (перевод строки, код 0Ah).

В ответ на запрос сеанса прибор также со скоростью 300 бит/с передает идентифицирующее сообщение:

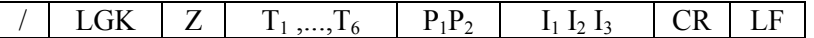

Здесь "/" - стартовый символ.

три буквы, идентифицирующие производителя (разработчика) **LGK** прибора, фирму ЗАО НПФ ЛОГИКА.

- принимает значения 0.1 или 2 и указывает соответственно скорость, с  $Z_{\rm c}$ которой прибор готов вести обмен данными в описываемом протоколе:

0 - 300 бит/с

1 -  $600$  бит/с

2 - 1200 бит/с

 $T_1, ..., T_6$ - шесть символов, указывающих тип прибора.

Например, для прибора СПГ761 это строка "SPG761".

 $P_1P_2$  - два символа, описывающие возможности прибора при переходе на этом этапе к магистральному протоколу обмена СПСеть<sup>2</sup>.

 $I_1 I_2 I_3$  - три младших цифры идентификатора прибора (параметр 008).

CR - завершающий символ возврата каретки.

LF - завершающий символ перевода строки.

Далее со стороны внешнего оборудования в прибор со скоростью 300 бит/с должно быть передано подтверждение выбора скорости передачи<sup>3</sup>:

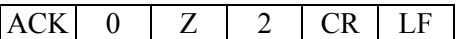

Здесь АСК - символ подтверждения, его код 06h.

Прибор отвечает символом подтверждения:

# **ACK**

Далее обмен данными осуществляется на согласованной в начальной фазе скорости и в выбранном протоколе.

**B.7.4** Запросы чтения и записи.

Запрос со стороны устройства считывания на чтение или запись данных имеет следующий формат

> **SOH** STX HаборДанных ETX BCC  $\Gamma$

Здесь SOH - символ "начало заголовка", код 01h;

С - позиция в которой указывается команда (тип запроса). Если в этой позиции содержится символ R, код 52h, то сообщение является запросом на считывание. Если - W, код 57h, то сообщение содержит данные для записи в прибор;

Единица (код 31h), следующая за указателем типа запроса, означает в соответствии с МЭК1107, что обмен выполняется в коде ASCII;

STX - символ "начало текста", код 02h;

НаборДанных - набор данных в коде ASCII; формат набора данных, в зависимости от типа запроса, приводится ниже;

<sup>2</sup> Первый символ  $P_1$  указывает, закрыт или доступен магистральный протокол (0/1). Второй -

 $P_2$  (0,...,5) указывает, какая скорость установлена для магистрального протокола в параметре "Спецификация внешнего оборудования".

3 Если внешним оборудованием выбирается для работы магистральный протокол, то подтверждение имеет следующий вид:

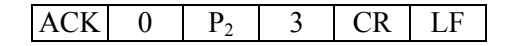

 ETX - символ "конец текста", код 03h; BCC - контрольный символ блока.

Набор данных в запросе на чтение имеет следующий формат:

 $\vert$ Функция  $\vert$ . | Адрес

Поле "Функция" указывает на разновидность операции чтения, а поле "Адрес" на элемент данных, который должен быть прочитан. Эти поля разделены точкой, код 2Eh.

Набор данных в запросе на запись имеет следующий формат:

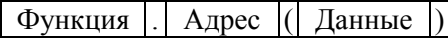

 Поле "Функция" в запросе на запись указывает на разновидность операции записи, а поле "Адрес" - на элемент данных, который должен быть записан. Левая скобка, код 28h, и правая скобка, код 29h, используются для выделения поля "Данные". Записывать можно значения только тех параметров и элементов массивов, для которых эта операция определена.

Поле "Функция" может содержать следующие сочетания символов:

035 - (30h 33h 35h) - чтение параметра.

003 - (30h 30h 33h) - запись параметра;

014 - (30h 31h 34h) - чтение элемента массива;

024 - (30h 32h 34h) - запись элемента массива;

016 - (30h 31h 36h) - чтение элемента массива с временнОй индексацией.

Длина и содержимое поля "Адрес" зависят от поля "Функция". Поле "Адрес" должно содержать пять символов, номер канала (группы) и номер параметра в формате "ккппп", если поле "Функция" содержит символы 003, 035. Например, если в запросе на чтение указано 035.00022, то это означает, что будет прочитан параметр 022 в нулевом 00 общесистемном канале.

Поле "Адрес" должно содержать восемь символов в формате "пппккннн", если поле "Функция" содержит символы 014 или 024. Сочетания символов здесь обозначают:

ппп - трехзначный номер массива, например, 110;

кк - двухзначный номер канала или группы, например, 01;

ннн - трехзначный номер элемента массива, например 006.

То есть, если задано 014.11001006, то будет прочитан в первом канале(группе) из массива 110 шестой элемент.

Поле "Адрес" должно содержать 13 символов в формате "пппккддммччтт", если поле "Функция" содержит символы 016. Сочетания символов здесь обозначают:

ппп - трехзначный номер параметра-массива, например, 211;

кк - двухзначный номер канала или группы, например, 02;

дд - двухзначный номер дня месяца, например, 28;

мм - двухзначный номер месяца, например, 09;

чч - час суток, например, 14;

тт - минуты, например, 30;

Здесь строка символов "ддммччтт" в другой форме, по сравнению с выше рассмотренным случаем, задает номер того элемента, который должен быть прочитан или записан.

Поле "Данные" в запросе на запись содержит в символьном формате либо значение параметра, либо значение элемента массива. Если записывается не целое число, то в качестве десятичного разделителя должна использоваться точка (код 2Eh), а не запятая. Допускаются те же формы представления числа, что и при вводе значений через лицевую панель прибора.

В.7.5 Ответ со стороны прибора на запрос "чтение".

Ответ со стороны прибора на корректный запрос "чтение" имеет следующий формат:

 $STX$  НаборДанных  $ETX$  BCC

Поле "НаборДанных" имеет следующую структуру:

Данные | \* | Единицы |

Данные передаются в формате вывода значений на табло лицевой панели. За ними могут следовать единицы измерения, отделенные от данных символом "\*". Поле "Единицы" и разделитель могут отсутствовать в наборе данных.

Если в запросе на чтение в результате контрольного суммирования обнаружены нарушения, прибор возвращает сообщение из одного символа -"повторить запрос":

NAK

Символу NAK соответствует код 15h.

Если в запросе на чтение нарушено соответствие между содержимым поля "Функция" и содержимым поля "Адрес", прибор возвращает сообщение об ошибке:

```
STX ( ERROR ) ETX BCC
```
Например, нарушение фиксируется, если указано чтение параметра (функция 035), а в поле "Адрес" указан массив и номер его элемента и т.п.

В.7.6 Ответ со стороны прибора на запрос "запись".

При успешном выполнении операции записи прибор передает сообщение из одного символа, код 06h:

АСК

Если в запросе на запись в результате контрольного суммирования обнаружены нарушения, прибор возвращает сообщение из одного символа -"повторить запрос":

NAK

Символу NAK соответствует код 15h.

Если в запросе на запись нарушено соответствие между содержимым поля "Функция" и содержимым поля "Адрес", прибор возвращает сообщение об ошибке:

 $STX$  ( ERROR ) ETX BCC

Например, нарушение фиксируется, если указана запись параметра (функция 003), а в поле "Адрес" указан массив и номер его элемента. Ошибка фиксируется также в том случае, когда принятое прибором содержимое поля "Данные" не может быть им интерпретировано как число или числовое значение вне допустимого диапазона и т.п.

В.7.7 Окончание сеанса.

Обмен данными прекращается, и прибор переходит в состояние ожидания запроса сеанса связи при получении со стороны компьютера сообщения о завершении работы:

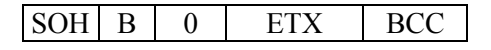

Команда B (break), код 42h, указывает на окончание текущего сеанса.

Другим условием окончания сеанса является отсутствие обмена данными в течение 120с.

**B.7.8** Время реакции и контрольное время.

Ответ прибора на запрос внешнего оборудования начинается через интервал времени t<sub>r</sub>, мс:

 $200 \le t_r \le 1500$ 

Следующий запрос прибора после получения его ответа должен начинаться через такой же интервал времени. В противном случае он может быть неправильно интерпретирован прибором, что приведет к выдаче с его стороны сообщения NAK.

Если в течение требуемого интервала ответ прибора не получен, внешнее оборудование должно выдержать дополнительно интервал t<sub>r</sub> прежде, чем повторить запрос. В этом случае интервал ограничивается следующим образом, мс:

 $700 \le t_r \le 1500$ 

Интервал времени между двумя символами в последовательности символов одного сообщения, направленного к прибору, должен подчиняться следующему ограничению, мс:

 $t_a < 1500$ 

Появление такого интервала рассматривается прибором как завершение передаваемого сообщения. Прибор переходит к его анализу, и если нарушен формат, то отвечает сообщением NAK.

Обмен данными по оптическому каналу прекращается и прибор автоматически переключается на канал RS-232C, если в течение 120 секунд не поступил ни один запрос со стороны внешнего оборудования.

**B.7.9** Обмен данными по интерфейсу RS-232C.

Обмен данными по интерфейсу RS-232C производится аналогично оптическому каналу. Единственное отличие заключается в том, что отсутствует фаза запроса сеанса и согласования скорости. Лля обмена используется скорость, указанная в параметре 003 "Спецификация внешнего оборудования".

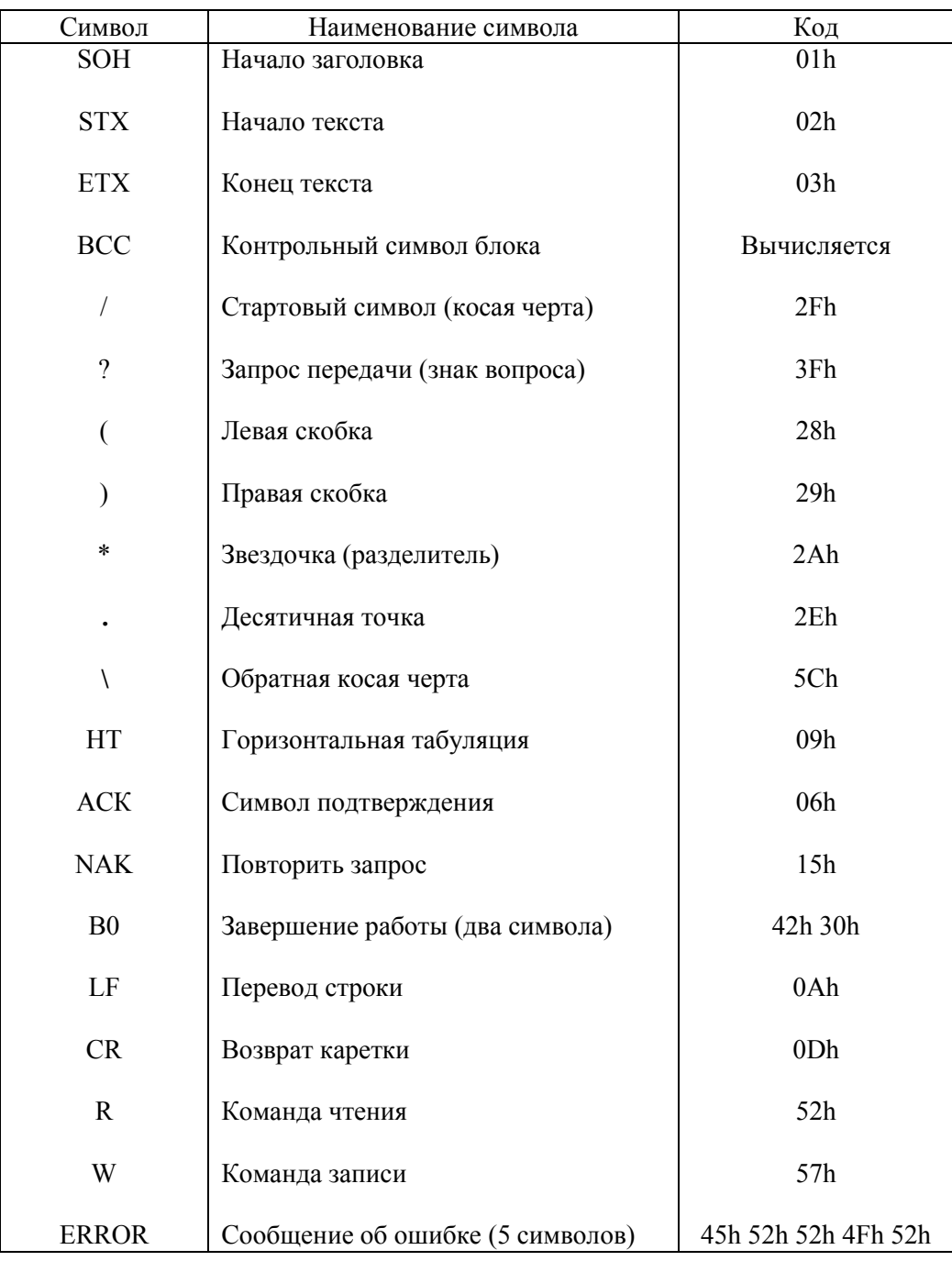

Сводная таблица управляющих и других специальных символов, **B.7.10** используемых в протоколе, приведена ниже: